# **I-7017, I-7018, I-7019, M-7017, M-7018 and M-7019 Series User Manual**

# **Warranty**

All products manufactured by ICP DAS are under warranty regarding defective materials for a period of one year from the date of delivery to the original purchaser.

# **Warning**

ICP DAS assumes no liability for damages resulting from the use of this product. ICP DAS reserves the right to change this manual at any time without notification. The information furnished by ICP DAS is believed to be accurate and reliable. However, no responsibility is assumed by ICP DAS for its use, or for any infringements of patents or other rights of third parties resulting from its use.

# **Copyright**

Copyright 1999 - 2013 ICP DAS. All rights reserved.

# **Trademark**

The names used for identification only may be registered trademarks of their respective companies.

Date: 2015/01/29

# **Table of Contents**

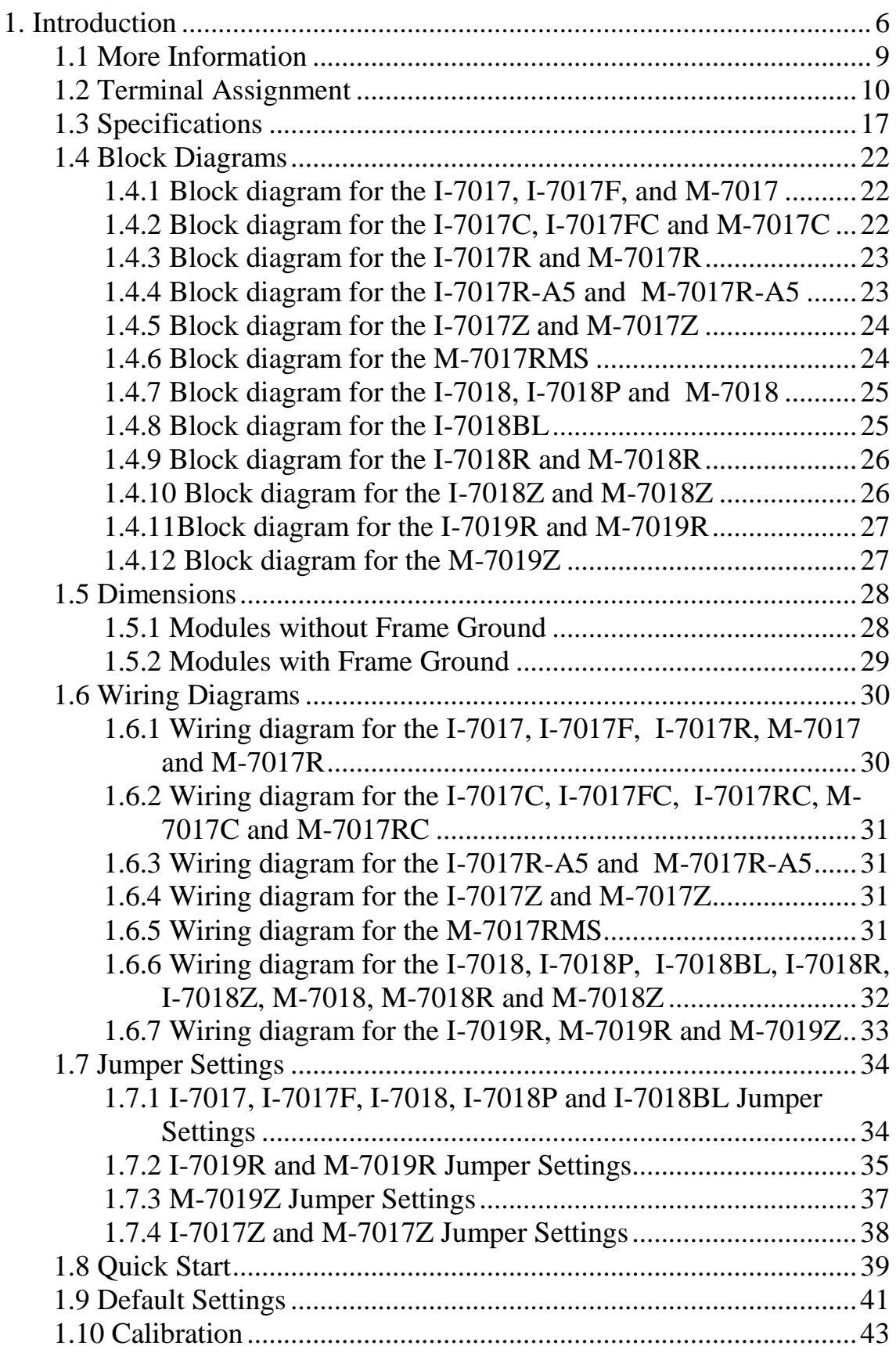

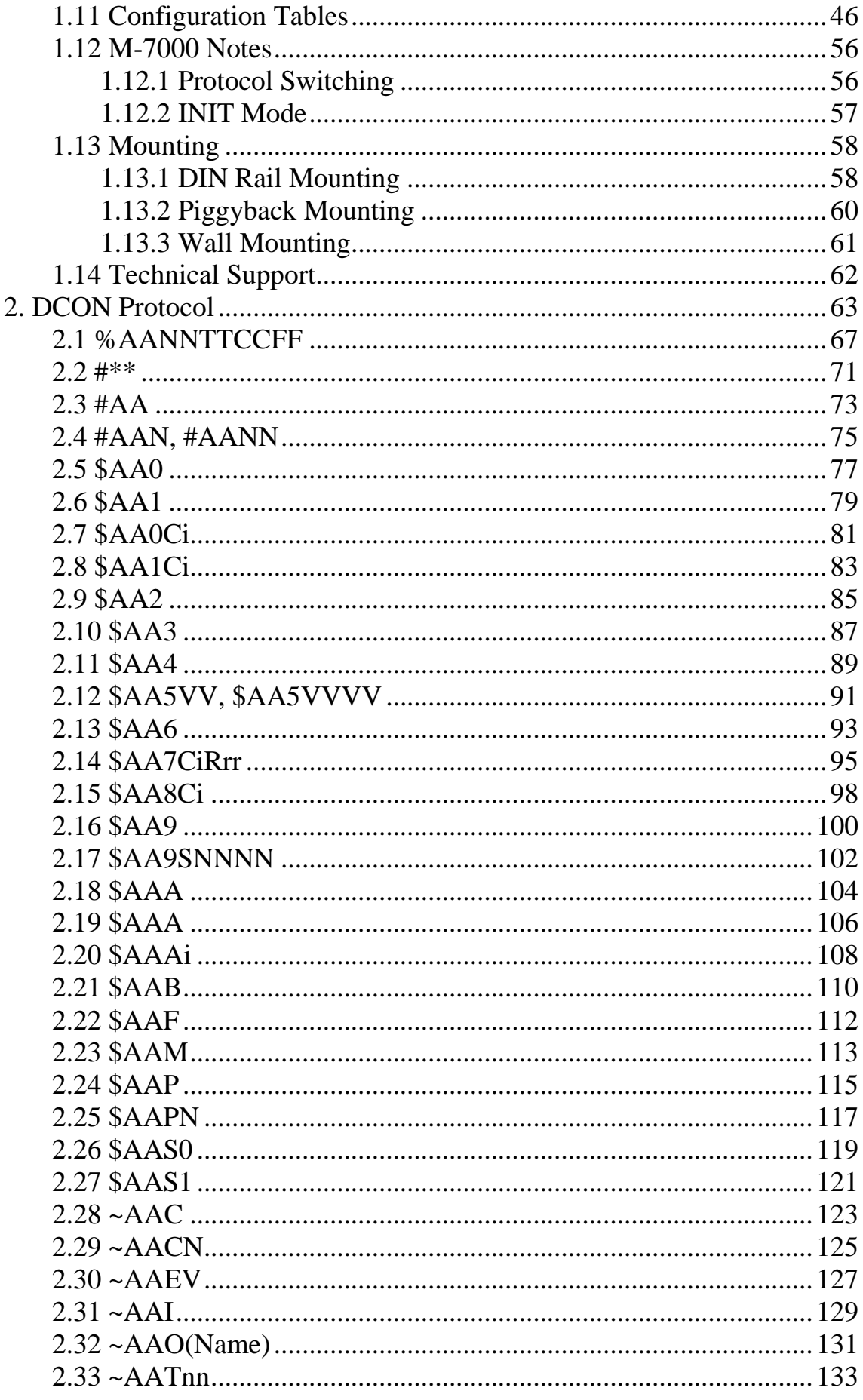

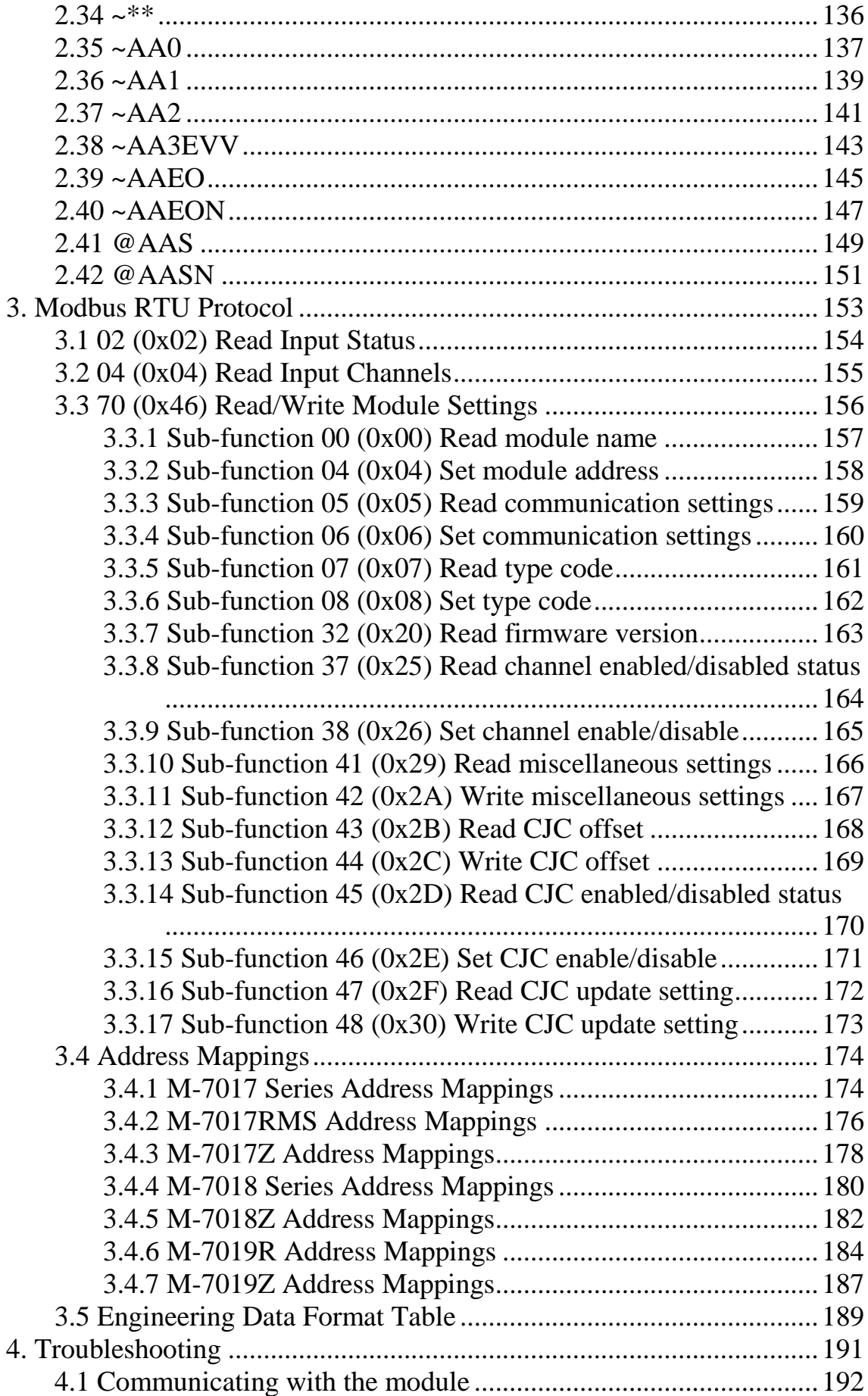

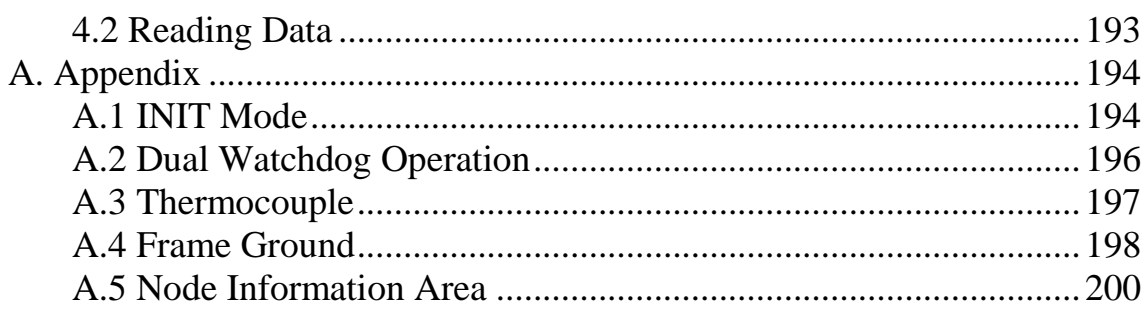

# <span id="page-5-0"></span>**1. Introduction**

The I-7000 series is a family of network data acquisition and control modules, providing analog-to-digital, digitalto-analog, digital input/output, timer/counter and other functions. The modules can be remotely controlled using a set of commands, which we call the DCON protocol. Communication between the module and the host is in ASCII format via an RS-485 bi-directional serial bus standard. Baud Rates are software programmable and transmission speeds of up to 115.2K baud can be selected.

The functionality of the M-7000 series is the same as the I-7000 series, with the exception that the M-7000 series offers extended support for the Modbus RTU protocol.

Some I-7000 and all M-7000 modules feature a new design for the frame ground and INIT switch as shown in the figure (rear view). The frame ground provides enhanced static protection (ESD) abilities and ensures the module is more reliable. The INIT switch allows INIT mode to be accessed more easily. Refer to Sections A.1 and A.4 for more details.

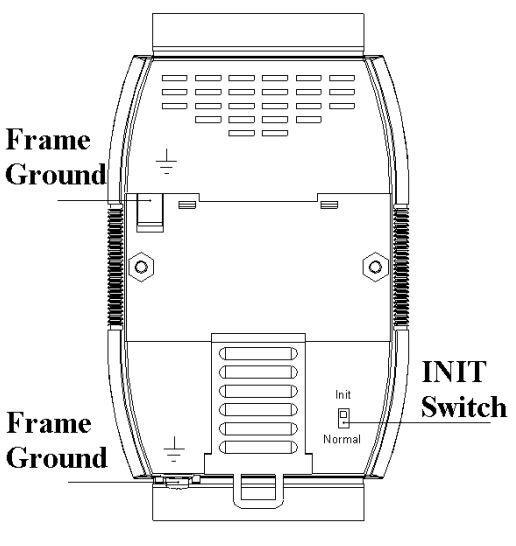

The common features of the I-7017, I-7018 and I-7019 are as follows:

1. 3000V DC inter-module isolation

- 2. 24-bit sigma-delta ADC to provide excellent accuracy
- 3. Software calibration

The I-7017 is an 8-channel voltage and current input module. The I-7018 is an 8-channel voltage, current and thermocouple input module. The I-7019 is an 8-channel voltage, current, and thermocouple input module, with the ability to connect various types of inputs to a single module.

The I-7017 has the following variations:

- $I$ -7017F: added support for fast mode, 60 samples/second.
- $I$ -7017C: used for current input only, with no external resistor required.
- $I 7017FC$ : used for current input only, with no external resistor required. Added support for fast mode, 60 samples/second.
- $I 7017R$ : added high voltage overload protection, 240Vrms.
- $I 7017RC$ : used for current input only, with no external resistor required. Added high voltage overload protection, 240Vrms.
- $I 7017R A5$ : used for high voltage input
- □ I-7017Z: 10 channels, added high voltage overload protection, 240Vrms
- □ M-7017RMS: used for AC input

The I-7018 has the following variations:

- $I$ -7018P: added support for two additional thermocouple types, L and M
- $I-I-7018BL:$  added thermocouple wire opening detection
- $I-I-7018R$ : added thermocouple wire opening detection and high voltage overload protection, 240Vrms
- $\Box$  I-7018Z: 10 channels, added thermocouple wire opening detection and high voltage overload protection, 240Vrms

The I-7019 has the following variation:

- □ I-7019R: added high voltage overload protection, 240Vrms
- □ M-7019Z: 10 channels, added high voltage overload protection, 240Vrms

The I-7017R, I-7017RC, I-7017Z, I-7018R, I-7018Z, I-7019R and M-7019Z modules are designed for industrial plant environments and have special input circuits to provide 240Vrms continuous overload protection as shown in the figure.

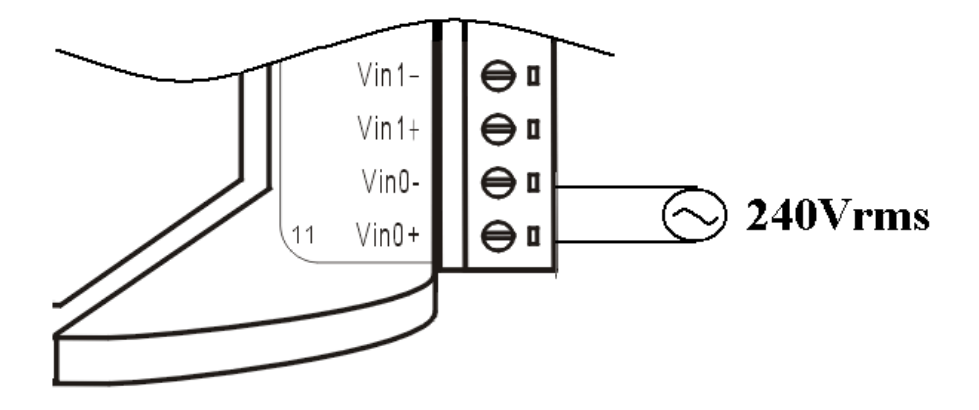

## <span id="page-8-0"></span>**1.1 More Information**

Refer to chapter 1 of the "I-7000 Bus Converter User's Manual" as shown below or visit the ICP DAS website [http://www.icpdas.com](http://www.icpdas.com/) for more information regarding the I-7000 series.

- 1.1 The I-7000 Series Overview
- 1.2 Related Documentation for the I-7000 Series
- 1.3 Common Features of the I-7000 Series
- 1.4 The I-7000 Series System Network Configuration
- 1.5 I-7000 Dimensions

## <span id="page-9-0"></span>**1.2 Terminal Assignment**

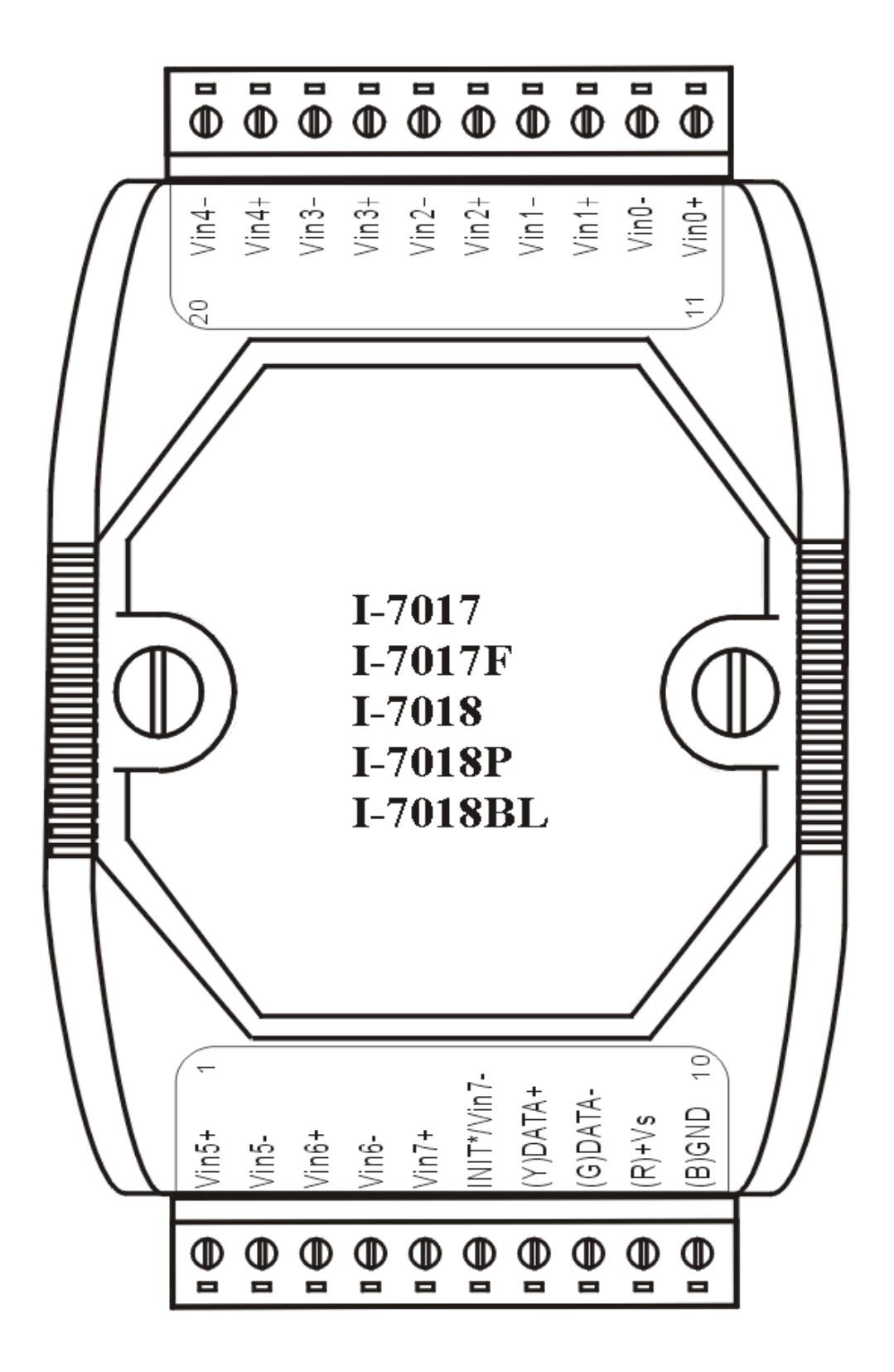

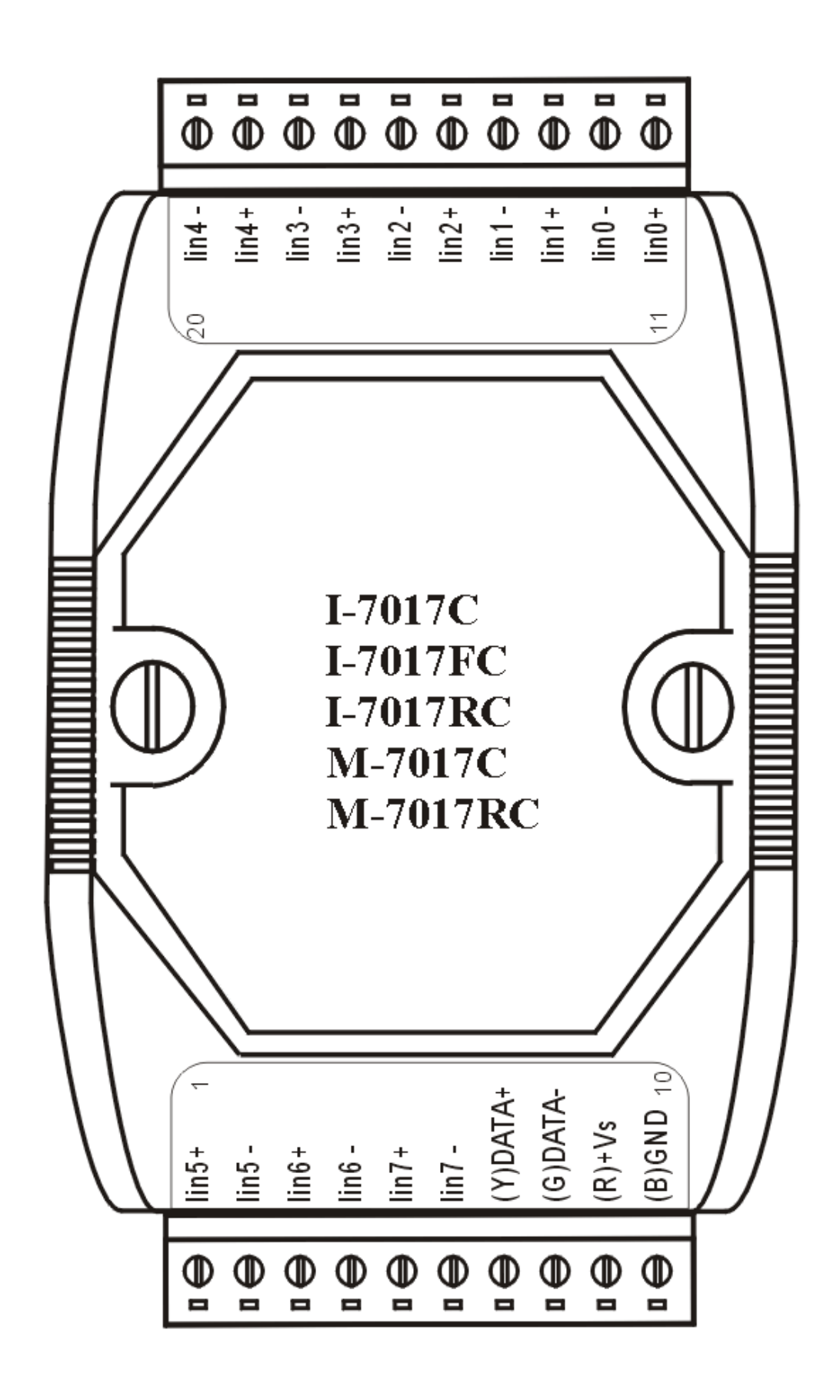

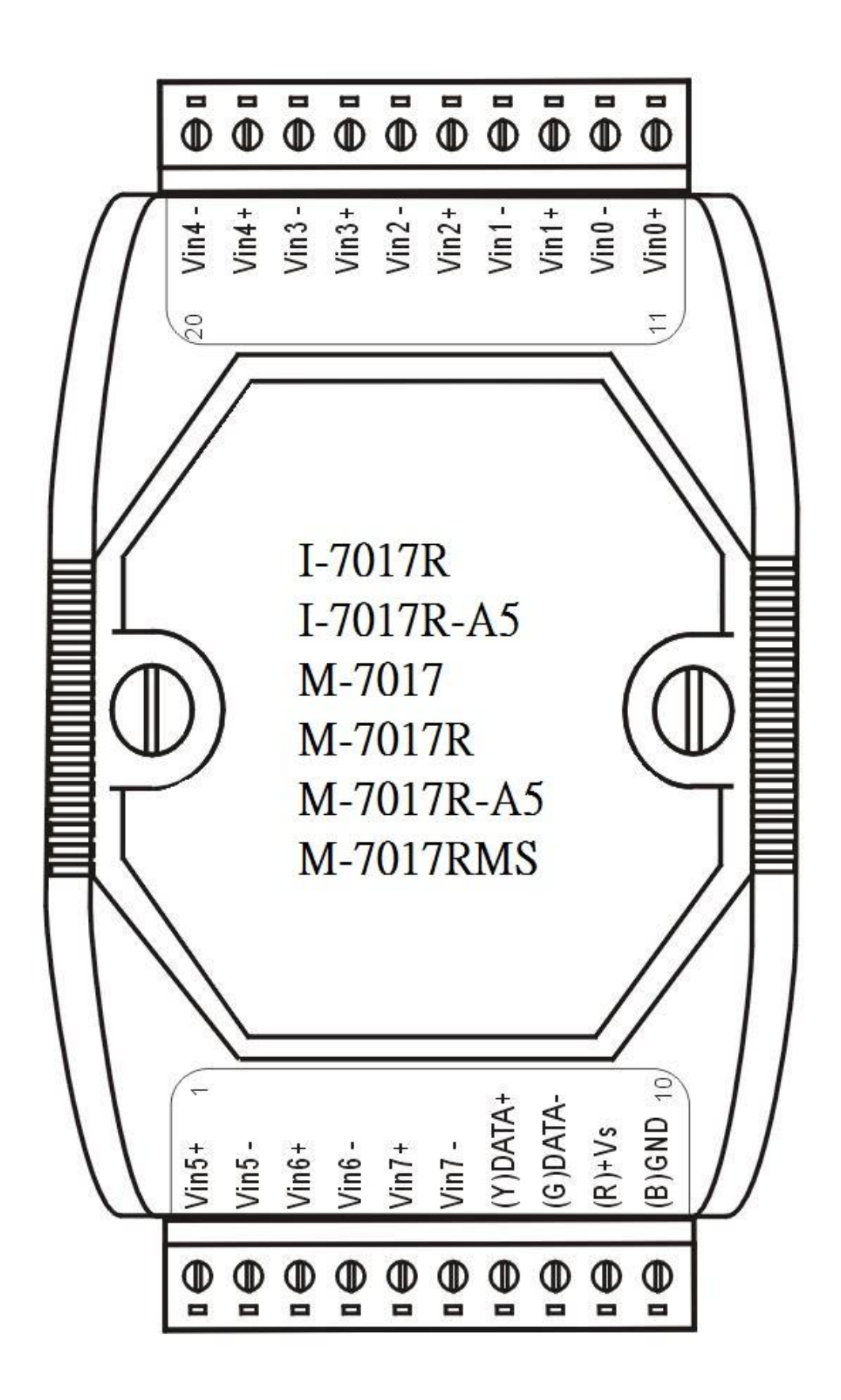

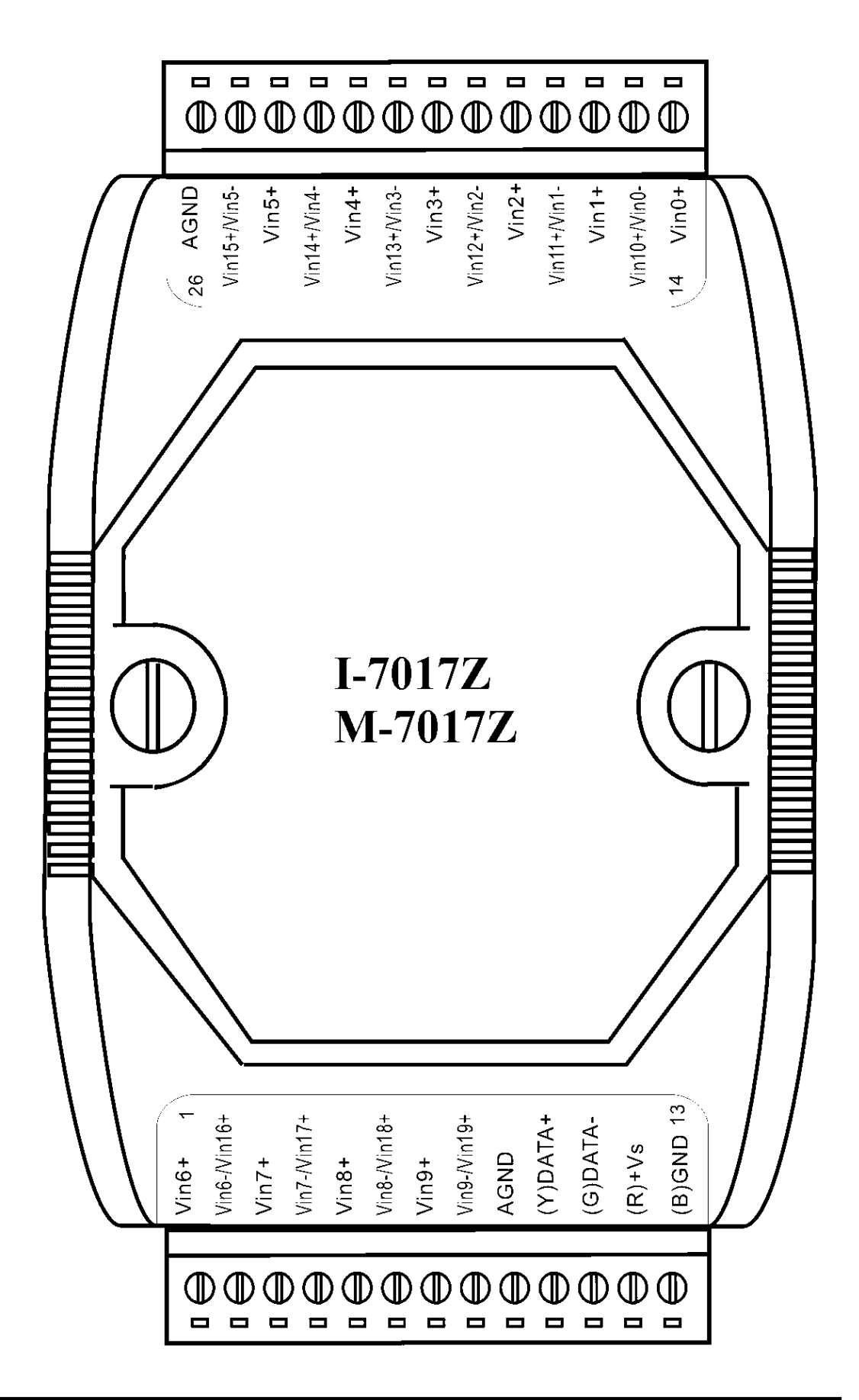

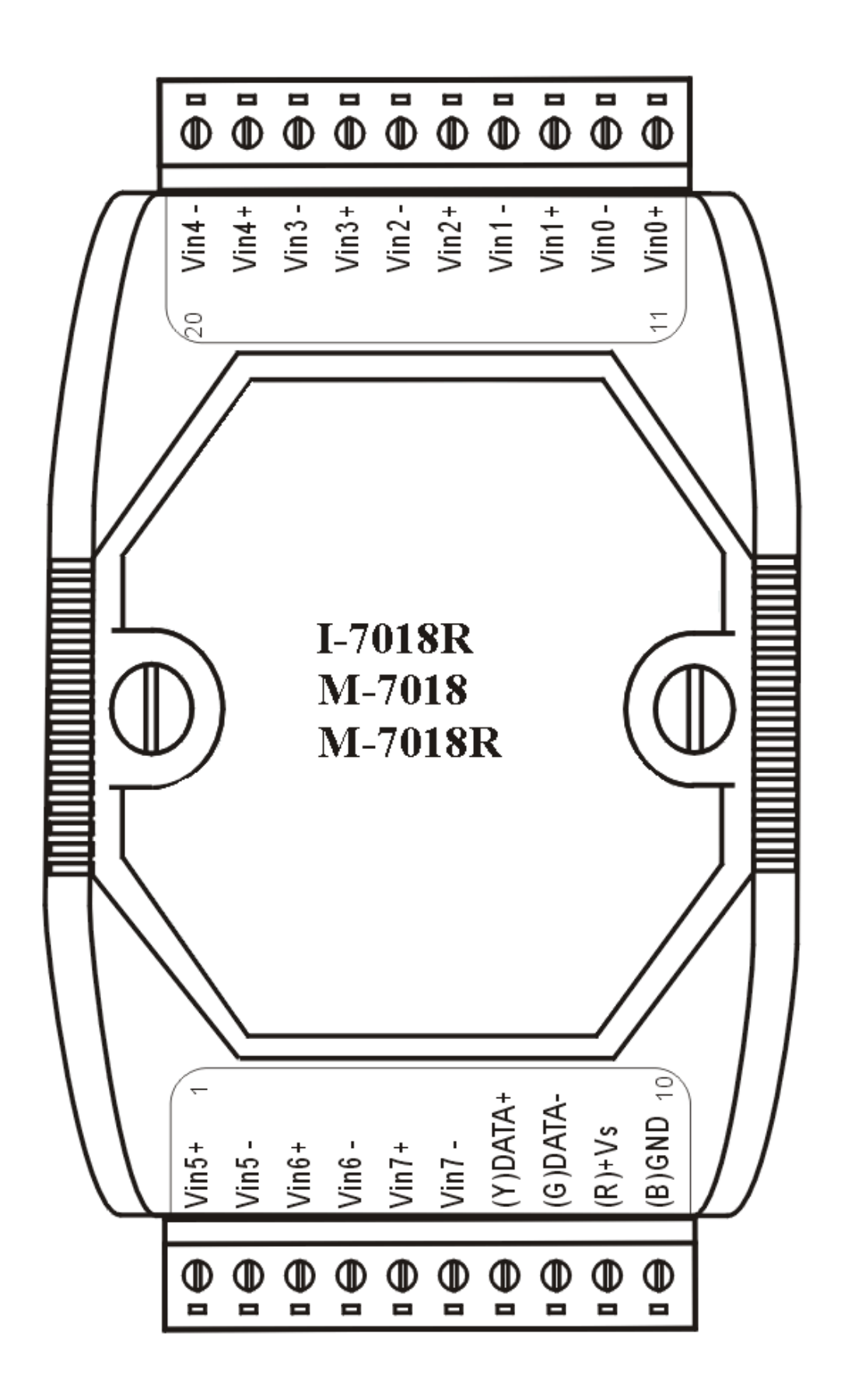

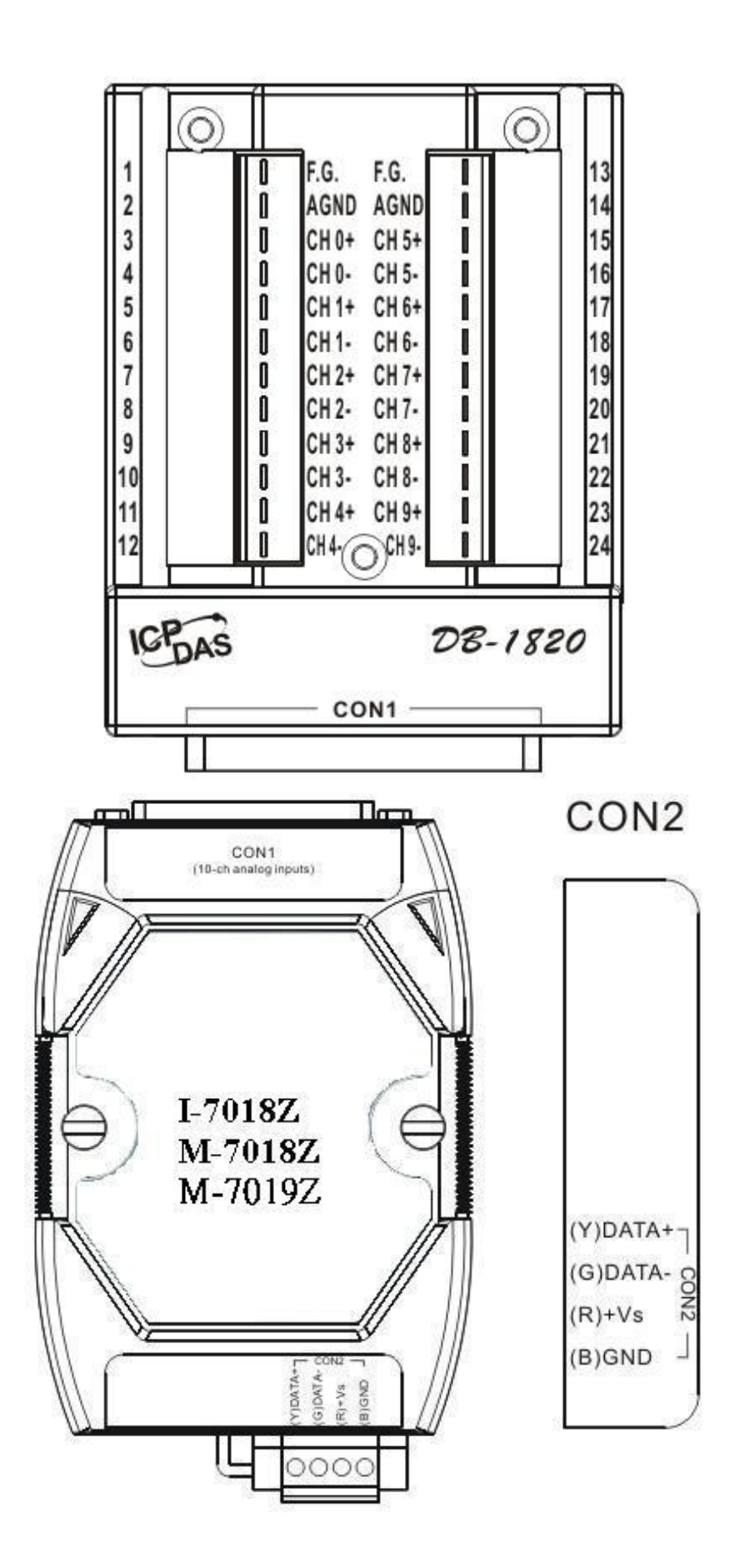

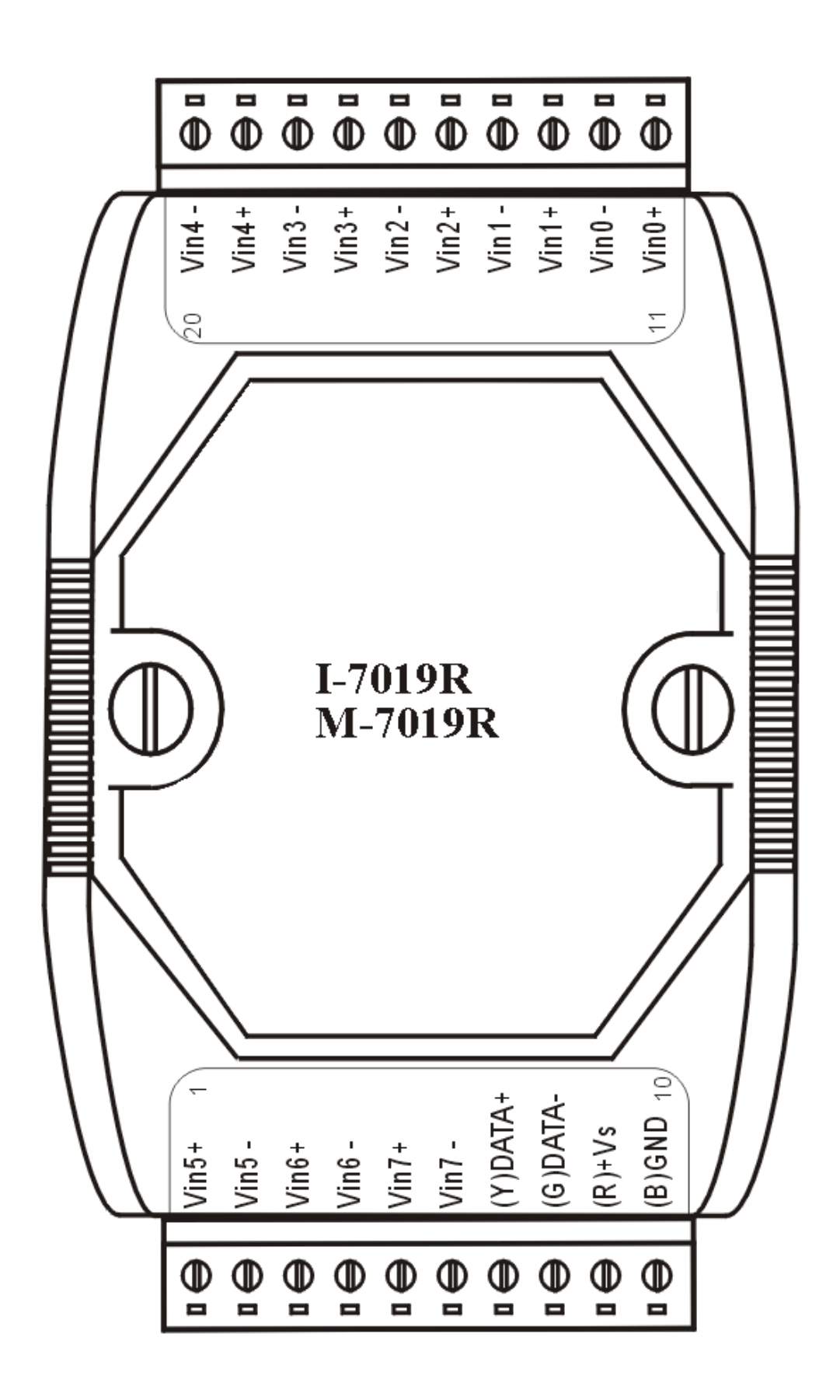

# <span id="page-16-0"></span>**1.3 Specifications**

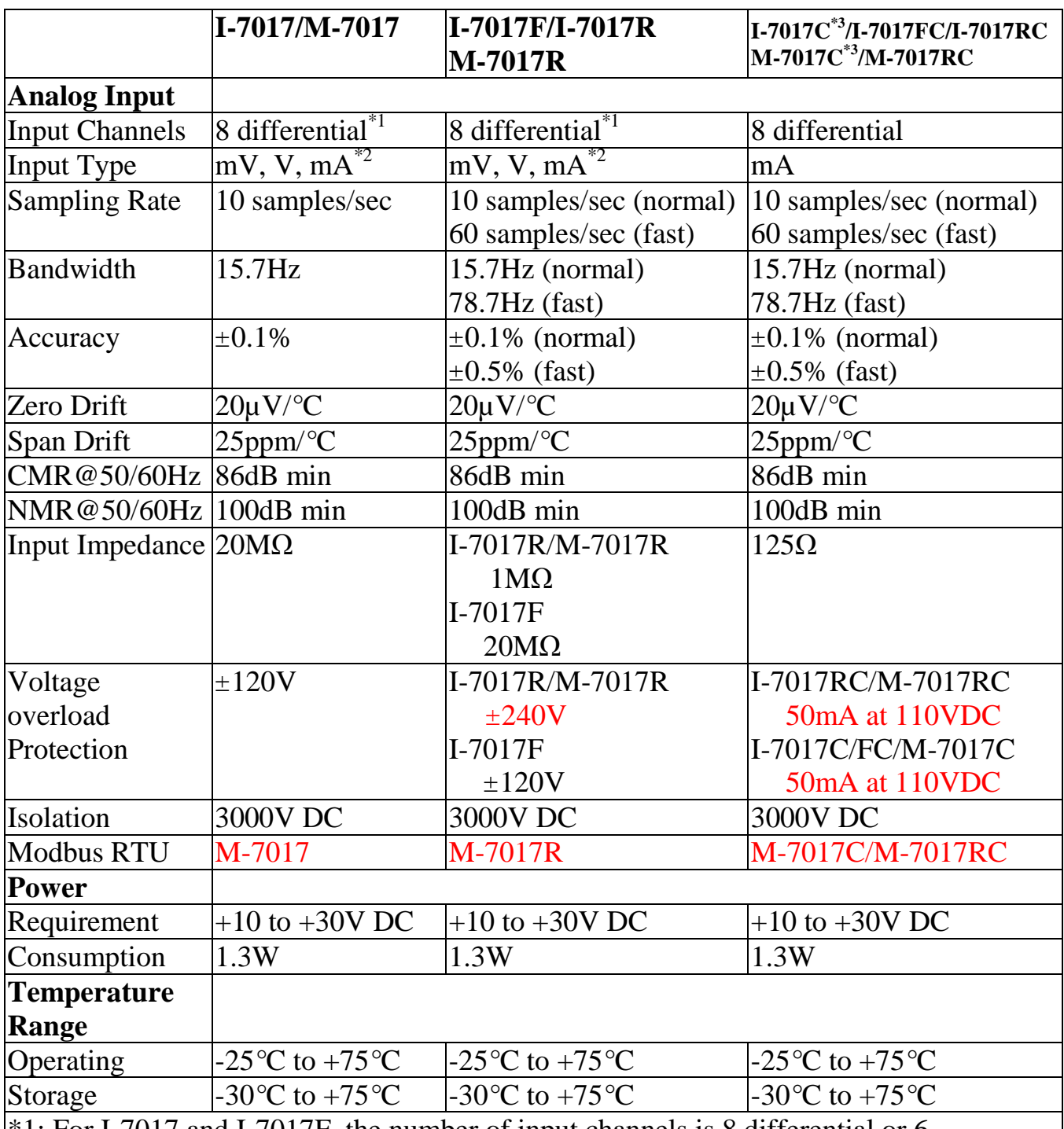

\*1: For I-7017 and I-7017F, the number of input channels is 8 differential or 6 differential and 2 single-ended by jumper selection.

\*2: requires optional external 125 ohm resistor.

\*3: I-7017C and M-7017C does not support fast mode, 60 samples/sec sampling rate.

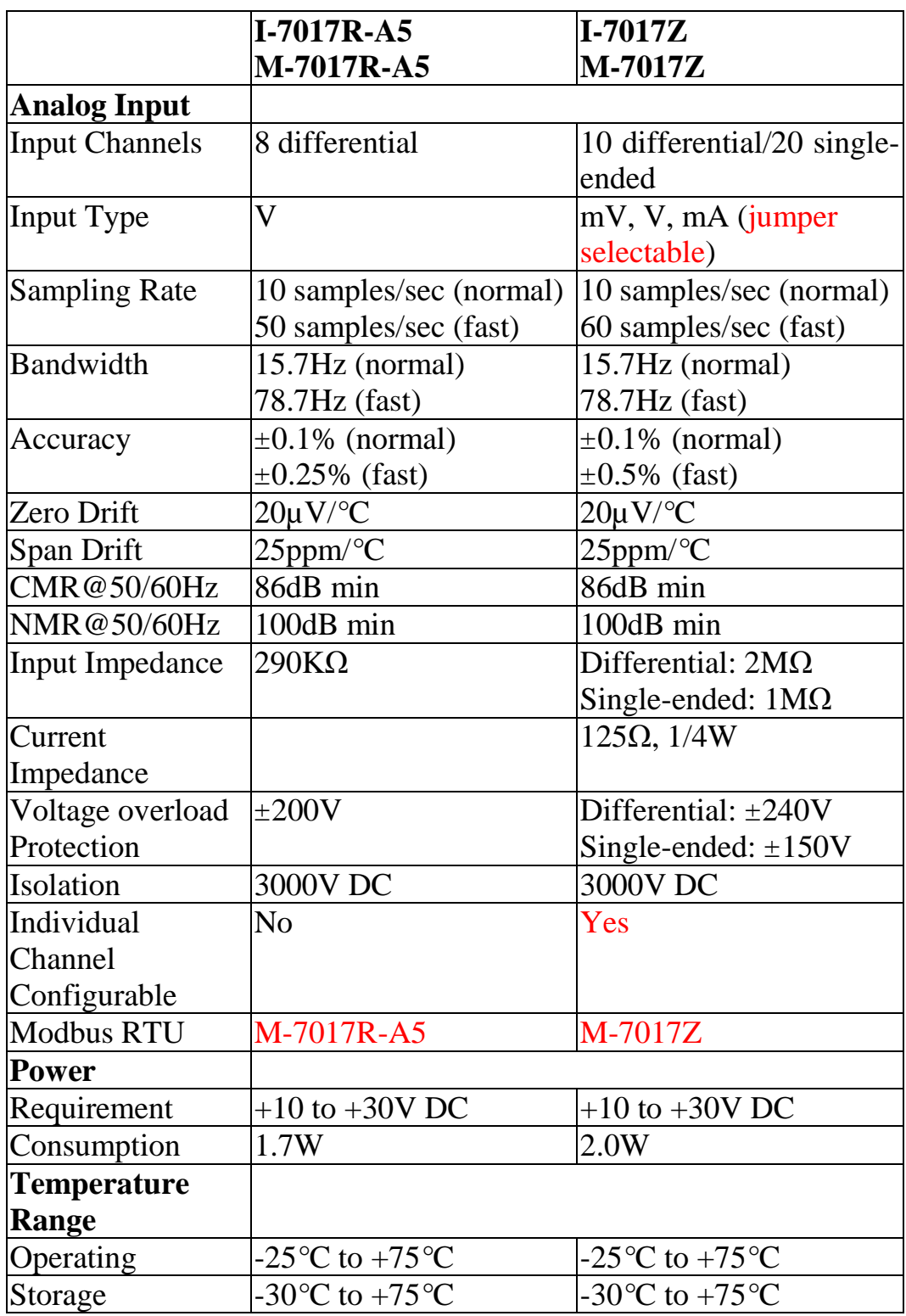

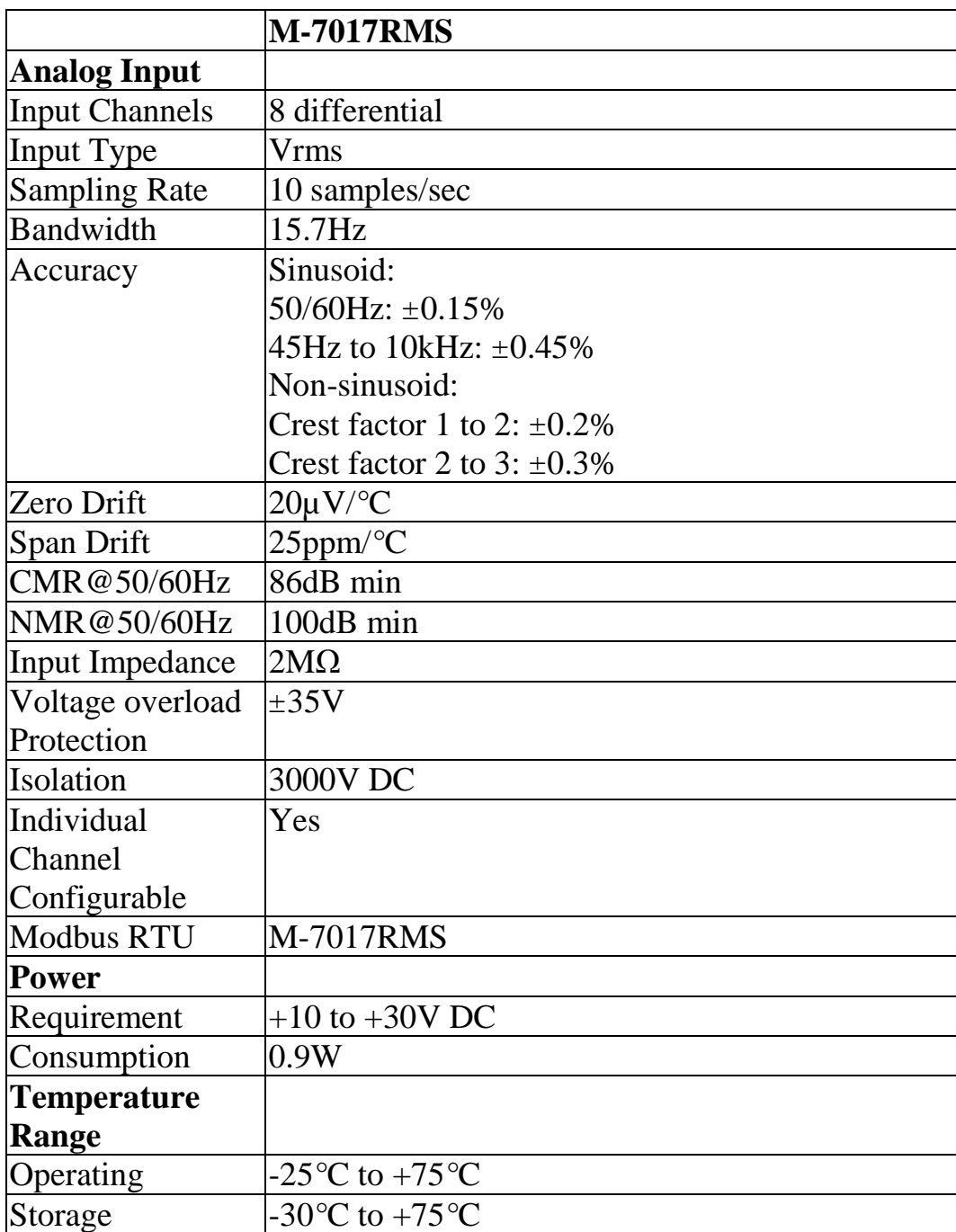

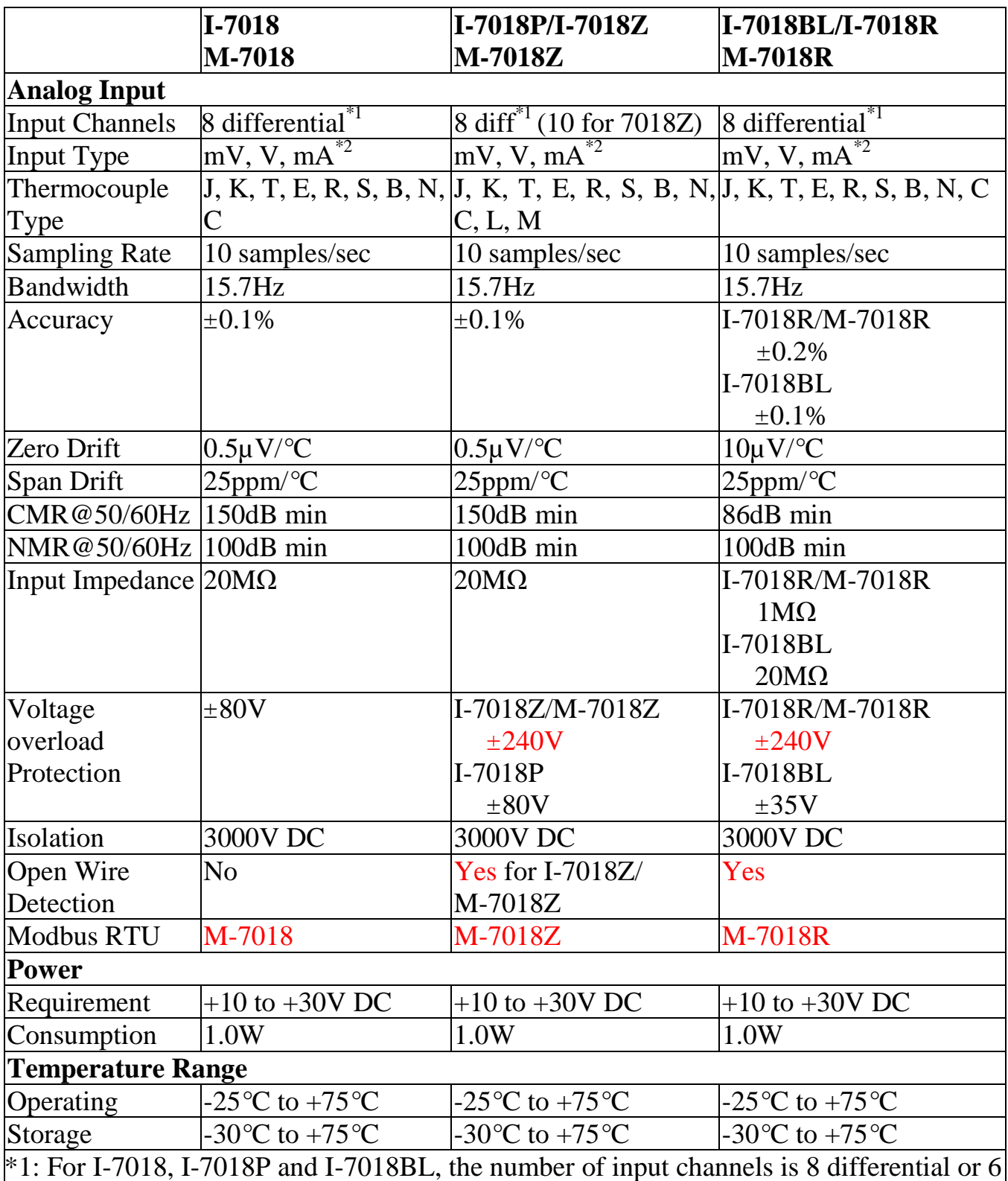

differential and 2 single-ended by jumper selection.

 $*2$ : requires optional external 125 ohm resistor

 $*3$ : I-7018Z and M-7018Z are individual channel configurable.

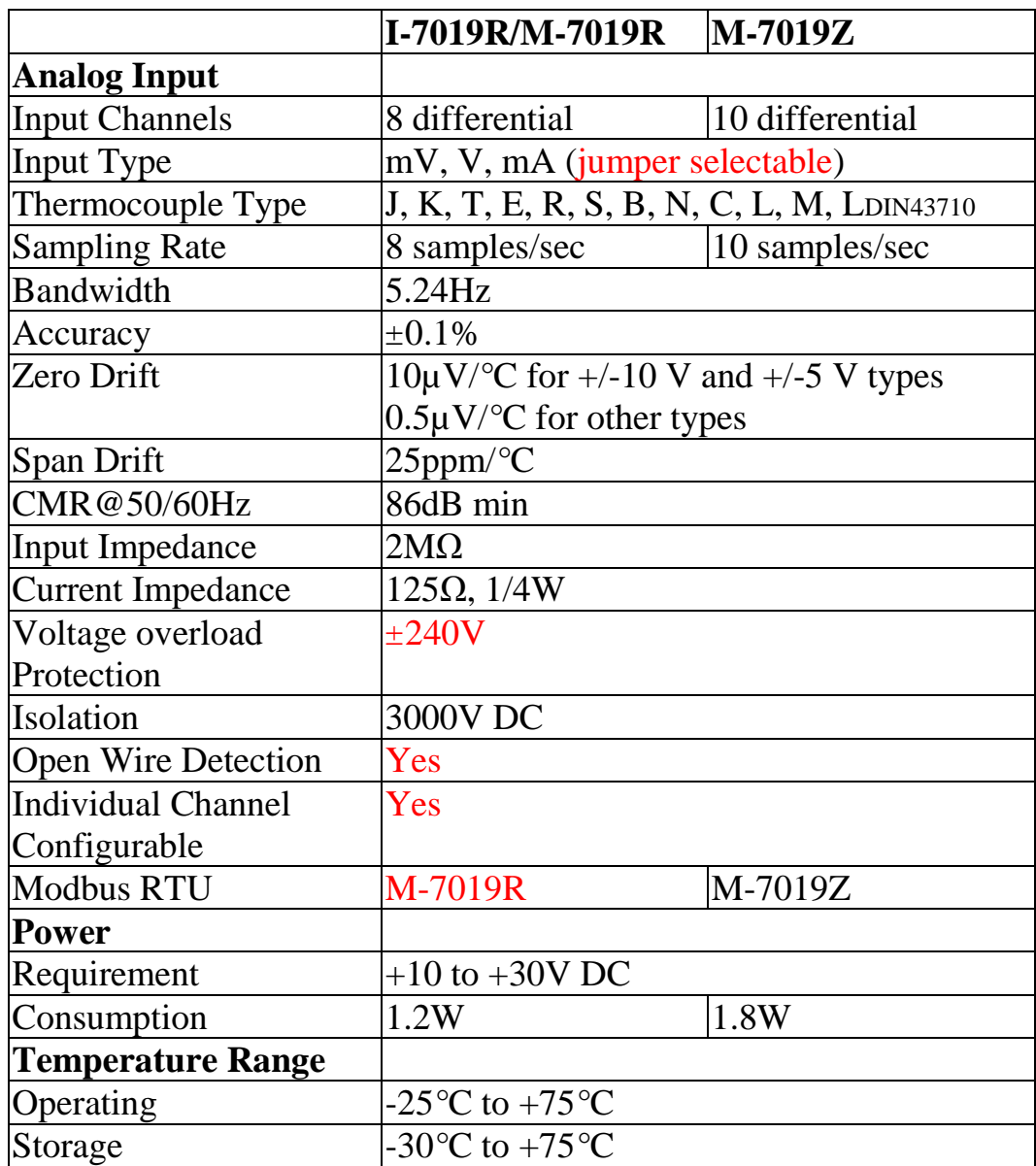

## <span id="page-21-0"></span>**1.4 Block Diagrams**

#### <span id="page-21-1"></span>**1.4.1 Block diagram for the I-7017, I-7017F, and M-7017**

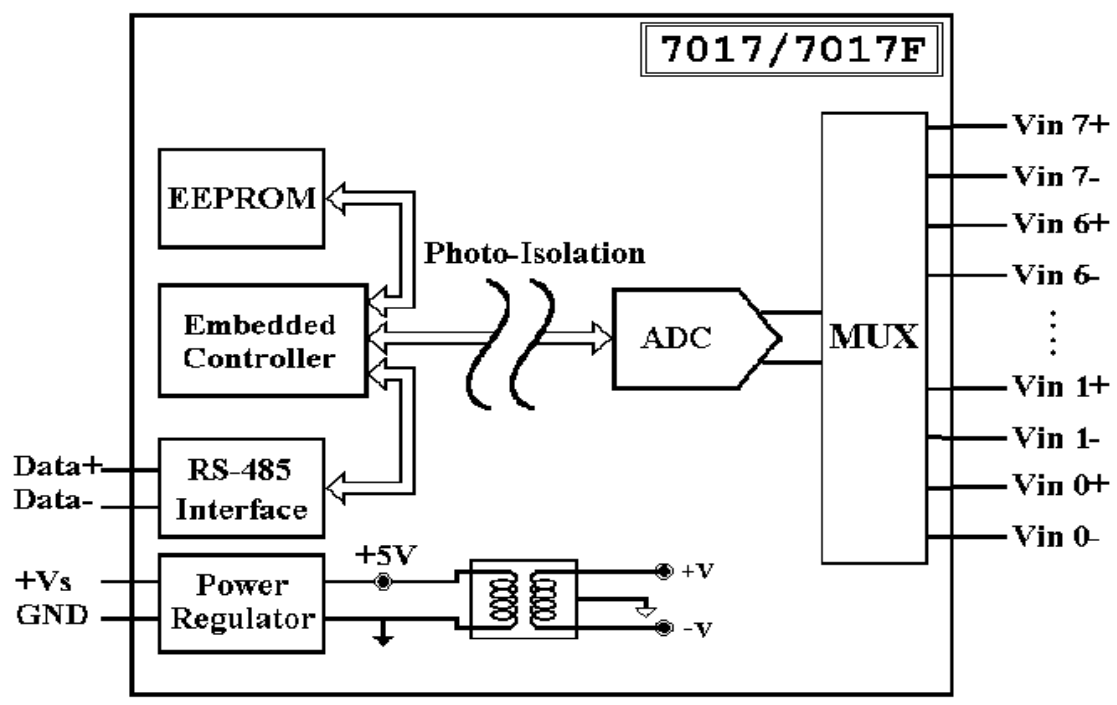

<span id="page-21-2"></span>**1.4.2 Block diagram for the I-7017C, I-7017FC and M-7017C** 

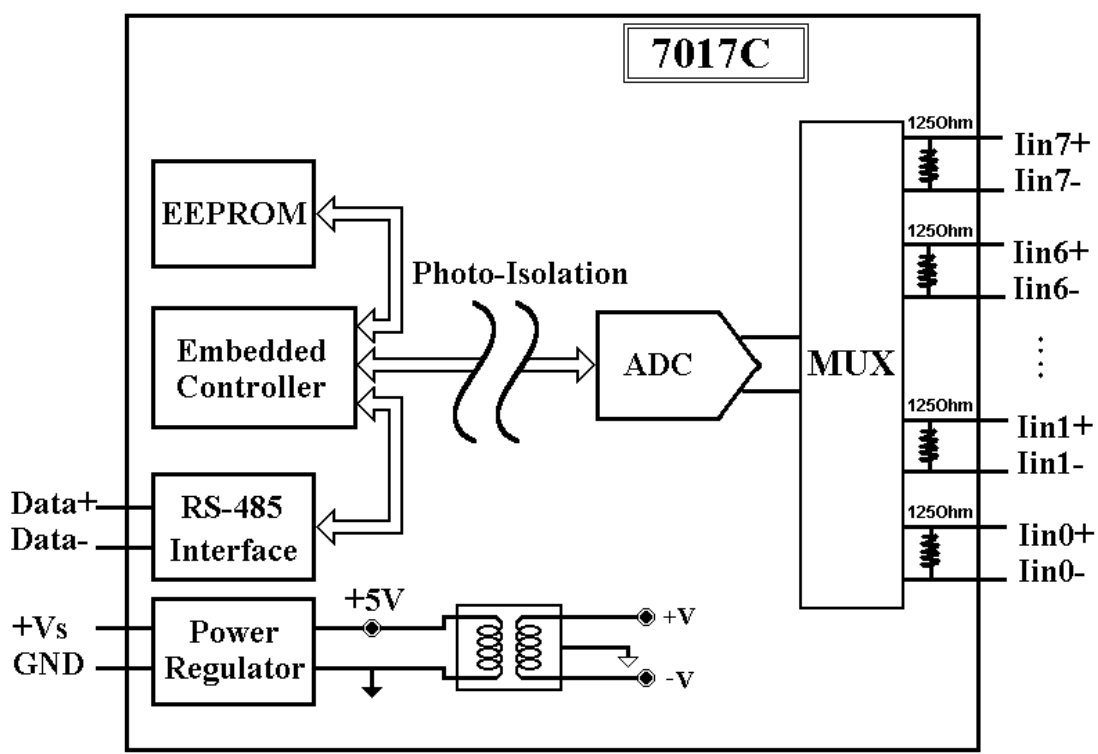

<span id="page-22-0"></span>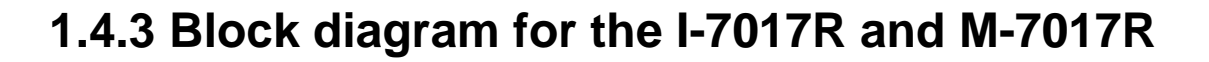

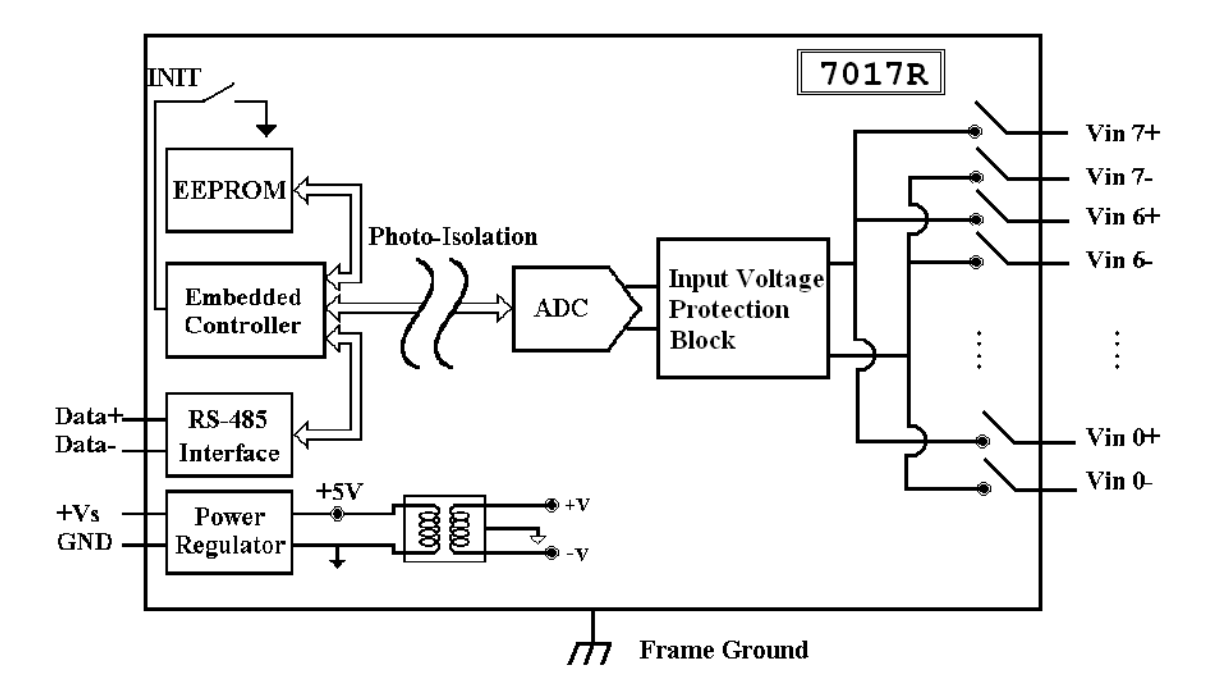

#### <span id="page-22-1"></span>**1.4.4 Block diagram for the I-7017R-A5 and M-7017R-A5**

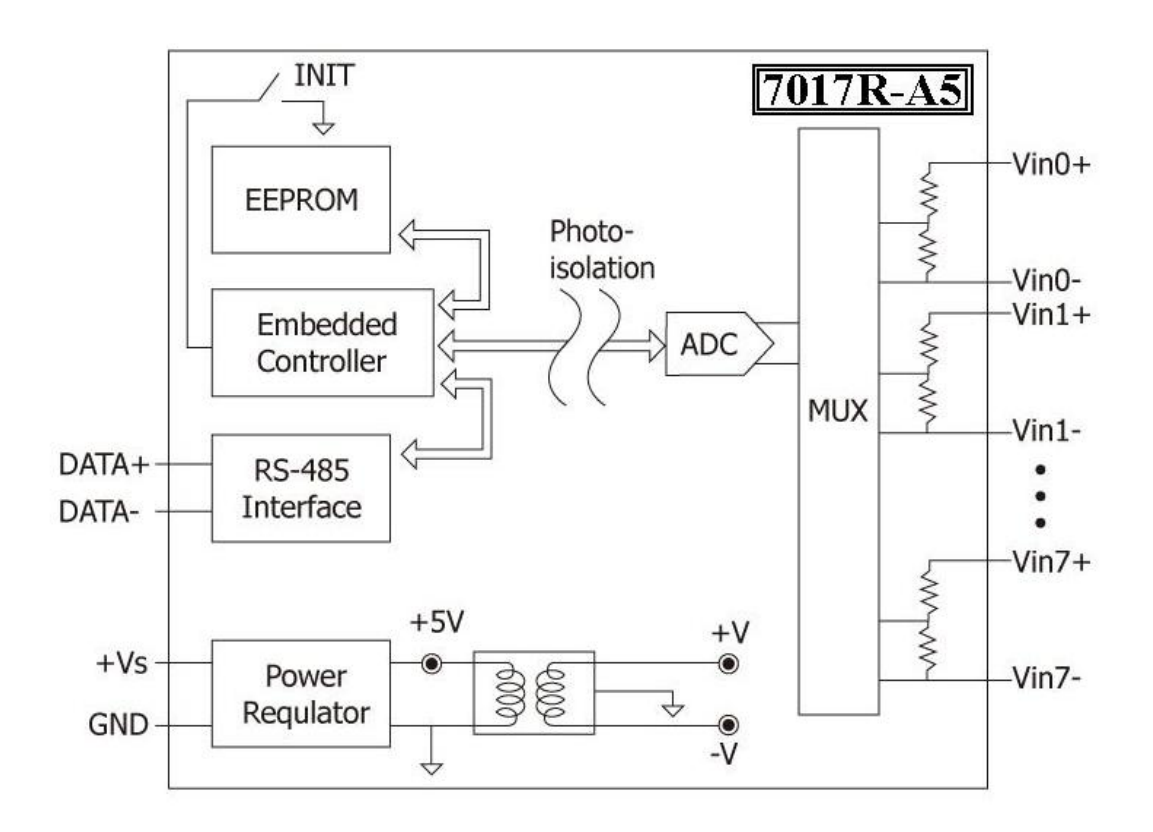

#### <span id="page-23-0"></span>**1.4.5 Block diagram for the I-7017Z and M-7017Z**

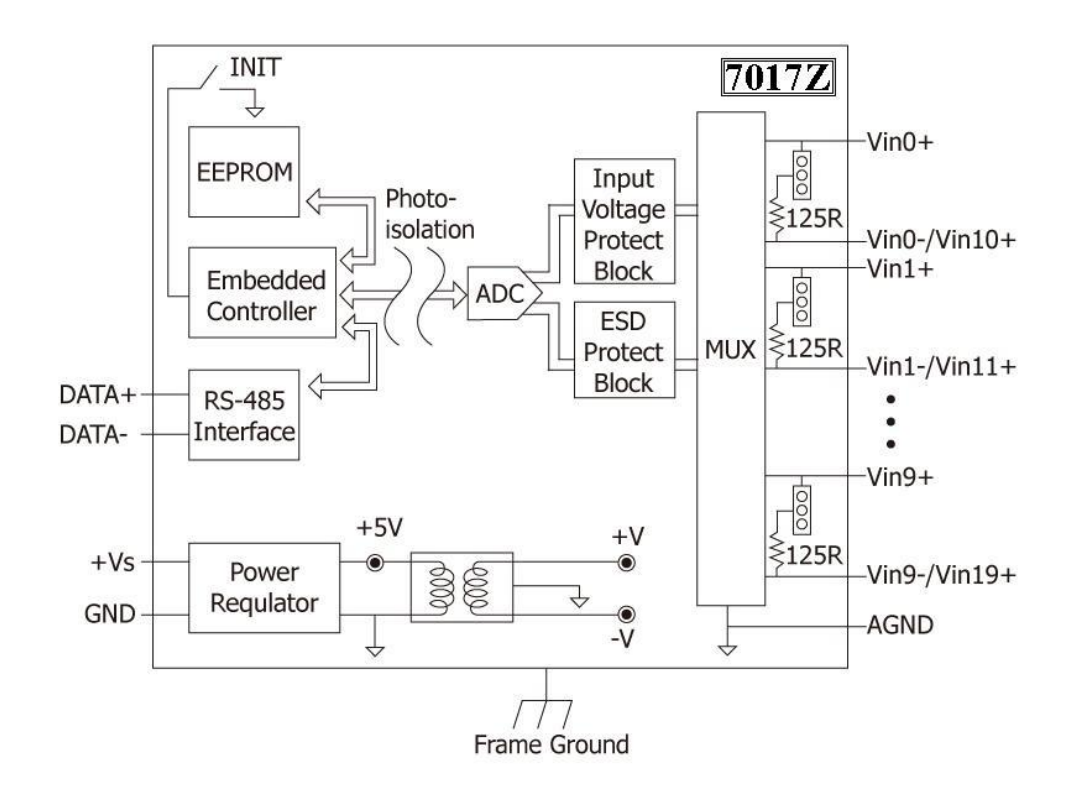

#### <span id="page-23-1"></span>**1.4.6 Block diagram for the M-7017RMS**

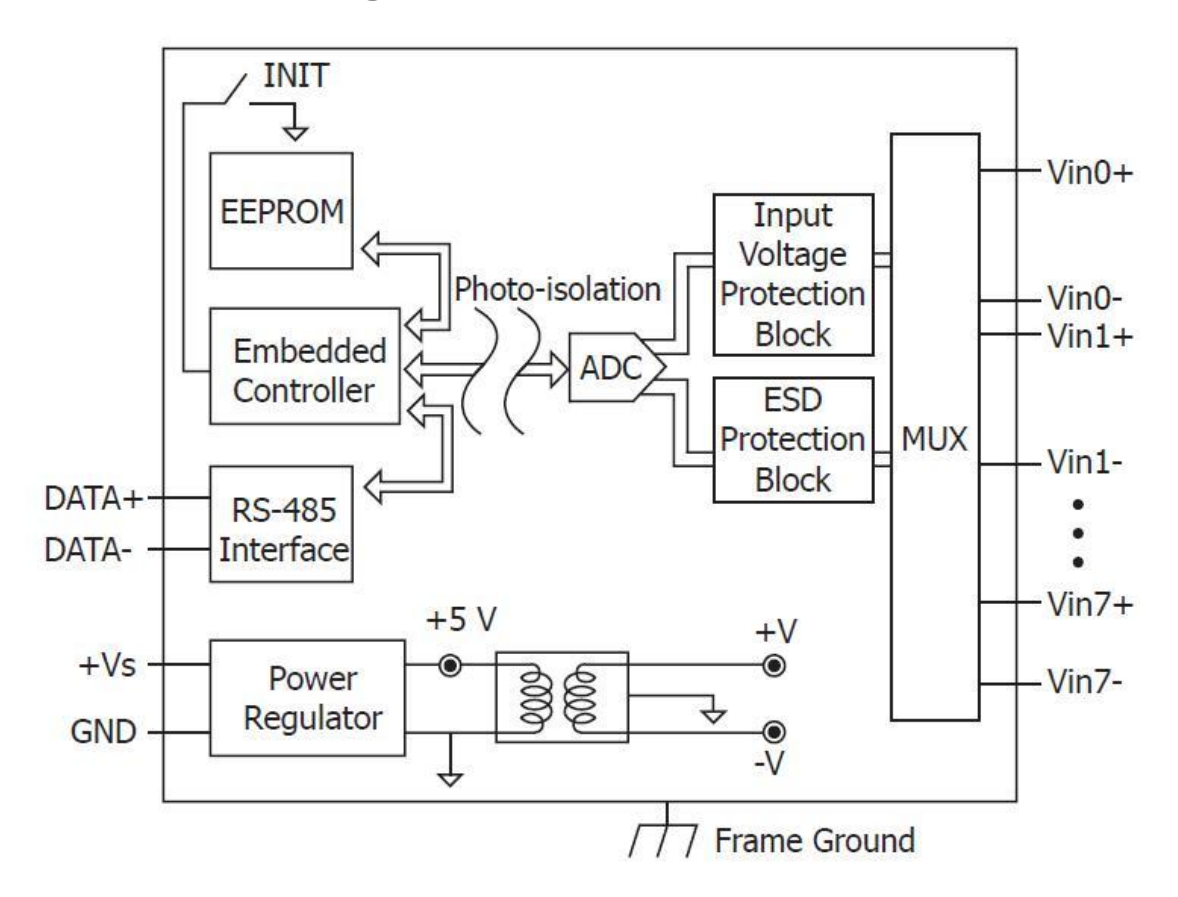

#### <span id="page-24-0"></span>**1.4.7 Block diagram for the I-7018, I-7018P and M-7018**

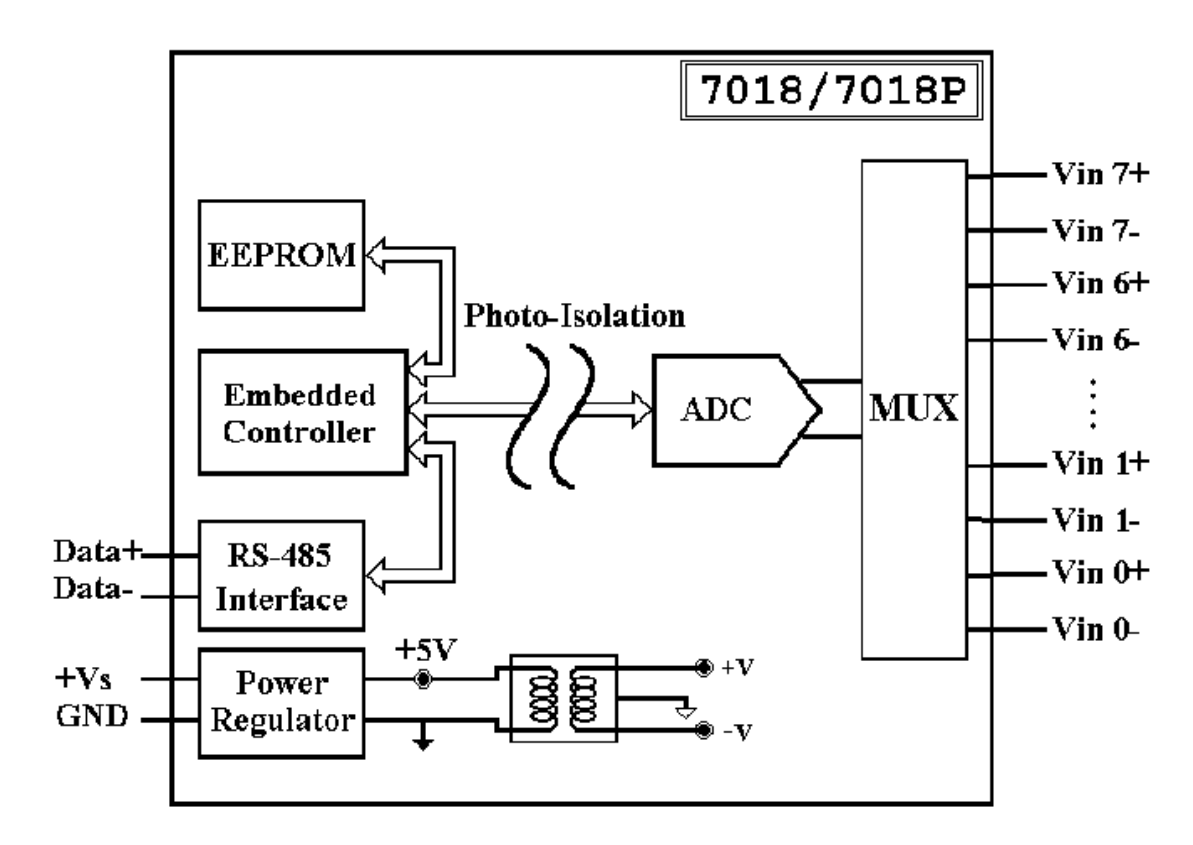

#### <span id="page-24-1"></span>**1.4.8 Block diagram for the I-7018BL**

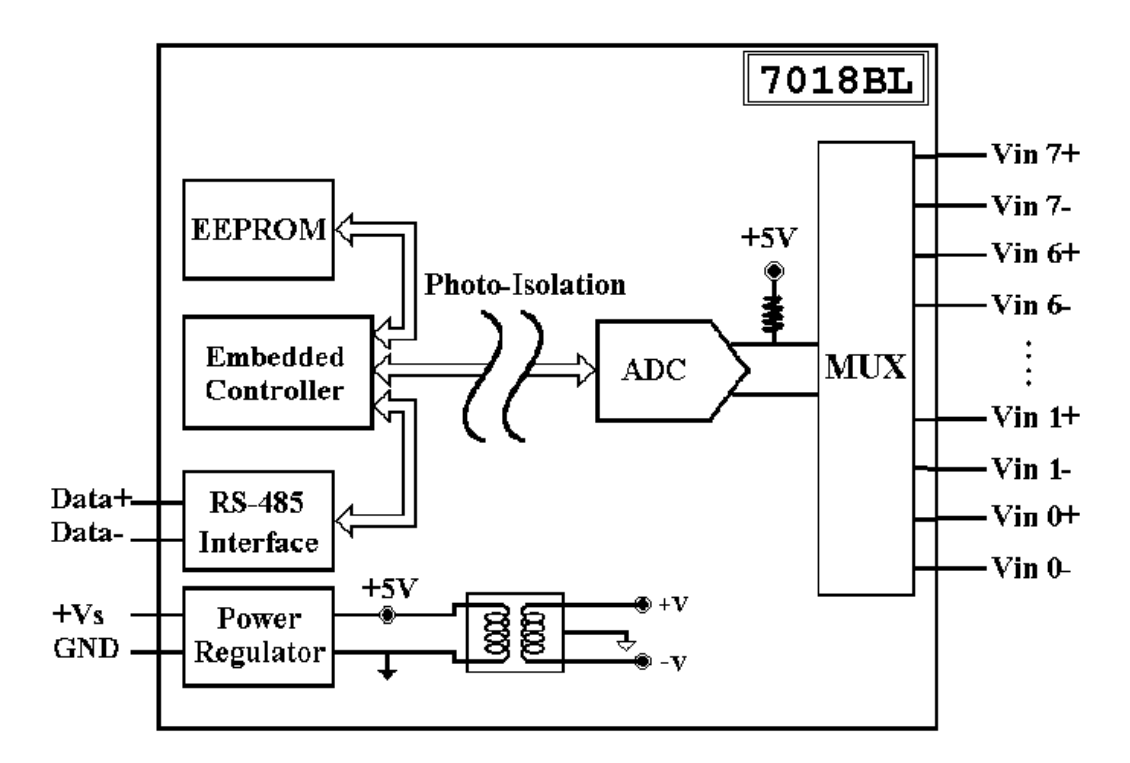

<span id="page-25-0"></span>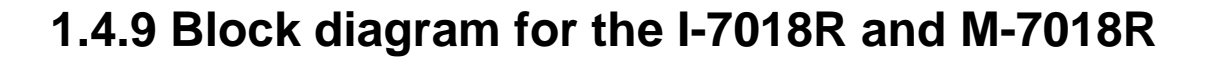

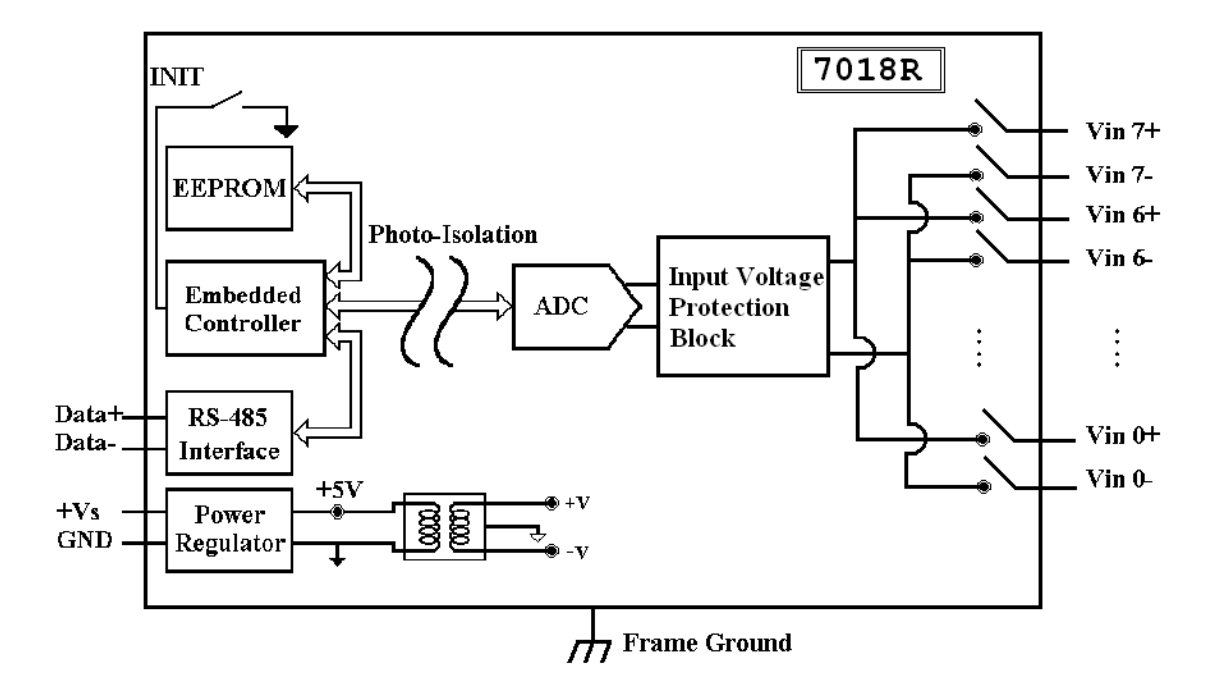

#### <span id="page-25-1"></span>**1.4.10 Block diagram for the I-7018Z and M-7018Z**

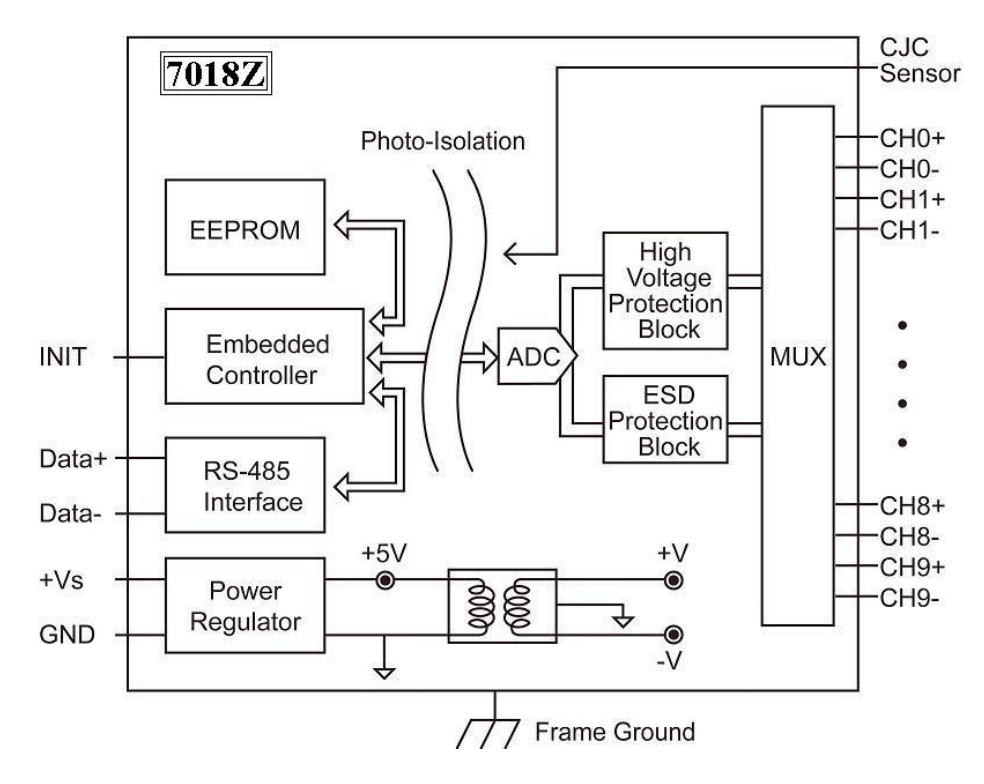

<span id="page-26-0"></span>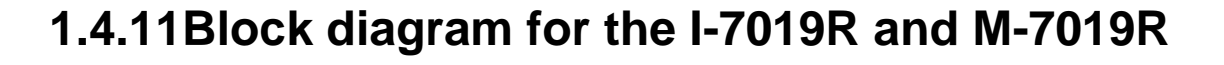

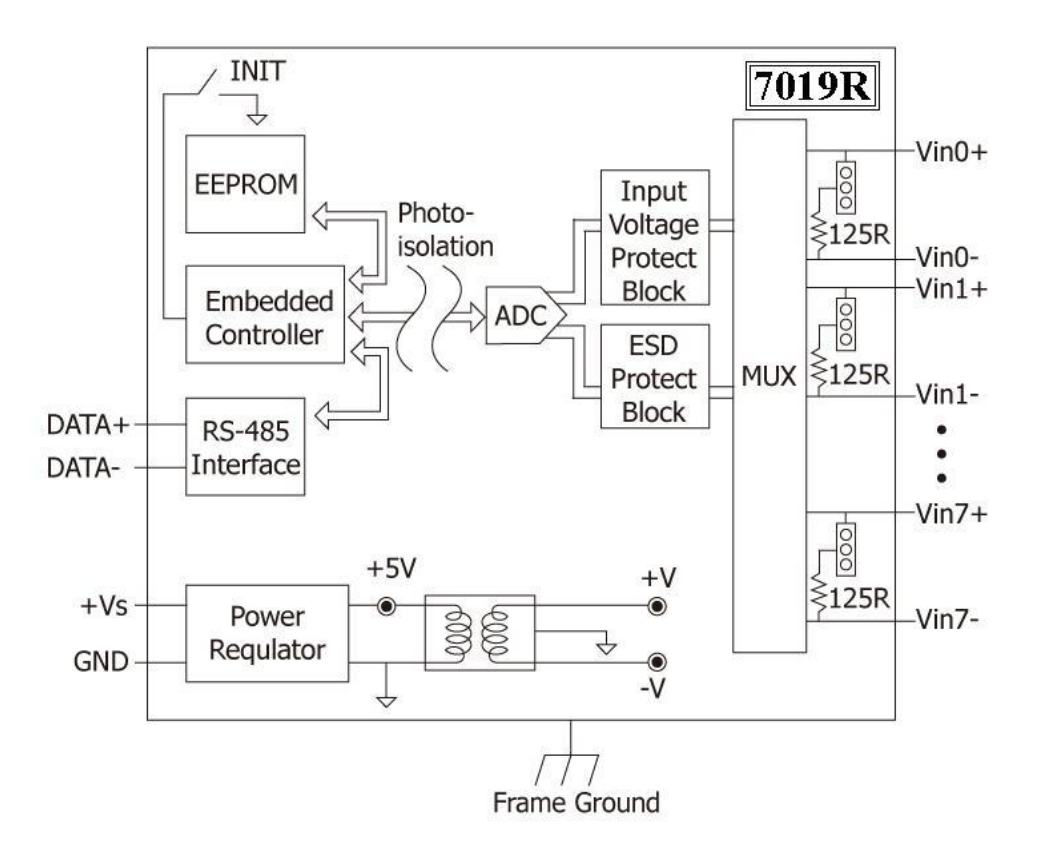

<span id="page-26-1"></span>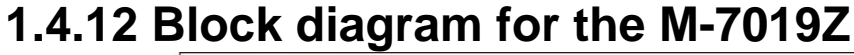

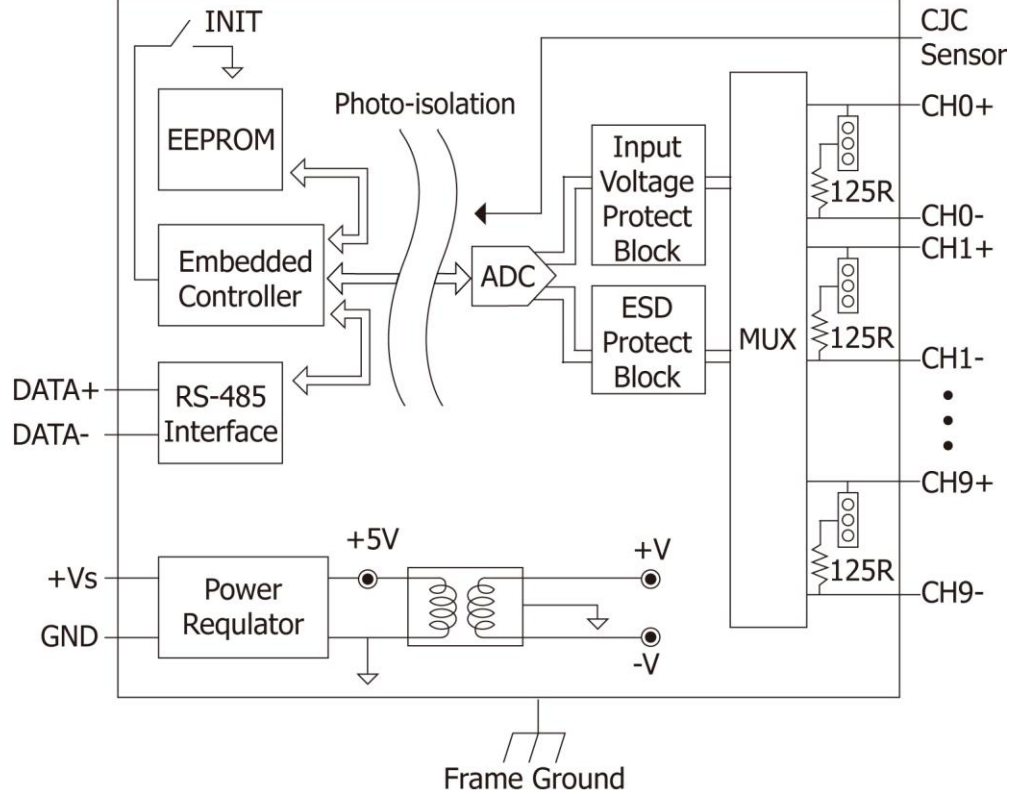

## <span id="page-27-0"></span>**1.5 Dimensions**

#### <span id="page-27-1"></span>**1.5.1 Modules without Frame Ground**

The dimensions of the I-7017, I-7017F, I-7018, I-7018P and I-7018BL are as shown below.

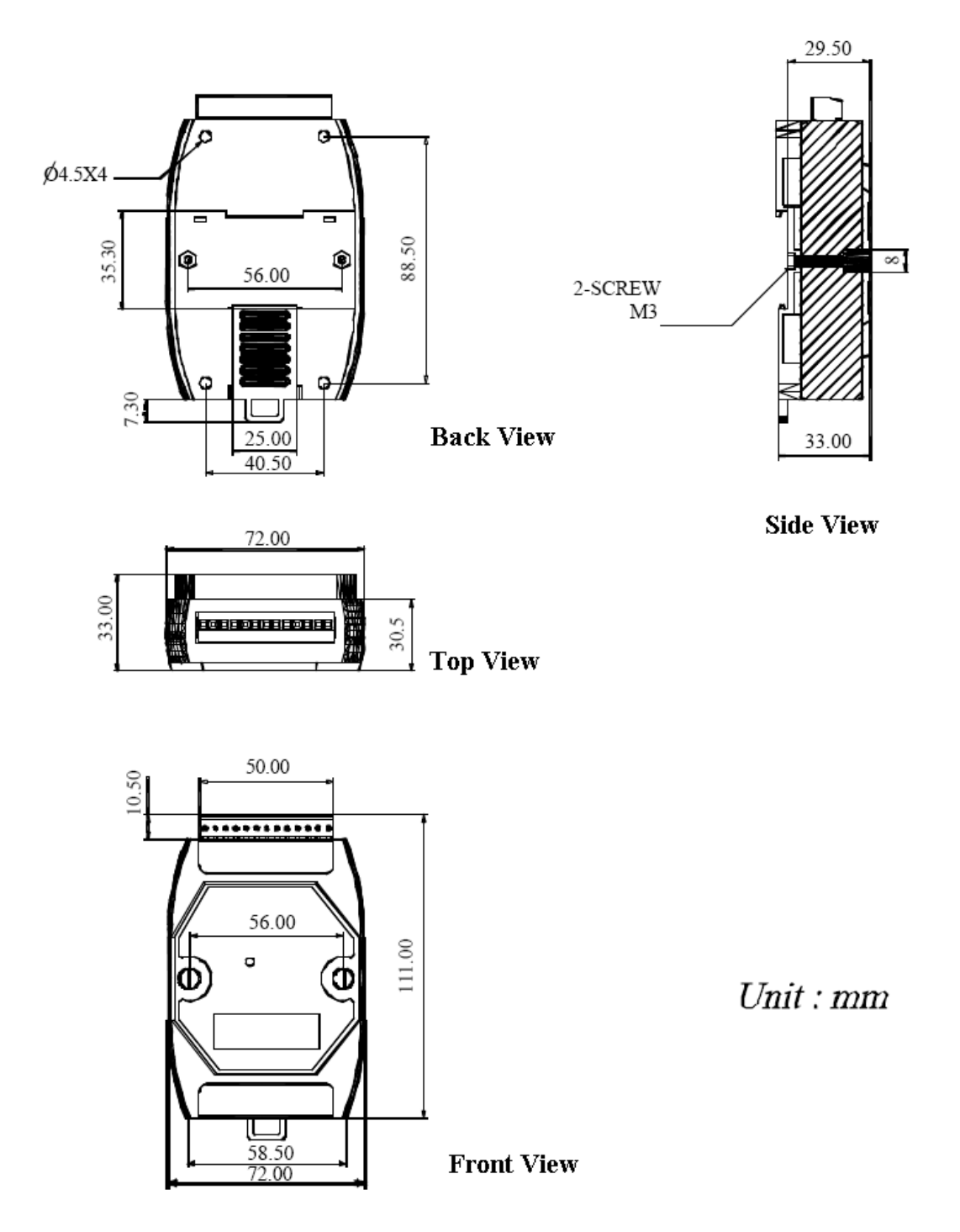

#### <span id="page-28-0"></span>**1.5.2 Modules with Frame Ground**

The dimensions of the M-7017, I-7017C, I-7017FC, M-7017C, I-7017R, M-7017R, I-7017RC, M-7017RC, I-7017R-A5, M-7017R-A5, I-7017Z, M-7017Z, M-7017RMS, M-7018, I-7018R, M-7018R, I-7018Z, M-7018Z, I-7019R, M-7019R and M-7019Z are as shown below.

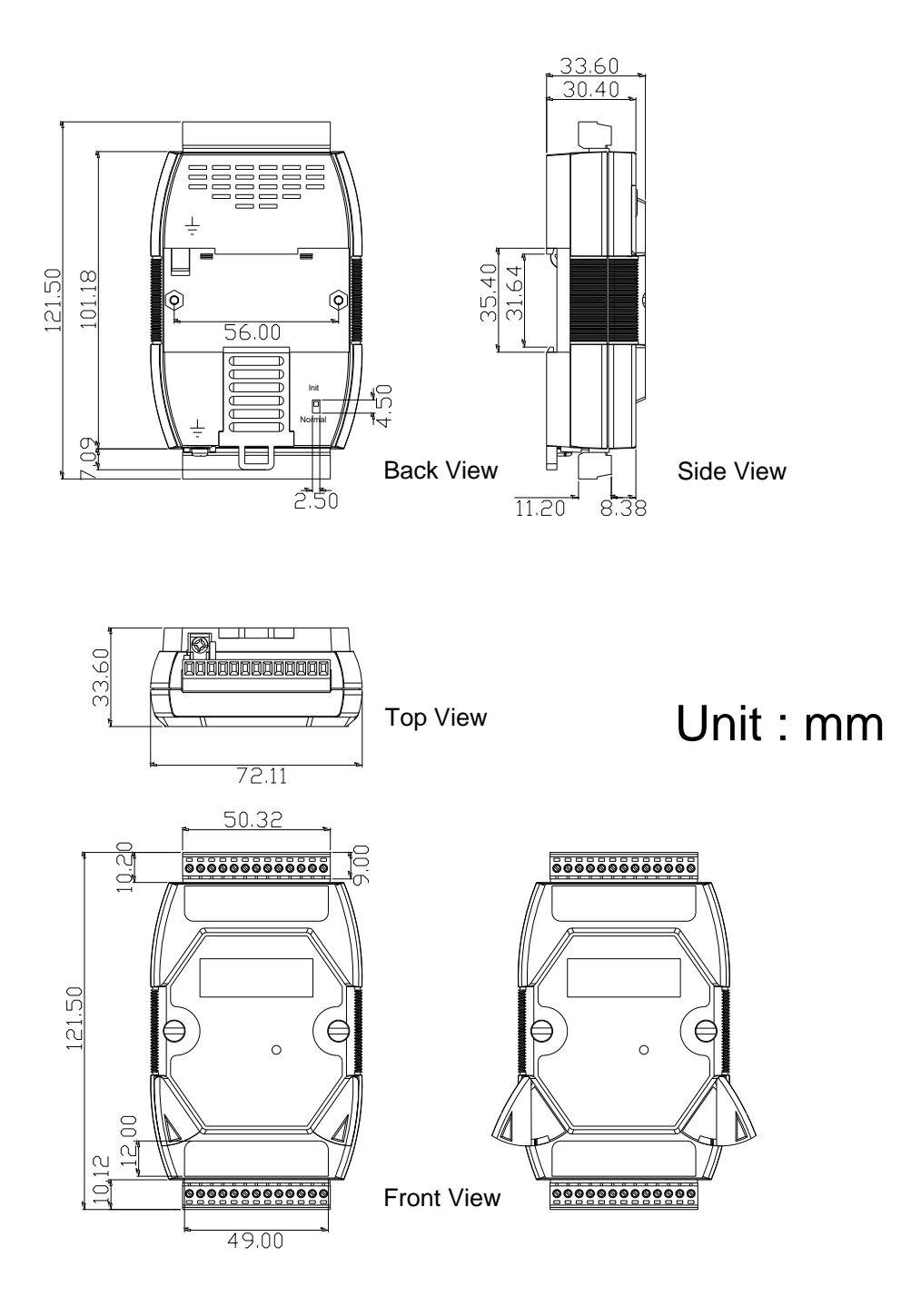

## <span id="page-29-0"></span>**1.6 Wiring Diagrams**

#### <span id="page-29-1"></span>**1.6.1 Wiring diagram for the I-7017, I-7017F, I-7017R, M-7017 and M-7017R**

**For I-7017R, M-7017, M-7017R and channels 0 to 5 of I-7017 and I-7017F**

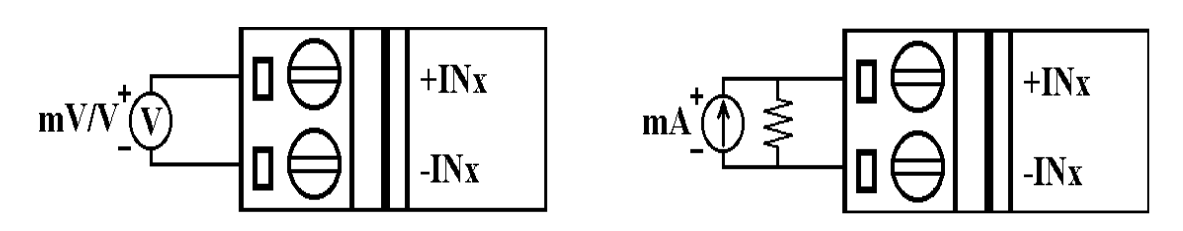

**For channels 6 and 7 of I-7017 and I-7017F, single-ended mode, INIT mode available (factory default)**

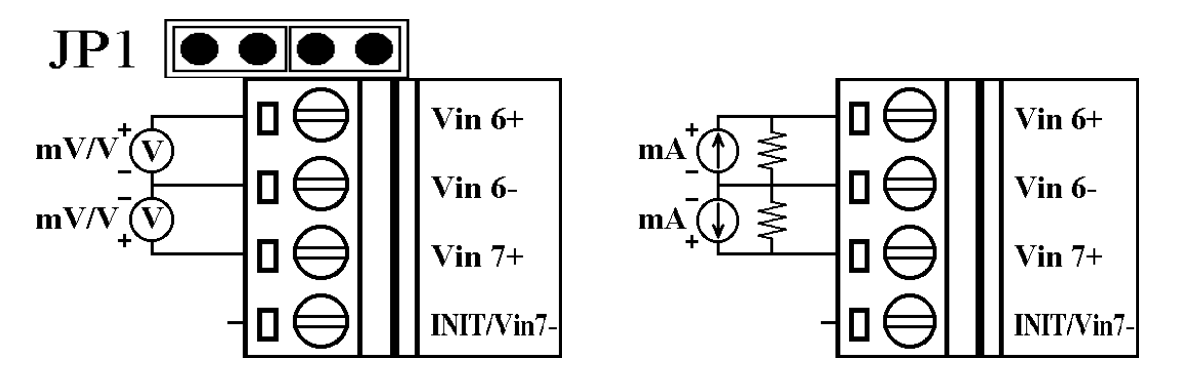

**For channels 6 and 7 of I-7017 and I-7017F, differential mode, INIT mode not available**

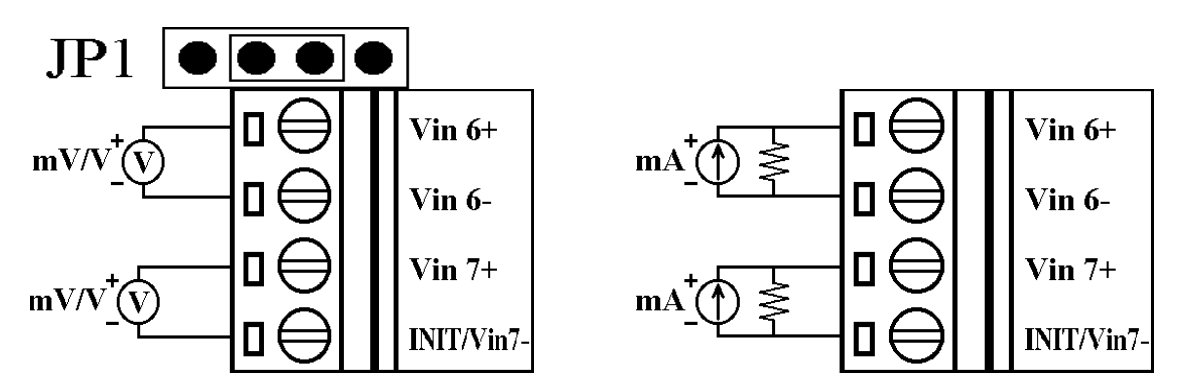

**Note**: When connecting to a current source, an optional external 125-ohm resistor is required.

#### <span id="page-30-0"></span>**1.6.2 Wiring diagram for the I-7017C, I-7017FC, I-7017RC, M-7017C and M-7017RC**

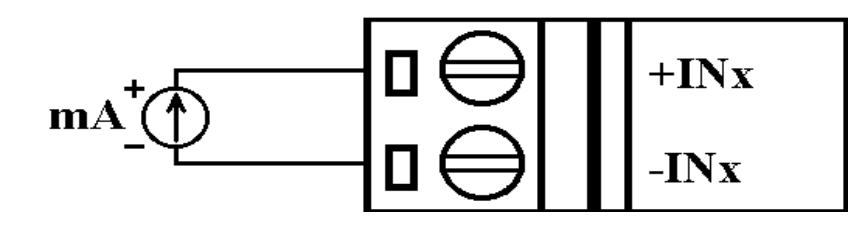

<span id="page-30-1"></span>**1.6.3 Wiring diagram for the I-7017R-A5 and M-7017R-A5**

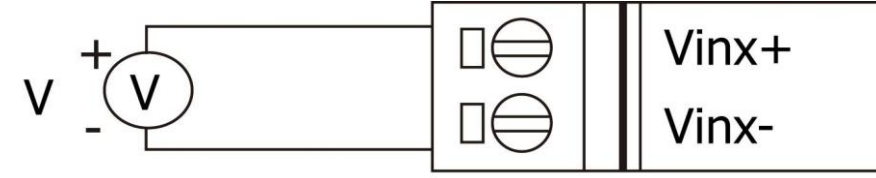

### <span id="page-30-2"></span>**1.6.4 Wiring diagram for the I-7017Z and M-7017Z**

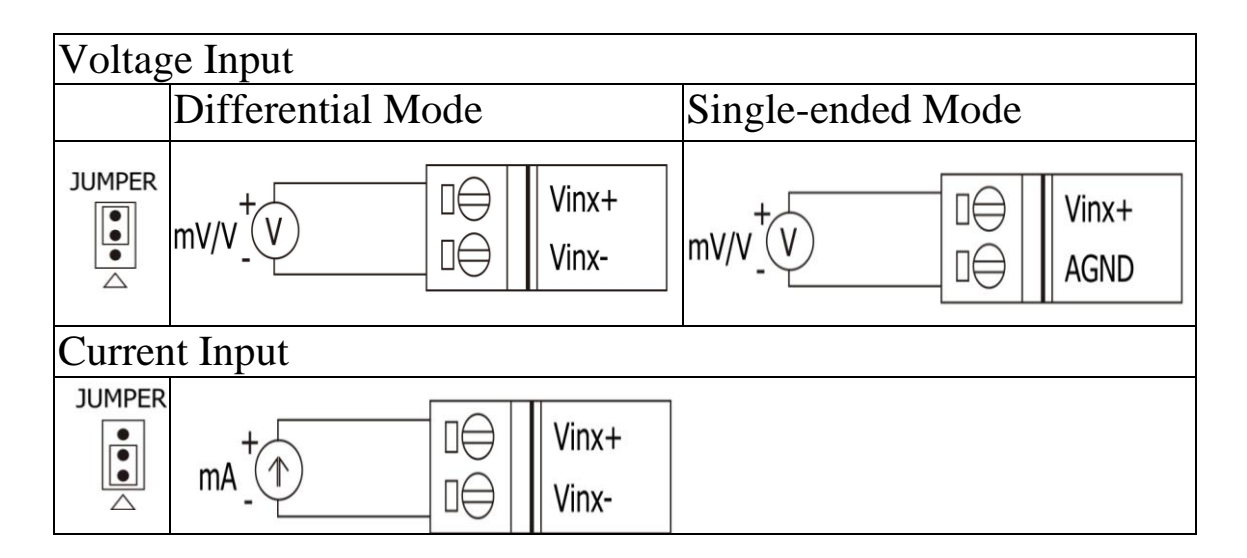

### <span id="page-30-3"></span>**1.6.5 Wiring diagram for the M-7017RMS**

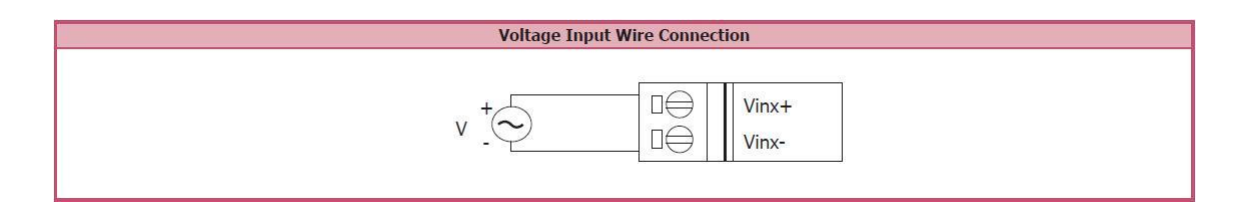

#### <span id="page-31-0"></span>**1.6.6 Wiring diagram for the I-7018, I-7018P, I-7018BL, I-7018R, I-7018Z, M-7018, M-7018R and M-7018Z**

**For I-7018R, I-7018Z, M-7018, M-7018R, M-7018Z and channels 0 to 5 of I-7018, I-7018P and I-7018BL**

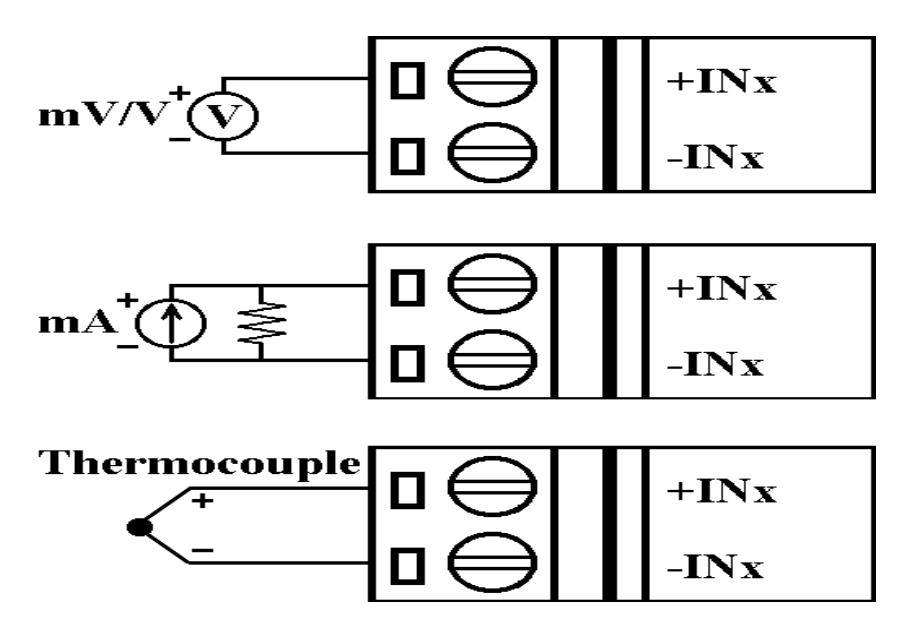

**For channels 6 and 7 of I-7018, I-7018P and I-7018BL**

**Single-ended mode, INIT mode available (factory default)**

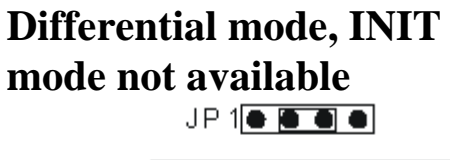

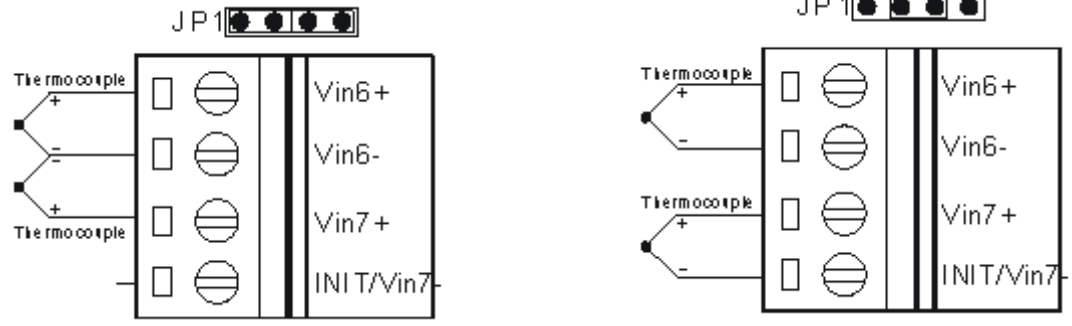

**For voltage and current inputs of channels 6 and 7 of I-7018, I-7018P and I-7018BL, the wiring is the same as channels 6 and 7 of I-7017 as shown in Section 1.6.1.**

**Note**: When connecting to a current source, an optional external 125-ohm resistor is required.

#### <span id="page-32-0"></span>**1.6.7 Wiring diagram for the I-7019R, M-7019R and M-7019Z**

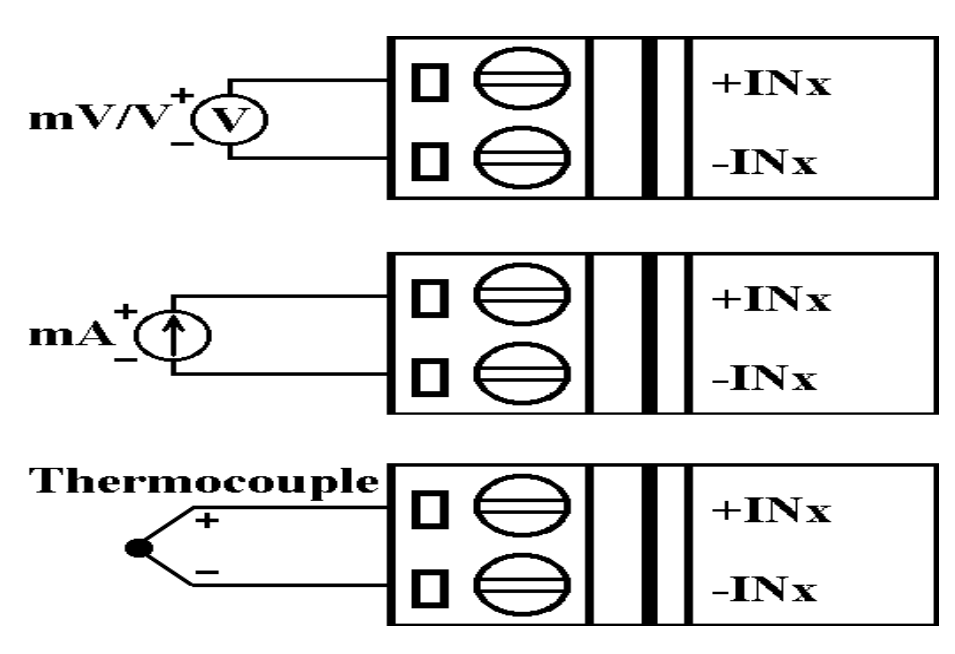

**Note**: When a channel is connected to a current source, the corresponding jumper should be shorted, see Section 1.7.2 for details.

I-7017/18/19, M-7017/18/19 User Manual, Rev: B2.3 7MH-020-B23 33

# <span id="page-33-0"></span>**1.7 Jumper Settings**

Note: To access the jumpers, the cover must be opened.

### <span id="page-33-1"></span>**1.7.1 I-7017, I-7017F, I-7018, I-7018P and I-7018BL Jumper Settings**

For the I-7017, I-7017F, I-7018, I-7018P and I-7018BL modules, the INIT\* terminal is shared with the Vin7 terminal. The functionality of the terminal is set using the JP1 jumper. The position of the JP1 jumper is shown in the figure below.

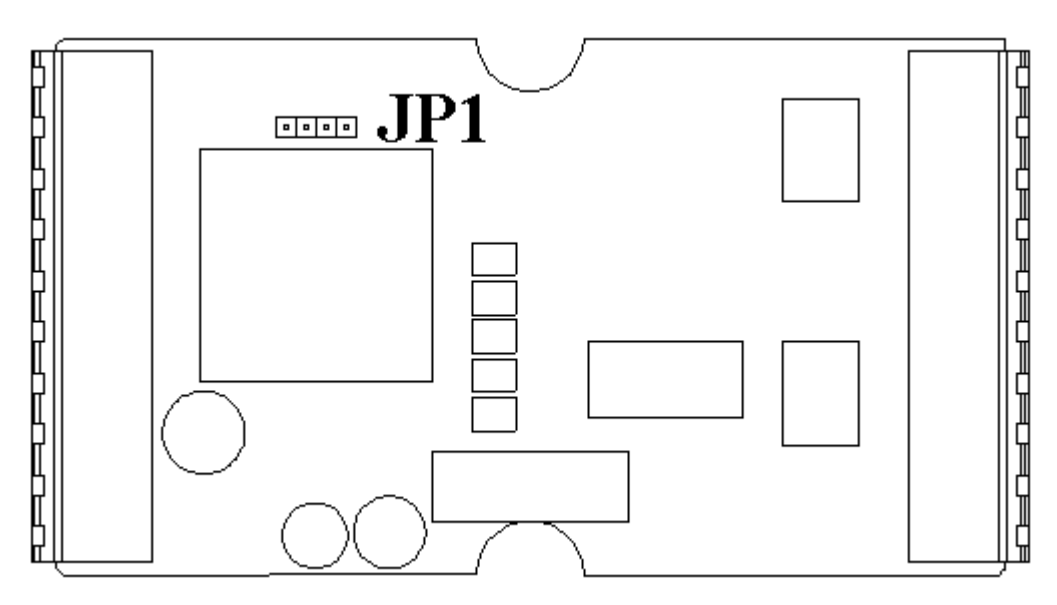

The settings for the JP1 jumper are as follows.

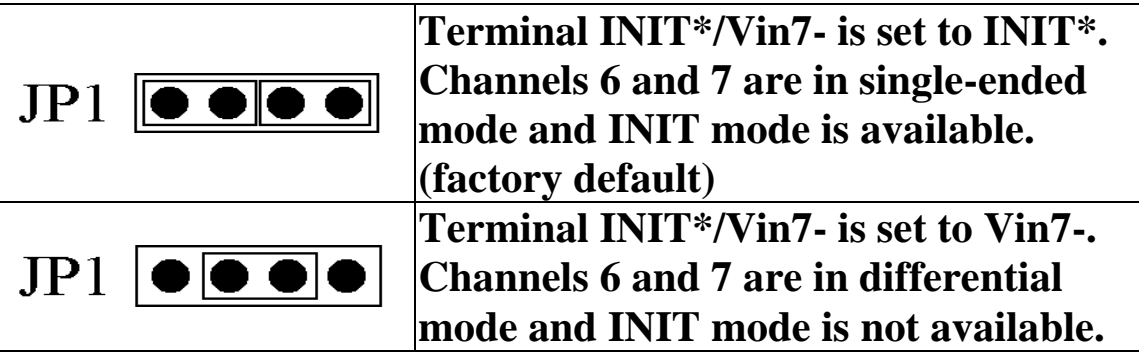

## <span id="page-34-0"></span>**1.7.2 I-7019R and M-7019R Jumper Settings**

The I-7019R and M-7019R modules can accept current inputs from –20mA to 20mA. No external resistor required but the corresponding jumper must be shorted. The following figure shows the jumper positions.

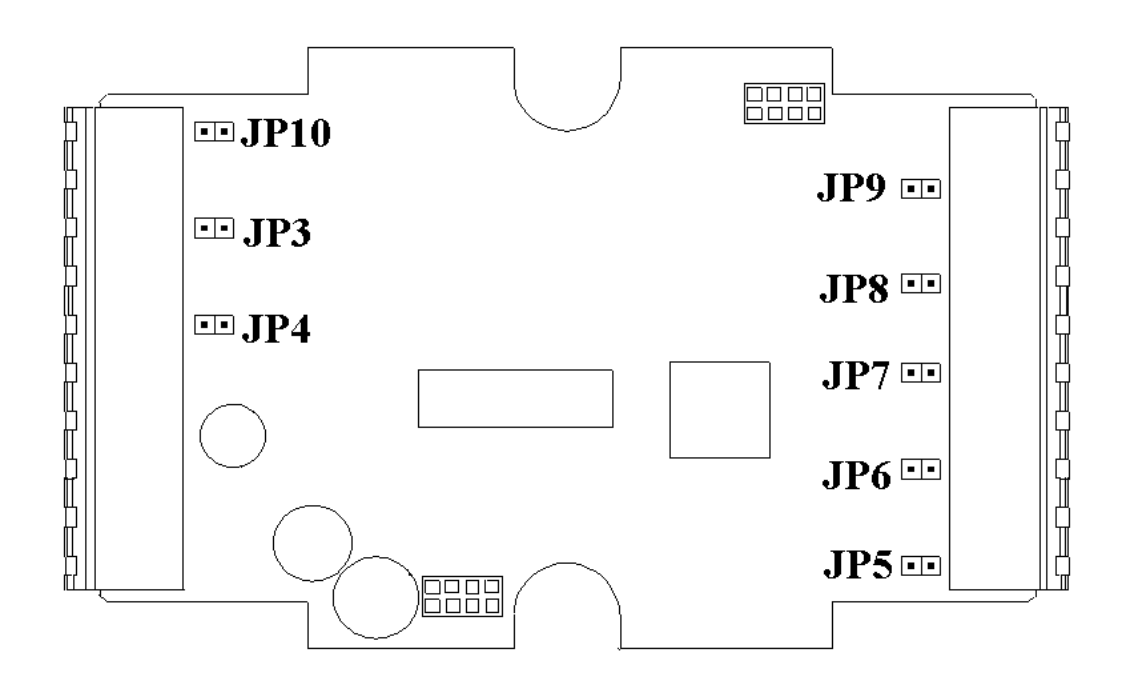

The corresponding jumpers and channels are as follows.

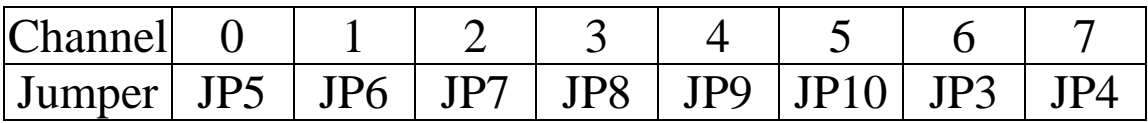

When a channel is connected to a current input, the corresponding jumper should be shorted. For example, to connect a current input to channel 3, short the JP8 jumper. For I-7019R and M-7019R PCB version 4.4 and later, the jumpers for current input are shown in the following figure.

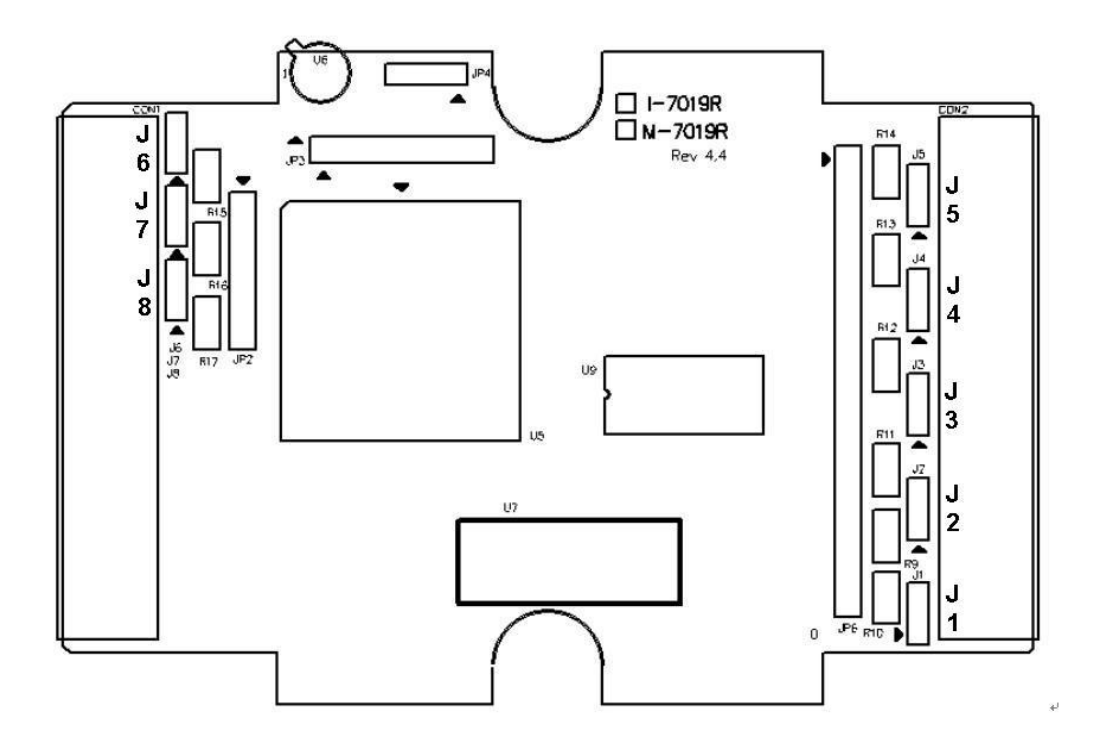

The corresponding jumpers and channels are as follows.

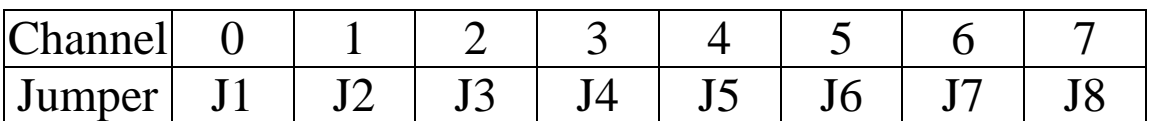

The jumper position for voltage and current inputs are:

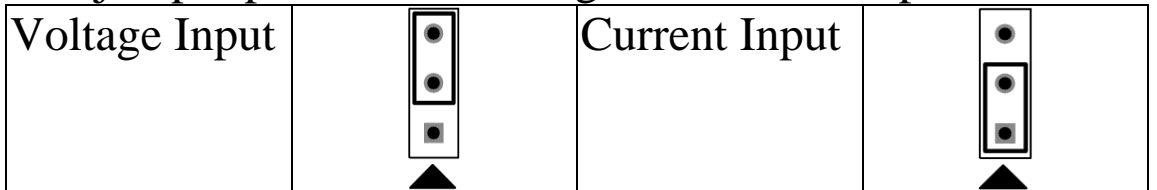
## **1.7.3 M-7019Z Jumper Settings**

The M-7019Z can accept current inputs from –20mA to 20mA. No external resistor required but the corresponding jumper must be shorted. The following figure shows the jumper positions.

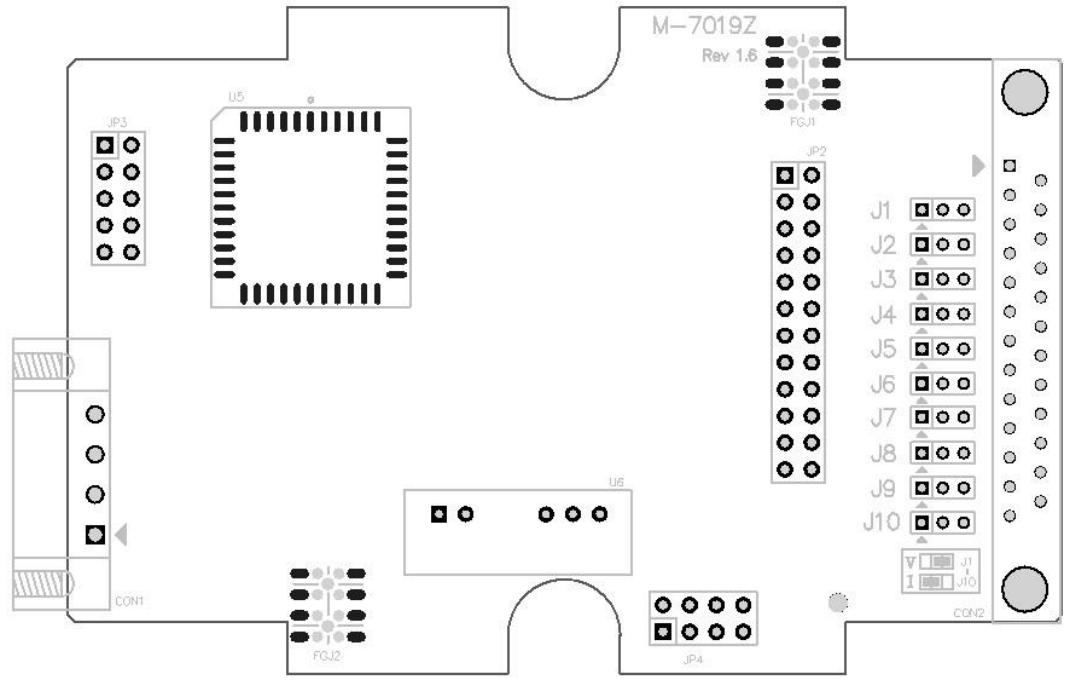

The corresponding jumpers and channels are as follows.

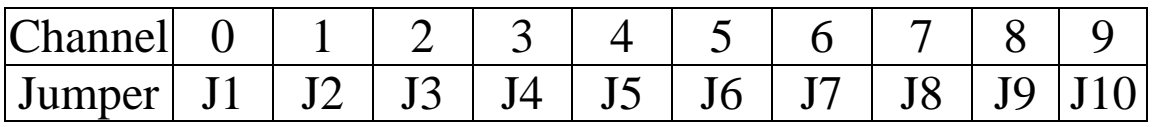

The jumper position for voltage and current inputs are:

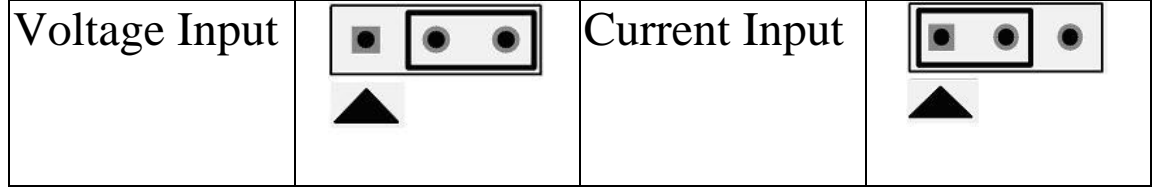

## **1.7.4 I-7017Z and M-7017Z Jumper Settings**

The I-7017Z and M-7017Z can accept current inputs from –20mA to 20mA. No external resistor required but the corresponding jumper must be shorted. The following figure shows the jumper positions.

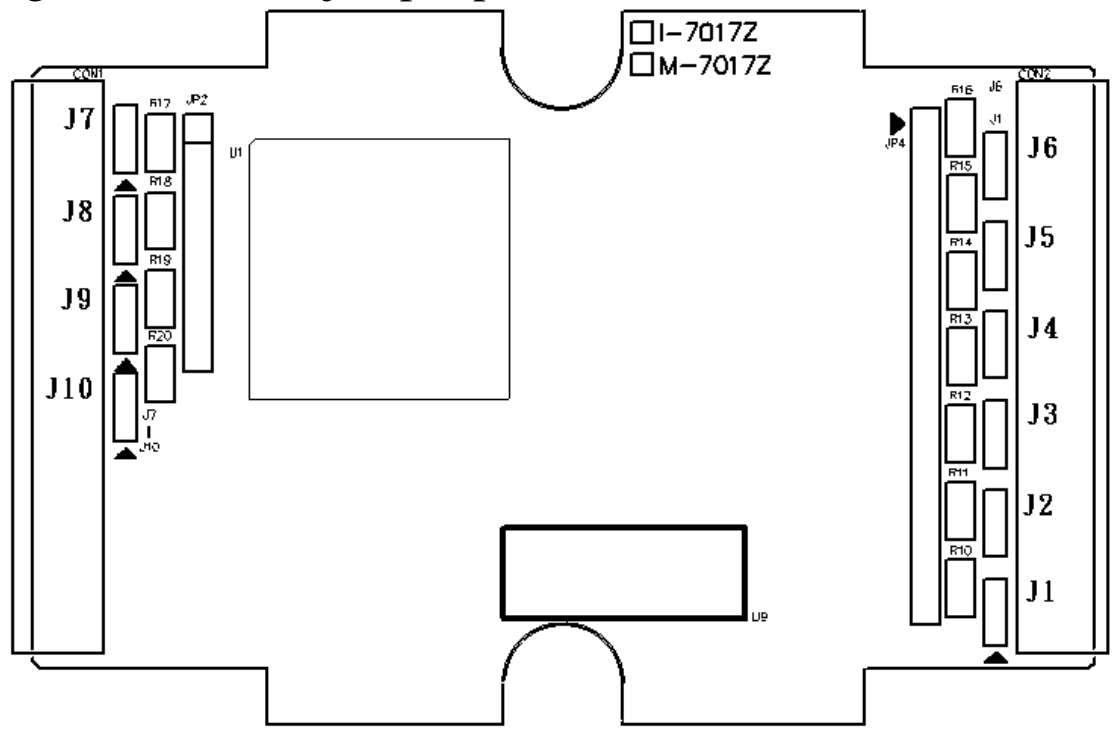

The corresponding jumpers and channels are as follows.

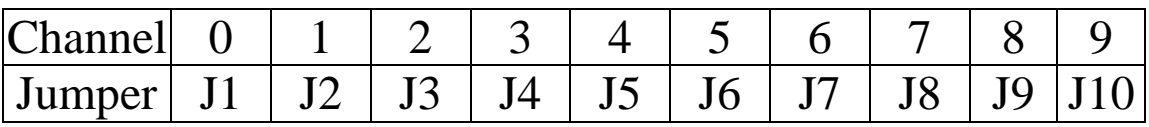

#### The jumper position for voltage and current inputs are:

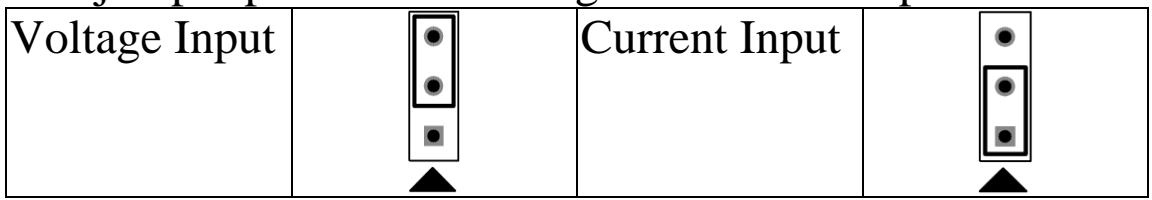

# **1.8 Quick Start**

To install the module, follow the steps below:

- 1. Connect the analog input. See Section 1.2 for the terminal assignment and Section 1.6 for the wiring diagram.
- 2. Connect the module to the RS-485 network using the DATA+ and DATA- terminals. See Section 1.2 for the terminal assignment. If the host is only equipped with an RS-232 interface, then an RS-232 to RS-485 converter will be required. Refer to the "**I-7000 Bus Converter User's Manual**" for more information.
- 3. Connect the module to the power supply using the  $+Vs$ and GND terminals. See Section 1.2 for the terminal assignment. Note that the voltage supplied should be in the range of  $+10$  to  $+30V$  DC.
- 4. For I-7000 modules, configure the module by sending the %AANNTTCCFF command. See Section 2.1 for details. To configure the I-7017Z, I-7018Z and I-7019 series, the \$AA7CiRrr command must also be sent. See Section 2.14 for details. For M-7000 modules using the Modbus RTU protocol, configure the module using the following functions.
	- Sub-function 04h of Function 46h, see Section 3.3.2
	- □ Sub-function 06h of Function 46h, see Section 3.3.4
	- Sub-function 08h of Function 46h, see Section 3.3.6 The default settings for the module can be found in Section 1.9.
- 5. For I-7000 modules, in order to read data from the input channels, send either the #AA or #AAN command to the module. See Sections 2.3 and 2.4 for details. For M-7000 modules using the Modbus RTU

protocol, use Function 04h to read the data from the input channels. See Section 3.2 for details.

6. If the host is a PC with a Windows operating system installed, the DCON Utility can be used to allow easy configuration and reading of data. The DCON Utility can be downloaded from the ICP DAS website [\(http://www.icpdas.com\)](http://www.icpdas.com/). The documentation for the DCON Utility can be found in the "**Getting Started For I-7000 Series Modules**" manual.

Refer to the "**I-7000 Bus Converter User's Manual**" and "**Getting Started For I-7000 Series Modules**" manuals for more details. The "**Getting Started For I-7000 Series Modules**" manual can be downloaded from the ICP DAS website (http://www.icpdas.com).

# **1.9 Default Settings**

Default settings for the I-7017, I-7018 and I-7019 series modules are:

▫ Module address: 01

□ Analog input type: Type 08, -10V to 10V, for the I-7017 and I-7019 series Type 1B, -150V to +150V for the I-7017R-A5 Type 0D,  $-20mA$  to  $+20mA$  for the I-7017C, I-7017FC and I-7017RC Type 05, -2.5V to 2.5V, for the I-7018 series ▫ Baud Rate: 9600 bps

- Checksum disabled
- Engineering unit format
- Filter set at 60Hz rejection (Not used by the I-7019R, firmware version B2.6 and earlier)
- Fast mode for I-7017F and I-7017FC
- JP1 set to single-ended mode for the I-7017, I-7017F, I-7018, I-7018P and I-7018BL.

Default settings for the M-7017, M-7018 and M-7019 series modules are:

- □ Protocol: Modbus RTU
- Module address: 01

□ Analog input type: Type 08, -10V to 10V, for the M-7017 and M-7019 series Type 1B, -150V to 150V, for the M-7017R-A5 Type 0D, -20mA to +20mA for the M-7017C and M-7017RC Type 05, -2.5V to 2.5V, for the M-7018 series

- Baud Rate: 9600 bps
- Filter set at 60Hz rejection (Not used by the M-7019R, firmware version B2.6 and earlier)

# **1.10 Calibration**

**Warning:** *It is not recommended that calibration be performed until the process is fully understood.*

The calibration procedure is as follows:

- 1. Warm up the module for 30 minutes.
- 2. Set the type code to the type you want to calibrate. Refer to Sections 2.1 and 2.14 for details.
- 3. Enable calibration. Refer to Section 2.30 for details.
- 4. Apply the zero calibration voltage/current.
- 5. Send the zero calibration command. Refer to Sections 2.6 and 2.7 for details.
- 6. Apply the span calibration voltage/current.
- 7. Send the span calibration command. Refer to Sections 2.5 and 2.8 for details.
- 8. Repeat steps 3 to 7 three times.

## **Notes:**

- 1. For the I-7017 and I-7018 series, connect the calibration voltage/current to channel 0.
- 2. When calibrating type 06 for the I-7018 series and type 0D for the I-7017 series, a resistor of 125 ohms, 0.1% should be connected, not required for I-7017C, I-7017FC, I-7017RC, and I-7017Z. Refer to Section 1.6 for details.
- 3. When calibrating type 0D for the I-7017Z, the jumper of channel 0 should be set to the current input position.
- 4. For the I-7019 series, each channel should be calibrated separately. When calibrating type 06, the jumper of the corresponding channel should be short. Refer to Section 1.7.2 for details.
- 5. Calibration voltages and currents are shown below.

6. The M-7000 series modules must be switched to the DCON protocol mode before calibrating. Refer to Section 3.3.4 for details of the switching protocol.

Calibration voltages/current used by the I-7017 and M-7017 series:

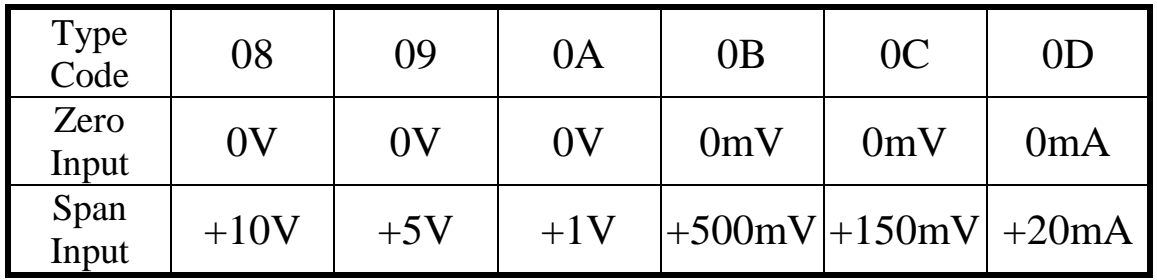

Calibration voltages/current used by the I-7017R-A5 and M-7017R-A5:

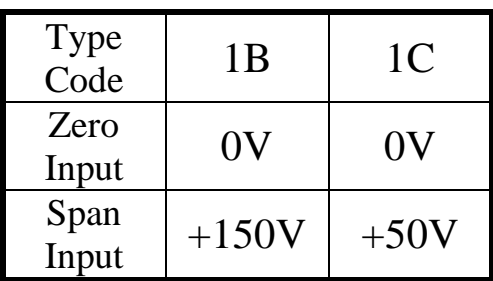

Calibration voltages/current used by the I-7018 and M-7018 series:

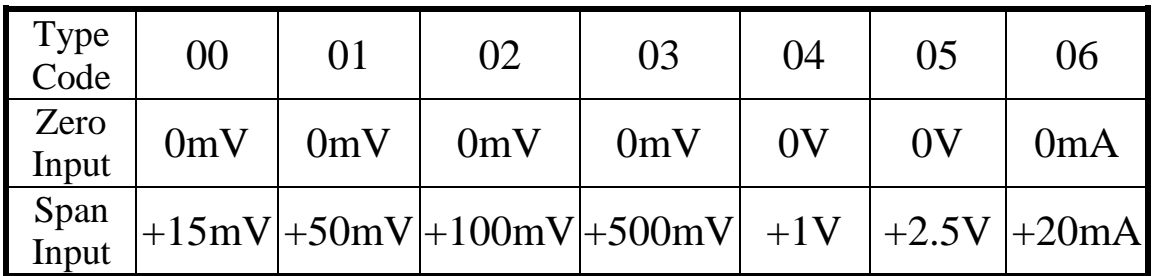

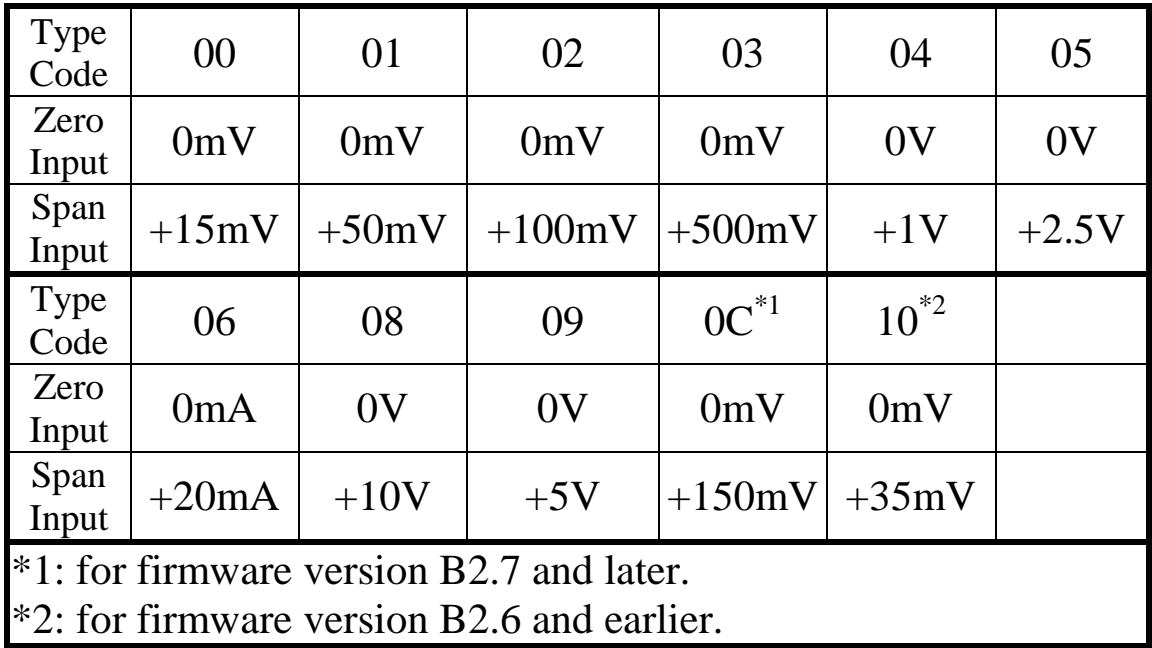

Calibration voltages/current used by the I-7019 and M-7019 series:

# **1.11 Configuration Tables**

#### **Baud Rate Setting (CC)**

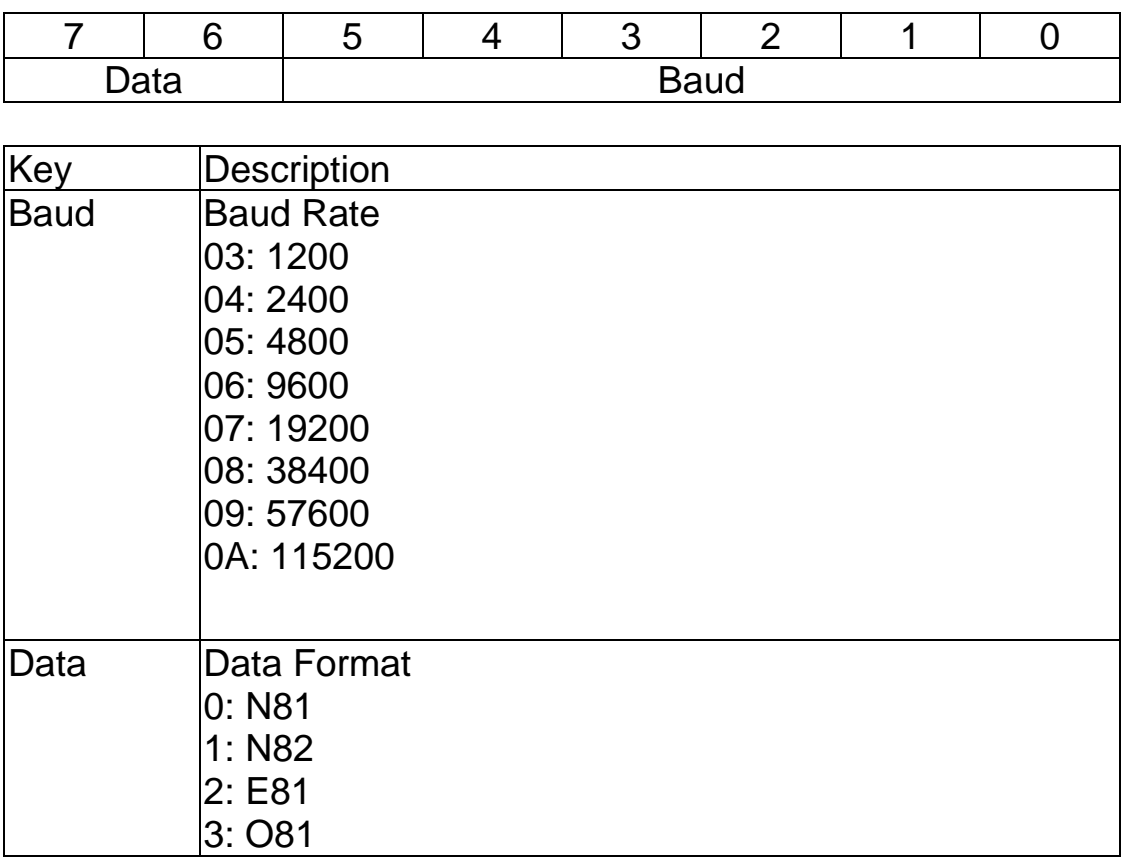

The firmware version that supports the data format other than N81 is as follows.

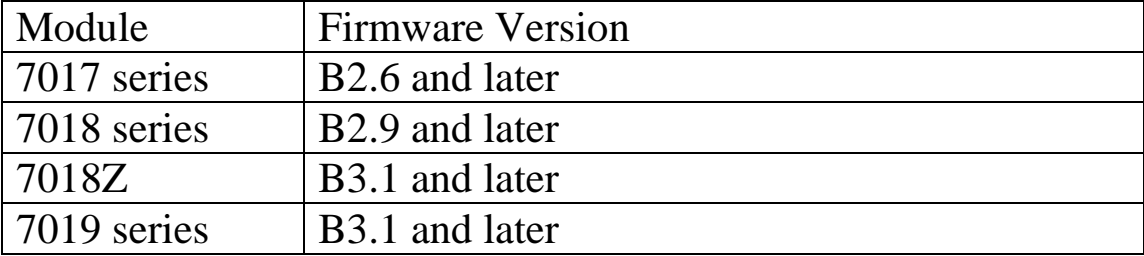

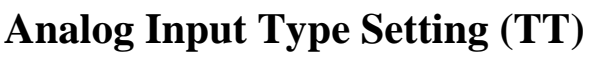

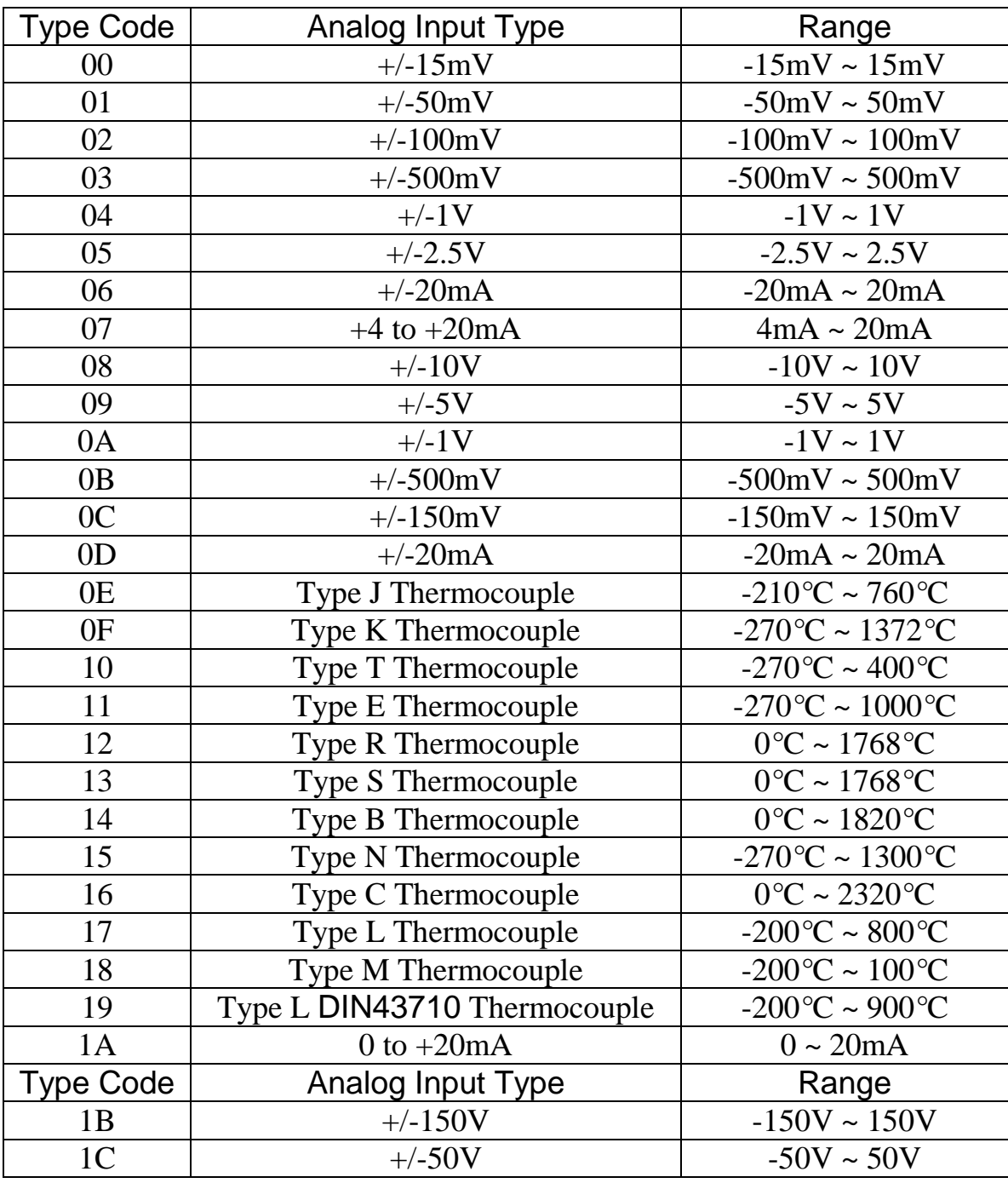

#### **Note:**

1. Types 00, 01, 02, 03, 04, 05, 06, 0E, 0F, 10, 11, 12, 13, 14, 15 and 16 are only used in I-7018, M-7018, I-7019 and M-7019 series modules.

- 2. Types 17 and 18 are only used in the I-7018P, I-7018R, I-7018Z, M-7018R, M-7018Z, I-7019R, M-7019R and M-7019Z.
- 3. Type 19 is only used in I-7018R, I-7018Z, M-7018R, M-7018Z, I-7019R, M-7019R and M-7019Z.
- 4. Types 08, 09, 0A, 0B, 0C and 0D are only used in I-7017, M-7017, I-7019 and M-7019 series modules.
- 5. Types 07 and 1A are only used in I-7017 and M-7017 firmware version B2.2 and later, I-7018Z, M-7018Z, M-7019Z and I-7019R and M-7019R firmware version B2.7 and later.
- 6. Types 07, 0D, and 1A are not used in M-7017RMS.
- 7. Types 1B and 1C are only used in the I-7017R-A5 and M-7017R-A5.
- 8. When type 07, 0D or 1A is selected in I-7017, I-7017R, I-7017F, M-7017, M-7017R and M-7017F modules, an optional external 125-ohm resistor is required for each channel, as shown in Section 1.6.1.
- 9. When type 06 is selected in I-7018 and M-7018 series modules, an optional external 125-ohm resistor is required for each channel, as shown in Section 1.6.5.
- 10. When type 07 or 1A are selected in I-7018Z and M-7018Z, an optional external 125-ohm resistor is required for each channel, as shown in Section 1.6.5.
- 11. When type 06, 07, 0D or 1A is selected in I-7019 and M-7019 series modules, the jumper of the corresponding channel should be shorted, as shown in Section 1.7.2.

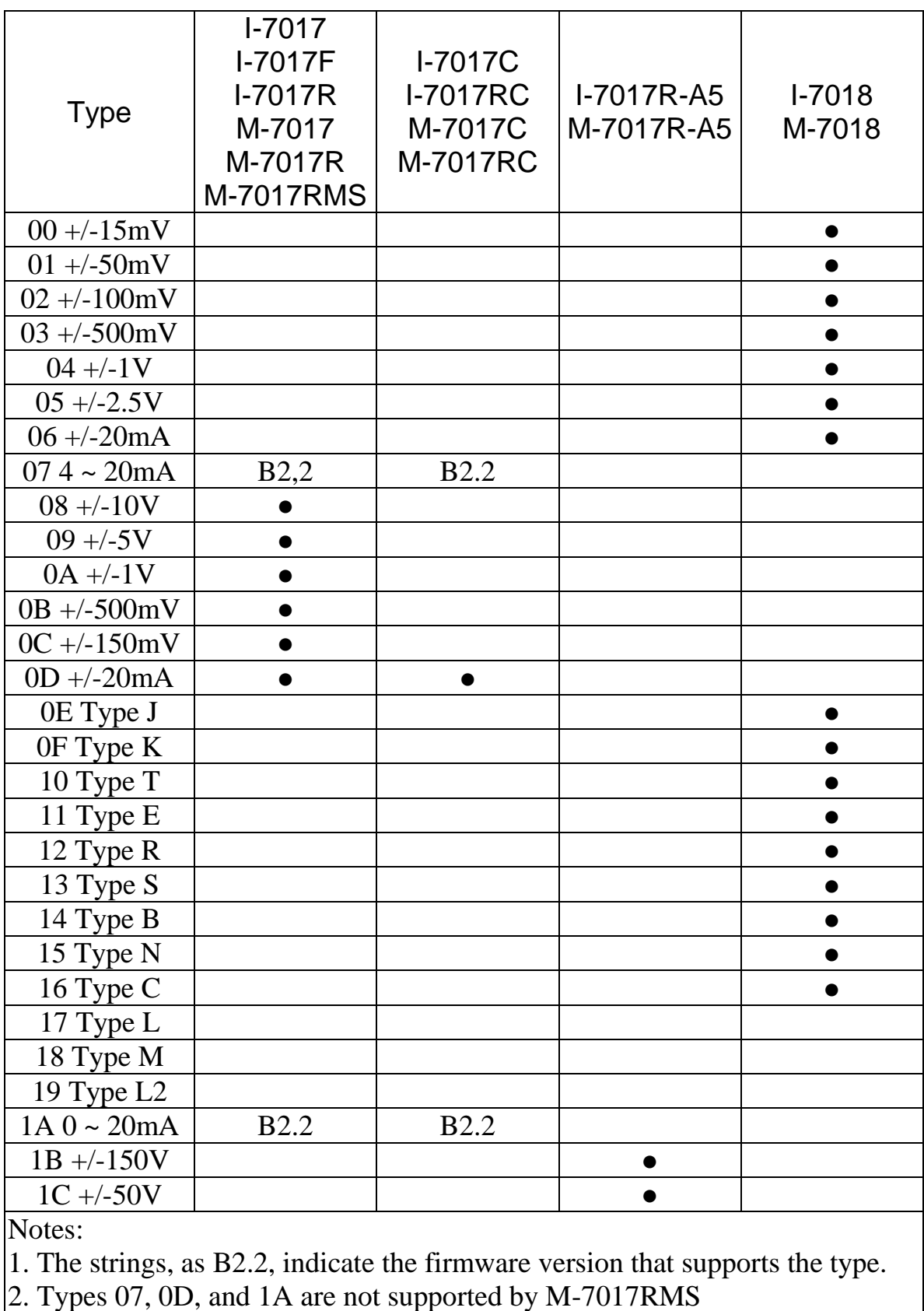

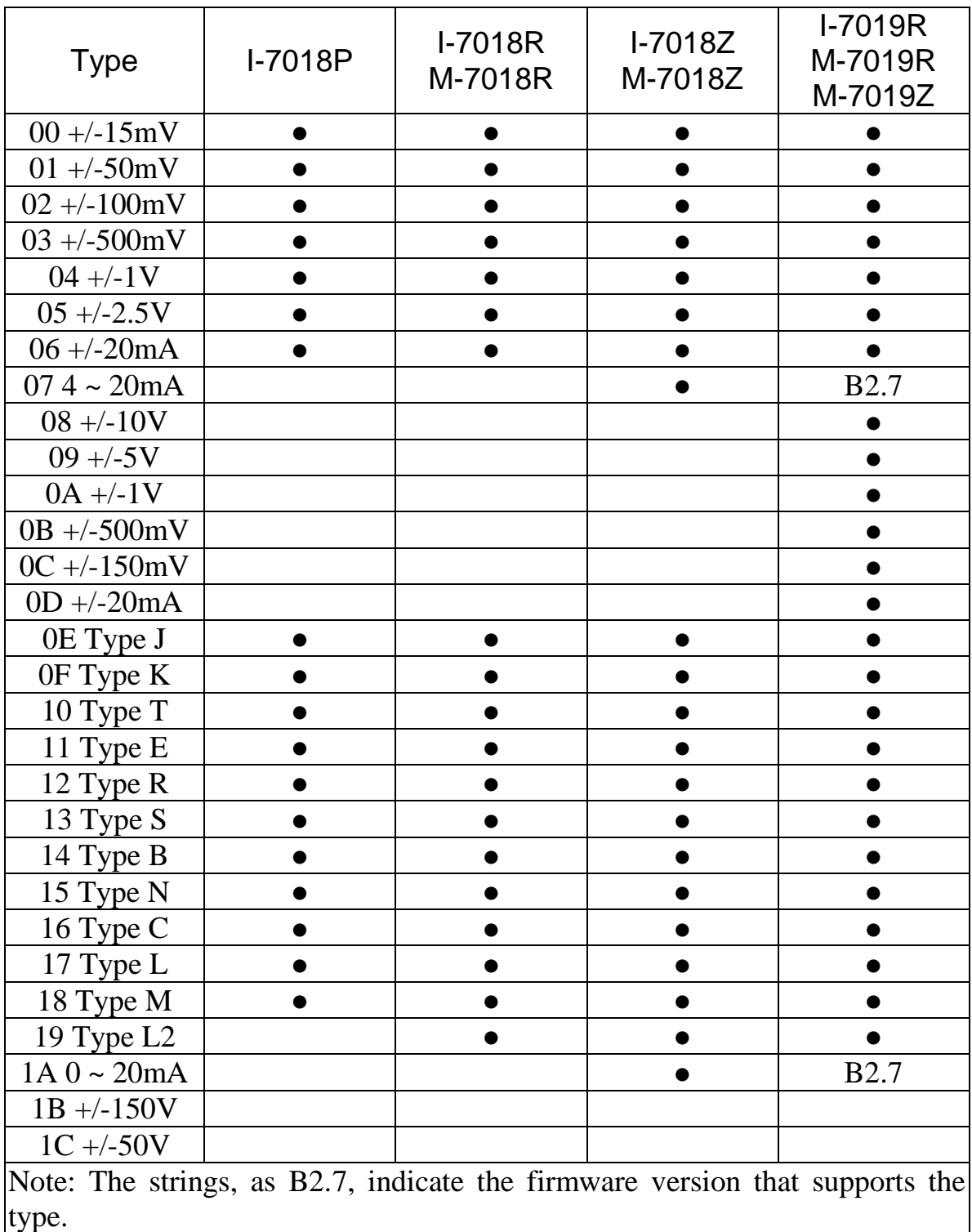

## **Data Format Setting (FF)**

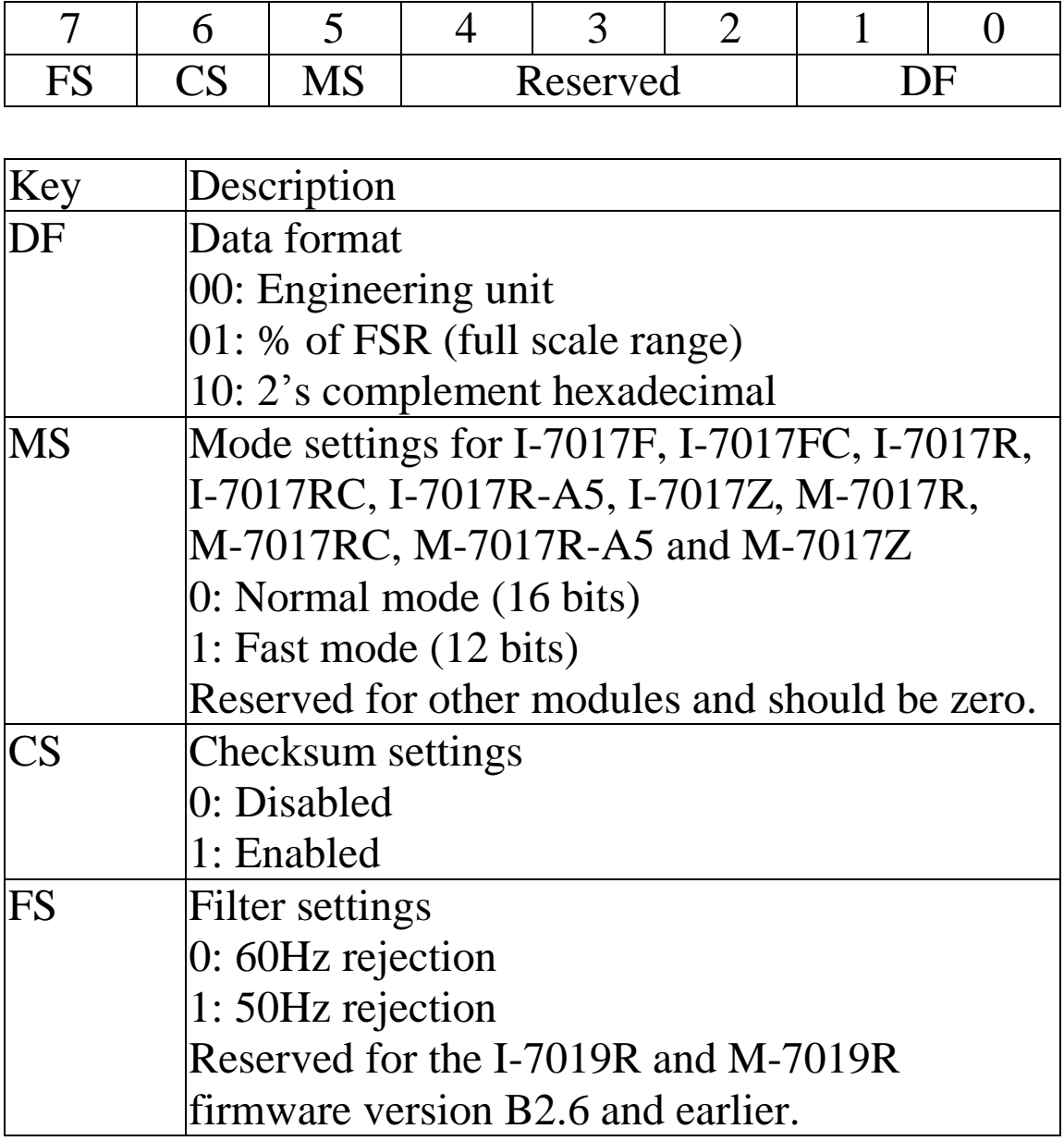

**Note**: The reserved bits should be zero.

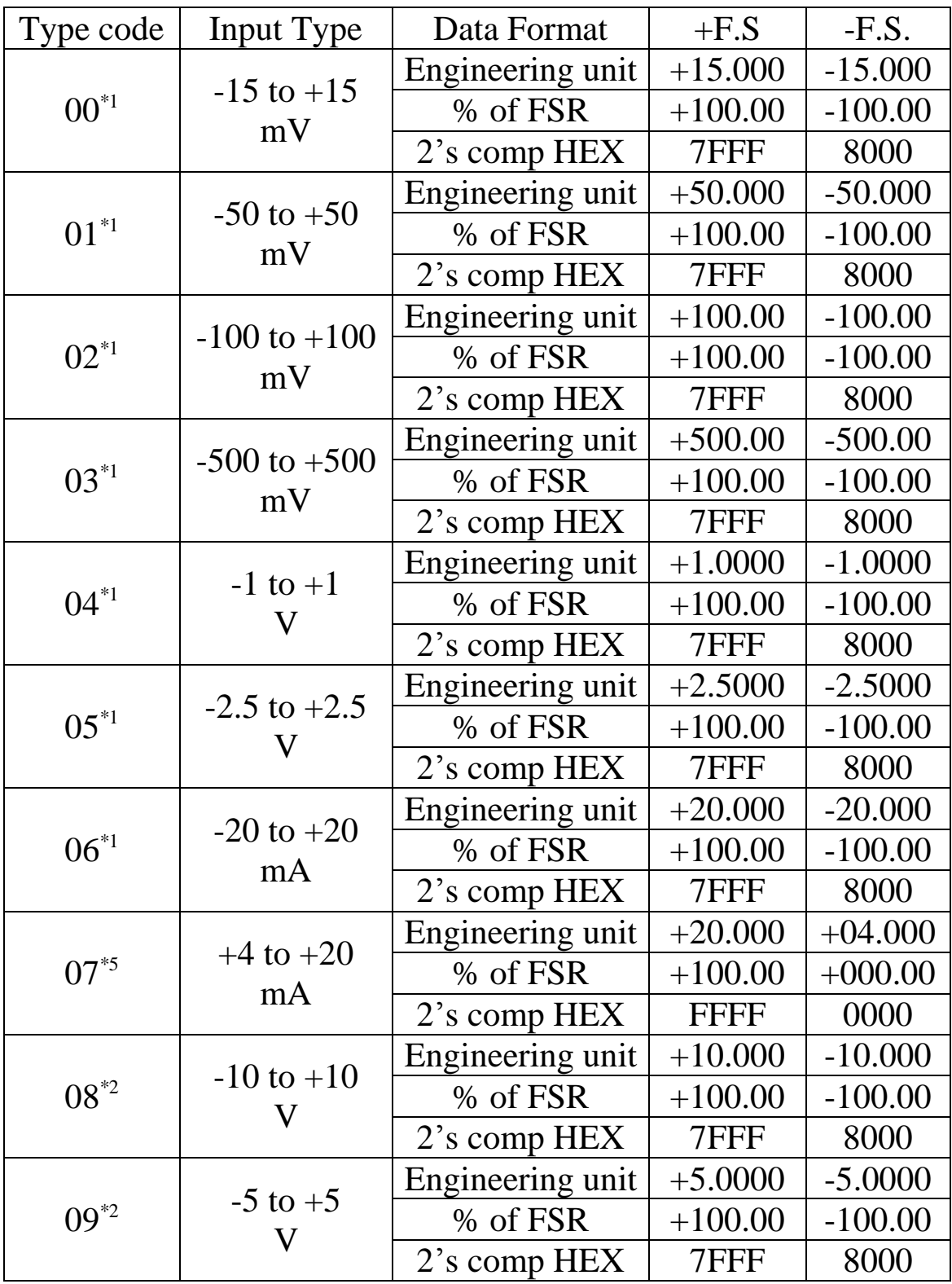

## **Analog Input Type and Data Format Table**

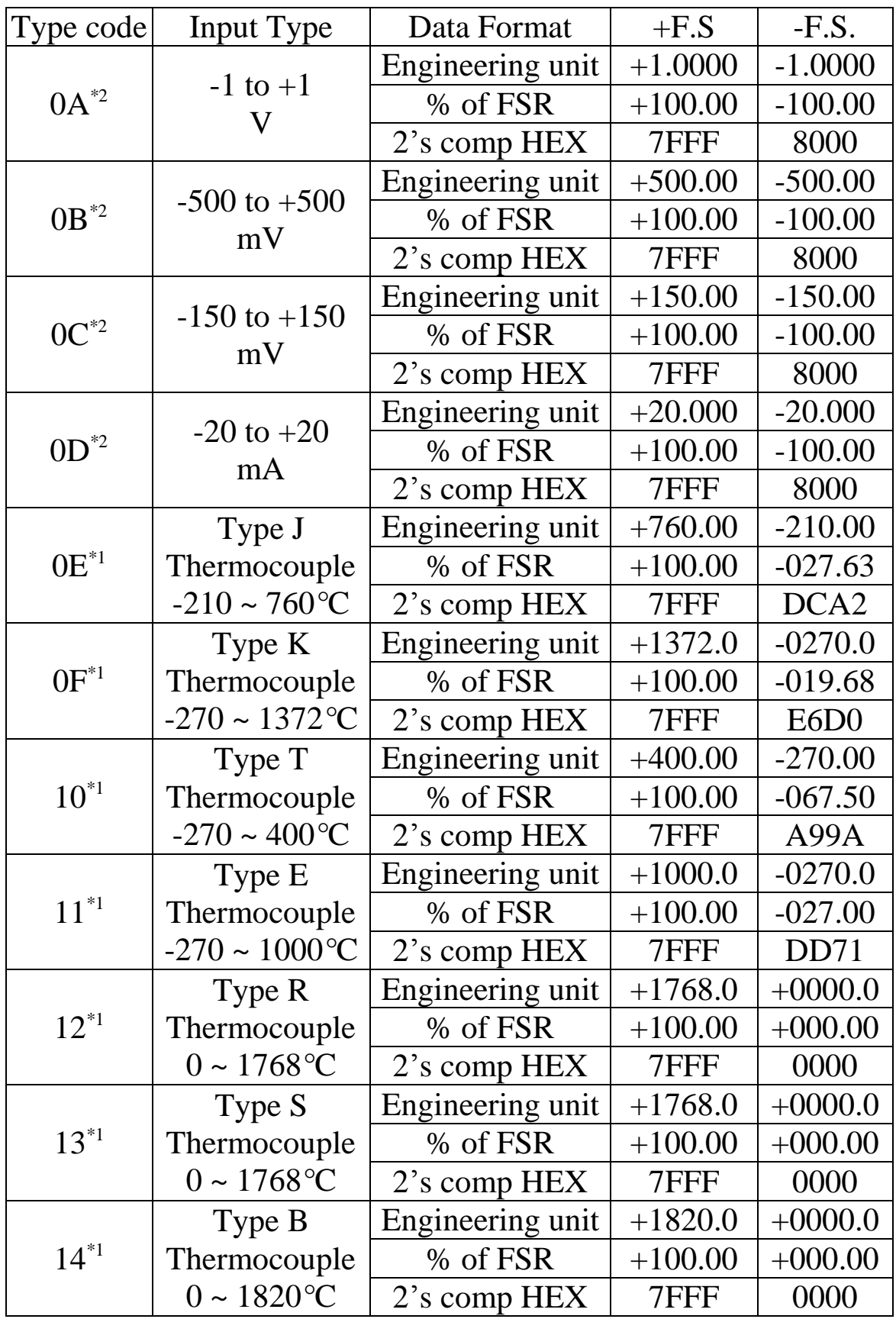

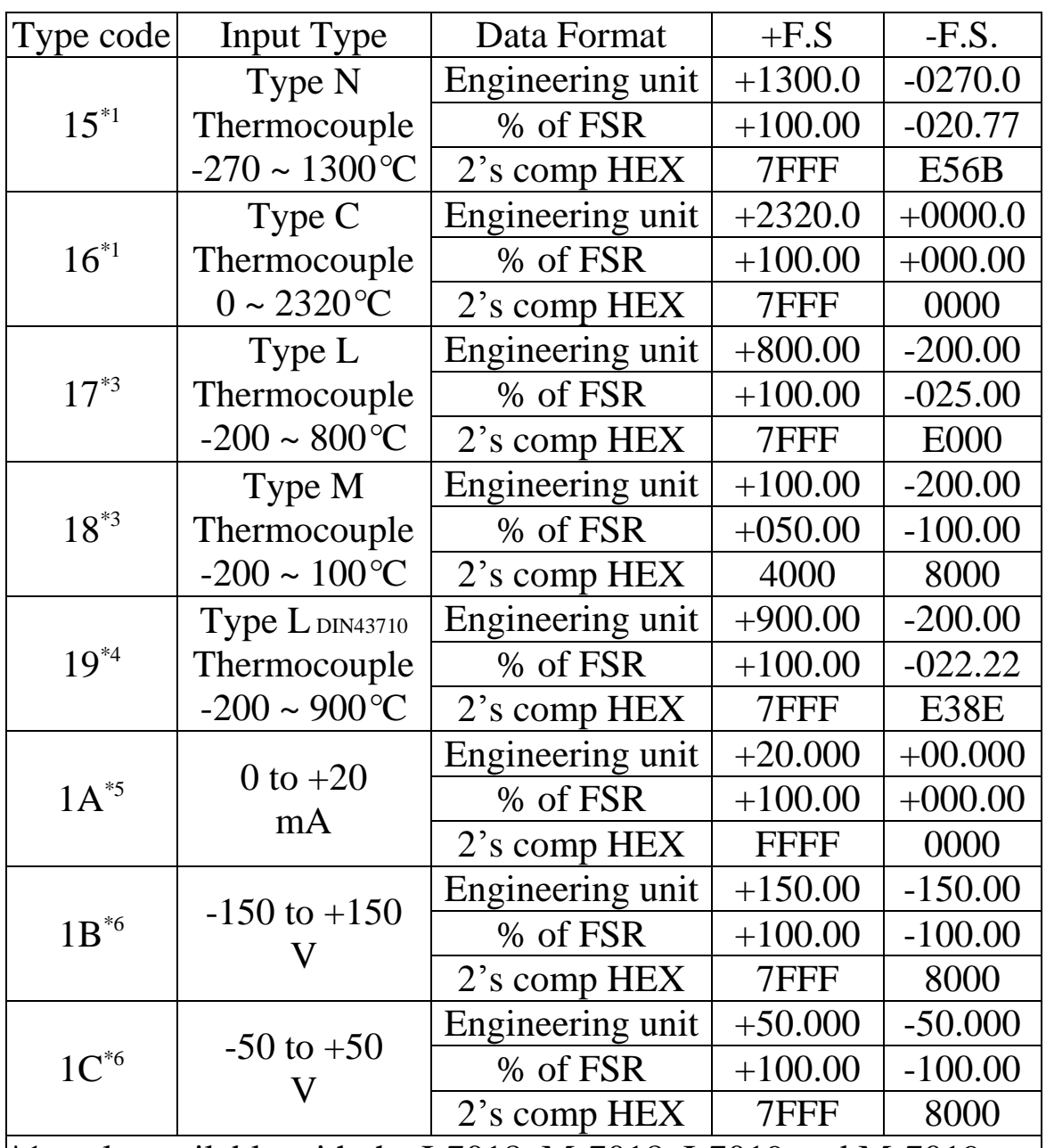

- $*1:$  only available with the I-7018, M-7018, I-7019 and M-7019 series
- $*2$ : only available with the I-7017, M-7017, I-7019 and M-7019 series
- \*3: only available with the I-7018P, I-7018Z, M-7018Z, I-7019R, M-7019R and M-7019Z.
- $*4$ : only available with the I-7019 and M-7019 series.
- $*5$ : only available with I-7017/M-7017 firmware version B2.2 and later, I-7018Z, M-7018Z, M-7019Z and I-7019R/M-7019R firmware version B2.7 and later.
- $*6$ : only available with I-7017R-A5 and M-7017R-A5

#### **Thermocouple Over Range/Under Range Reading for the I-7018 series, version B1.4 and earlier.**

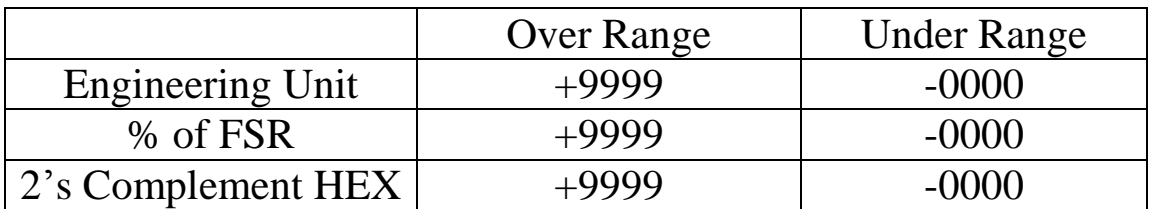

**Thermocouple Over Range/Under Range Reading for the I-7018 series, version B1.5 and later, M-7018 series, I-7019 series and the M-7019 series**

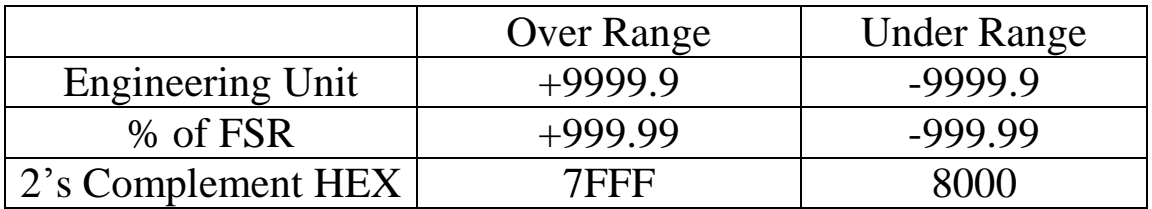

#### **Thermocouple Over Range/Under Range Reading for the M-7018 series and the M-7019 series with Modbus RTU protocol**

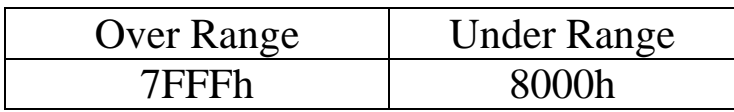

# **1.12 M-7000 Notes**

The main difference between the I-7000 and M-7000 series is that the M-7000 series has additional support for the Modbus RTU communication protocol, which is the default protocol of the M-7000 series. The communication Baud Rates for the Modbus RTU protocol can be in the range of 1200 bps to 115200 bps, and the parity, data and stop bits are fixed as no parity, 8 data bits and 1 stop bit.

Modbus functions supported by the module are described in Chapter 3.

## **1.12.1 Protocol Switching**

To switch to the DCON protocol:

- 1. Uses sub-function 06h of the function 46h and set byte 8 to a value of 1. See Section 3.3.4 for details.
- 2. After a power-on reset, the communication protocol will be changed to DCON.

To switch to the Modbus RTU protocol:

- 1. Sends the \$AAPN command and set N to a value of 1. Note that the slide switch on the rear side of the module should be set to the INIT position, see the figure on the next page. See Section 2.25 for details.
- 2. After a power-on reset, the communication protocol will be changed to the Modbus RTU protocol.

## **1.12.2 INIT Mode**

When the module is powered on, with the rear slide switch set to the INIT position as shown in the figure below, the module is in INIT mode, (see Section A.1 for details), and the communication settings are as follows:

- 1. Address: 00
- 2. Baud Rate: 9600 bps
- 3. No checksum
- 4. Protocol: DCON

If communication with the module is not possible, set the module to the INIT mode and use the above settings to communicate with the module. To read the current settings, send the commands \$AA2, (see Section 2.9), and \$AAP, (see Section 2.24). To set new settings, send the commands %AANNTTCCFF, (see Section 2.1) and \$AAPN, (see Section 2.25). The new communication settings will be effective after the next power-on reset.

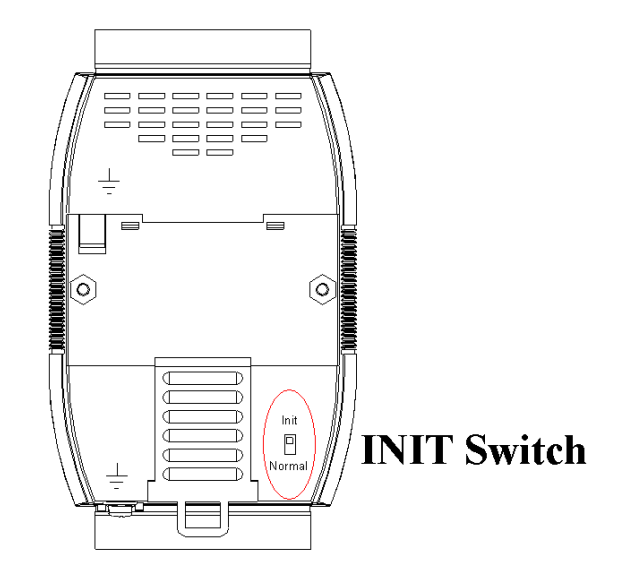

## **1.13 Mounting**

#### **1.13.1 DIN Rail Mounting**

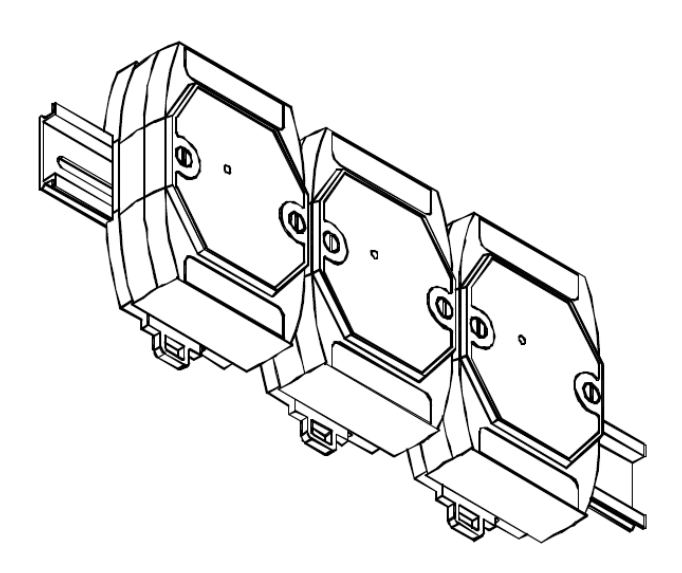

There are three new DIN rail models available. Each are made of stainless steel, which is stronger than those made of aluminum. There is a screw at one end and a ring terminal is included so that it can be easily connected to the earth ground. The three new DIN rail models are as follows.

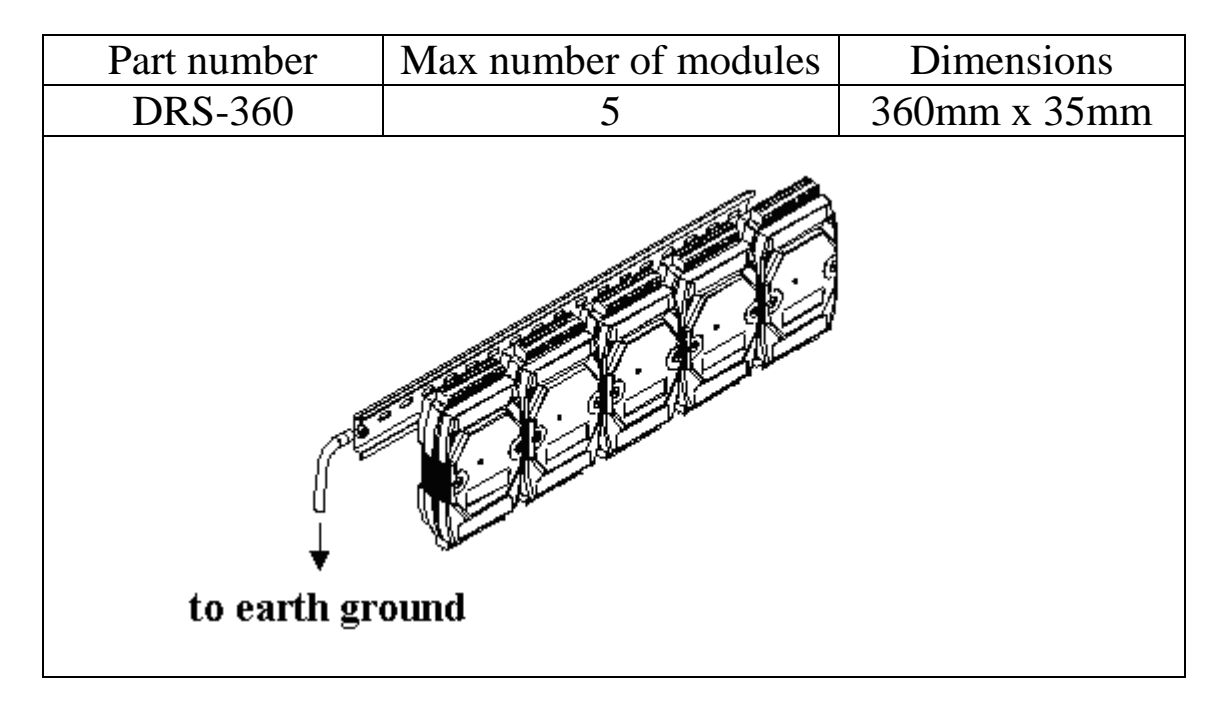

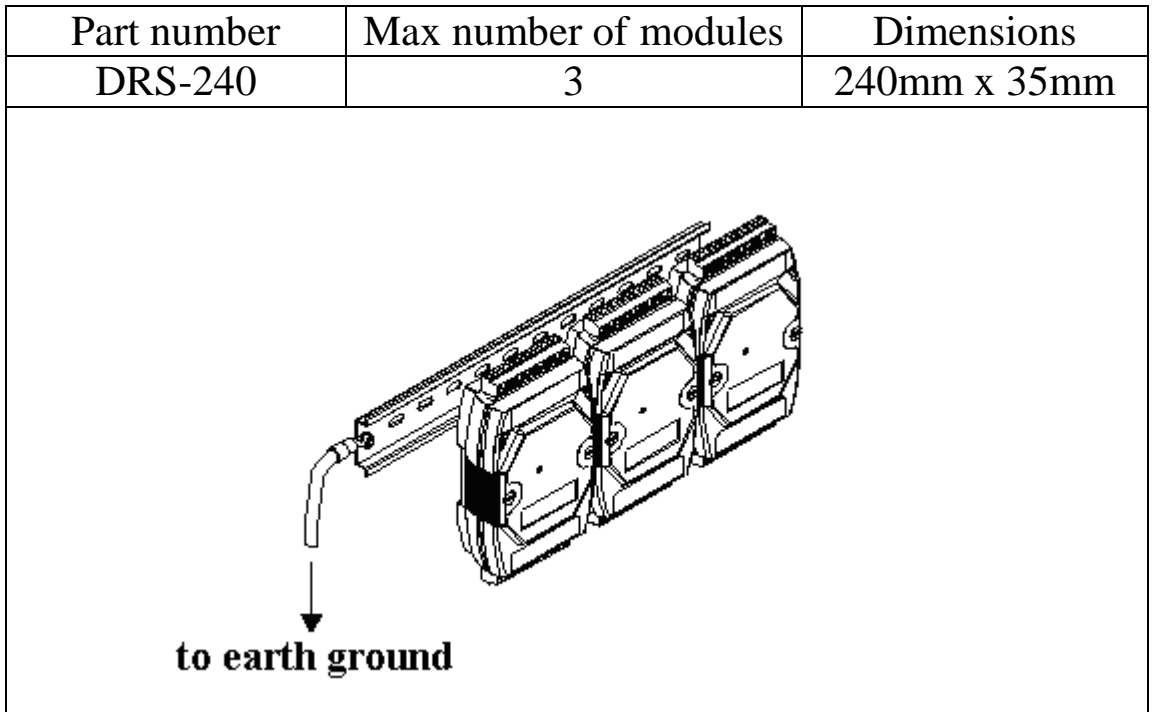

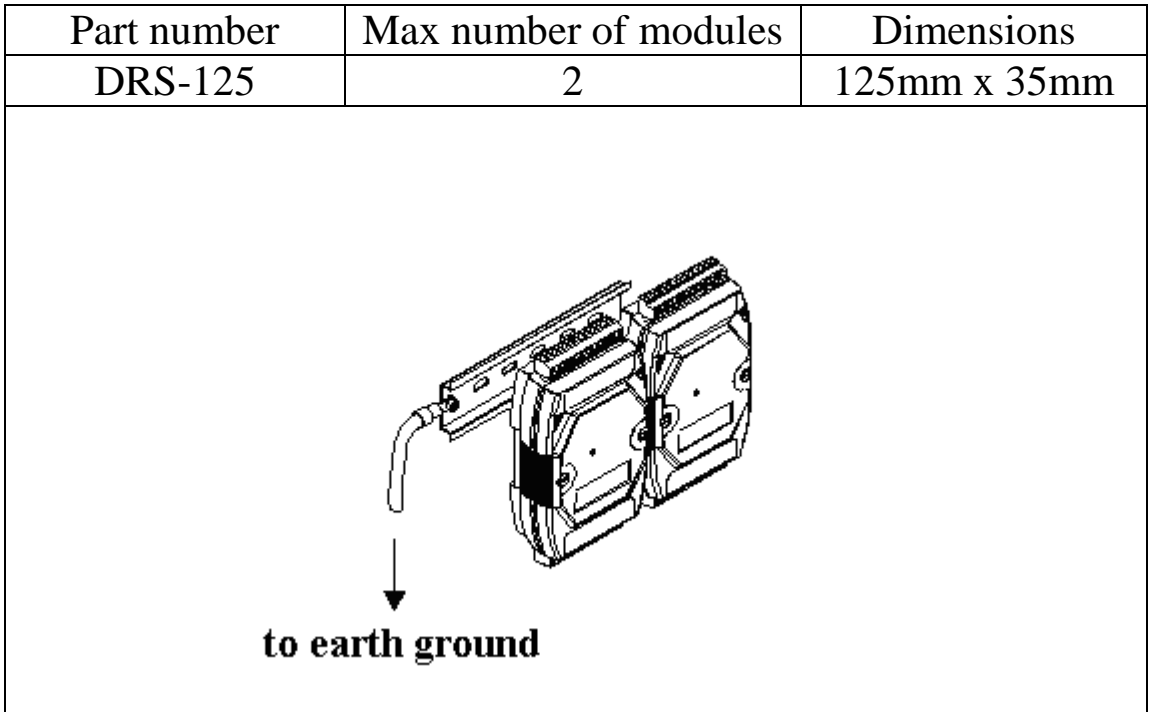

**Note**: The recommended wire to connect to the earth ground is  $16 - 14$  AWG wire.

## **1.13.2 Piggyback Mounting**

For I-7017, I-7017F, I-7018, I-7018P and I-7018BL modules

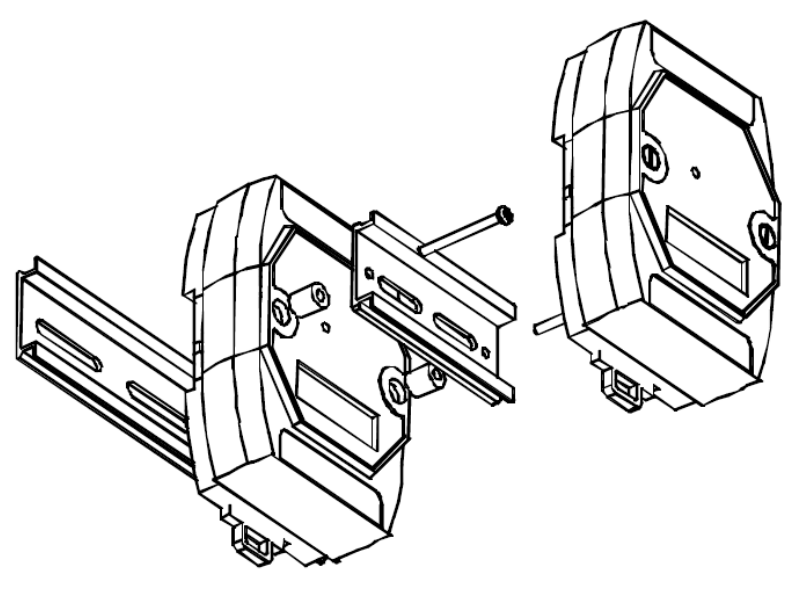

For other modules

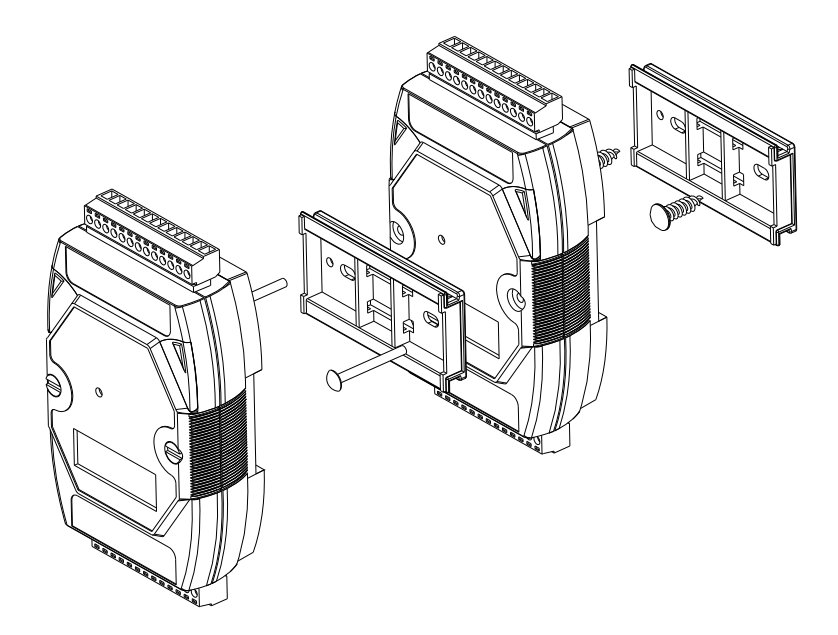

## **1.13.3 Wall Mounting**

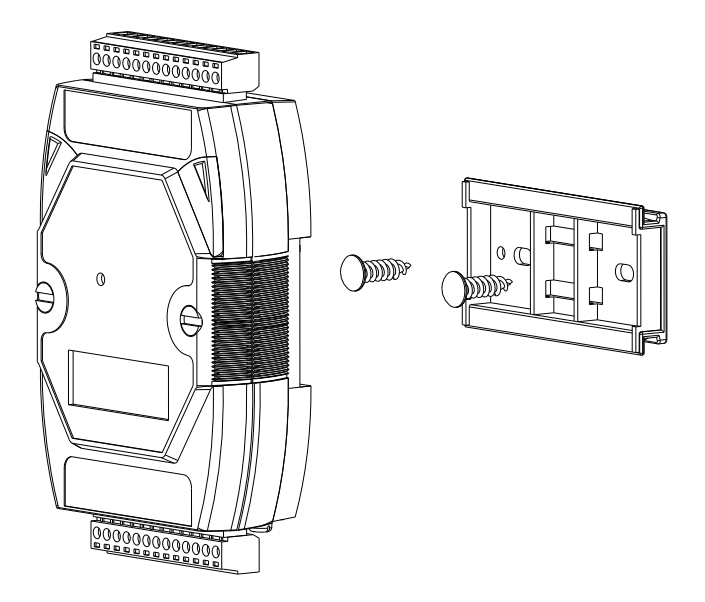

# **1.14 Technical Support**

Should you encounter problems while using the I-7000 and M-7000 module, and are unable to find the help you need in this manual or on our website, please contact ICP DAS Product Support.

Email: service@icpdas.com

Website: http://www.icpdas.com.tw/contact\_us/contact\_us.html

When requesting technical support, be prepared to provide the following information about your system:

- 1. Module name and serial number: The serial number can be found printed on the barcode label attached to the cover of the module.
- 2. Firmware version: See Section 2.22 and 3.3.7 for information regarding the command used to identify the firmware version.
- 3. Host configuration (type and operating system)
- 4. If the problem is reproducible, please give full details describing the procedure used to reproduce the problem.
- 5. Specific error messages displayed. If a dialog box with an error message is displayed, please include the full text of the dialog box, including the text in the title bar.
- 6. If the problem involves other programs or hardware devices, please describe the details of the problem in full.
- 7. Any comments and suggestions related to the problem are welcome.

ICP DAS will reply to your request by email within three business days.

# **2. DCON Protocol**

All communication with I-7000 modules consists of commands generated by the host and responses transmitted by the I-7000 modules. Each module has a unique ID number that is used for addressing purposes and is stored in non-volatile memory. The ID is 01 by default and can be changed using a user command. All commands to the modules contain the ID address, meaning that only the addressed module will respond. The only exception to this is commands  $\#^{**}$  (Section 2.2) and  $\sim^*$  (Section 2.34), which are sent to all modules, but in these cases, the modules do not reply to the command.

## **Command Format:**

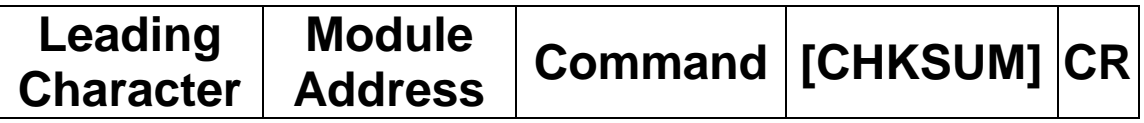

#### **Response Format:**

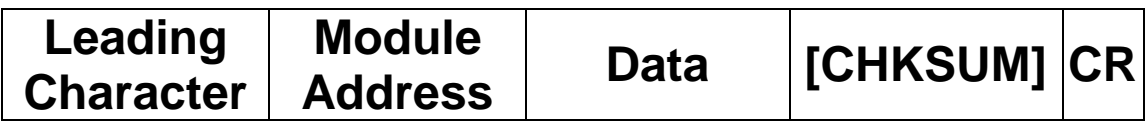

**CHKSUM** A 2-character checksum that is present when the checksum setting is enabled. See Section 1.11 and 2.1 for details. **CR** End of command character, carriage return  $(0x0D)$ 

## **Checksum Calculation:**

- 1. Calculate the ASCII code sum of all the characters in the command/response string except for the carriage return character (CR).
- 2. The checksum is equal to the sum masked by 0ffh.

## **Example:**

Command string: \$012(CR)

- 1. Sum of the string = " $\mathcal{S}$ "+"0"+"1"+"2" =  $24h+30h+31h+32h = B7h$
- 2. Therefore the checksum is B7h, and so  $CHKSUM = "B7"$
- 3. The command string with the checksum = \$012B7(CR)

#### Response string: !01200600(CR)

- 1. Sum of the string  $=$ "!"+"0"+"1"+"2"+"0"+"0"+"6"+"0"+"0" =  $21h+30h+31h+32h+30h+30h+36h+30h+30h = 1AAh$
- 2. Therefore the checksum is AAh, and so  $CHKSIIM = "AA"$
- 3. The response string with the checksum  $= 101200600A$ A(CR)

### **Note:**

All characters should be in upper case.

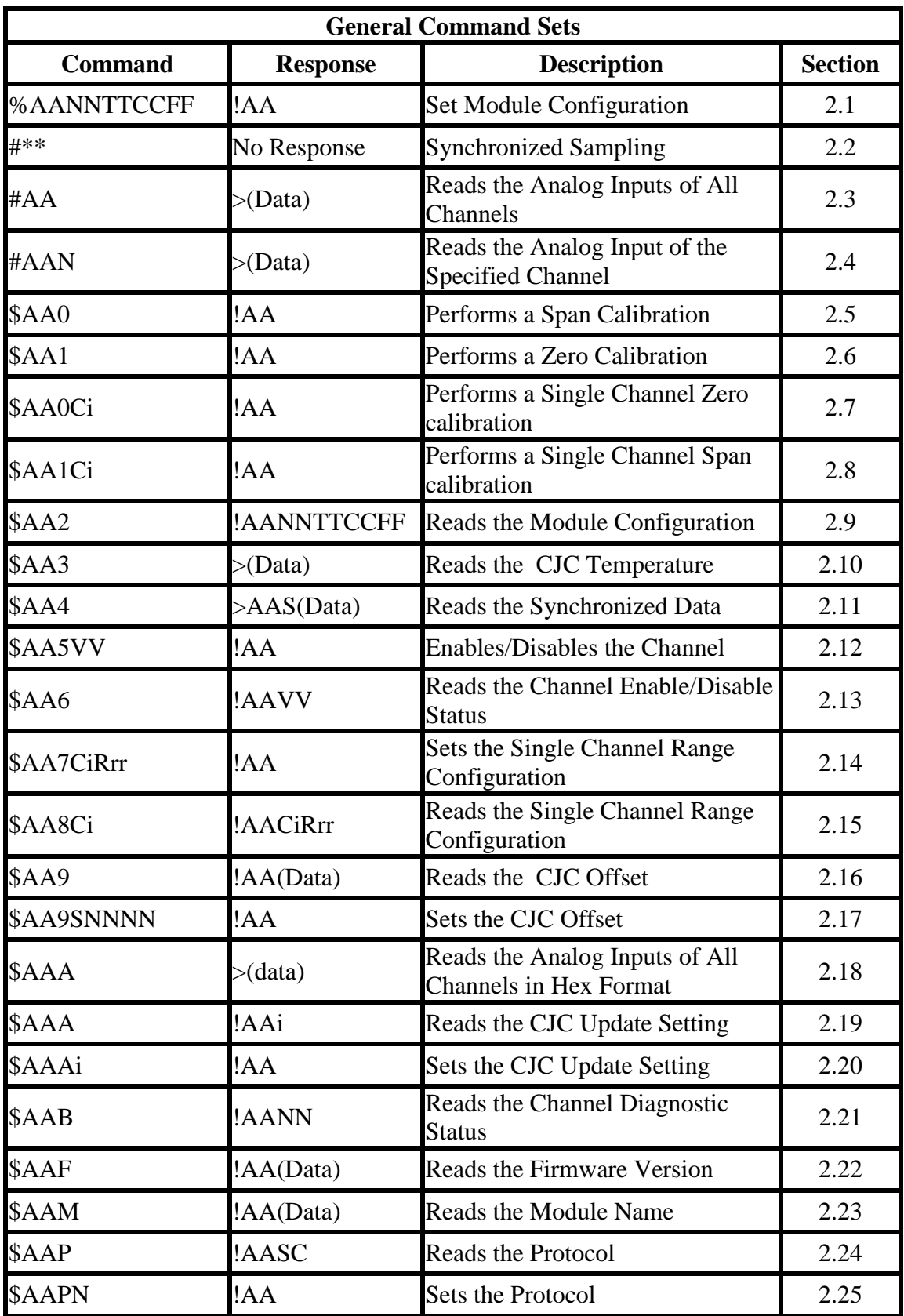

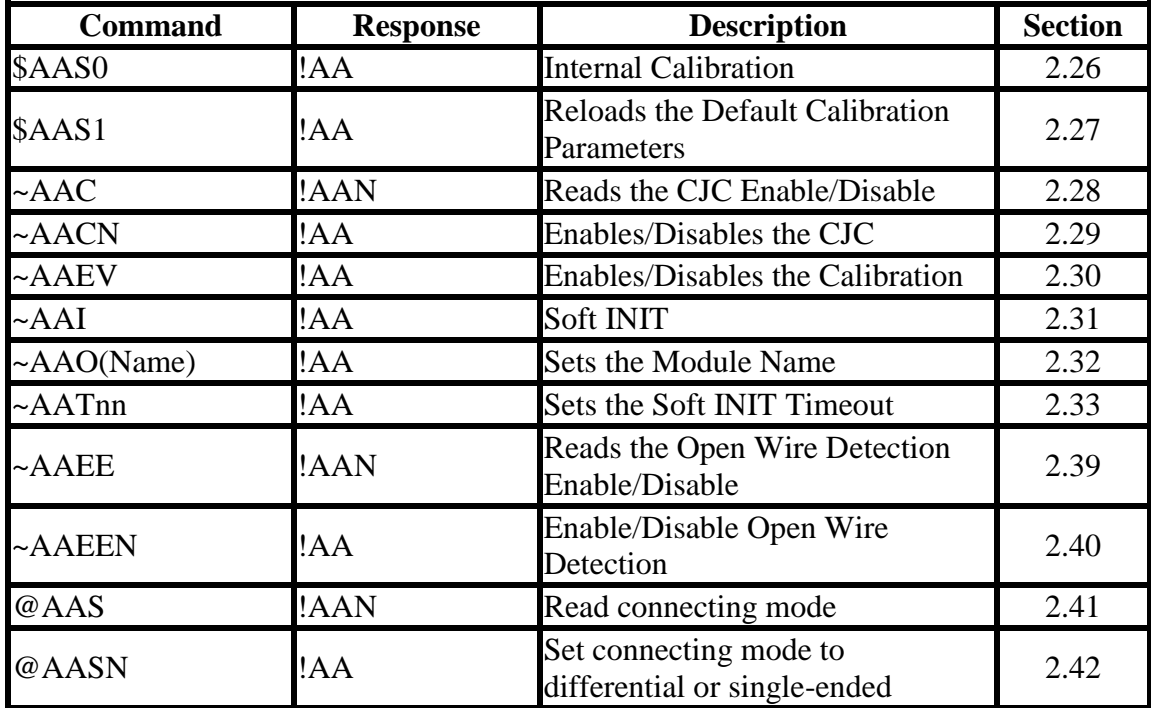

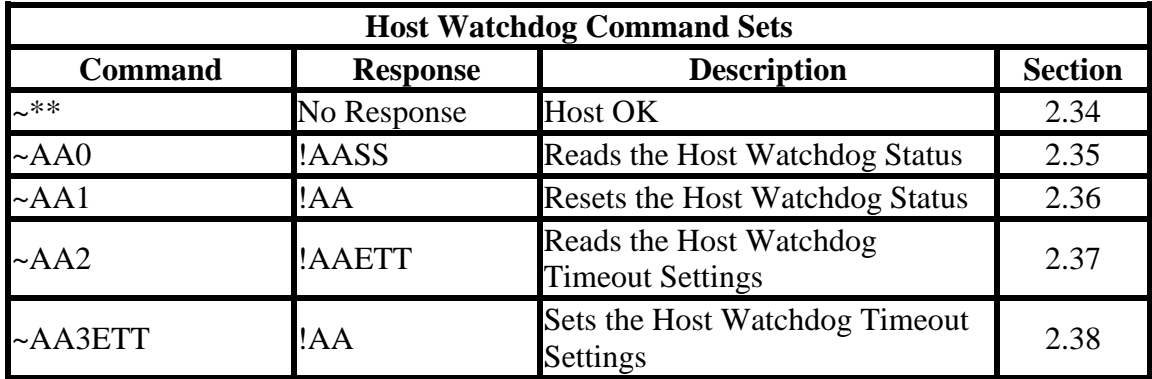

## **2.1 %AANNTTCCFF**

## **Description:**

Sets the configuration of an analog input module.

### **Syntax:**

## **%AANNTTCCFF[CHKSUM](CR)**

- % Delimiter character
- AA Address of the module to be configured in hexadecimal format (00 to FF)
- NN New address of the module in hexadecimal format (00 to FF)
- TT New type code, see Section 1.11 for details. Not used by the I-7017Z, M-7017Z, I-7018Z, M-7018Z, I-7019 series and M-7019 series. For the I-7017Z, M-7017Z, I-7018Z, M-7018Z, I-7019 series and M-7019 series, use the \$AA7CiRrr command to set the type of each channel, see Section 2.14 for details.
- CC New Baud Rate code, see Section 1.11 for details. To change the Baud Rate, the INIT\* terminal must be connected to ground or the rear slide switch must be set to the INIT position. See Section A.1 for details.
- FF Used to set the data format, checksum, and filter settings (Section 1.11). To change the checksum setting, the INIT\* terminal must be connected to ground or the rear slide switch must be set to the INIT position. See Section A.1 for details.

Notes:

- 1. For I-7017R and M-7017R firmware version B3.9 and later, I-7018R firmware version B4.2 and later, M-7018R firmware version B4.5 and later, and M-7017RMS, the type codes can be set by both the TT field and the \$AA7CiRrr command. For these modules, if not all of the type codes are the same, then the TT field should be set to FF.
- **2.** The filter setting is not available in the I-7019R and M-7019R firmware version B2.6 and earlier.

## **Response:**

- Valid Response: **!AA[CHKSUM](CR)** Invalid Response: **?AA[CHKSUM](CR)**
- ! Delimiter character for a valid response
- ? Delimiter character for an invalid response. If changing the **Baud Rate** or **checksum** settings without connecting the INIT\* pin to ground or switching the rear slide switch to the INIT position, the module will return an invalid command.
- AA Address of the module in hexadecimal format (00 to FF)

There will be no response if the command syntax is incorrect, there is a communication error, or there is no module with the specified address.

### **Examples:**

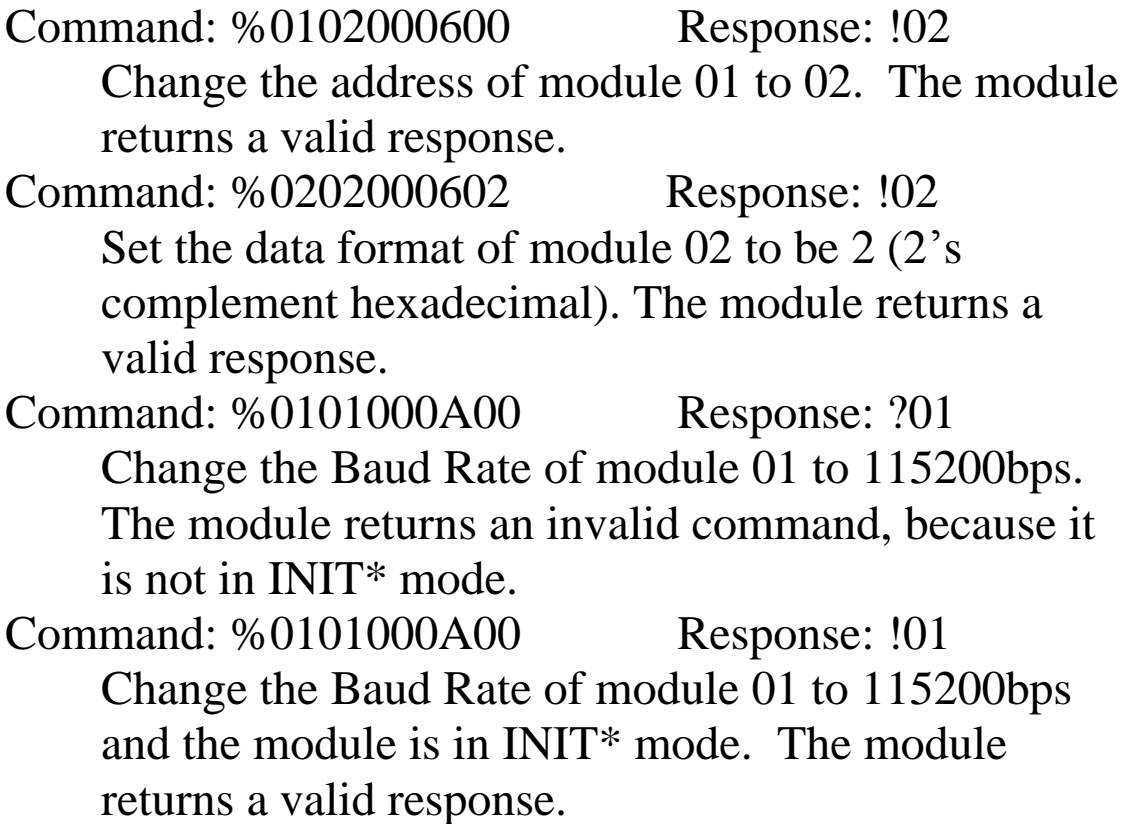

### **Related Commands:**

Section 2.9 \$AA2, Section 2.31 ~AAI, Section 2.33 ~AATnn

## **Related Topics:**

Section 1.11 Configuration Tables, Section A.1 INIT Mode

### **Notes:**

- 1. Changes to the address, type code, data format and filter settings take effect immediately after a valid command is received. Changes to the Baud Rate and checksum settings take effect on the next power on reset.
- 2. For the I-7019 and M-7019 series modules, changing the Baud Rate and checksum settings can be achieved using software only and is performed using the following commands:
	- I. Send a ~AATnn command. See Section 2.33 for details.
	- II. Send a ~AAI command. See Section 2.31 for details.
	- III.Send a %AANNTTCCFF command.
	- If the command is valid, the Baud Rate and checksum settings will be changed after the module responds with  $A$

## **2.2 #\*\***

## **Description:**

This command allows every analog input module to read data from every input channels when the command is received and will store the data for later retrieval.

### **Syntax:**

#### **#\*\*[CHKSUM](CR)**

# Delimiter character \*\* Synchronized sampling command

#### **Response:**

There is no response with this command. To access the data, another command, \$AA4, must be sent, see Section 2.11 for details.

## **Examples:**

Command:  $\#$ \*\* No response Sends the synchronized sampling command. Command: \$014 Response: >011+025.12+020.45+012.78+018.97+003.24+015.35+00 8.07+014.79

Sends the command to read the synchronized data. The status byte of the response is 1, which means that it is the first time the synchronized data has been read since the previous #\*\* command.

Command: \$014 Response: >010+025.12+020.45+012.78+018.97+003.24+015.35+00 8.07+014.79

> Sends the command to read the synchronized data. The status byte of the response is 0, which means that it is **NOT** the first time the synchronized data has been read since the previous #\*\* command.

## **Related Commands:**

Section 2.11 \$AA4

## **Note:**

- 1. This command is only applicable to I-7019 and M-7019 series modules.
- 2. After sending this command, there must be a 2ms delay before the next command can be sent.
# **2.3 #AA**

### **Description:**

Reads the data from every analog input channel.

## **Syntax:**

#### **#AA[CHKSUM](CR)**

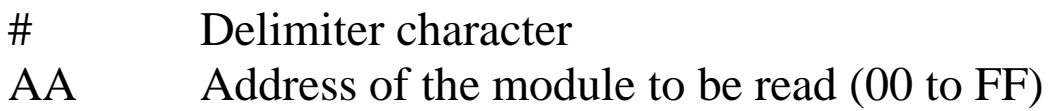

### **Response:**

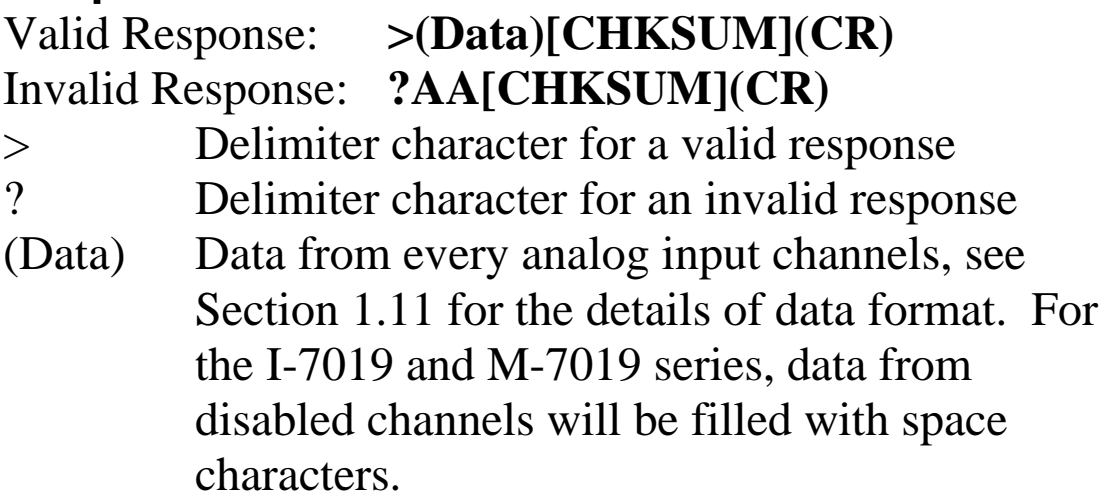

Command: #01 Response: >+025.12+020.45+012.78+018.97+003.24+015.35+008.0 7+014.79

Reads module 01 and receives the data in engineering format.

Command: #02 Response:

>4C532628E2D683A20F2ADBA16284BA71

Reads module 02 and receives the data in hexadecimal format.

Command: #03 Response:

>-9999.9-9999.9-9999.9-9999.9-9999.9-9999.9-9999.9- 9999.9

Reads module 03 and the data is under range.

# **Related Commands:**

Section 2.1 %AANNTTCCFF, Section 2.9 \$AA2

## **Related Topics:**

Section 1.11 Configuration Tables

# **2.4 #AAN, #AANN**

# **Description:**

Reads the analog input of channel N.

# **Syntax:**

# **#AAN[CHKSUM](CR)**

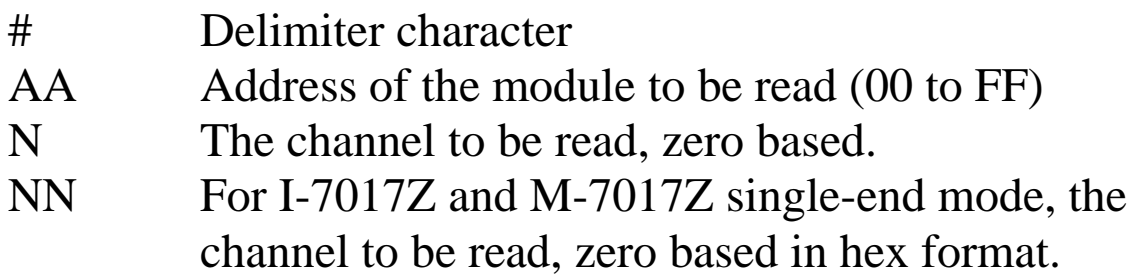

# **Response:**

#### Valid Response: **>(Data)[CHKSUM](CR)** Invalid Response: **?AA[CHKSUM](CR)**

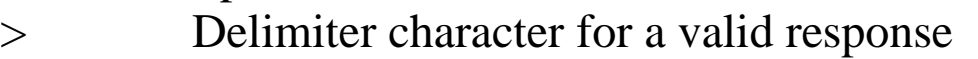

- ? Delimiter character for an invalid response. An invalid command is returned if the specified channel is incorrect.
- (Data) Analog input data of the specified channel, see Section 1.11 for details of the data format. For I-7019 and M-7019 series modules, if the specified channel is disabled then the data field will be filled with space characters.
- AA Address of the responding module (00 to FF)

Command: #032 Response: >+025.13 Reads data from channel 2 of module 03. Command: #0511 Response: >+025.13 Reads data from channel 17 of module 05 for an I-7017Z in single-ended mode. Command: #029 Response: ?02 Reads data from channel 9 of module 02. An error is returned because channel 9 is invalid.

### **Related Commands:**

Section 2.1 %AANNTTCCFF, Section 2.9 \$AA2

### **Related Topics:**

Section 1.11 Configuration Tables

# **2.5 \$AA0**

### **Description:**

Performs a span calibration.

### **Syntax:**

#### **\$AA0[CHKSUM](CR)**

- \$ Delimiter character
- AA Address of the module to be calibrated (00 to FF)
- 0 Command for the span calibration

### **Response:**

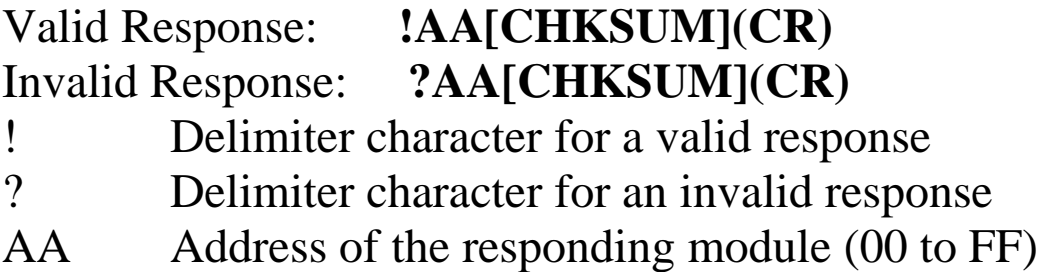

Command: \$010 Response: !01 Performs a span calibration on module 01 and returns a valid response.

Command: \$020 Response: ?02 Performs a span calibration on module 02. An invalid command is returned because the "enable calibration" command was not sent in advance.

### **Related Commands:**

Section 2.6 \$AA1, Section 2.30 ~AAEV

### **Related Topics:**

Section 1.10 Calibration

### **Notes:**

- 1. This command is only applicable to I-7017, I-7018, M-7017 and M-7018 series modules.
- 2. This command is also applicable to I-7017Z, I-7018Z, M-7017Z and M-7018Z.
- 3. The "enable calibration" command, ~AAEV, must be sent before this command is used, see Section 1.10 for details.

# **2.6 \$AA1**

### **Description:**

Performs a zero calibration.

### **Syntax:**

#### **\$AA1[CHKSUM](CR)**

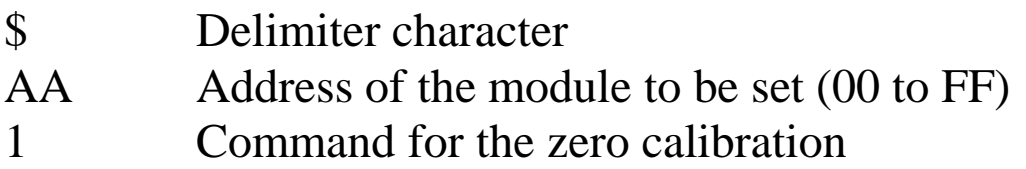

### **Response:**

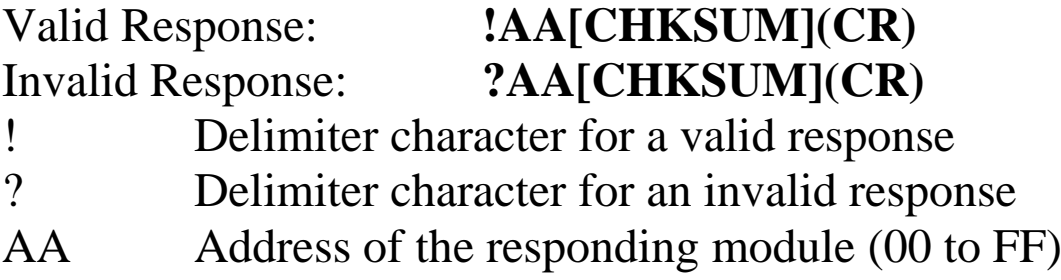

Command: \$011 Response: !01 Performs a zero calibration on module 01 and returns a valid response.

Command: \$021 Response: ?02 Performs a zero calibration on module 02. An invalid command is returned because the "enable calibration" command was not sent in advance.

### **Related Commands:**

Section 2.5 \$AA0, Section 2.30 ~AAEV

#### **Related Topics:**

Section 1.10 Calibration

### **Notes:**

- 1. This command is only applicable to I-7017, I-7018, M-7017 and M-7018 series modules.
- 2. This command is also applicable to I-7017Z, I-7018Z, M-7017Z and M-7018Z.
- 3. The "enable calibration" command, ~AAEV, must be sent before this command is used, see Section 1.10 for details.

# **2.7 \$AA0Ci**

### **Description:**

Performs a zero calibration on the specified channel.

# **Syntax:**

### **\$AA0Ci[CHKSUM](CR)**

- \$ Delimiter character
- AA Address of the module to be calibrated (00 to FF)
- 0 Command for the zero calibration
- Ci Specifies the channel to be calibrated

#### **Response:**

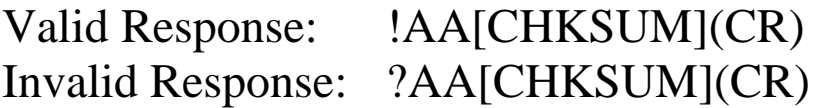

- ! Delimiter character for a valid response
- ? Delimiter character for an invalid response. An invalid command is returned if the specified channel is incorrect.
- AA Address of the responding module (00 to FF)

Command: \$010C0 Response: !01 Performs a zero calibration on channel 0 of module 01 and returns a valid response. Command: \$020C5 Response: !02 Performs a zero calibration on channel 5 of module 02 and returns a valid response. Command: \$030C1 Response: ?03 Performs a zero calibration on channel 1 of module 03. An invalid command is returned because the "enable calibration" command was not sent in advance.

### **Related Commands:**

Section 2.8 \$AA1Ci, Section 2.30~AAEV

## **Related Topics:**

Section 1.10 Calibration

### **Notes:**

- 1 This command is only applicable to I-7019 and M-7019 series modules.
- 2 The "enable calibration" command, ~AAEV, must be sent before this command is used, see Section 1.10 for details.
- 3 This command takes about 16 seconds for firmware version B2.6 and earlier.

# **2.8 \$AA1Ci**

### **Description:**

Performs a span calibration on the specified channel.

# **Syntax:**

### **\$AA1Ci[CHKSUM](CR)**

- \$ Delimiter character
- AA Address of the module to be calibrated (00 to FF)
- 1 Command for the span calibration
- Ci Specifies the channel to be calibrated

#### **Response:**

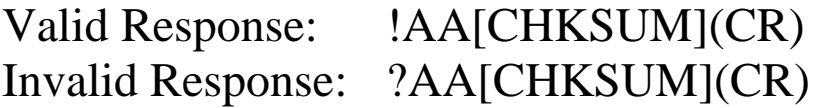

- ! Delimiter character for a valid response
- ? Delimiter character for an invalid response. An invalid command is returned if the specified channel is incorrect.
- AA Address of the responding module (00 to FF)

Command: \$011C0 Response: !01 Performs a span calibration on channel 0 of module 01 and returns a valid response. Command: \$021C5 Response: !02 Performs a span calibration on channel 5 of module 02 and returns a valid response. Command: \$031C1 Response: ?03 Performs a span calibration on channel 1 of module 03. An invalid command is returned because the "enable calibration" command was not sent in advance.

### **Related Commands:**

Section 2.7 \$AA0Ci, Section 2.30 ~AAEV

## **Related Topics:**

Section 1.10 Calibration

### **Notes:**

- 1. This command is only applicable to I-7019 and M-7019 series modules
- 2. The "enable calibration" command, ~AAEV, must be sent before this command is used, see Section 1.10 for details.
- 3. This command takes about 16 seconds for firmware version B2.6 and earlier.

# **2.9 \$AA2**

### **Description:**

Reads the module configuration.

### **Syntax:**

#### **\$AA2[CHKSUM](CR)**

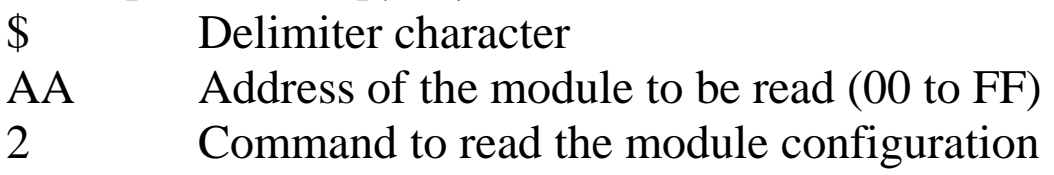

### **Response:**

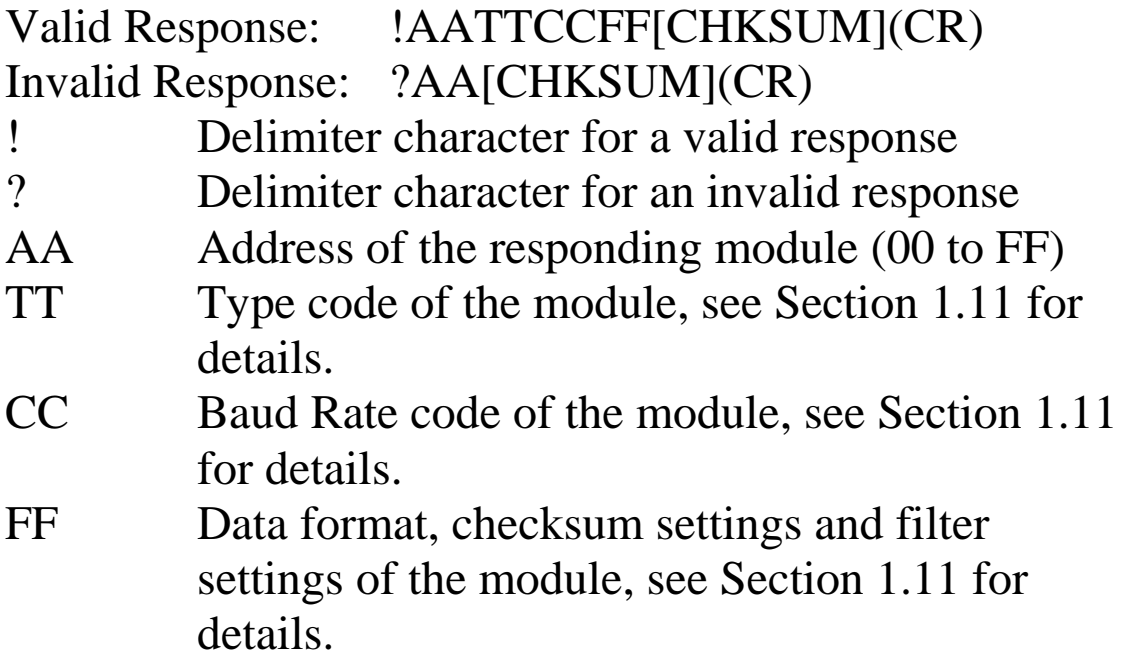

Command: \$012 Response: !01050600 Reads the configuration of module 01. Command: \$022 Response: !02030602 Reads the configuration of module 02.

### **Related Commands:**

Section 2.1 % AANNTTCCFF

### **Related Topics:**

Section 1.11 Configuration Tables, Section A.1 INIT Mode

### **Note:**

For I-7017R and M-7017R firmware version B3.9 and later, I-7018R firmware version B4.2 and later, M-7018R firmware version B4.5 and later, and M-7017RMS, the type codes can be set by both the %AANNTTCCFF and the \$AA7CiRrr commands. For these modules, if not all of the type codes are the same, then the TT field will be FF.

# **2.10 \$AA3**

### **Description:**

Reads the CJC (cold junction compensation) temperature.

## **Syntax:**

### **\$AA3[CHKSUM](CR)**

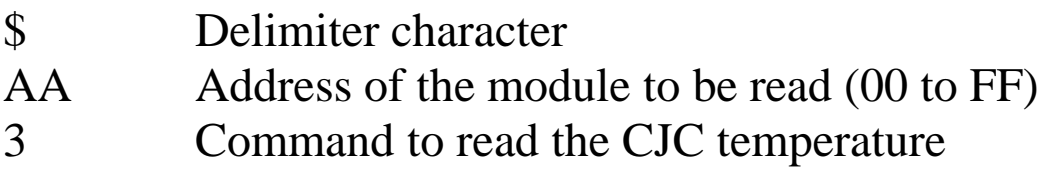

### **Response:**

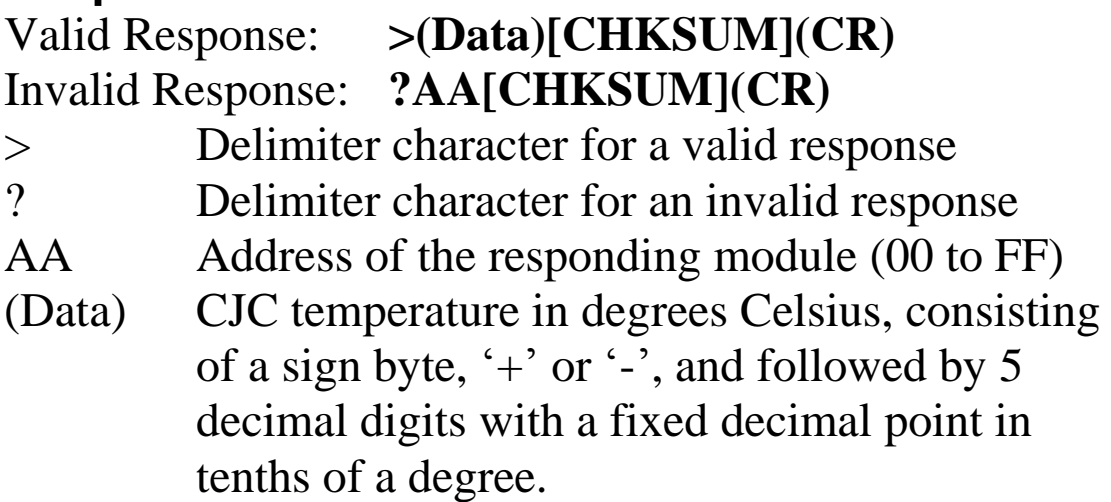

Command: \$013 Response: >+0031.2 Reads the CJC temperature of module 01 and the module responds with 31.2℃.

#### **Related Commands:**

Section 2.16 \$AA9, Section 2.17 \$AA9SNNNN, Section 2.19 \$AAA, Section 2.20 \$AAAi, Section 2.28 ~AAC, Section 2.29 ~AACN

#### **Notes:**

- 1. This command is only applicable to I-7018, I-7019, M-7018 and M-7019 series modules.
- 2. For I-7018 and M-7018 series modules, the CJC offset is included in the reported CJC temperature. For I-7019 and M-7019 series modules, the CJC offset is not included.

# **2.11 \$AA4**

### **Description:**

Reads the synchronized data that was obtained from the last #\*\* command.

### **Syntax:**

### **\$AA4[CHKSUM](CR)**

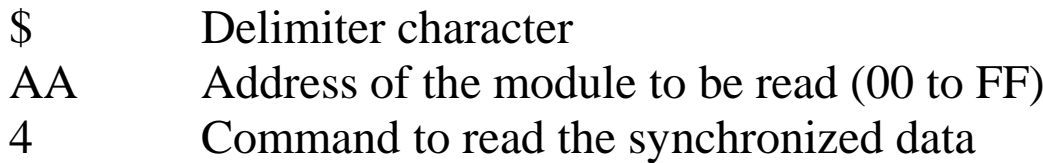

### **Response:**

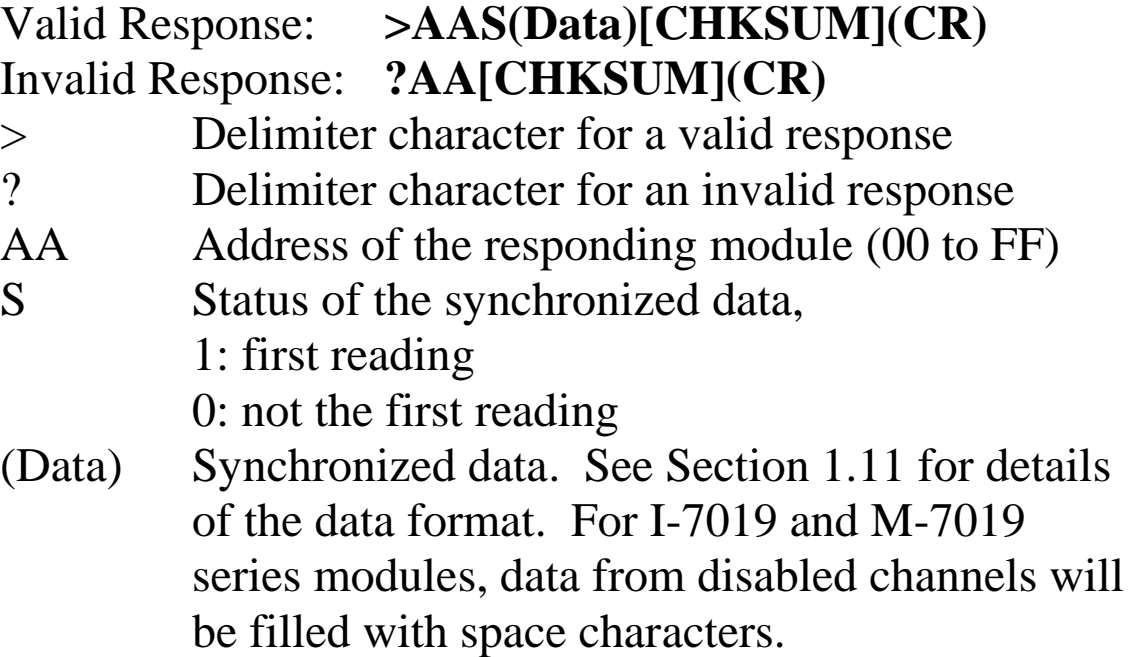

Command: \$014 Response: ?01 Reads the synchronized data for module 01. An invalid command is returned because the #\*\* command has not been sent in advance. Command:  $\#$ \*\* No response Sends the synchronized sampling command. Command: \$014 Response: >011+025.56+002.34+015.79+022.66+008.53+021.43+00 7.06+022.88 Reads the synchronized data for module 01. The module returns the synchronized data and sets the status byte to 1 to indicate that it is the first time the synchronized data has been read. Command: \$014 Response: >010+25.56+002.34+015.79+022.66+008.53+021.43+007

.06+022.88

Reads the synchronized data for module 01. The module returns the synchronized data and sets the status byte to 0 to indicate that the synchronized data has been read.

### **Related Commands:**

Section 2.2 #\*\*

### **Note:**

This command is only applicable to I-7019 and M-7019 series modules.

# **2.12 \$AA5VV, \$AA5VVVV**

### **Description:**

Specifies the channel(s) to be enabled.

### **Syntax:**

### **\$AA5VV(VV)[CHKSUM](CR)**

- \$ Delimiter character
- AA Address of the module to be set (00 to FF)
- 5 Command to set the channel(s) to enabled
- VV(VV) A two-digit hexadecimal value, where bit 0 corresponds to channel 0, bit 1 corresponds to channel 1, etc. When the bit is 1 it means that the channel is enabled and 0 means that the channel is disabled. It is four-digit hexadecimal for I-7017Z, M-7017Z, I-7018Z, M-7018Z and M-7019Z. Note: it is six-digit hexadecimal for I-7017Z and M-7017Z in single-ended mode.

## **Response:**

### Valid Response: **!AA[CHKSUM](CR)** Invalid Response: **?AA[CHKSUM](CR)**

- ! Delimiter character for a valid response
- ? Delimiter character for an invalid response. An invalid command is returned if an attempt is made to enable a channel that is not present.
- AA Address of the responding module (00 to FF)

There will be no response if the command syntax is incorrect, there is a communication error, or there is no module with the specified address.

# **Examples:**

Command: \$0153A Response: !01 Enables channels 1, 3, 4, and 5 and disables all other channels of module 01. The module returns a valid response.

Command: \$016 Response: !013A Reads the channel status of module 01 and returns a response of 3A, meaning that channels 1, 3, 4, and 5 are enabled and all other channels are disabled.

## **Related Commands:**

Section 2.13 \$AA6

## **Note:**

- 1. It is recommended that only the channels that will be used are enabled.
- 2. For I-7017Z, M-7017Z, I-7018Z, M-7018Z and M-7019Z, the command is \$AA5VVVV. The command is \$AA5VVVVVV for I-7017Z and M-7017Z in single-ended mode.

# **2.13 \$AA6**

### **Description:**

Reads the enabled/disabled status of each channel.

# **Syntax:**

### **\$AA6[CHKSUM](CR)**

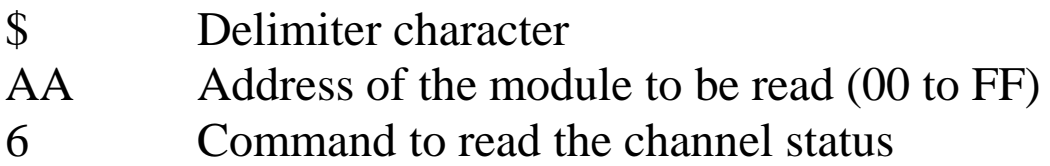

### **Response:**

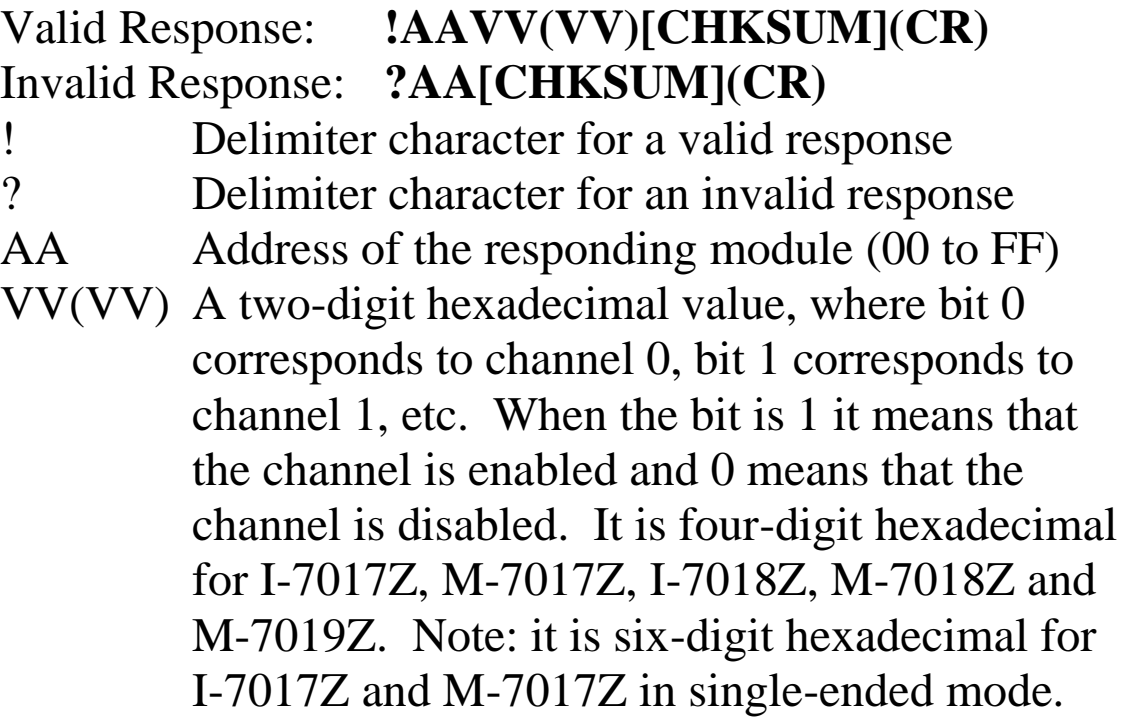

Command: \$0153A Response: !01 Enables channels 1, 3, 4, and 5 and disables all other channels of module 01. The module returns a valid response. Command: \$016 Response: !013A Reads the channel status of module 01 and returns a

response of 3A, meaning that channels 1, 3, 4, and 5 are enabled and all other channels are disabled.

# **Related Commands:**

Section 2.12 \$AA5VV

### **Note:**

For I-7017Z, M-7017Z, I-7018Z, M-7018Z and M-7019Z, the format of the response is !AAVVVV. It is !AAVVVVVV for I-7017Z and M-7017Z in singleended mode.

# **2.14 \$AA7CiRrr**

### **Description:**

Sets the type code of a channel.

### **Syntax:**

### **\$AA7CiRrr[CHKSUM](CR)**

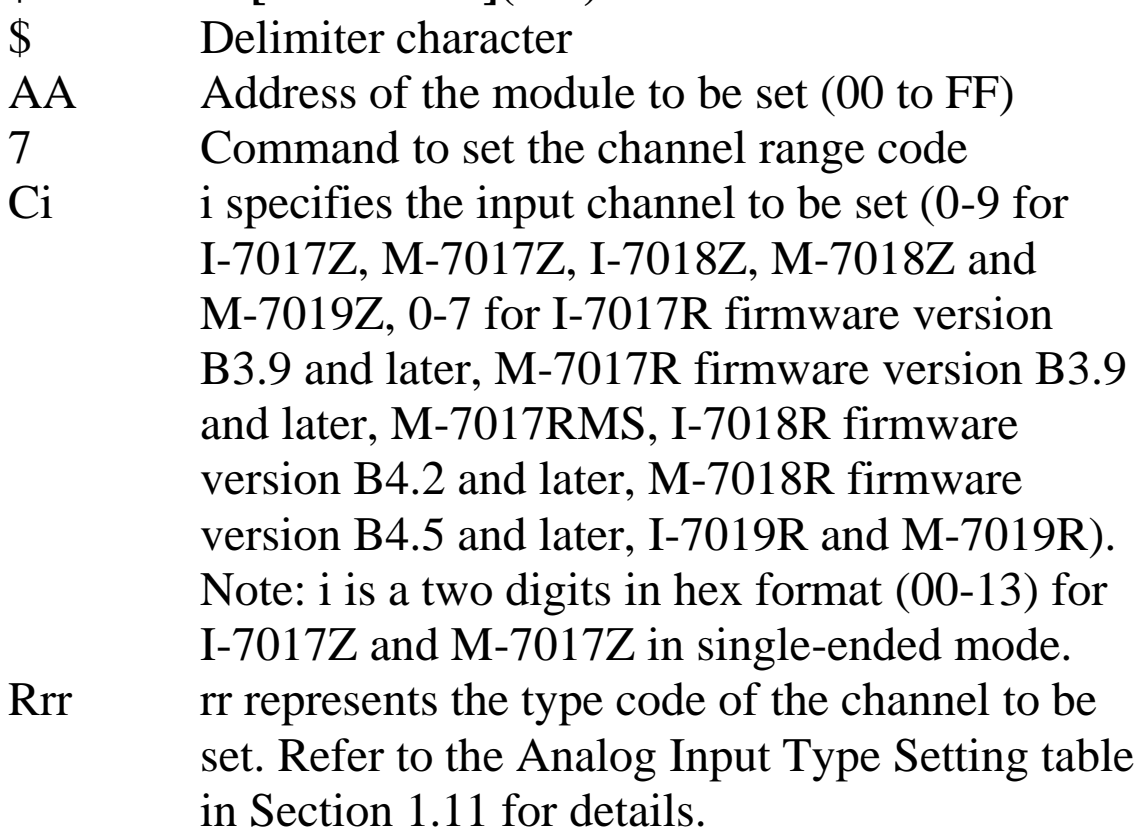

## **Response:**

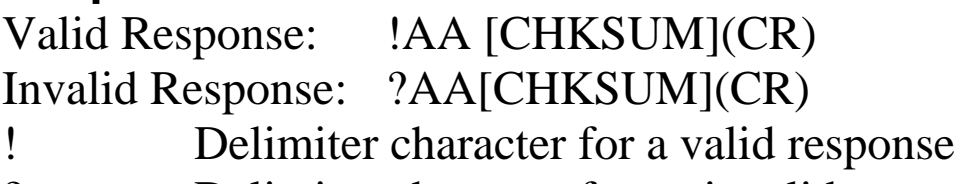

? Delimiter character for an invalid response or invalid type code

There will be no response if the command syntax is incorrect, there is a communication error, or there is no module with the specified address.

# **Examples:**

Command: \$017C0R03 Response: !01 Sets the type code for channel 0 of module 01 to be 03 (-500~+500mV) and the module returns a valid response. Command:  $$027C5R16$  Response: !02 Sets the type code for channel 5 of module 02 to be 16 (Type C thermocouple,  $+0$   $+2320$ °C) and the module returns a valid response. Command: \$037C1R30 Response: ?03 Sets the type code for channel 1 of module 03 to be 30. The module returns an invalid response because the type code is invalid.

## **Related Commands:**

Section 2.15 \$AA8Ci

## **Related Topics:**

Section 1.11 Configuration Tables

#### **Note:**

This command is only applicable to I-7017R firmware version B3.9 and later, M-7017R firmware version B3.9 and later, M-7017RMS, I-7017Z, M-7017Z, I-7018R firmware version B4.2 and later, M-7018R firmware version B4.5 and later, I-7018Z, M-7018Z, I-7019 and M-7019 series modules.

# **2.15 \$AA8Ci**

## **Description:**

Reads the type code information of a channel.

# **Syntax:**

### **\$AA8Ci[CHKSUM](CR)**

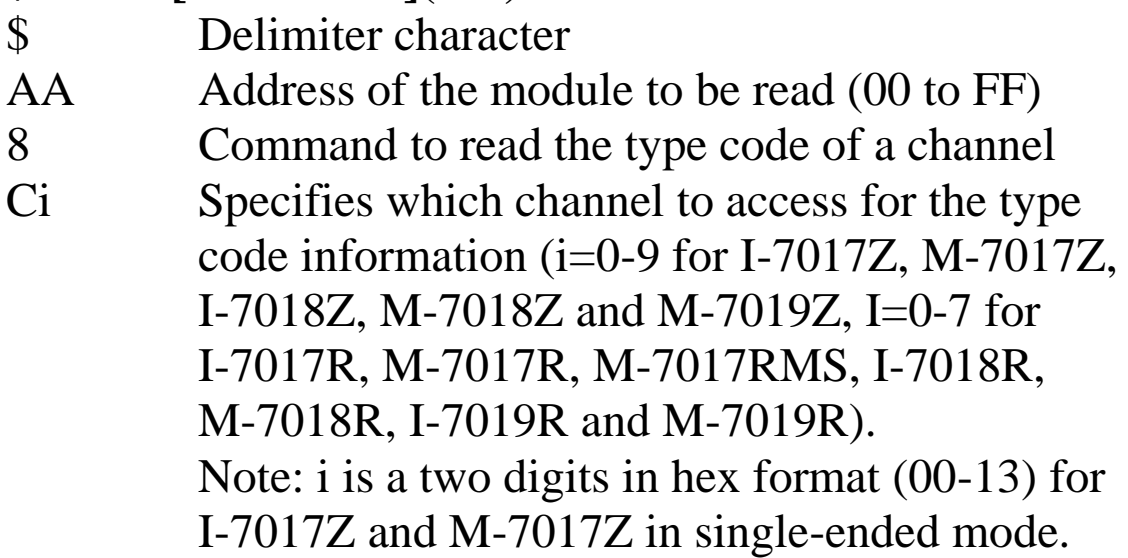

## **Response:**

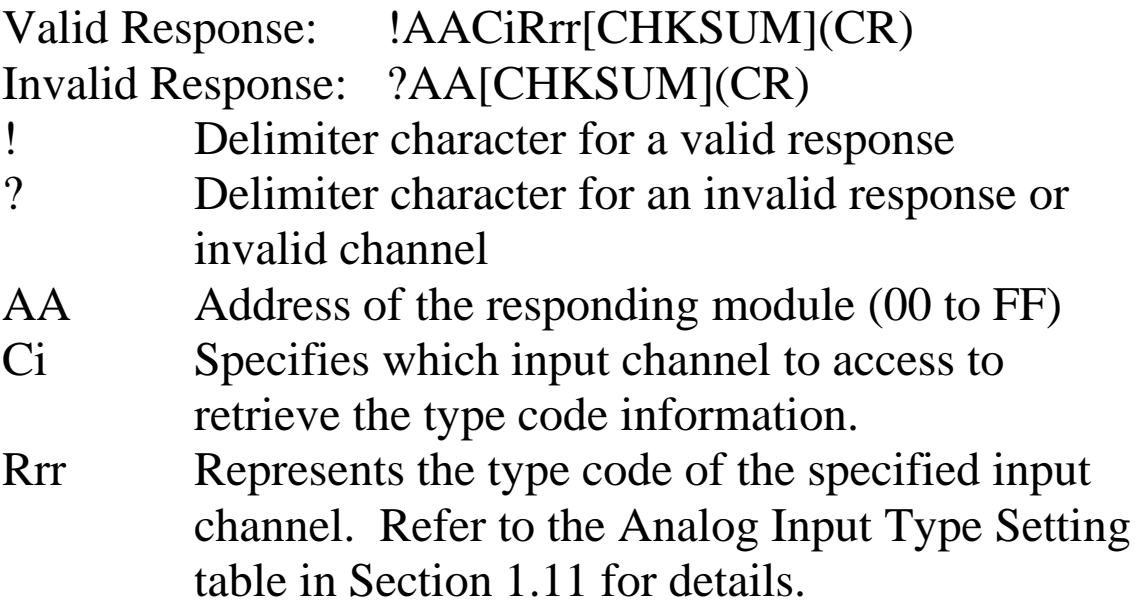

There will be no response if the command syntax is incorrect, there is a communication error, or there is no module with the specified address.

### **Examples:**

Command: \$018C0 Response: !01C0R02 Reads the channel 0 input range of module 01 and returns 02 (-100~+100mV).

### **Related Commands:**

Section 2.14 \$AA7CiRrr

### **Related Topics:**

Section 1.11 Configuration Tables

### **Note:**

This command is only applicable to I-7017R firmware version B3.9 and later, M-7017R firmware version B3.9 and later, M-7017RMS, I-7017Z, M-7017Z, I-7018R firmware version B4.2 and later, M-7018R firmware version B4.5 and later, I-7018Z, M-7018Z, I-7019 and M-7019 series modules.

# **2.16 \$AA9**

### **Description:**

Reads the CJC (cold junction compensation) offset value that is set by the \$AA9SNNNN command (Section 2.17).

## **Syntax:**

### **\$AA9[CHKSUM](CR)**

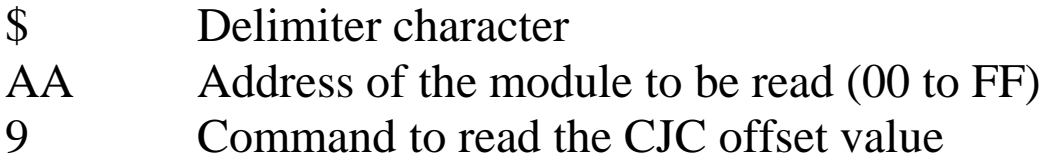

### **Response:**

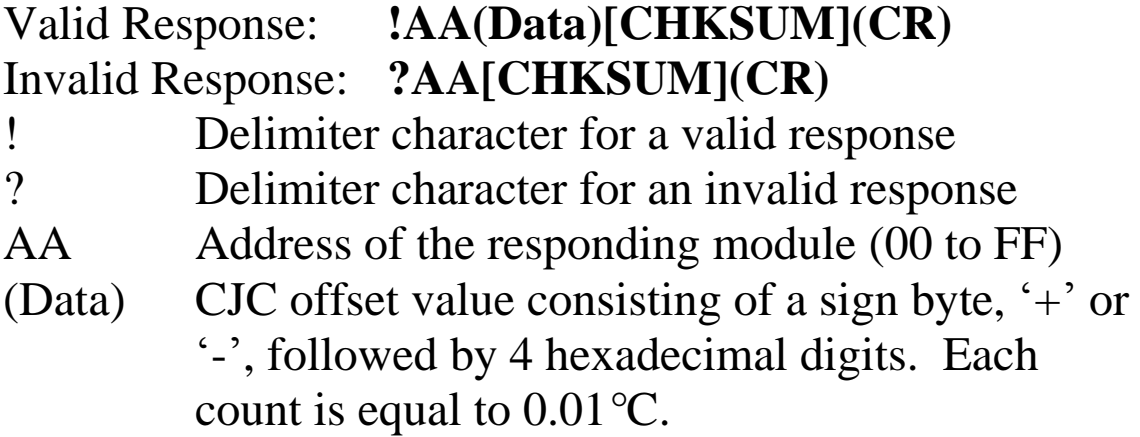

Command: \$019 Response: !01+0010 Reads the CJC offset of module 01 and the module responds with  $+10$  which means  $+0.16$ °C.

#### **Related Commands:**

Section 2.10 \$AA3, Section 2.17 \$AA9SNNNN, Section 2.19 \$AAA, Section 2.20 \$AAAi, Section 2.29 ~AACN

### **Note:**

This command is only applicable to I-7018, M-7018, I-7019 and M-7019 series modules.

# **2.17 \$AA9SNNNN**

### **Description:**

Sets the CJC (cold junction compensation) offset value to adjust the error produced by the CJC sensor.

## **Syntax:**

### **\$AA9SNNNN[CHKSUM](CR)**

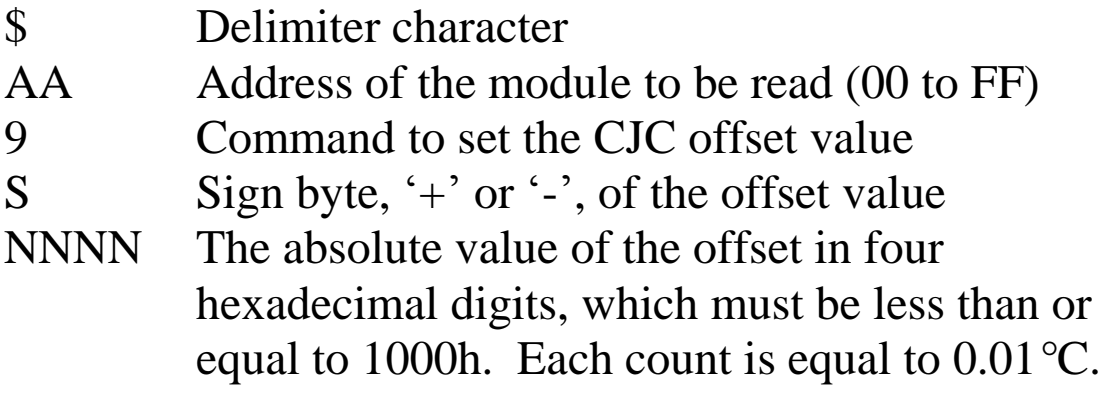

### **Response:**

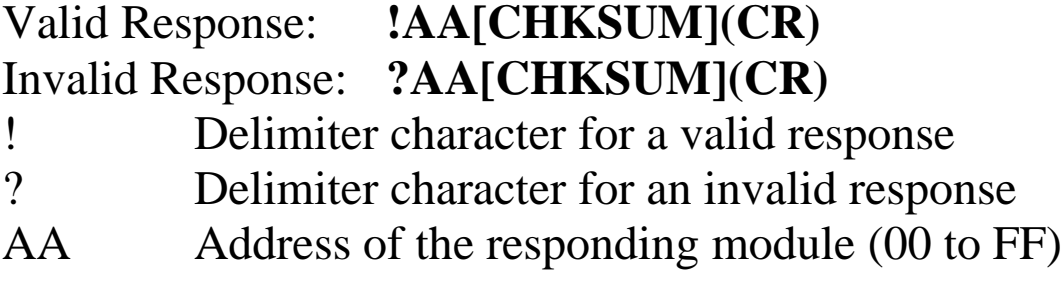

Command: \$019+0010 Response: !01 Sets the CJC offset of module 01 to +0.16°C and returns a valid response.

#### **Related Commands:**

Section 2.10 \$AA3, Section 2.16 \$AA9, Section 2.19 \$AAA, Section 2.20 \$AAAi, Section 2.29 ~AACN

#### **Note:**

This command is only applicable to I-7018, M-7018, I-7019 and M-7019 series modules.

# **2.18 \$AAA**

### **Description:**

Reads the data from every analog input channel in hex format.

### **Syntax:**

#### **\$AAA[CHKSUM](CR)**

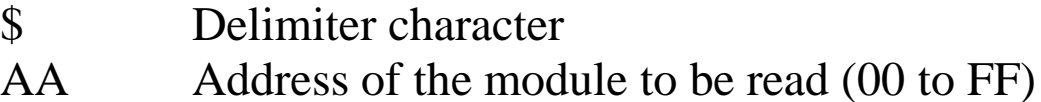

A Command to read every analog input

## **Response:**

- Valid Response: **>(Data)[CHKSUM](CR)** Invalid Response: **?AA[CHKSUM](CR)**
- > Delimiter character for a valid response
- ? Delimiter character for an invalid response
- (Data) Data from every analog input channels in hex format.

Command: \$01A Response: >0000012301257FFF1802744F98238124 Reads module 01 and receives the data in hex format.

### **Related Commands:**

Section 2.3 #AA

#### **Note:**

This command is only applicable to I-7017 and M-7017 series modules.

# **2.19 \$AAA**

#### **Description:**

Reads the CJC temperature update setting.

### **Syntax:**

### **\$AAA[CHKSUM](CR)**

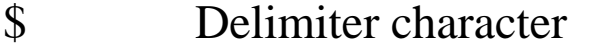

- AA Address of the module to be read (00 to FF)
- A Command to read the CJC temperature update setting

#### **Response:**

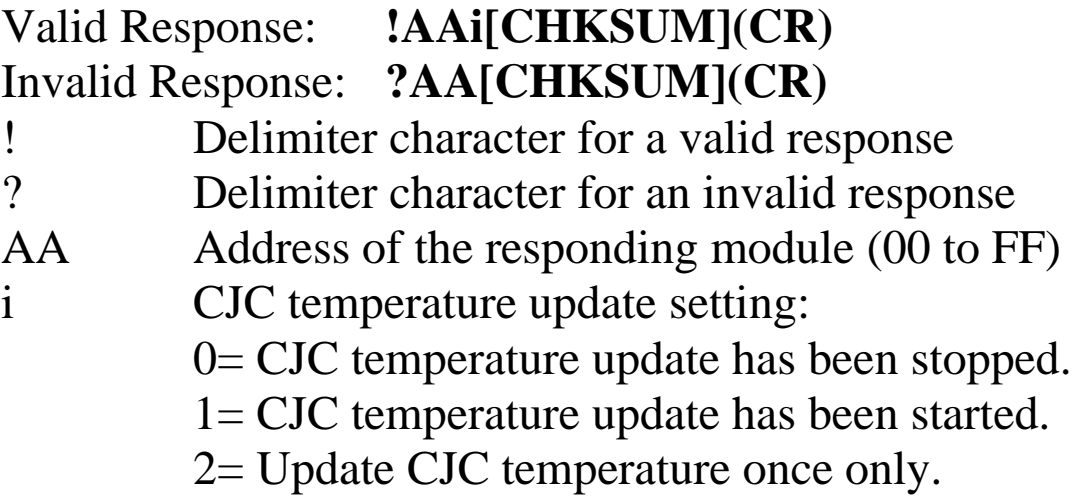

Command: \$01A Response: !011 Reads the CJC temperature update setting of module 01 and the module responds with1, meaning that the CJC temperature update has been started.

#### **Related Commands:**

Section 2.10 \$AA3, Section 2.16 \$AA9, Section 2.17 \$AA9SNNNN, Section 2.20 \$AAAi, Section 2.29  $~\sim$ AACN

#### **Note:**

This command is only applicable to I-7019 and M-7019 series modules.

# **2.20 \$AAAi**

### **Description:**

Sets the CJC temperature update setting.

### **Syntax:**

#### **\$AAAi[CHKSUM](CR)**

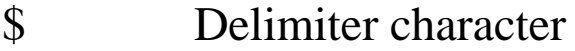

- AA Address of the module to be read (00 to FF)
- A Command to set the CJC temperature update setting
- i CJC temperature update setting:
	- 0= stop the CJC temperature update
	- 1= start the CJC temperature update (default value)
	- 2= update the CJC temperature only once, after the command is received.

### **Response:**

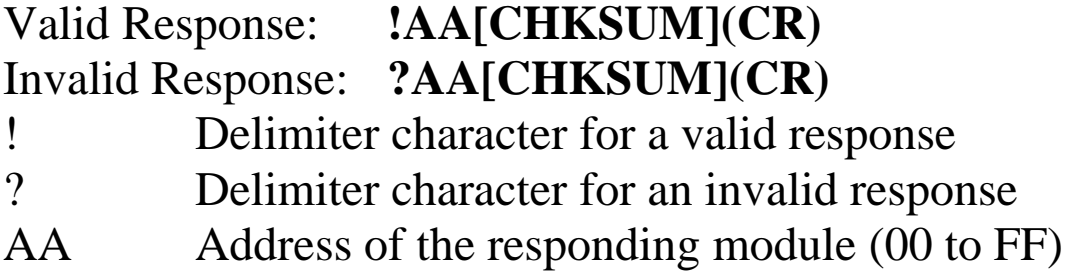
Command:  $$01A1$  Response: !01 Sends a command to start the CJC temperature update of module 01 and returns a valid response.

#### **Related Commands:**

Section 2.10 \$AA3, Section 2.16 \$AA9, Section 2.17 \$AA9SNNNN, Section 2.19 \$AAA, Section 2.29 ~AACN

## **Note:**

This command is only applicable to I-7019 and M-7019 series modules.

# **2.21 \$AAB**

# **Description:**

Diagnoses the over-range, under-range, and wire opening status of the analog inputs.

# **Syntax:**

# **\$AAB[CHKSUM](CR)**

- \$ Delimiter character
- AA Address of the module to be diagnosed (00 to FF)
- B Command to diagnose the analog inputs

#### **Response:**

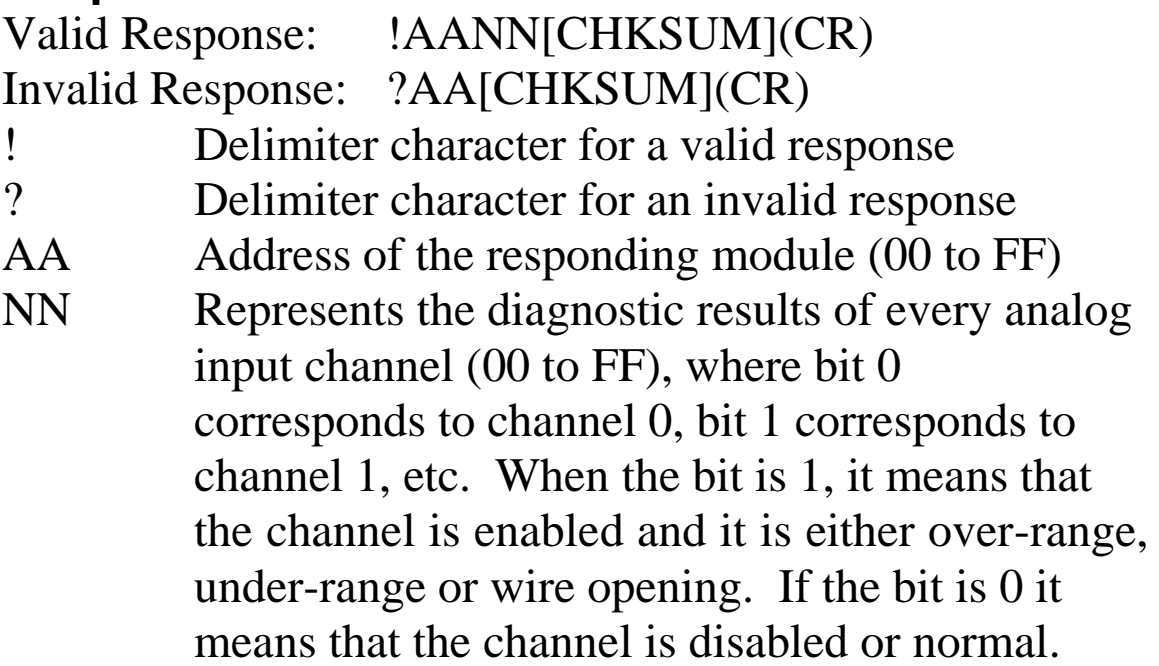

Command: \$01B Response: !0101 Diagnoses the analog inputs of module 01. The module returns a valid response and channel 1 is either over-range, under-range or wire opening.

#### **Note:**

This command is only applicable to I-7019 and M-7019 series modules.

# **2.22 \$AAF**

# **Description:**

Reads the firmware version of a module.

# **Syntax:**

# **\$AAF[CHKSUM](CR)**

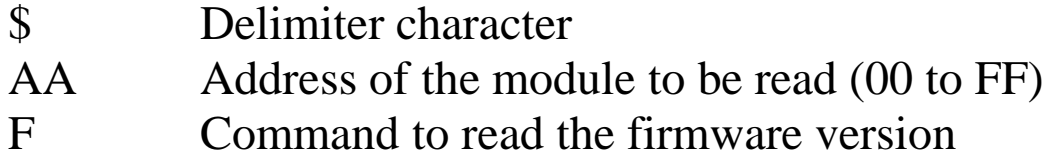

# **Response:**

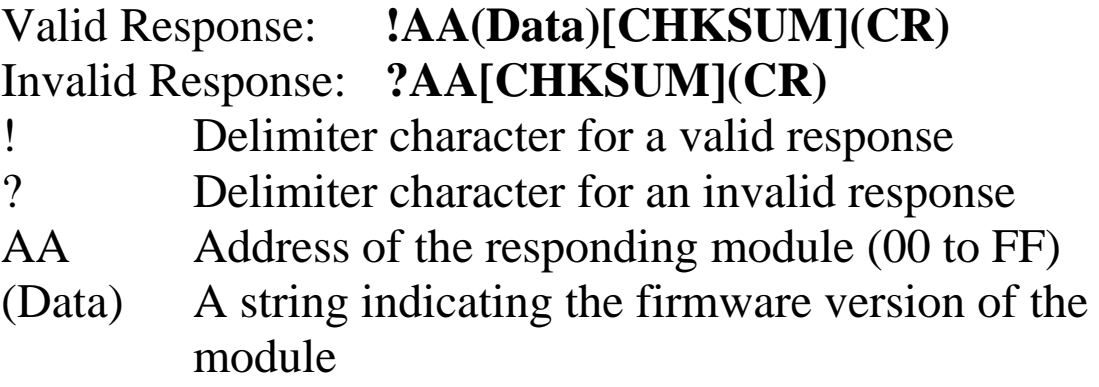

There will be no response if the command syntax is incorrect, there is a communication error, or there is no module with the specified address.

# **Examples:**

Command:  $$01F$  Response: !01A2.0 Reads the firmware version of module 01, and shows that it is version A2.0.

# **2.23 \$AAM**

# **Description:**

Reads the name of a module.

# **Syntax:**

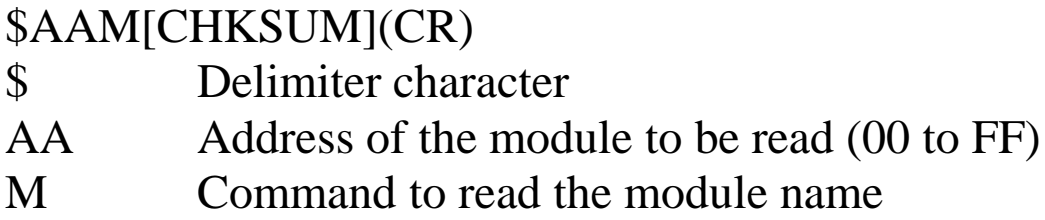

# **Response:**

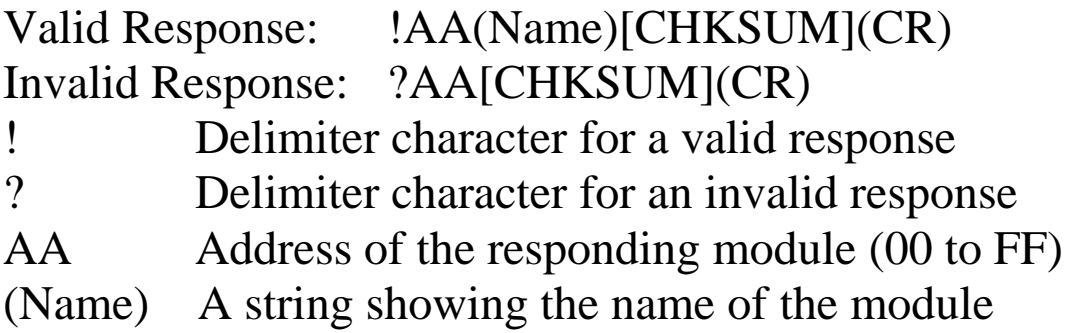

**I-7017, I-7018, I-7019 series M-7017, M-7018, M-7019 series**

### **Examples:**

Command: \$01M Response: !017018 Reads the module name of module 01 and returns the name "7018".

#### **Related Commands:**

Section 2.32 ~AAO(Name)

# **2.24 \$AAP**

# **Description:**

Reads the communication protocol information.

## **Syntax:**

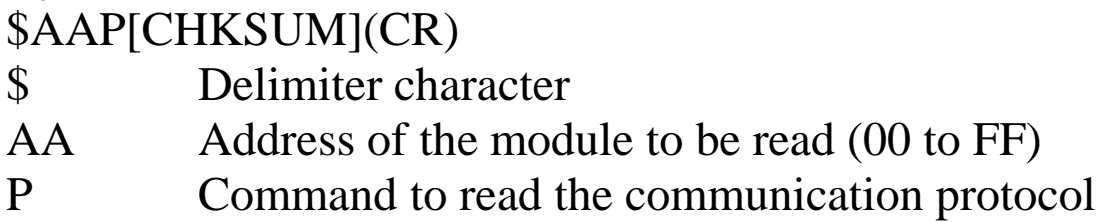

# **Response:**

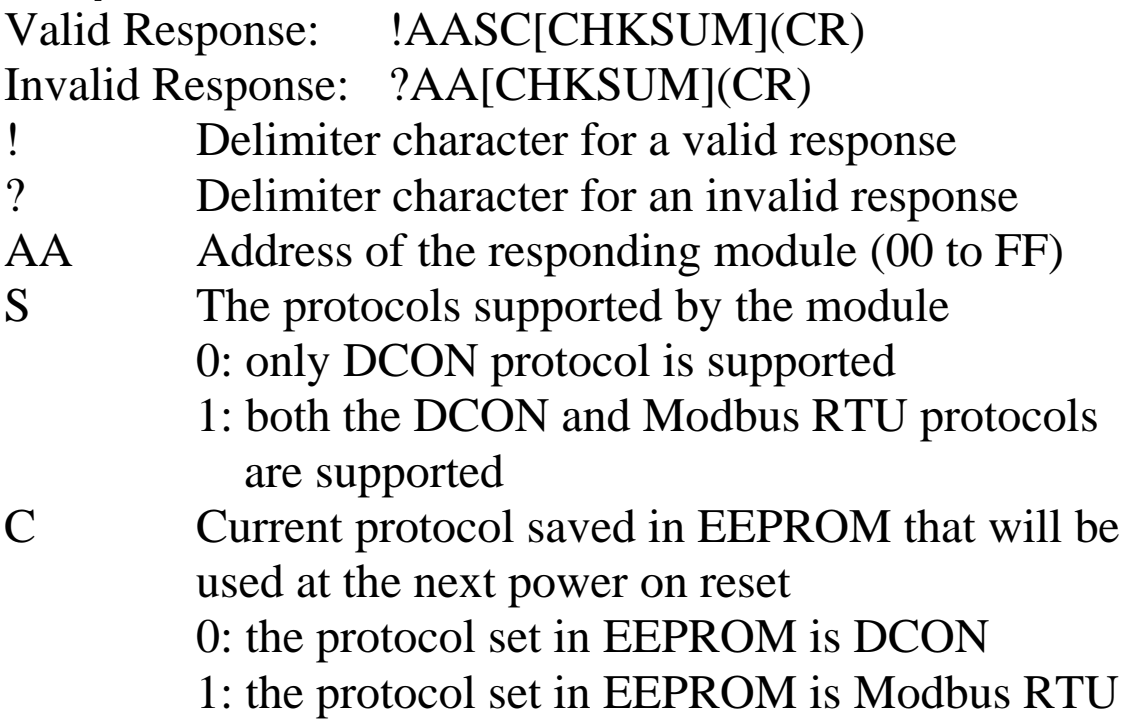

Command:  $$01P$  Response: !0110 Reads the communication protocol of module 01 and returns a response of 10 meaning that it supports both the DCON and Modbus RTU protocols and the protocol that will be used at the next power on reset is DCON.

#### **Related Commands:**

Section 2.25 \$AAPN

#### **Note:**

This command is only applicable to M-7017, M-7018 and M-7019 series modules.

# **2.25 \$AAPN**

## **Description:**

Sets the communication protocol.

# **Syntax:**

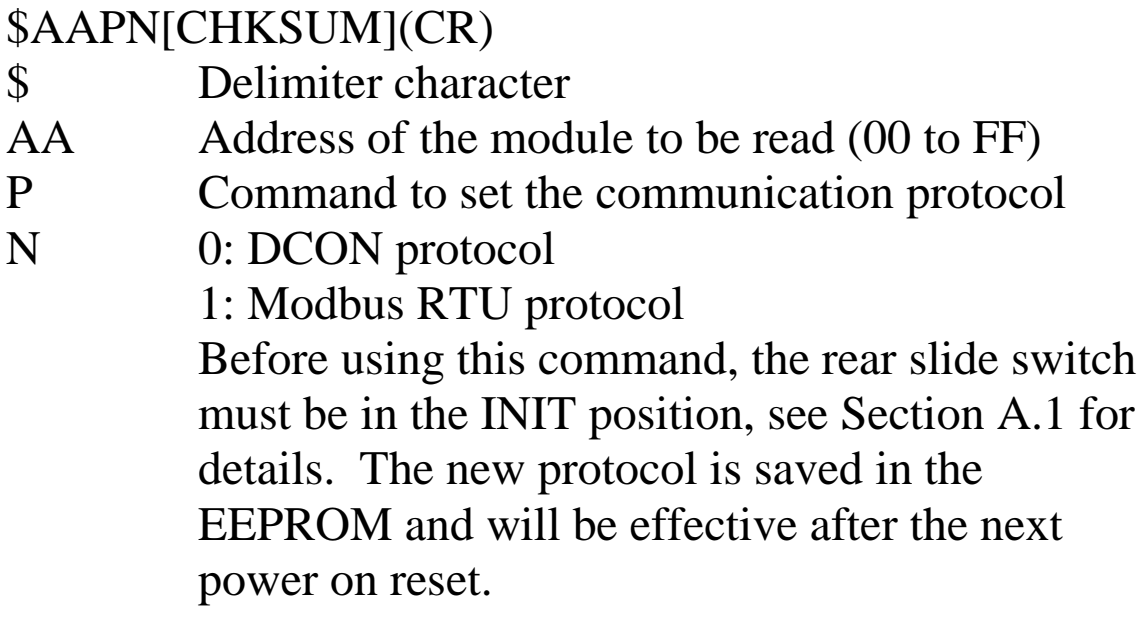

## **Response:**

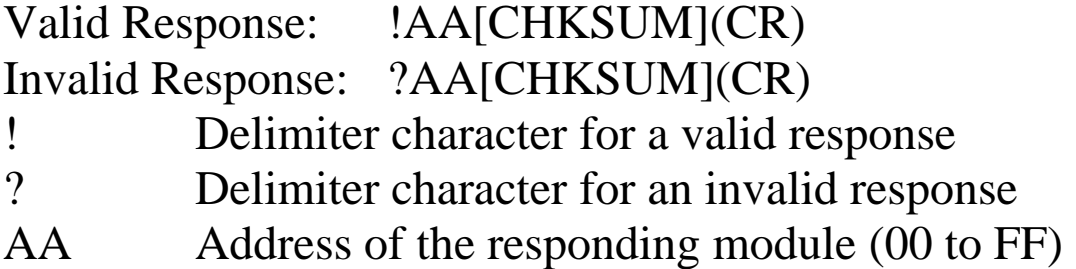

Command: \$01P1 Response: ?01 Sets the communication protocol of module 01 to Modbus RTU and returns an invalid response because the module is not in INIT mode. Command:  $$01P1$  Response: !01 Sets the communication protocol of module 01 to Modbus RTU and returns a valid response.

## **Related Commands:**

Section 2.24 \$AAP

#### **Related Topics:**

Section A.1 INIT Mode

#### **Note:**

This command is only applicable to M-7017, M-7018 and M-7019 series modules.

# **2.26 \$AAS0**

#### **Description:**

Performs an internal calibration on a module.

#### **Syntax:**

#### **\$AAS0[CHKSUM](CR)**

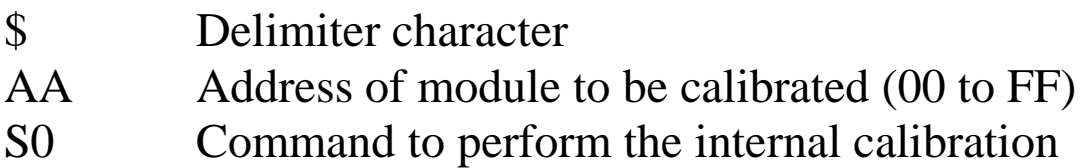

## **Response**:

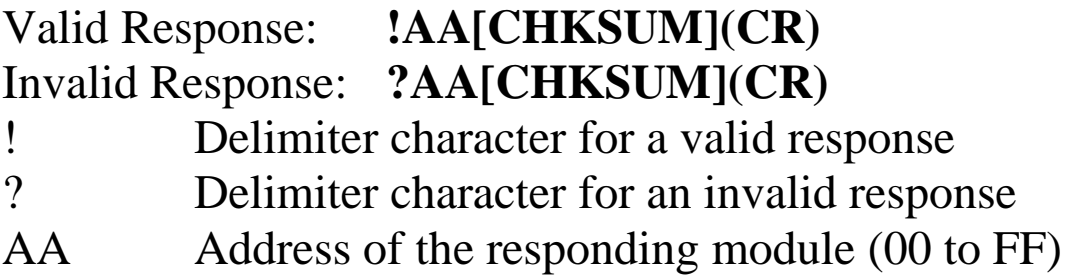

There will be no response if the command syntax is incorrect, there is a communication error, or there is no module with the specified address.

# **Examples:**

Command: \$01S0 Response: !01 Sends the command to perform an internal calibration on module 01 and returns a valid response.

### **Related Commands:**

Section 2.27 \$AAS1

#### **Note:**

This command is only applicable to I-7019 and M-7019 series modules.

# **2.27 \$AAS1**

# **Description:**

Reloads the factory default calibration parameters, including the internal calibration parameters.

# **Syntax:**

# **\$AAS1[CHKSUM](CR)**

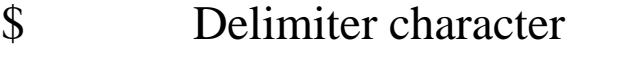

- AA Address of the module to be reloaded (00 to FF)
- S1 Command to reload the factory default calibration parameters

## **Response**:

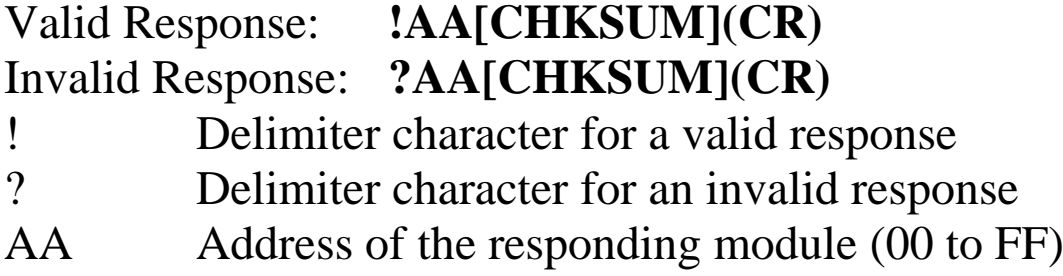

There will be no response if the command syntax is incorrect, there is a communication error, or there is no module with the specified address.

# **Examples:**

Command:  $$01S1$  Response: !01 Sends the command to reload the factory default calibration parameters and returns a valid response.

#### **Related Commands:**

Section 2.26 \$AAS0

#### **Related Topics:**

Section 1.10 Calibration

#### **Note:**

- 1. This command is only applicable to I-7019 and M-7019 series modules.
- 2. This command takes about three seconds for firmware version B2.7 and later.

# **2.28 ~AAC**

# **Description:**

Reads the CJC (cold junction compensation) enabled/disabled status.

# **Syntax:**

# **~AAC[CHKSUM](CR)**

- ~ Delimiter character
- AA Address of the module to be read (00 to FF)
- C Command to read the CJC enabled/disabled status

# **Response:**

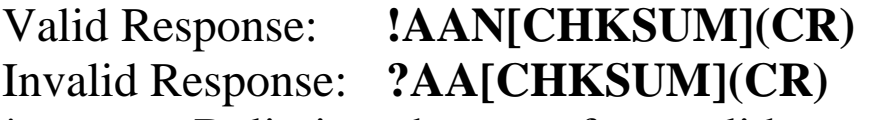

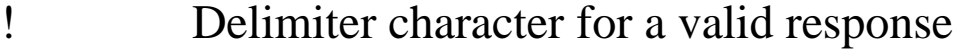

- ? Delimiter character for an invalid response
- AA Address of the responding module (00 to FF)
- N 0: CJC disabled
	- 1: CJC enabled

Command: ~01C Response: !011 Sends a command to read the CJC enabled/disabled status of module 01 and shows that the CJC is enabled.

## **Related Commands:**

Section 2.10 \$AA3, Section 2.16 \$AA9, Section 2.17 \$AA9SNNNN, Section 2.19 \$AAA, Section 2.20 \$AAAi, Section 2.29 ~AACN

# **Note:**

This command is only applicable to I-7018, M-7018, I-7019 and M-7019 series modules.

# **2.29 ~AACN**

## **Description:**

Enable/disable CJC (cold junction compensation).

#### **Syntax:**

#### **~AACN[CHKSUM](CR)**

- ~ Delimiter character
- AA Address of the module to be read (00 to FF)
- C Command to enable/disable CJC
- N 0: disable CJC
	- 1: enable CJC

### **Response:**

- Valid Response: **!AA[CHKSUM](CR)** Invalid Response: **?AA[CHKSUM](CR)**
- ! Delimiter character for a valid response
- ? Delimiter character for an invalid response
- AA Address of the responding module (00 to FF)

Command: ~01C0 Response: !01 Sends a command to disable CJC of module 01 and returns a valid response.

# **Related Commands:**

Section 2.10 \$AA3, Section 2.16 \$AA9, Section 2.17 \$AA9SNNNN, Section 2.19 \$AAA, Section 2.20 \$AAAi, Section 2.28 ~AAC

# **Notes:**

This command is only applicable to I-7018, M-7018, I-7019 and M-7019 series modules.

# **2.30 ~AAEV**

## **Description:**

Enable/Disable module calibration.

# **Syntax:**

## **~AAEV[CHKSUM](CR)**

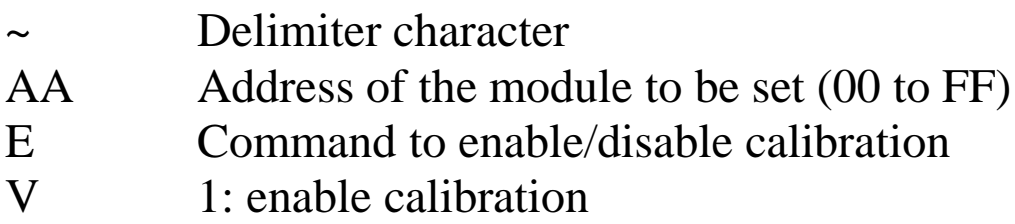

0: disable calibration

# **Response**:

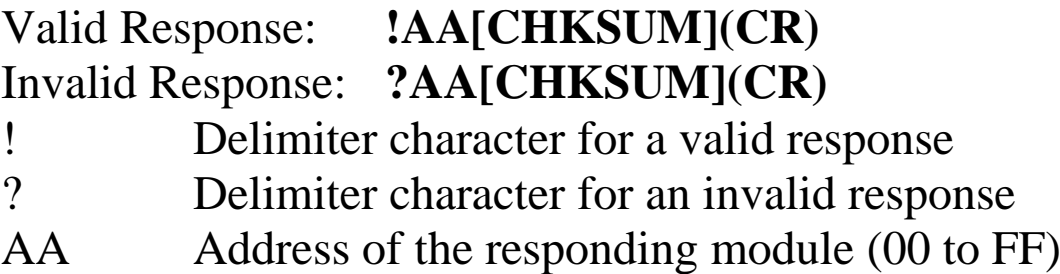

Command: \$010 Response: ?01 Sends the command to perform a span calibration on module 01. It returns an invalid response because the "enable calibration" command was not sent in advance. Command: ~01E1 Response: !01 Enables calibration on module 01 and returns a valid response. Command: \$010 Response: !01 Sends the command to perform a span calibration on

module 01 and returns a valid response.

## **Related Commands:**

Section 2.5 \$AA0, Section 2.6 \$AA1, Section 2.7 \$AA0Ci, Section 2.8 \$AA1Ci

## **Related Topics:**

Section 1.10 Calibration

# **2.31 ~AAI**

#### **Description:**

The Soft INIT command is used to enable modification of the Baud Rate and checksum settings using software only.

## **Syntax:**

#### **~AAI[CHKSUM](CR)**

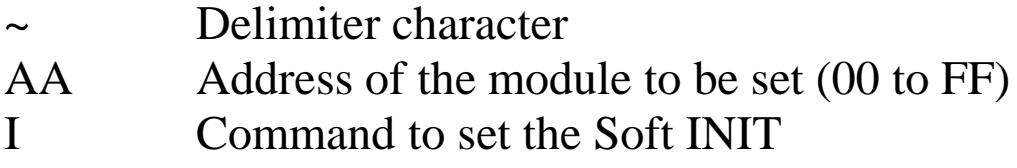

#### **Response:**

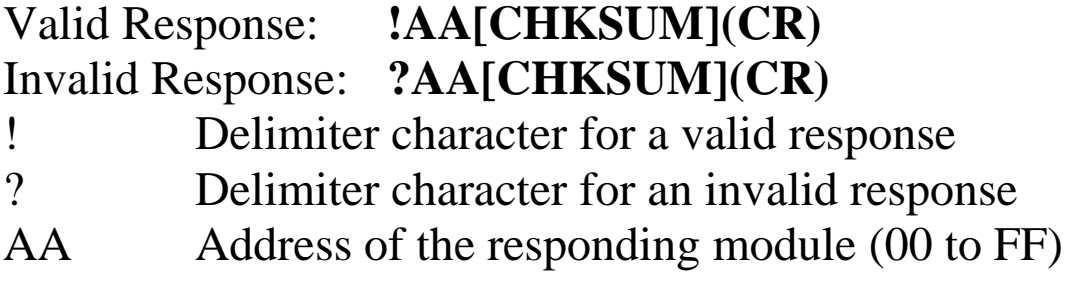

There will be no response if the command syntax is incorrect, there is a communication error, or there is no module with the specified address.

#### **Examples:**

Command: ~01I Response: !01 Sets the soft INIT of module 01 and returns a valid response.

## **Related Commands:**

Section 2.1 %AANNTTCCFF, Section 2.33 ~AATnn

#### **Related Topics:**

Section A.1 INIT Mode

#### **Notes:**

- 1. This command is only applicable to I-7019 and M-7019 series modules.
- 2. The ~AATnn command should be sent prior to sending this command, see Section 2.33 for details.

# **2.32 ~AAO(Name)**

# **Description:**

Sets the name of a module.

# **Syntax:**

## **~AAO(Name)[CHKSUM](CR)**

Delimiter character AA Address of the module to be set (00 to FF) O Command to set the module name (Name) New name of the module (max. 6 characters).

# **Response:**

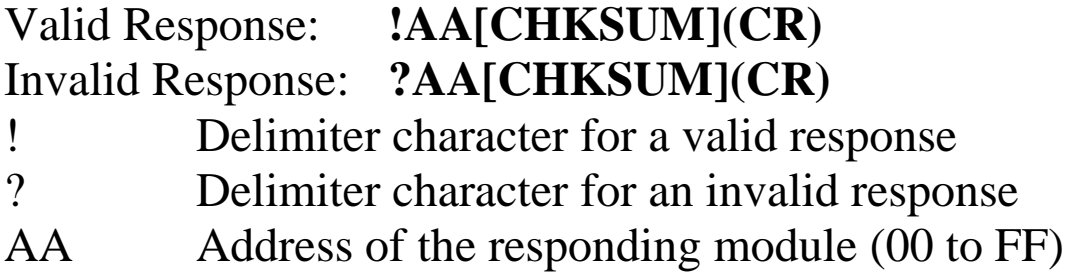

Command: ~01O7019A Response: !01 Sets the name of module 01 to be "7019A" and returns a valid response. Command: \$01M Response: !017019A Reads the name of module 01 and returns "7019A".

# **Related Commands:**

Section 2.23 \$AAM

# **2.33 ~AATnn**

## **Description:**

Sets the soft INIT time out value.

#### **Syntax:**

#### **~AATnn[CHKSUM](CR)**

Delimiter character AA Address of the module to be set (00 to FF) T Command to set the soft INIT time out value nn Two hexadecimal digits representing the time out value in seconds. The max time out value is 60 seconds. When changing the Baud Rate or checksum settings without altering the INIT\* pin, the ~AAI and %AANNTTCCFF commands should be sent consecutively and the time interval between the two commands should be less than the soft INIT time out. If the soft INIT time out is 0, then the Baud Rate and checksum settings cannot be changed using software only. The power on reset value of the soft INIT time out is 0.

#### **Response:**

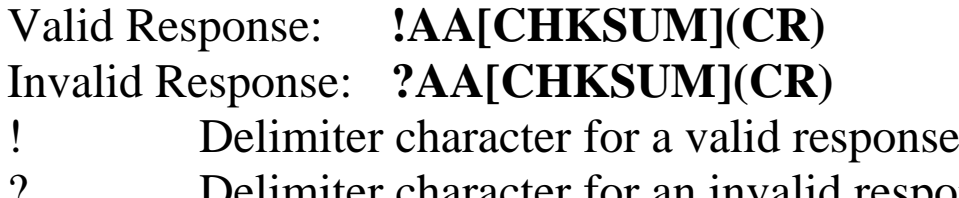

? Delimiter character for an invalid response AA Address of the responding module (00 to FF)

There will be no response if the command syntax is incorrect, there is a communication error, or there is no module with the specified address.

# **Examples:**

```
Command: ~01I Response: !01
    Sets the soft INIT of module 01 and returns a valid 
    response.
Command: %0101000700 Response: ?01
    Attempts to change the Baud Rate of module 01 to 
    19200 without first altering the INIT * pin. The 
    module returns an invalid response because the soft 
    INIT time out value is 0.
Command: ~01T10 Response: !01
    Sets the soft INIT time out value of module 01 to 16 
    seconds and returns a valid response.
Command: ~01I Response: !01
    Sets the soft INIT of module 01 and returns a valid 
    response.
Command: %0101000700 Response: !01
    Changes the Baud Rate of module 01 to 19200 
    without first altering INIT * pin. The module returns
    a valid response.
```
#### **Related Commands:**

Section 2.1 %AANNTTCCFF, Section 2.31 ~AAI

#### **Related Topics:**

Section A.1 INIT Mode

#### **Notes:**

- 1. This command is only applicable to I-7019 and M-7019 series modules.
- 2. It is recommended that the soft INIT time out value is reset to 0 once any changes to Baud Rate and checksum settings have been completed.

# $2.34 -^{**}$

# **Description:**

Informs all modules that the host is OK.

# **Syntax:**

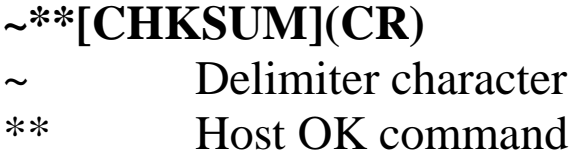

# **Response:**

No response.

# **Examples:**

Command:  $\sim$ \*\* No response Sends a "Host OK" command to all modules.

# **Related Commands:**

Section 2.35 ~AA0, Section 2.36 ~AA1, Section 2.37 ~AA2, Section 2.38 ~AA3EVV

# **Related Topics:**

Section A.2 Dual Watchdog Operation

## **Note:**

After sending this command, there must be a 2ms delay before the next command can be sent.

# **2.35 ~AA0**

# **Description:**

Reads the host watchdog status of a module.

# **Syntax:**

# **~AA0[CHKSUM](CR)**

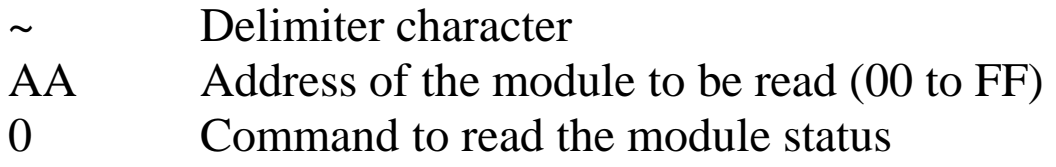

# **Response:**

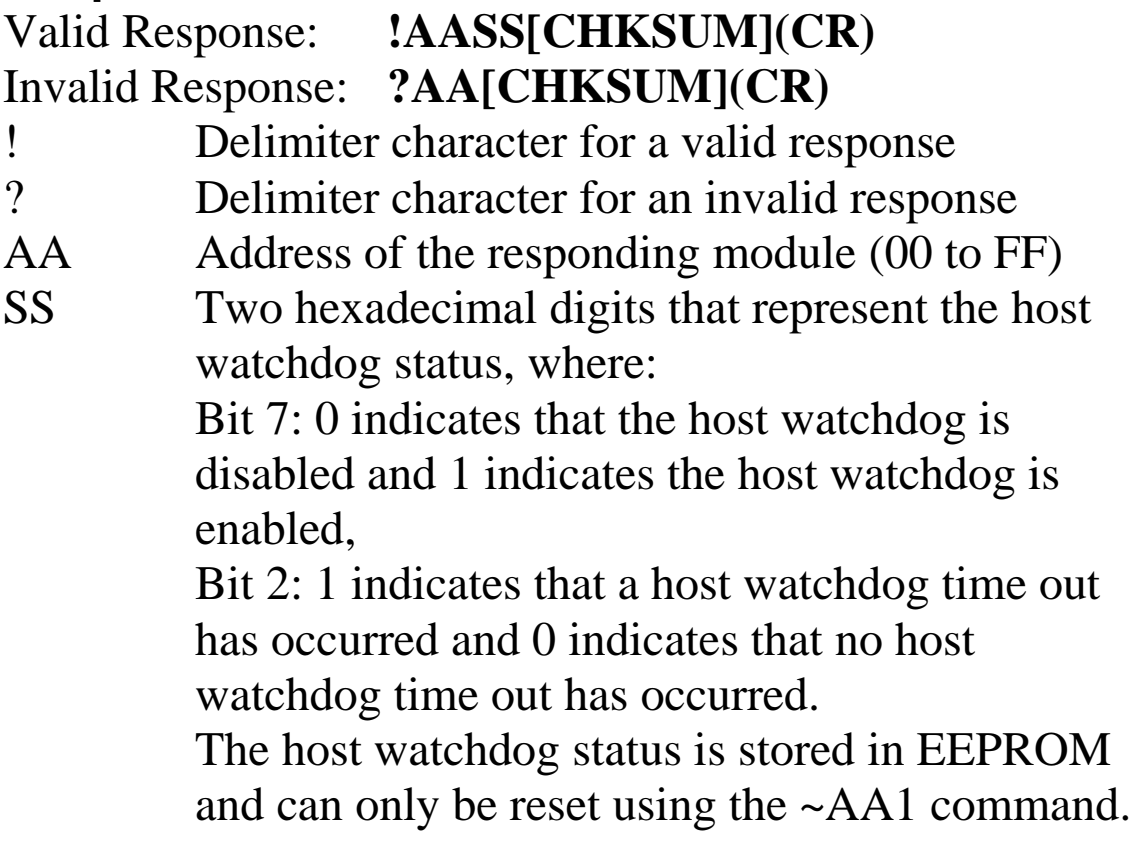

There will be no response if the command syntax is incorrect, there is a communication error, or there is no module with the specified address.

# **Examples:**

Command: ~010 Response: !0100 Reads the host watchdog status of module 01 and returns 00, meaning that the host watchdog is disabled and no host watchdog time out has occurred. Command: ~020 Response: !0204 Reads the host watchdog status of module 02 and returns 04, meaning that a host watchdog timeout has occurred.

# **Related Commands:**

Section 2.34 ~\*\*, Section 2.36 ~AA1, Section 2.37 ~AA2, Section 2.38 ~AA3EVV

## **Related Topics:**

Section A.2 Dual Watchdog Operation

# **2.36 ~AA1**

## **Description:**

Resets the host watchdog time out status of a module.

# **Syntax:**

# **~AA1[CHKSUM](CR)**

- ~ Delimiter character
- AA Address of the module to be set (00 to FF)
- 1 Command to reset the host watchdog time out status

# **Response:**

- Valid Response: **!AA[CHKSUM](CR)** Invalid Response: **?AA[CHKSUM](CR)**
- ! Delimiter character for a valid response
- ? Delimiter character for an invalid response
- AA Address of the responding module (00 to FF)

Command: ~010 Response: !0104 Reads the host watchdog status of module 01 and shows that a host watchdog time out has occurred. Command: ~011 Response: !01 Resets the host watchdog time out status of module 01 and returns a valid response. Command: ~010 Response: !0100 Reads the host watchdog status of module 01 and shows that no host watchdog time out has occurred.

## **Related Commands:**

Section 2.34 ~\*\*, Section 2.35 ~AA0, Section 2.37 ~AA2, Section 2.38 ~AA3EVV

# **Related Topics:**

Section A.2 Dual Watchdog Operation

# **2.37 ~AA2**

# **Description:**

Reads the host watchdog time out value of a module.

# **Syntax:**

# **~AA2[CHKSUM](CR)**

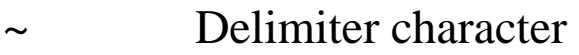

- AA Address of the module to be read (00 to FF)
- 2 Command to read the host watchdog time out value

## **Response:**

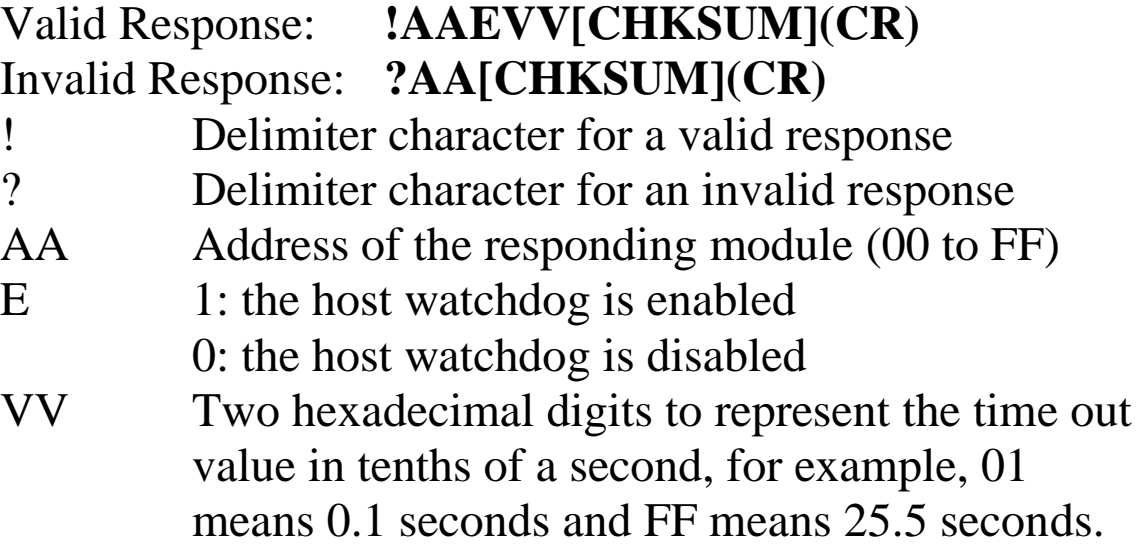

Command: ~012 Response: !011FF Reads the host watchdog time out value of module 01 and returns FF, meaning that the host watchdog is enabled and the host watchdog time out value is 25.5 seconds.

# **Related Commands:**

Section 2.34 ~\*\*, Section 2.35 ~AA0, Section 2.36 ~AA1, Section 2.38 ~AA3EVV

## **Related Topics:**

Section A.2 Dual Watchdog Operation

# **2.38 ~AA3EVV**

# **Description:**

Enables/disables the host watchdog and set the host watchdog time out value of a module.

# **Syntax:**

# **~AA3EVV[CHKSUM](CR)**

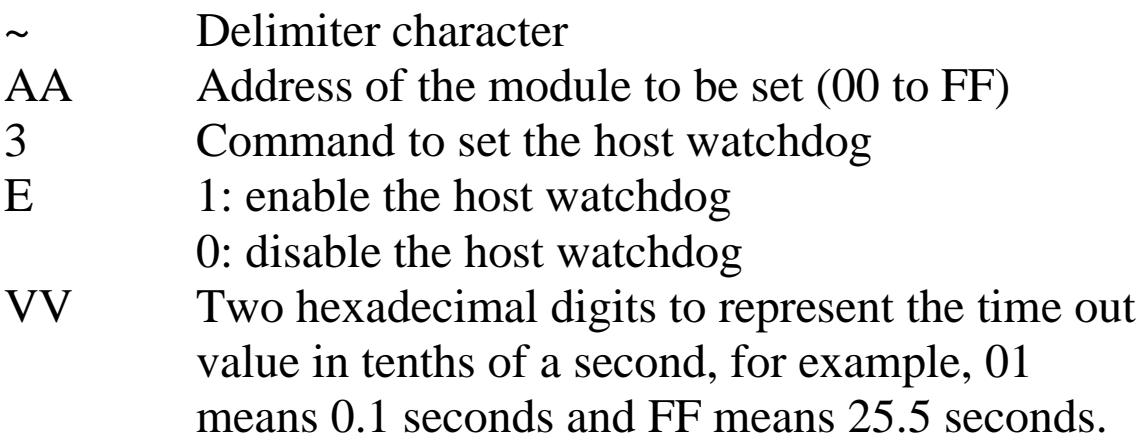

## **Response:**

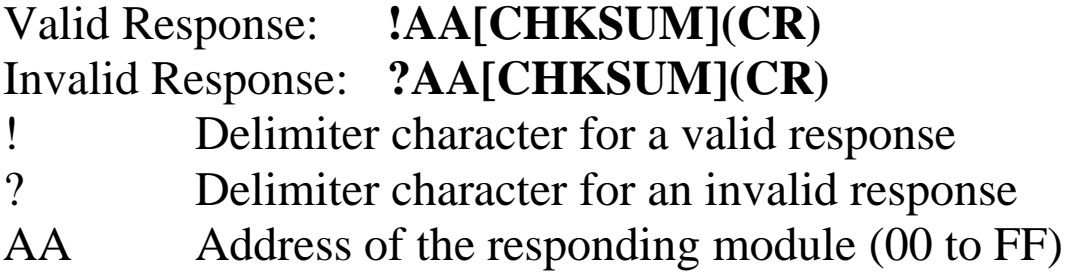

Command: ~013164 Response: !01 Enables the host watchdog of module 01 and sets the host watchdog time out value to 10.0 seconds. The module returns a valid response. Command: ~012 Response: !01164 Reads the host watchdog time out value of module 01. The module returns 164, meaning that the host watchdog is enabled and the host watchdog time out value is 10.0 seconds.

# **Related Commands:**

Section 2.34 ~\*\*, Section 2.35 ~AA0, Section 2.36 ~AA1, Section  $2.37 - AA2$ 

# **Related Topics:**

Section A.2 Dual Watchdog Operation
# **2.39 ~AAEO**

### **Description:**

Reads the open wire detection enabled/disabled status.

### **Syntax:**

### **~AAEE[CHKSUM](CR)**

- ~ Delimiter character
- AA Address of the module to be read (00 to FF)
- EO Command to read the open wire detection enabled/disabled status

### **Response:**

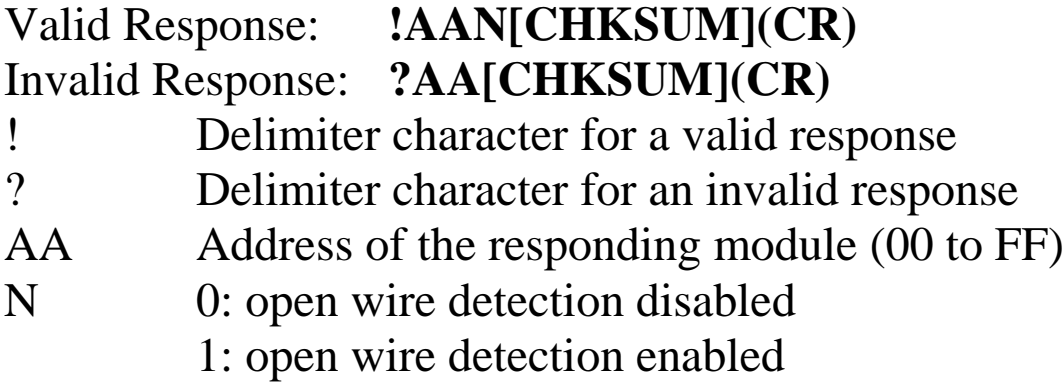

There will be no response if the command syntax is incorrect, there is a communication error, or there is no module with the specified address.

### **Examples:**

Command: ~01EO Response: !011 Sends a command to read the open wire detection enabled/disabled status of module 01 and shows that the open wire detection is enabled.

### **Related Commands:**

Section  $2.40 \sim A A EON$ 

### **Note:**

This command is only applicable to I-7019 and M-7019 series modules firmware version B3.7 and later.

# **2.40 ~AAEON**

### **Description:**

Enable/disable open wire detection.

### **Syntax:**

### **~AAEEN[CHKSUM](CR)**

- Delimiter character
- AA Address of the module to be read (00 to FF)
- EO Command to enable/disable open wire detection
- N 0: disable open wire detection
	- 1: enable open wire detection

### **Response:**

- Valid Response: **!AA[CHKSUM](CR)** Invalid Response: **?AA[CHKSUM](CR)**
- ! Delimiter character for a valid response
- ? Delimiter character for an invalid response
- AA Address of the responding module (00 to FF)

There will be no response if the command syntax is incorrect, there is a communication error, or there is no module with the specified address.

### **Examples:**

Command: ~01EO0 Response: !01 Sends a command to disable open wire detection of module 01 and returns a valid response.

### **Related Commands:**

Section 2.39 ~AAEO

### **Notes:**

This command is only applicable to I-7019 and M-7019 series modules firmware version B3.7 and later.

# **2.41 @AAS**

### **Description:**

Reads the differential/single-ended connecting mode status.

# **Syntax:**

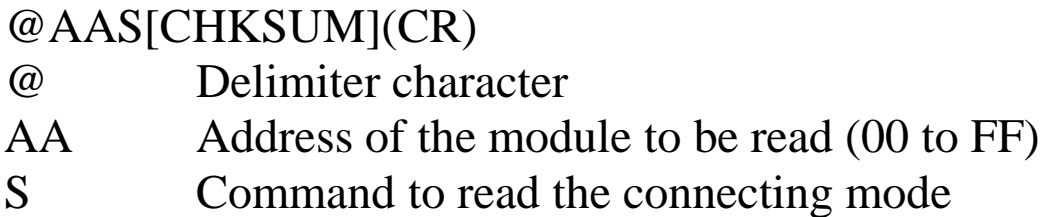

## **Response:**

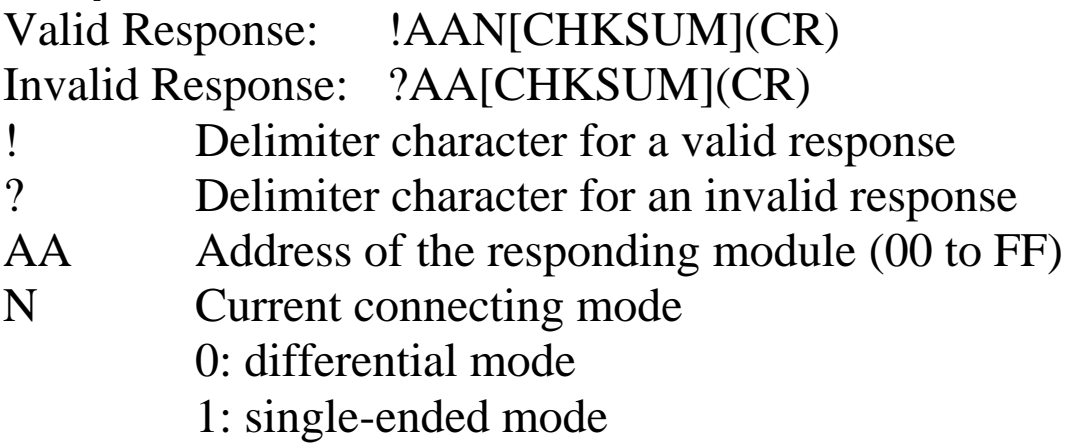

There will be no response if the command syntax is incorrect, there is a communication error, or there is no module with the specified address.

### **Examples:**

Command: @01S Response: !010 Reads the connecting mode of module 01 and returns a response of 0 meaning that it is in differential mode.

### **Related Commands:**

Section 2.42 @AASN

### **Note:**

This command is only applicable to I-7017Z and M-7017Z modules.

# **2.42 @AASN**

### **Description:**

Sets the connecting mode to differential or single-ended.

### **Syntax:**

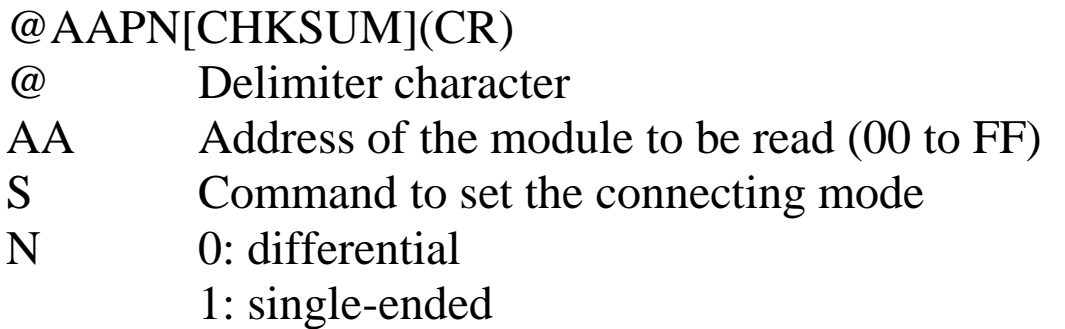

### **Response:**

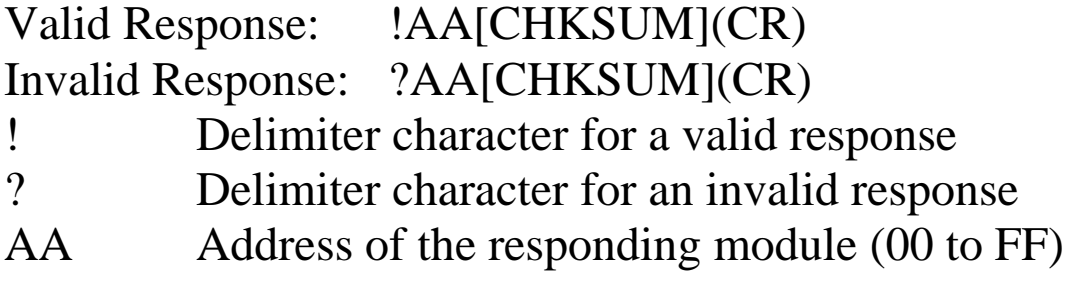

There will be no response if the command syntax is incorrect, there is a communication error, or there is no module with the specified address.

### **Examples:**

Command: @01S1 Response: !01 Sets the connecting mode of module 01 to singleended.

### **Related Commands:**

Section 2.41 @AAS

### **Note:**

This command is only applicable to I-7017Z and M-7017Z modules.

# **3. Modbus RTU Protocol**

The Modbus protocol is developed by Modicon Inc., originally developed for Modicon controllers. Detailed information can be found at [http://www.modicon.com/techpubs/toc7.html.](http://www.modicon.com/techpubs/toc7.html) You can also visit [http://www.modbus.org](http://www.modbus.org/) to find more valuable information.

M-7000 series modules support the Modbus RTU protocol. The communication Baud Rates range from 1200bps to 115200bps. The parity, data bits and stop bits are fixed as no parity, 8 data bits and 1 stop bit. The following Modbus functions are supported.

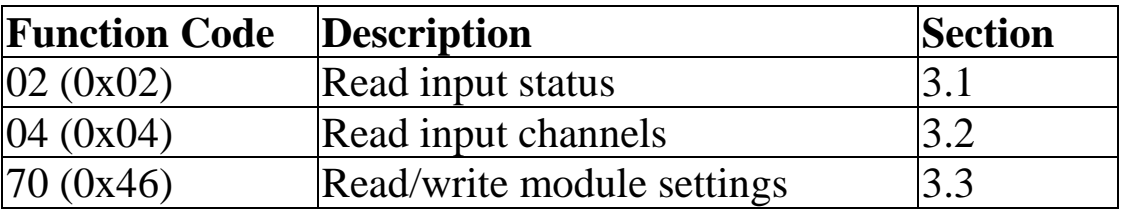

**Note**: Function 02 is used to read the thermocouple wire opening status and is only supported by M-7019 series modules.

If the function specified in the message is not supported, then the module responds as follows.

#### **Error Response**

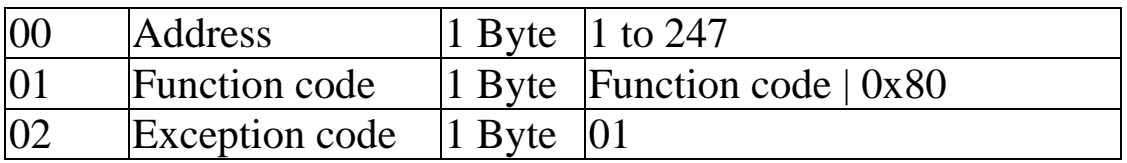

If a CRC mismatch occurs, the module will not respond.

# **3.1 02 (0x02) Read Input Status**

This function code is used to read the thermocouple wire opening status of a module.

#### **Request**

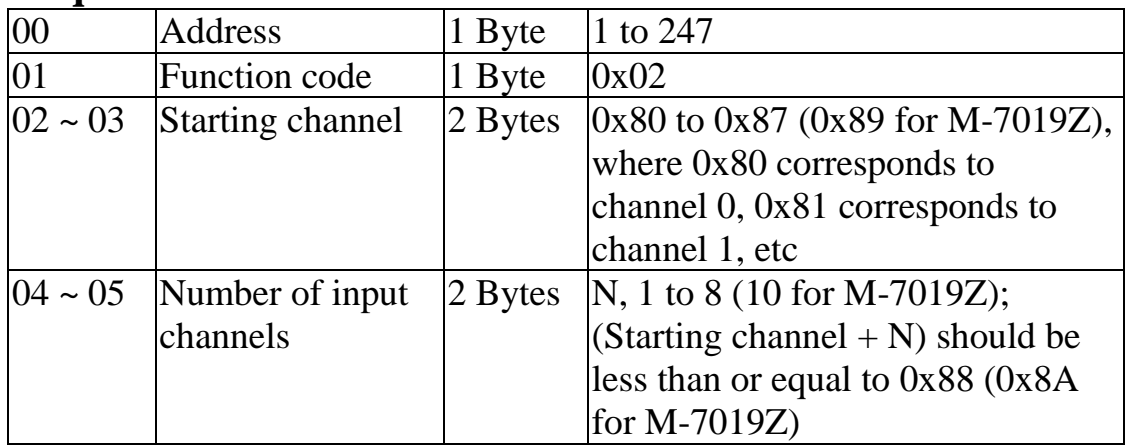

**Note:** This function is only available on M-7019 series modules.

#### **Response**

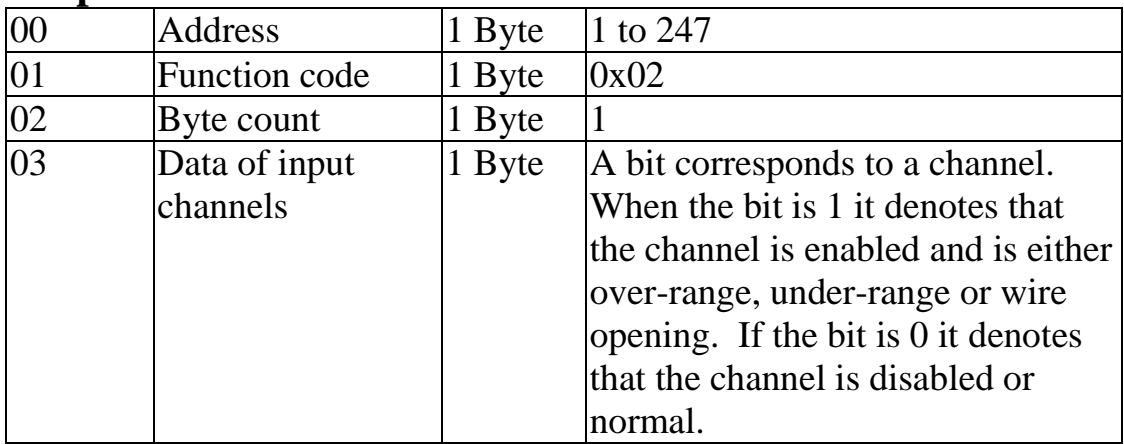

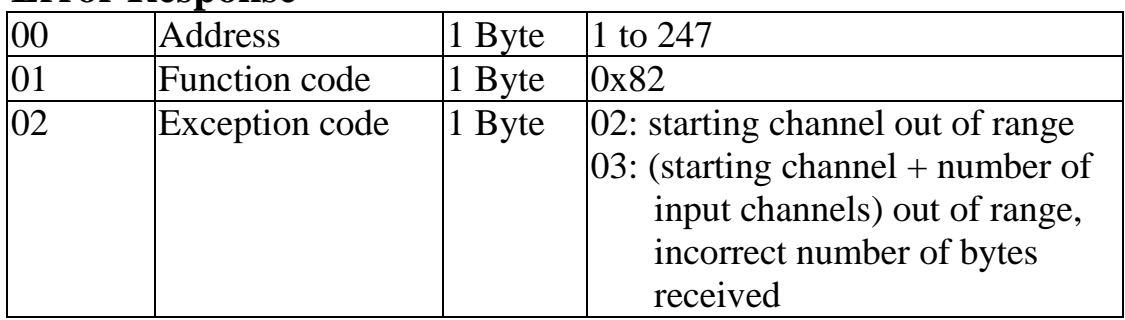

# **3.2 04 (0x04) Read Input Channels**

This function code is used to read from contiguous analog input channels or the CJC temperature.

#### **Request**

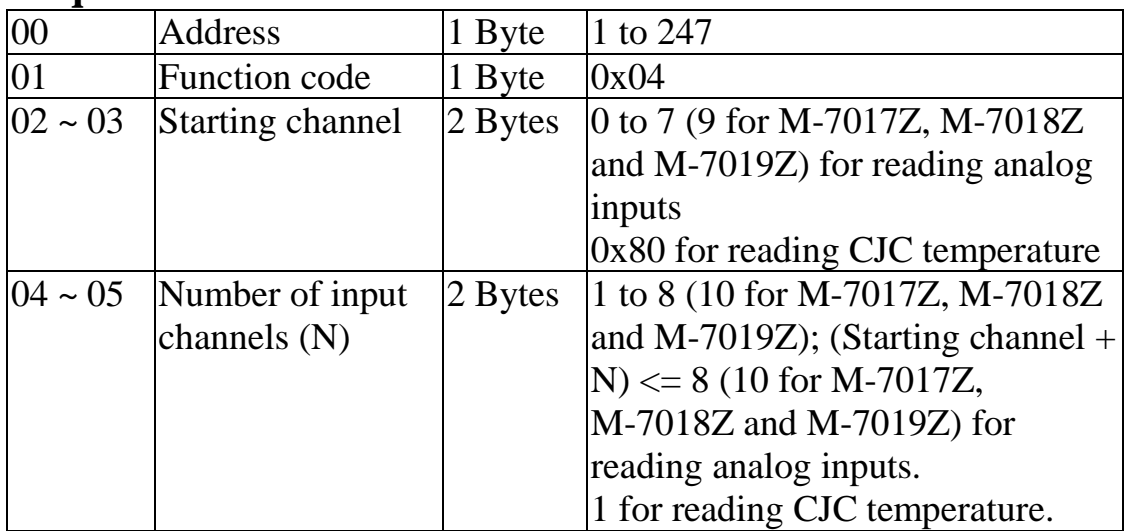

**Note:** The CJC temperature is only available on M-7018 and M-7019 series modules.

#### **Response**

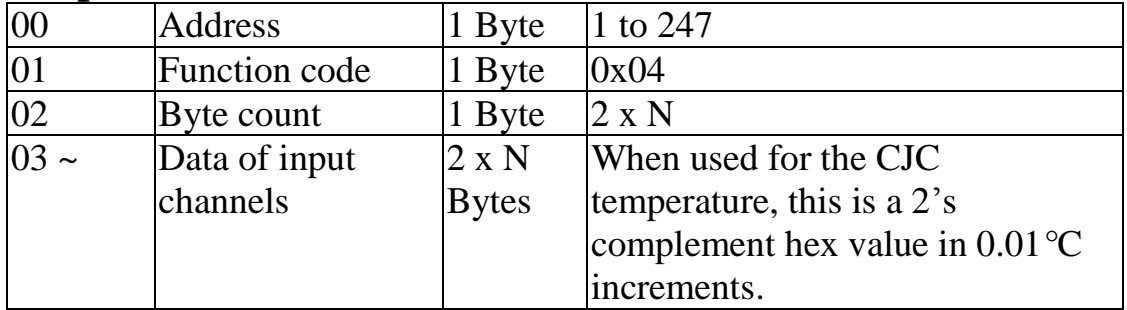

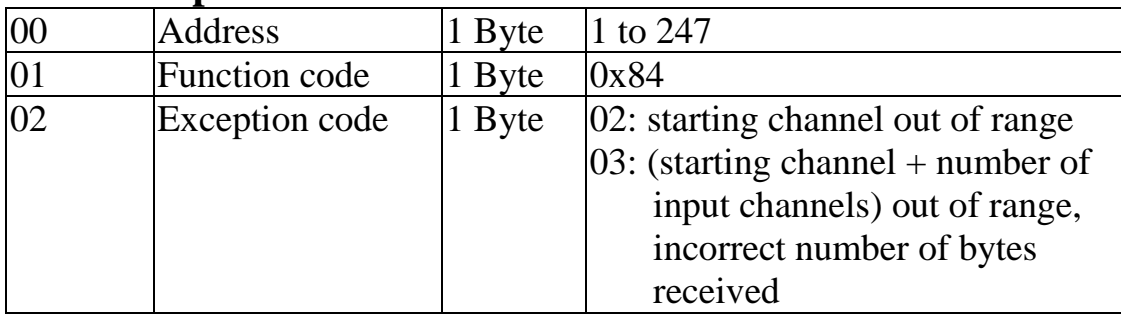

# **3.3 70 (0x46) Read/Write Module Settings**

This function code is used to read the settings of the module or change the settings of the module. The following sub-function codes are supported.

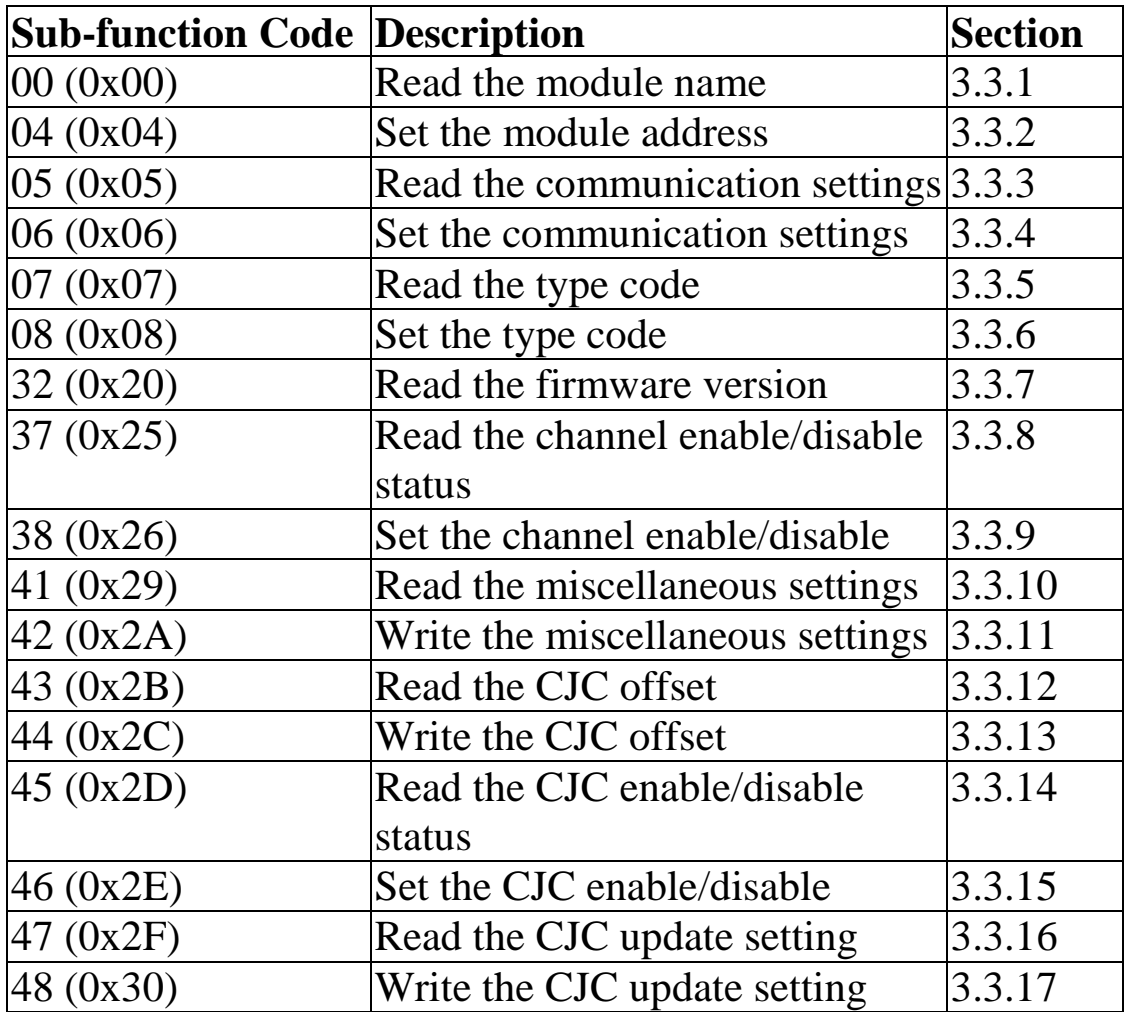

If the module does not support the sub-function code specified in the message, then it responds as follows.

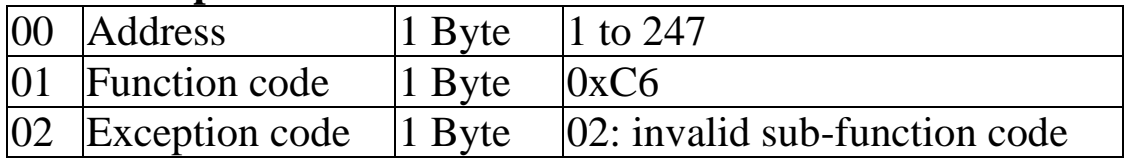

# **3.3.1 Sub-function 00 (0x00) Read module name**

This sub-function code is used to read the name of a module.

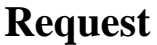

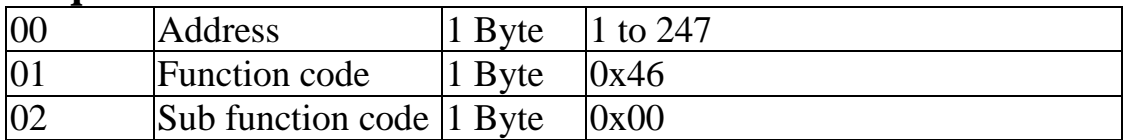

#### **Response**

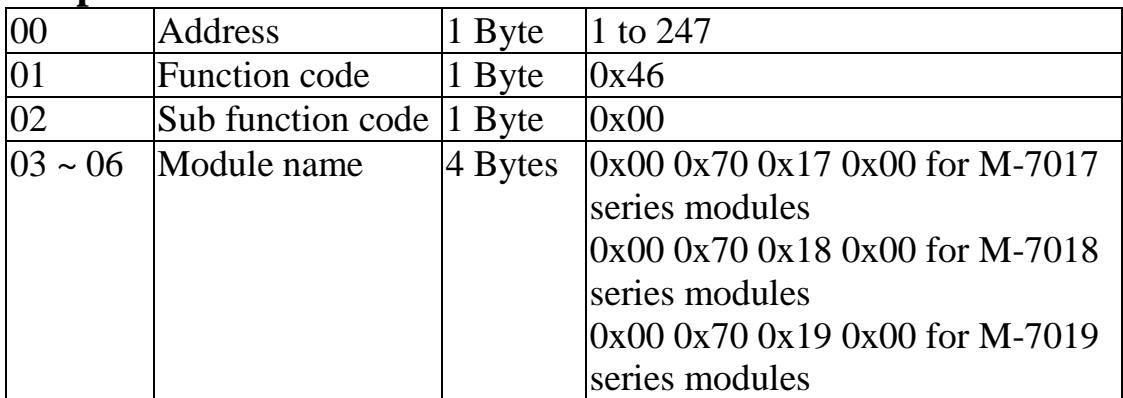

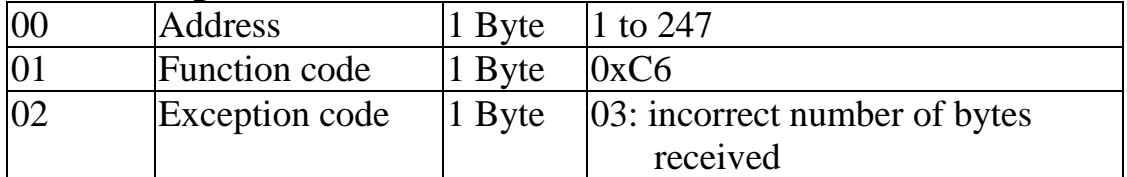

### **3.3.2 Sub-function 04 (0x04) Set module address**

This sub-function code is used to set the address of a module.

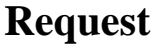

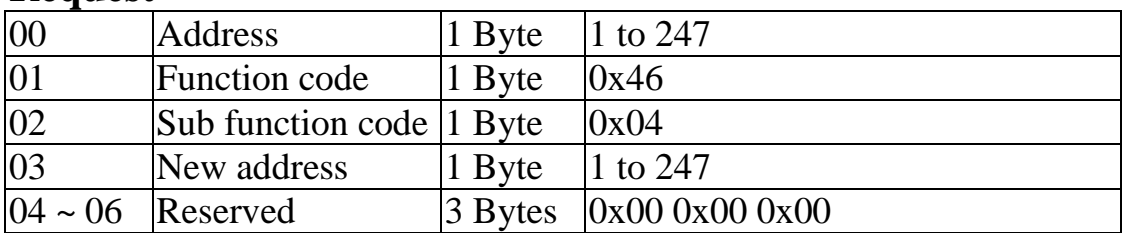

#### **Response**

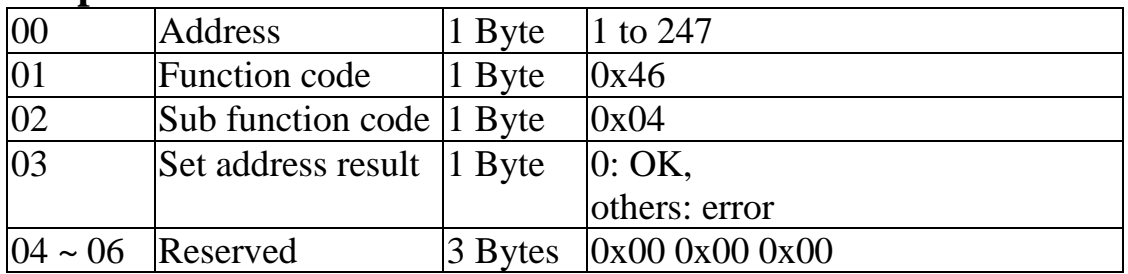

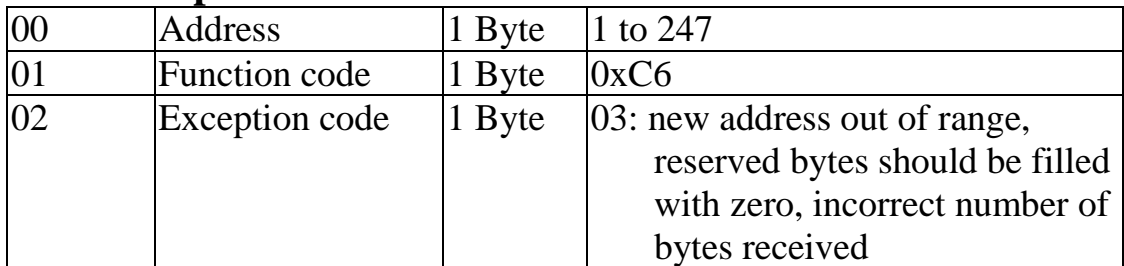

### **3.3.3 Sub-function 05 (0x05) Read communication settings**

This sub-function code is used to read the communication protocol settings of a module.

#### **Request**

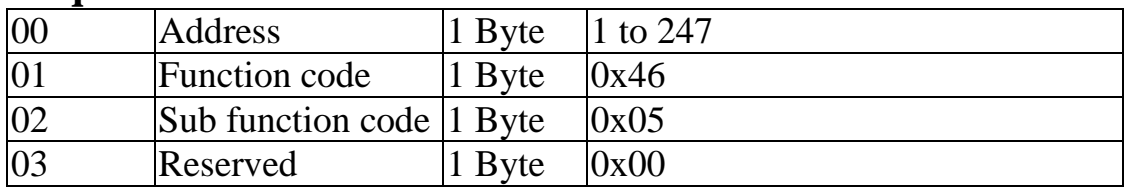

#### **Response**

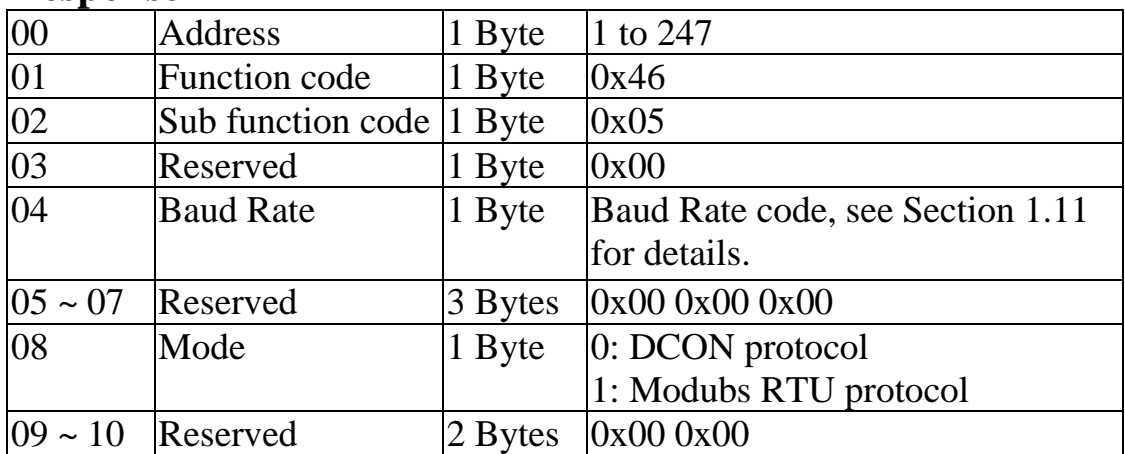

**Note**: This information is the data saved in the EEPROM and will be used for the next power-on reset. It is not the currently used settings.

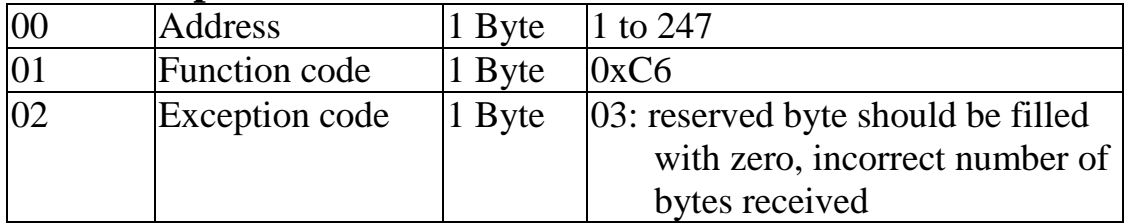

### **3.3.4 Sub-function 06 (0x06) Set communication settings**

This sub-function code is used to set the communication protocol of a module.

#### **Request**

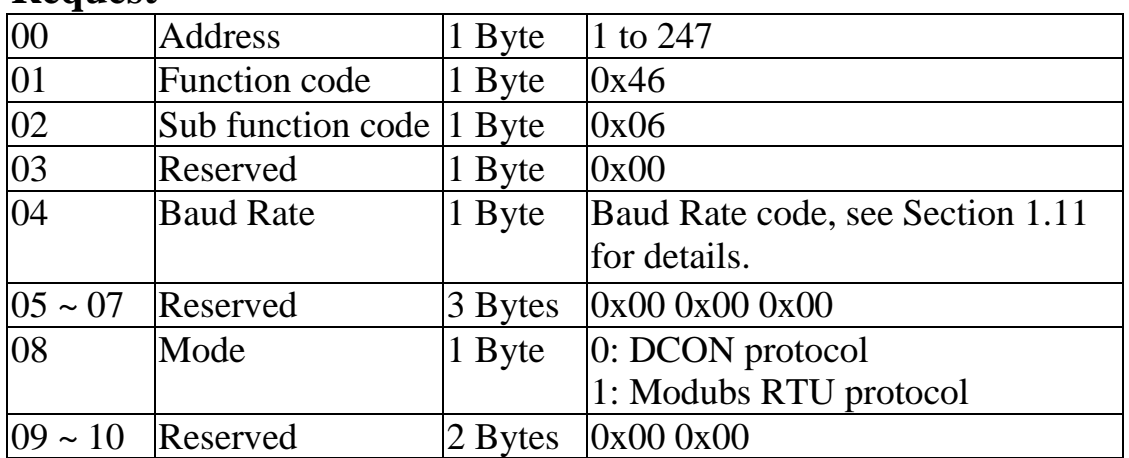

#### **Response**

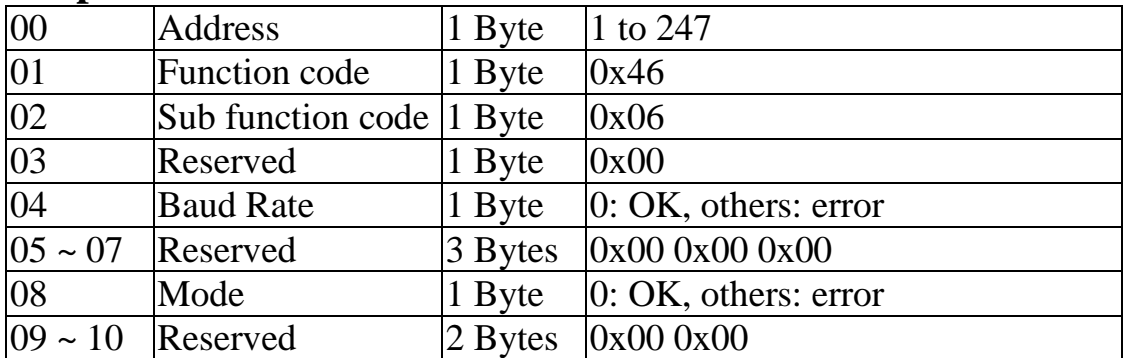

**Note**: The new Baud Rate and protocol will be effective after the next power-on reset.

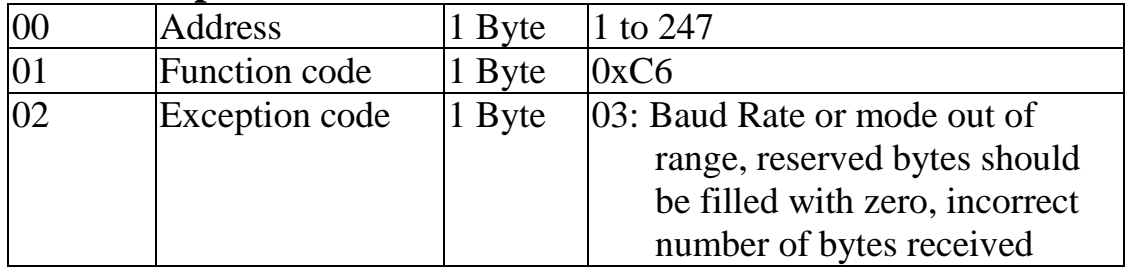

# **3.3.5 Sub-function 07 (0x07) Read type code**

This sub-function code is used to read the type code information of a module.

#### **Request**

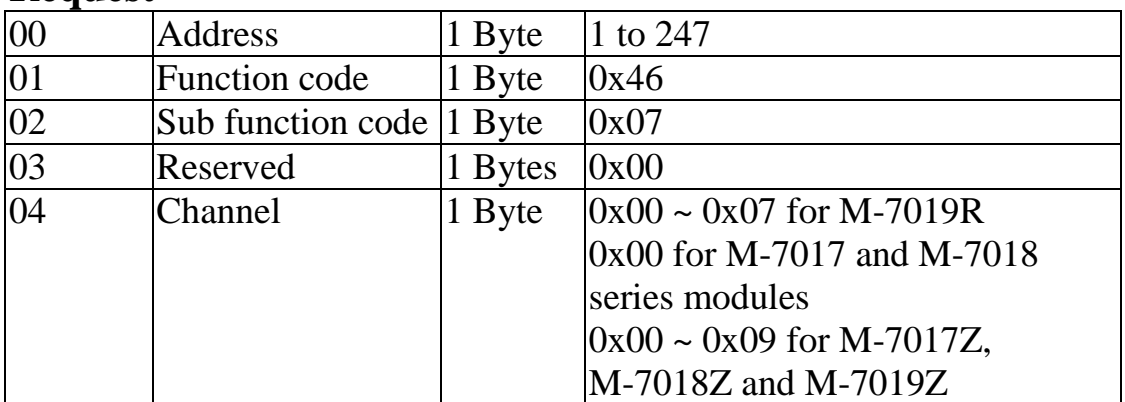

#### **Response**

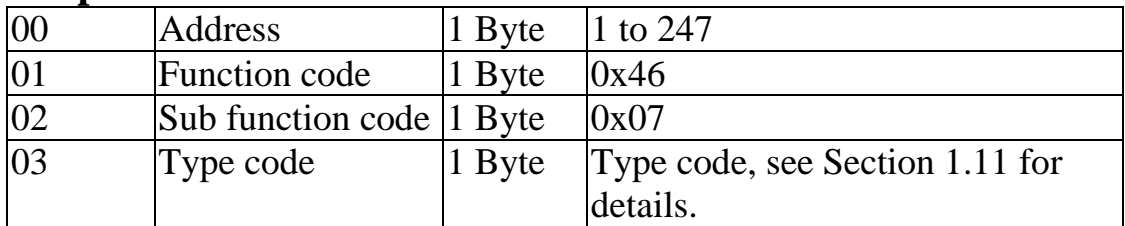

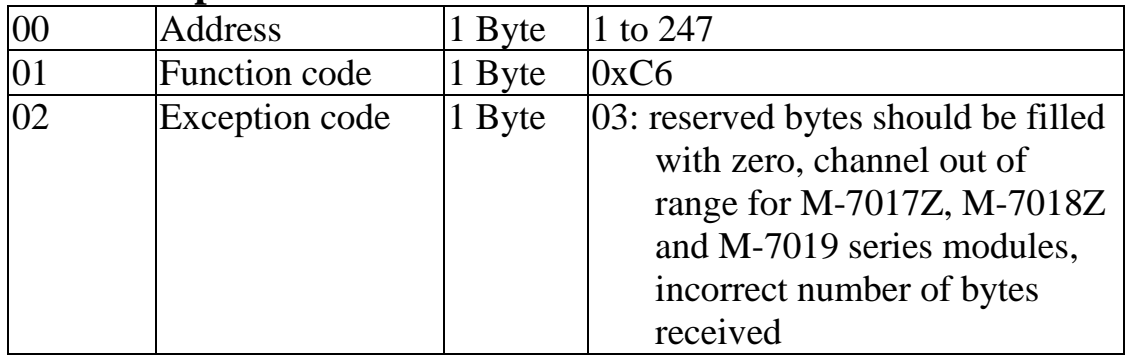

### **3.3.6 Sub-function 08 (0x08) Set type code**

This sub-function code is used to set the type code of a module.

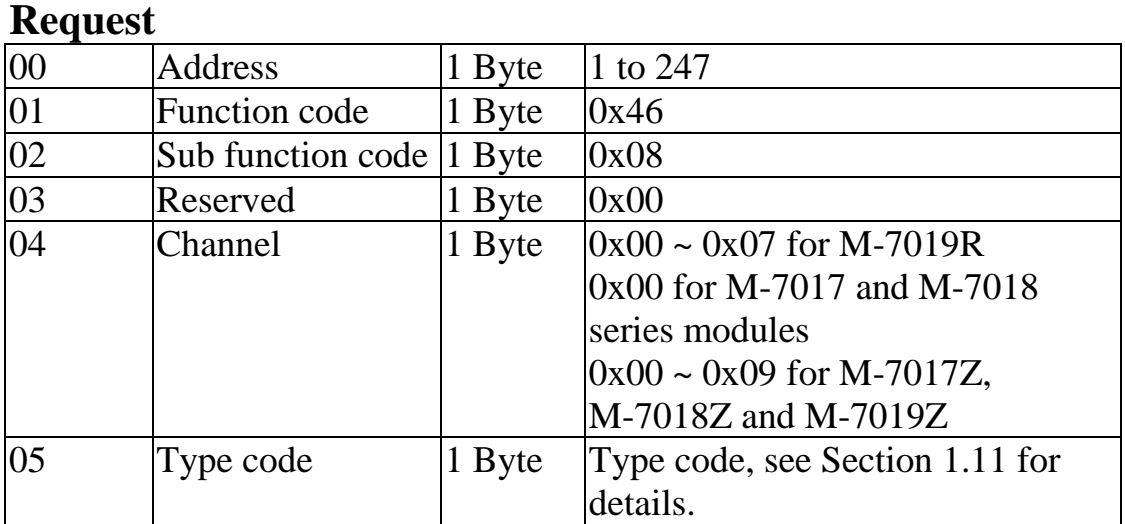

#### **Response**

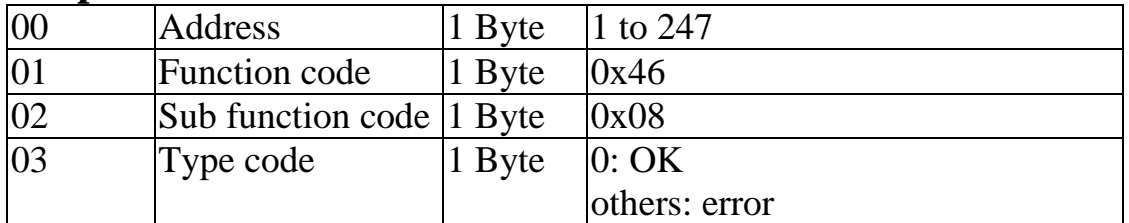

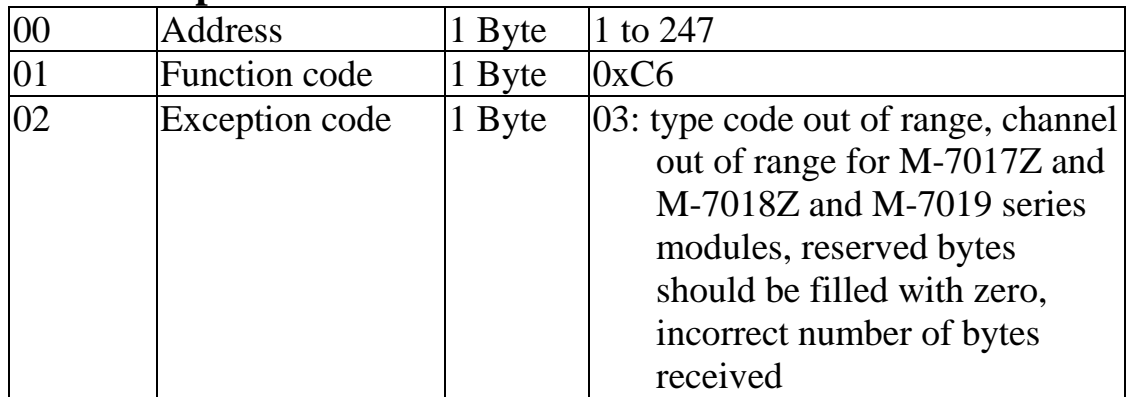

### **3.3.7 Sub-function 32 (0x20) Read firmware version**

This sub-function code is used to read the firmware version information of a module.

#### **Request**

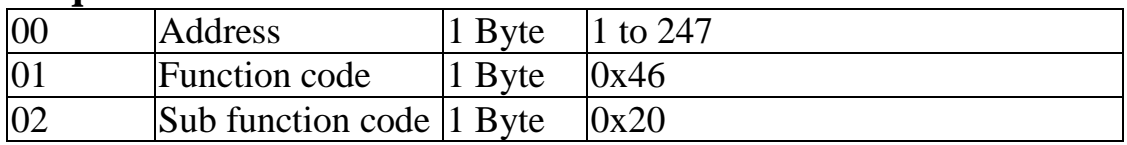

#### **Response**

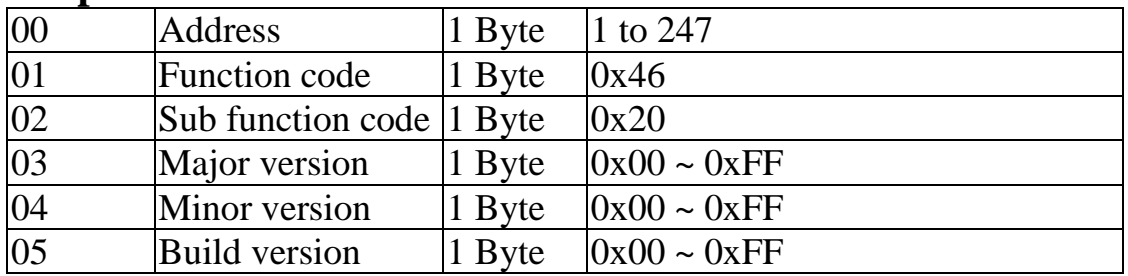

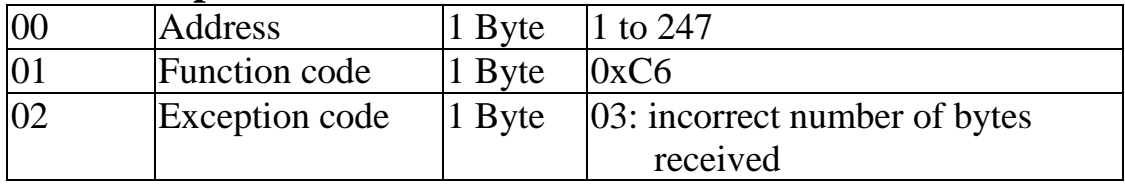

### **3.3.8 Sub-function 37 (0x25) Read channel enabled/disabled status**

This sub-function code is used to read the enabled/disabled status of each channel in a module.

#### **Request**

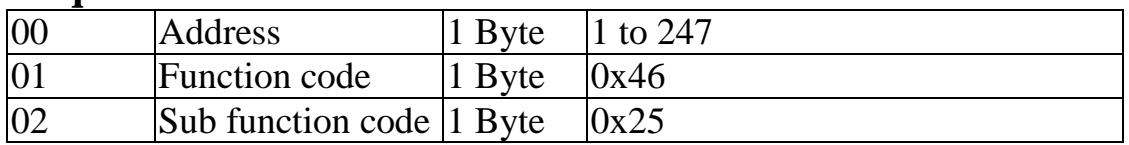

#### **Response**

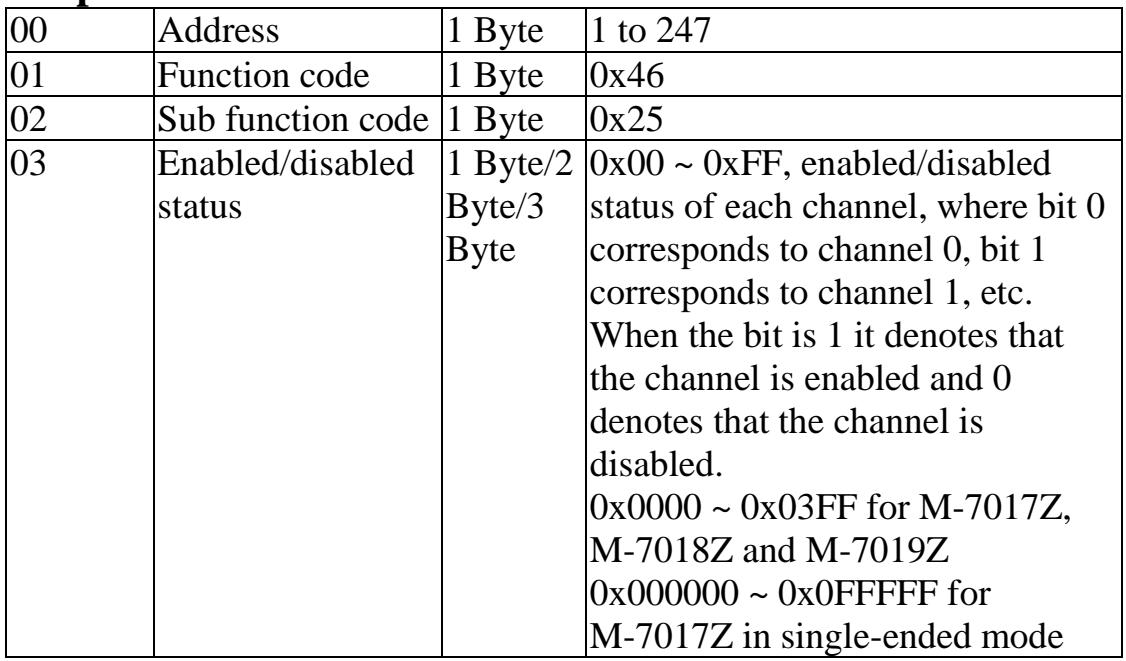

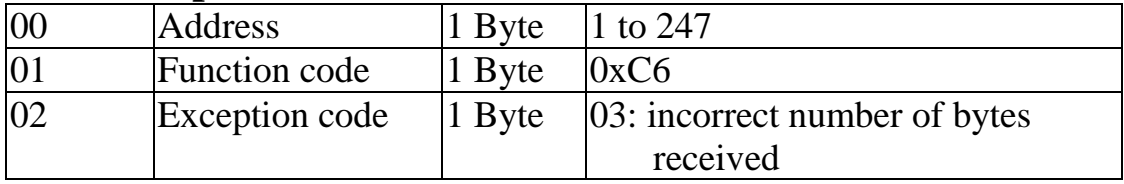

### **3.3.9 Sub-function 38 (0x26) Set channel enable/disable**

This sub-function code is used to specify the channels to be enabled in a module.

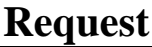

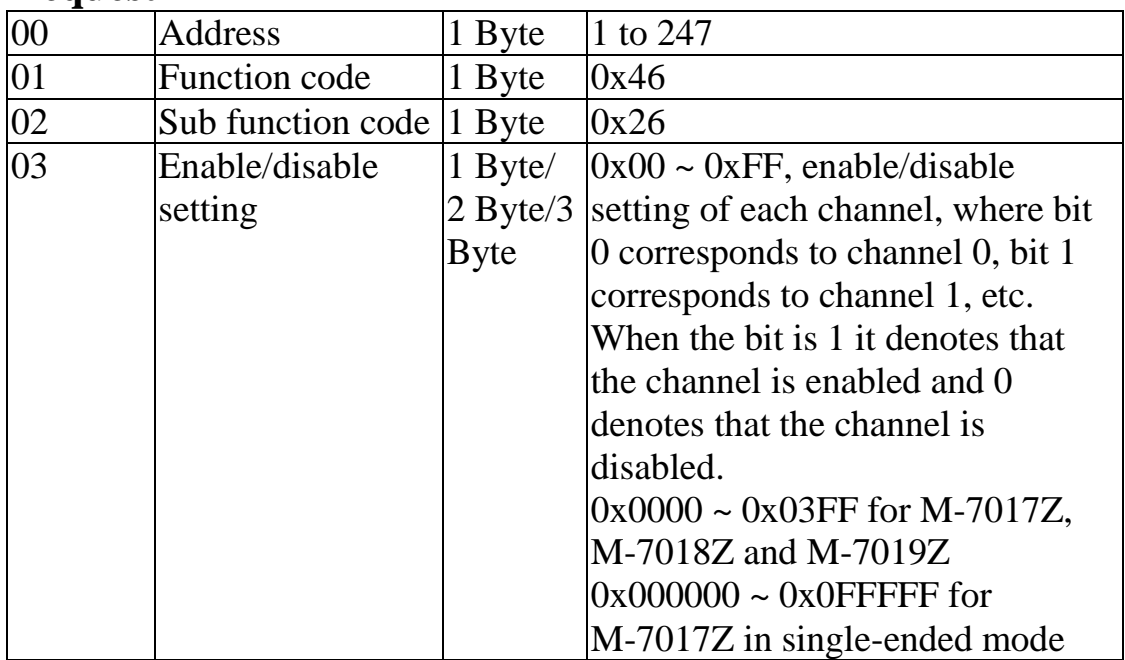

#### **Response**

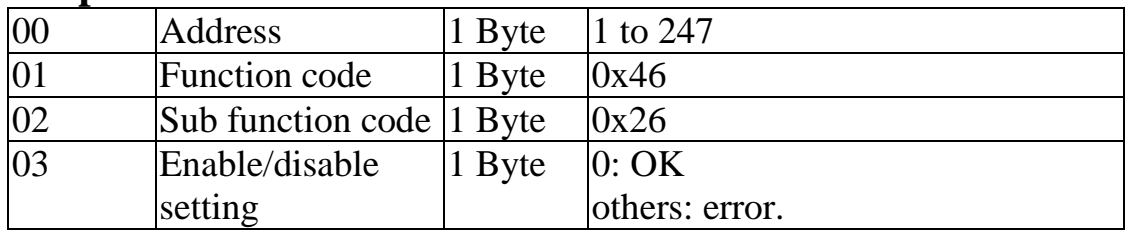

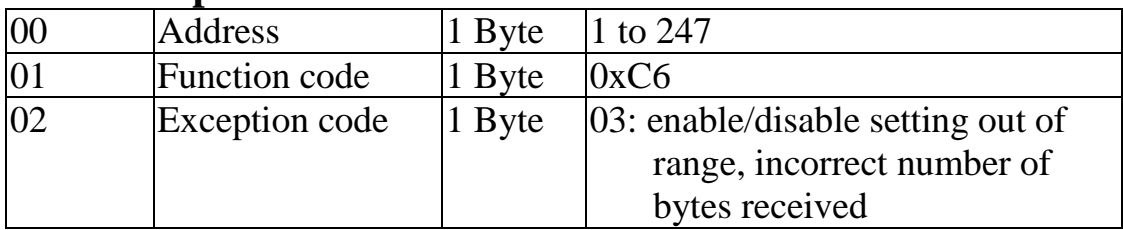

### **3.3.10 Sub-function 41 (0x29) Read miscellaneous settings**

This sub-function code is used to read the miscellaneous settings of a module.

#### **Request**

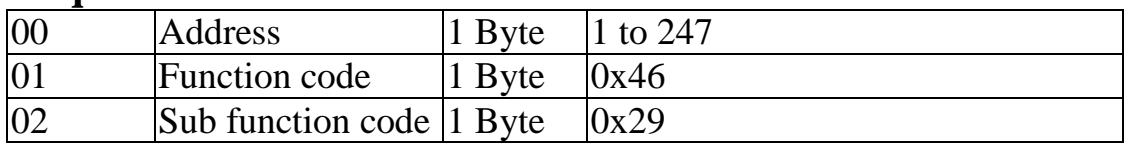

#### **Response**

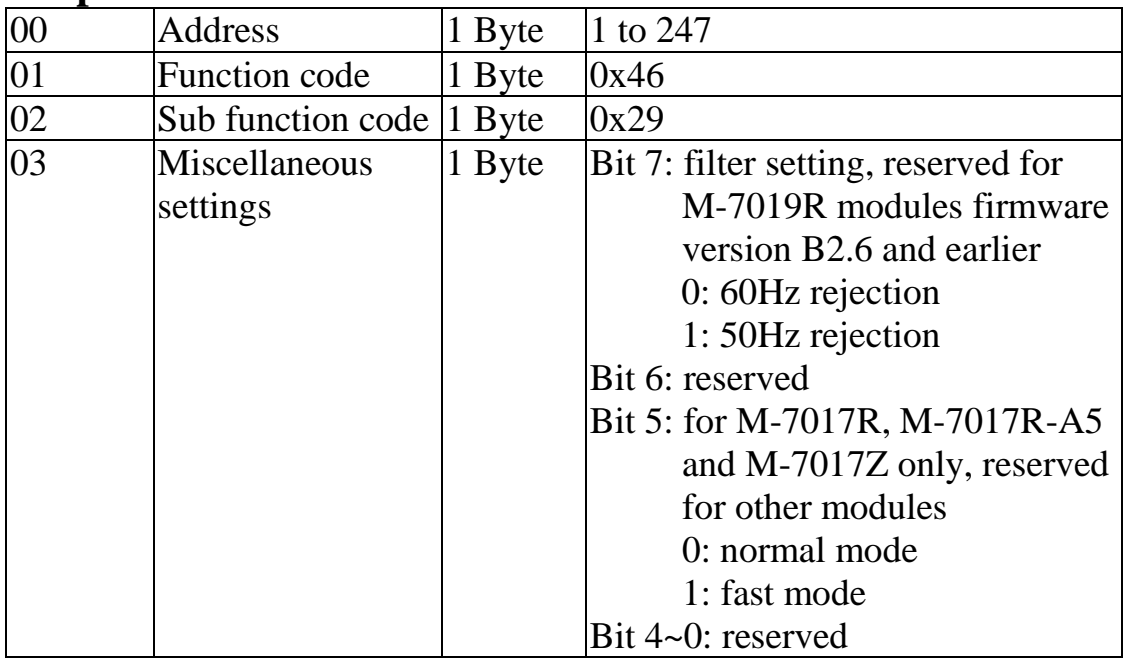

**Note**: The reserved fields are filled with zeros.

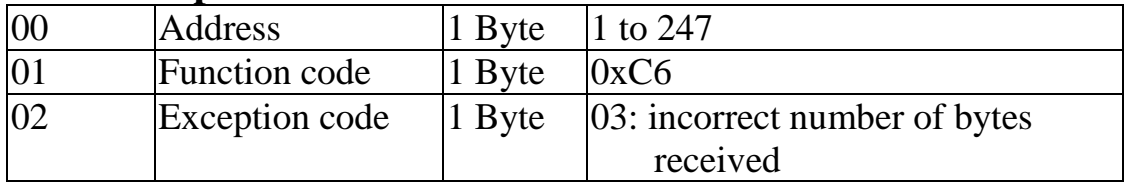

### **3.3.11 Sub-function 42 (0x2A) Write miscellaneous settings**

This sub-function code is used to set the miscellaneous settings of a module.

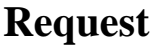

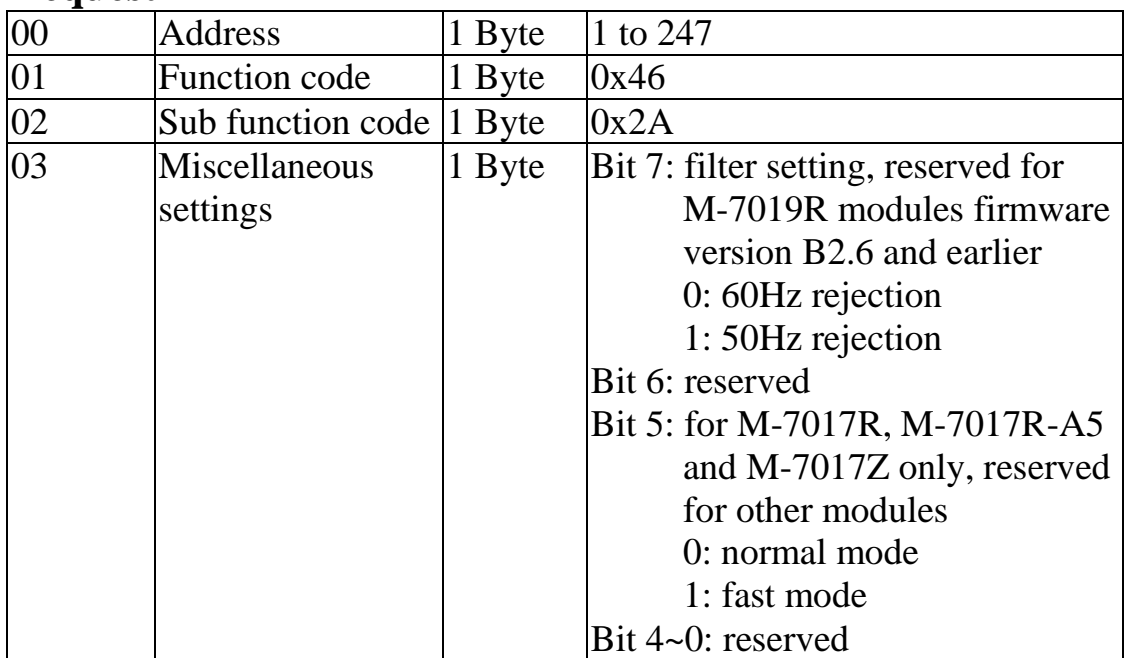

**Note:** The reserved fields are filled with zeros.

#### **Response**

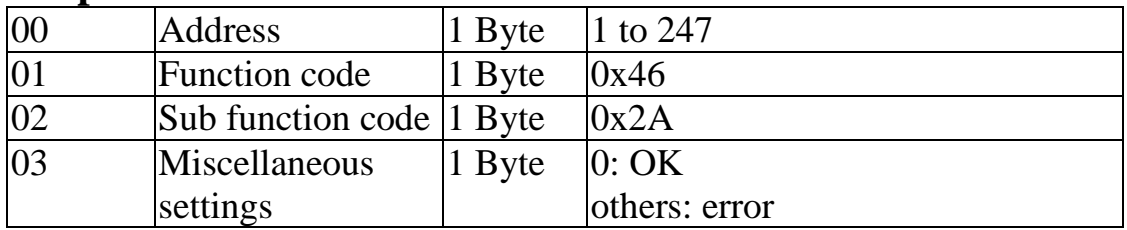

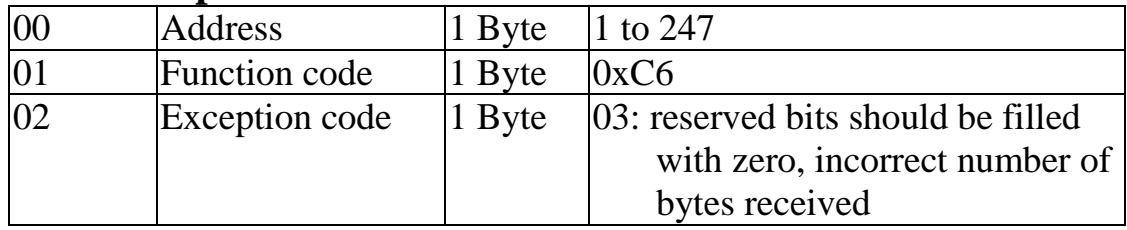

### **3.3.12 Sub-function 43 (0x2B) Read CJC offset**

This sub-function code is used to read the CJC offset setting of a module.

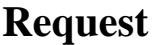

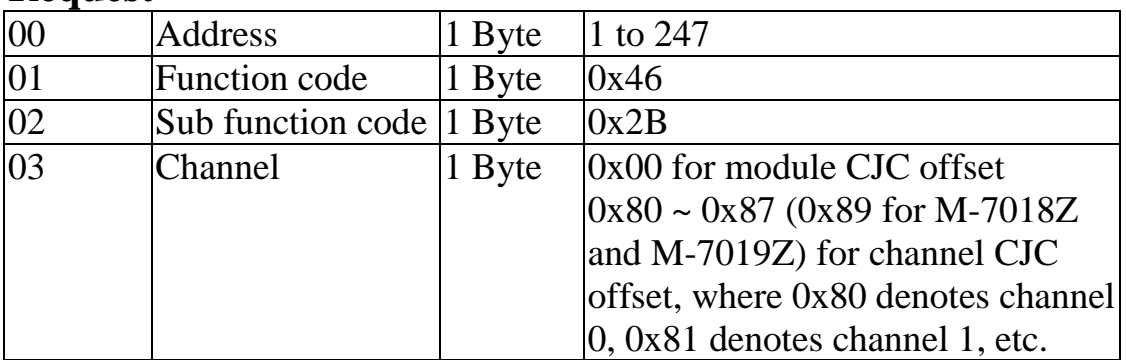

**Note:** This sub-function is only available on M-7018 and M-7019 series modules.

#### **Response**

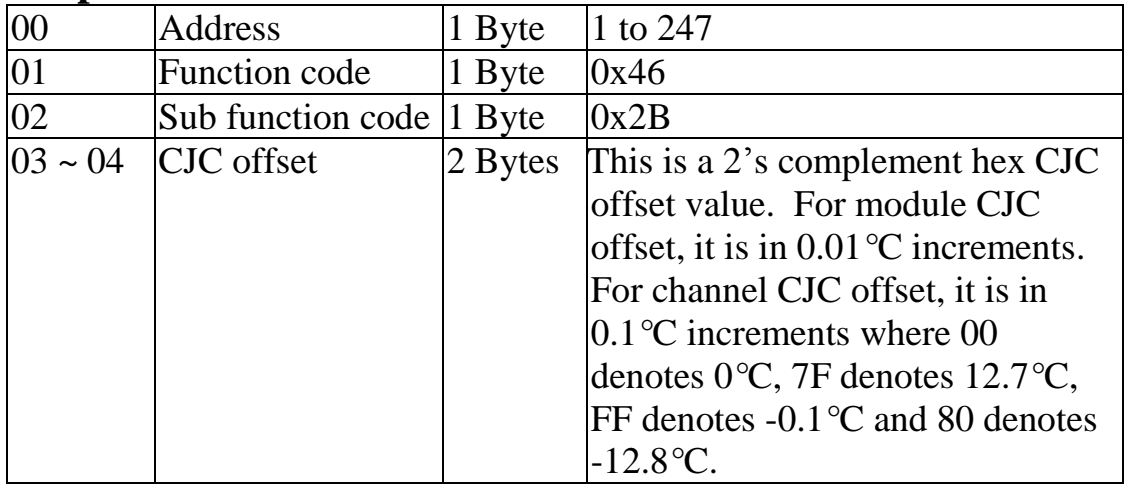

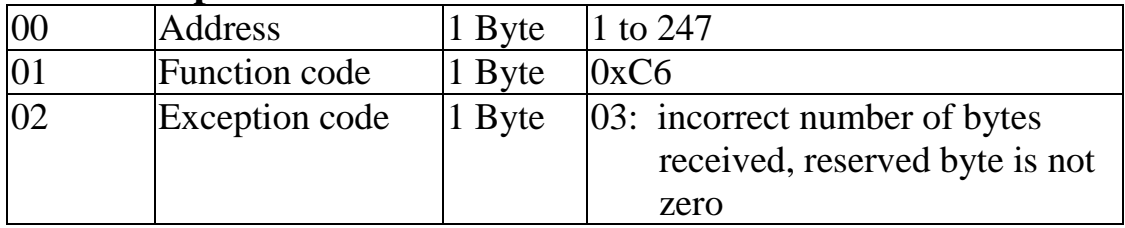

### **3.3.13 Sub-function 44 (0x2C) Write CJC offset**

This sub-function code is used to set the CJC offset setting of a module.

#### **Request**

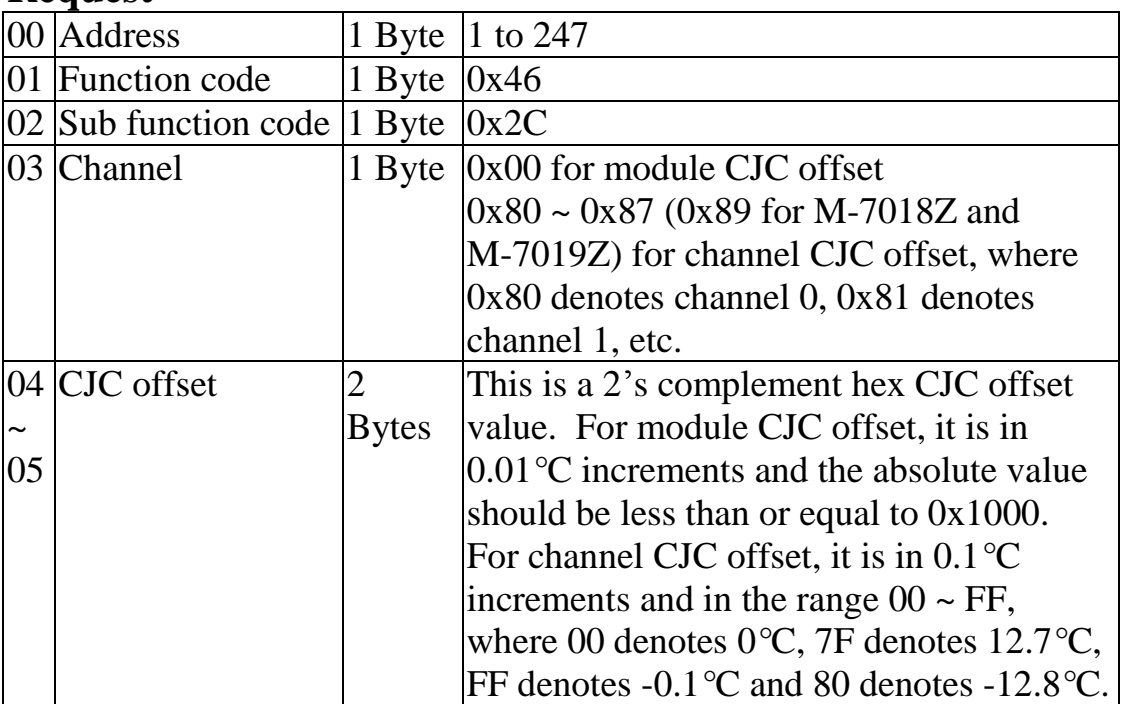

**Note:** This sub-function is only available on M-7018 and M-7019 series modules.

#### **Response**

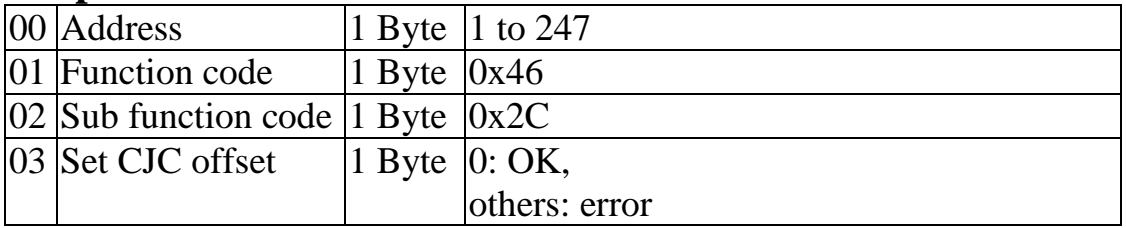

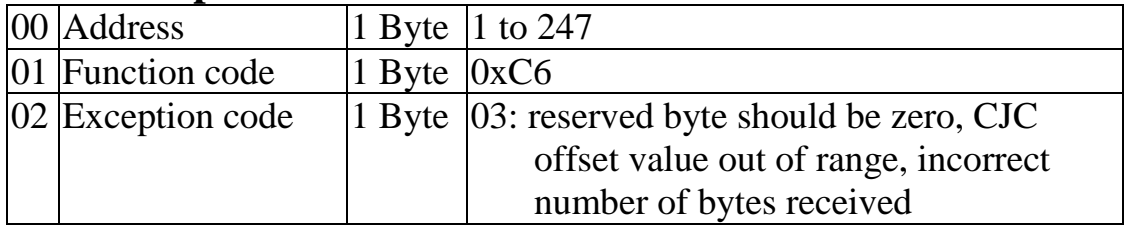

### **3.3.14 Sub-function 45 (0x2D) Read CJC enabled/disabled status**

This sub-function code is used to read the CJC enabled/disabled status of a module.

#### **Request**

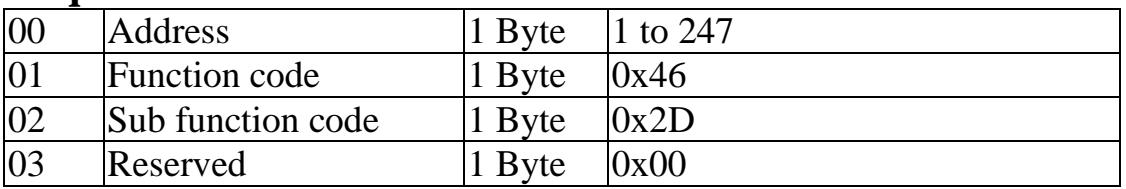

**Note:** This sub-function is only available on M-7018 and M-7019 series modules.

#### **Response**

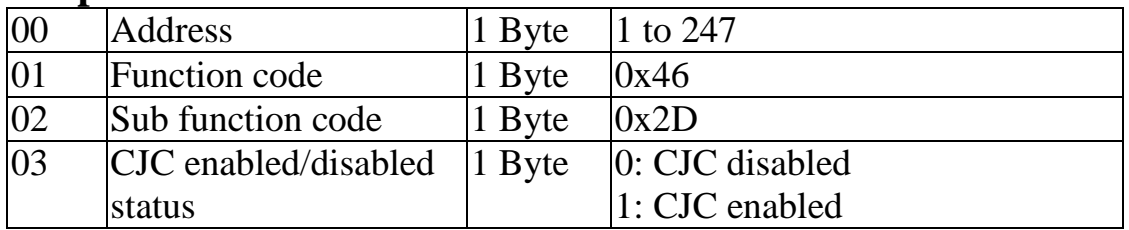

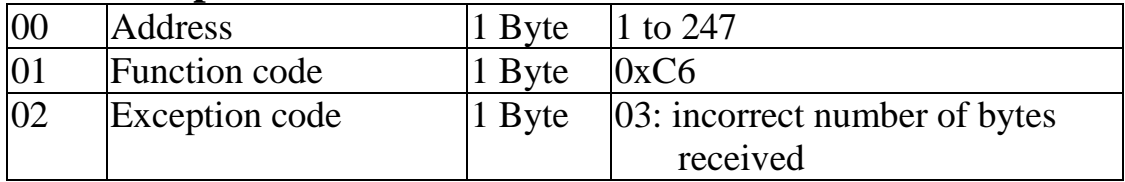

### **3.3.15 Sub-function 46 (0x2E) Set CJC enable/disable**

This sub-function code is used to enable/disable the CJC of a module.

#### **Request**

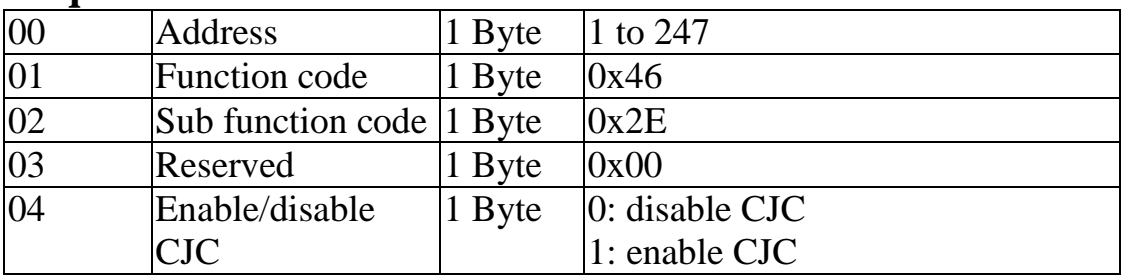

**Note:** This sub-function is only available on M-7018 and M-7019 series modules.

#### **Response**

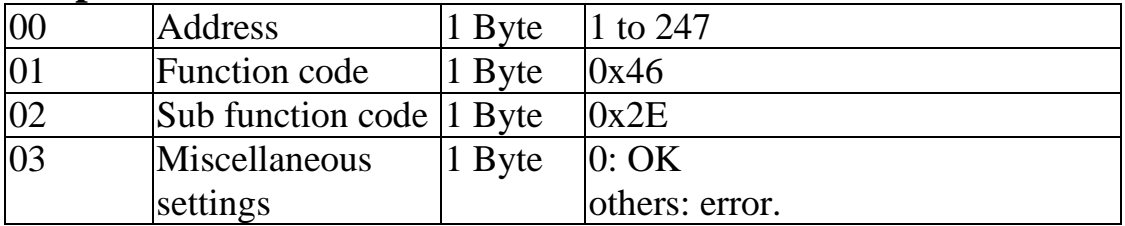

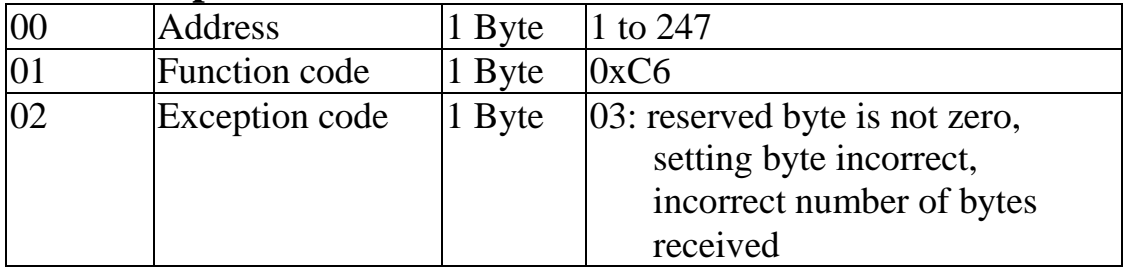

### **3.3.16 Sub-function 47 (0x2F) Read CJC update setting**

This sub-function code is used to read the CJC update settings of a module.

#### **Request**

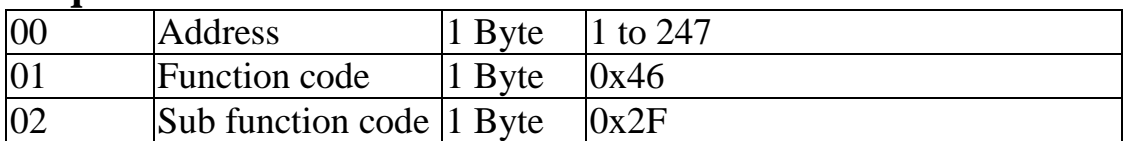

**Note:** This sub-function is only available on M-7019 series modules.

#### **Response**

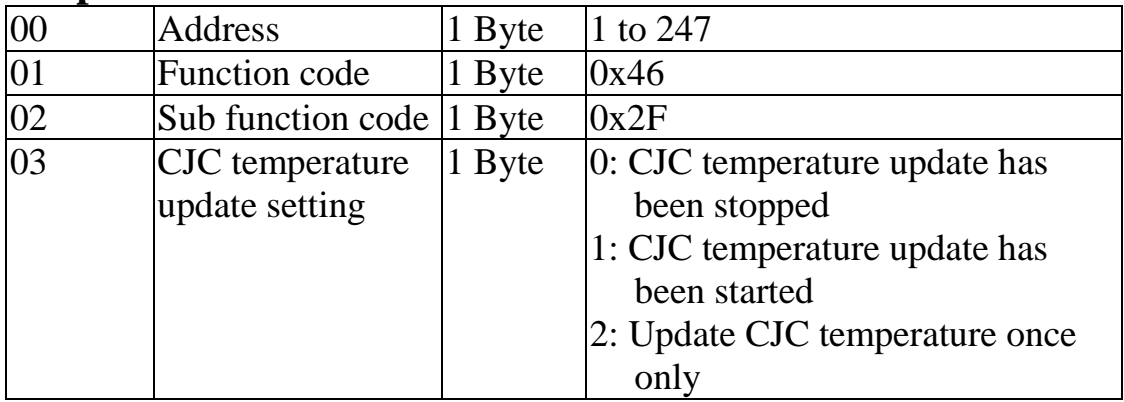

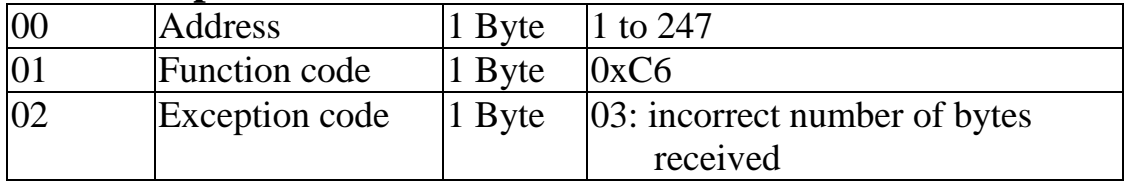

### **3.3.17 Sub-function 48 (0x30) Write CJC update setting**

This sub-function code is used to set the CJC update setting of a module.

#### **Request**

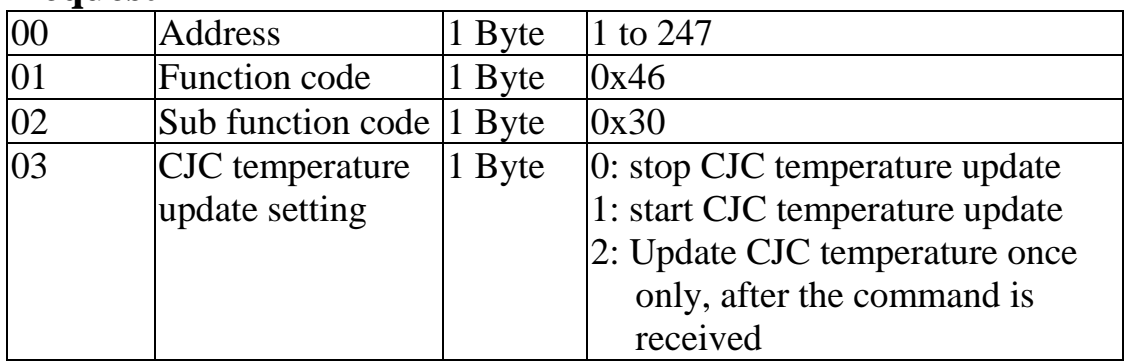

**Note:** This sub-function is only available on M-7019 series modules.

#### **Response**

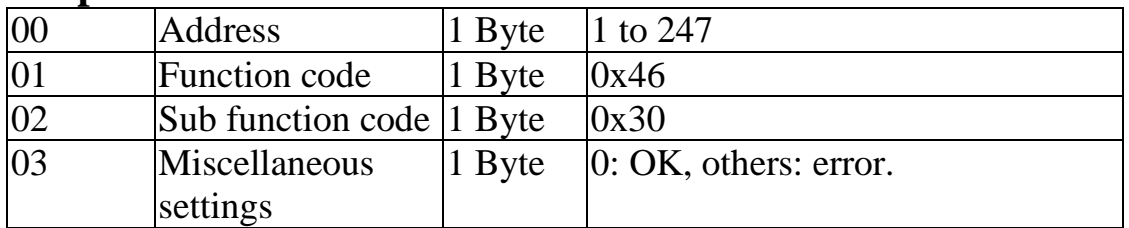

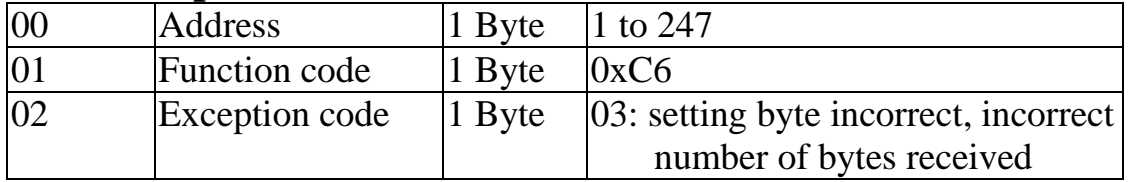

# **3.4 Address Mappings**

### **3.4.1 M-7017 Series Address Mappings**

For M-7017 series firmware version B300 and later, the Modbus address mappings are as follows.

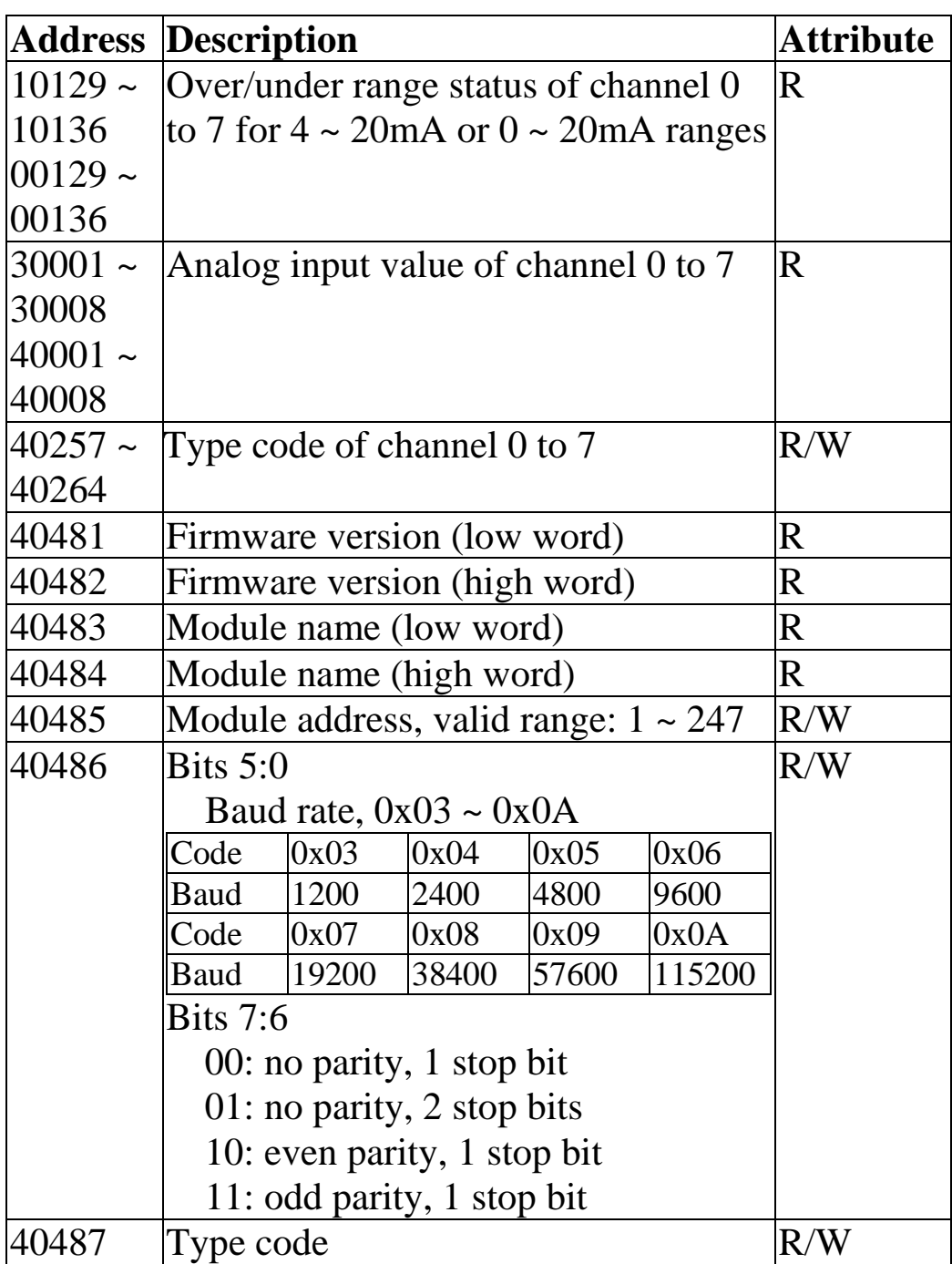

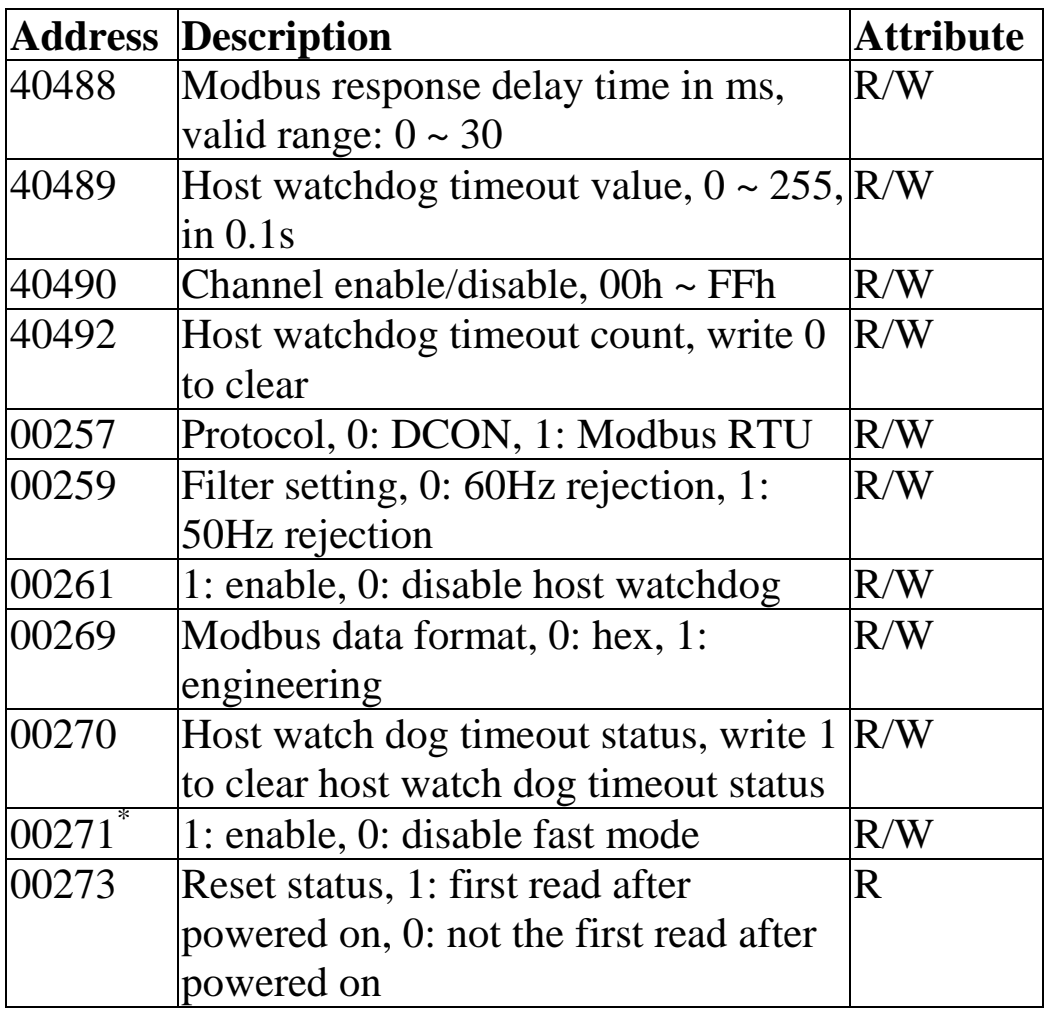

#### **Notes**:

- 1. Addresses 40257 ~ 40264 are only available to the M-7017R firmware version B3.9 and later.
- 2. Address 00271 is only available to the M-7017R and M-7017R-A5.

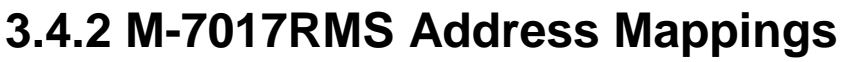

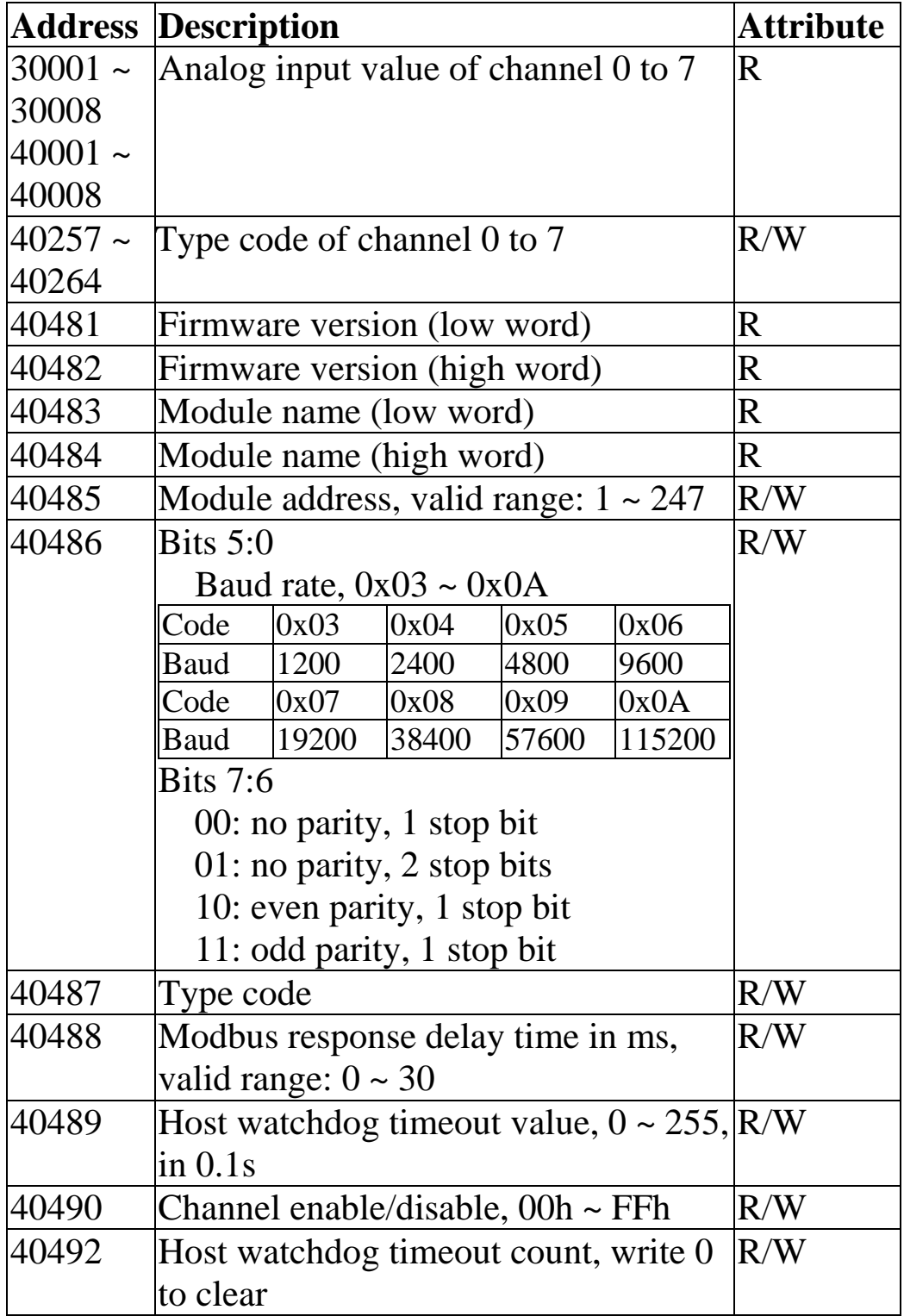

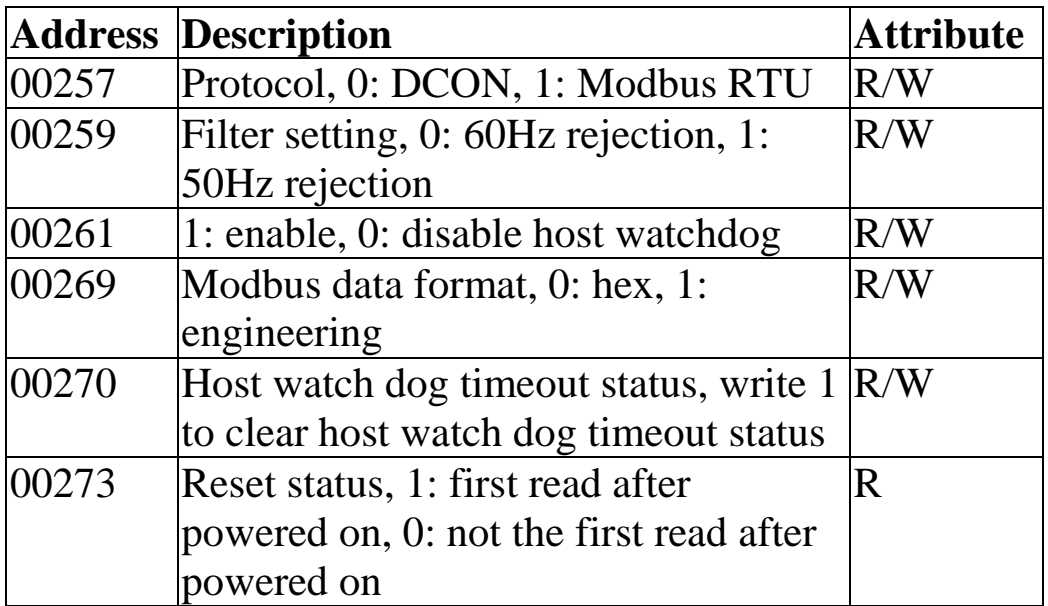

# **3.4.3 M-7017Z Address Mappings**

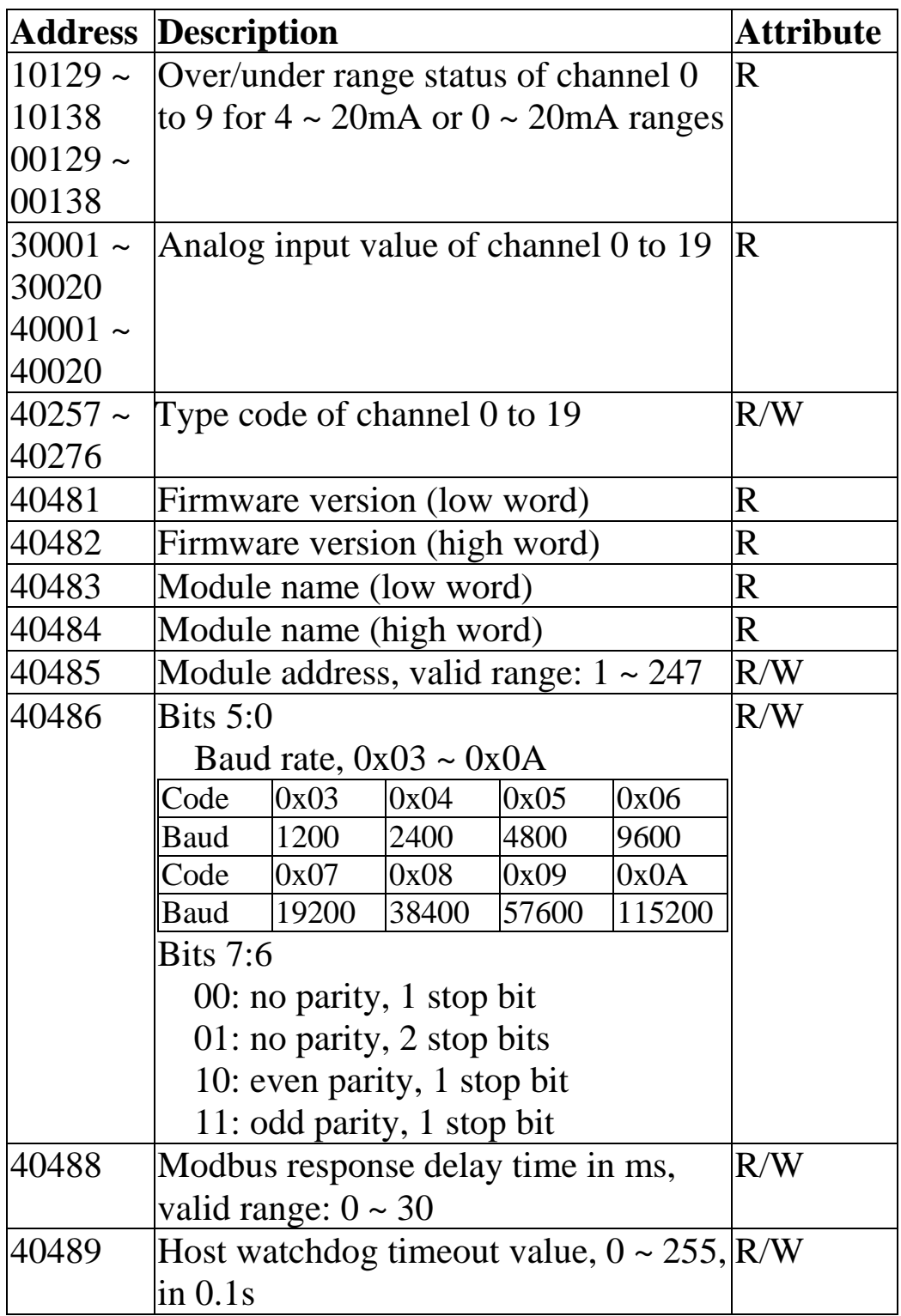

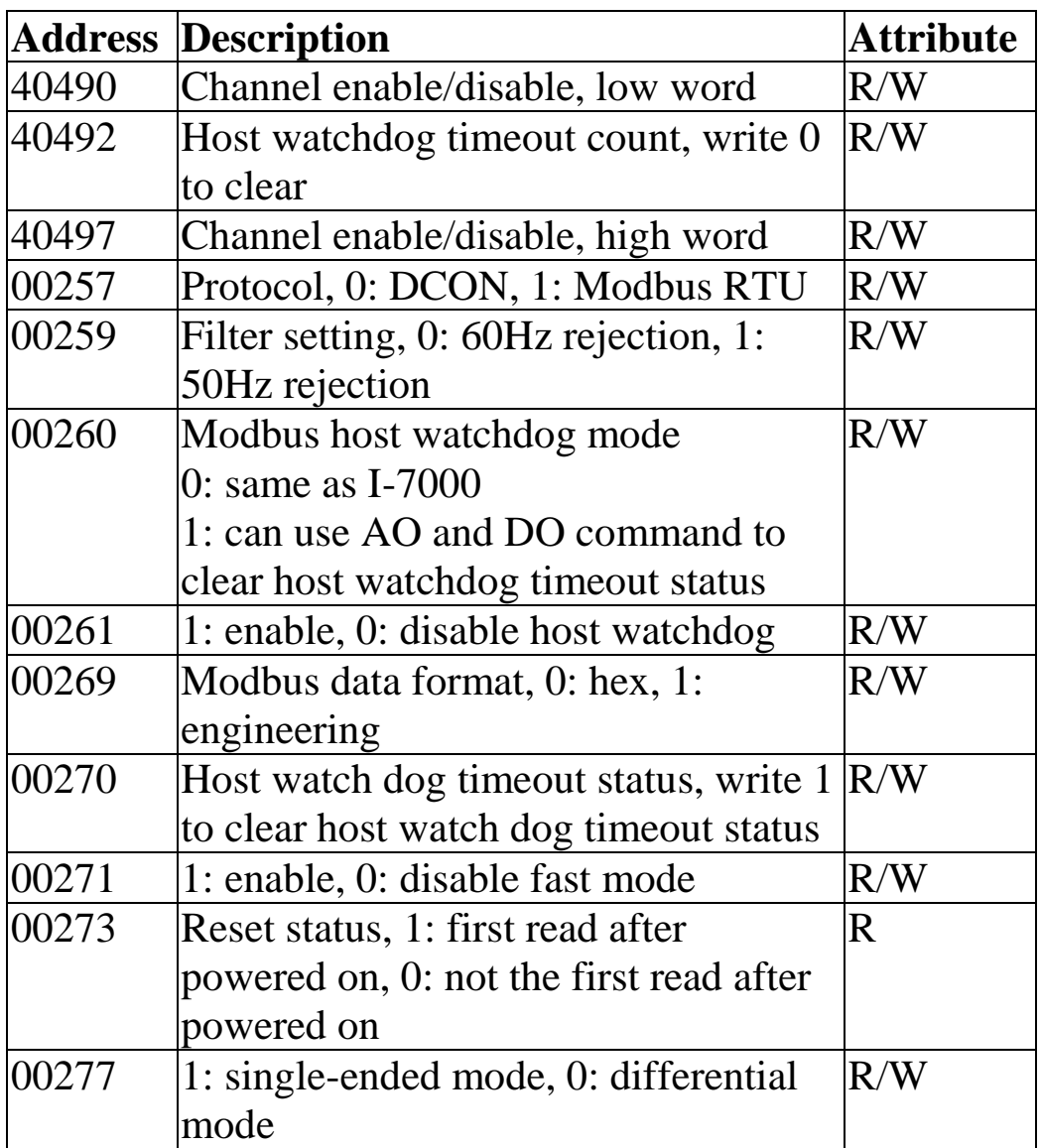

# **3.4.4 M-7018 Series Address Mappings**

For M-7018 series firmware version B305 and later, the Modbus address mappings are as follows.

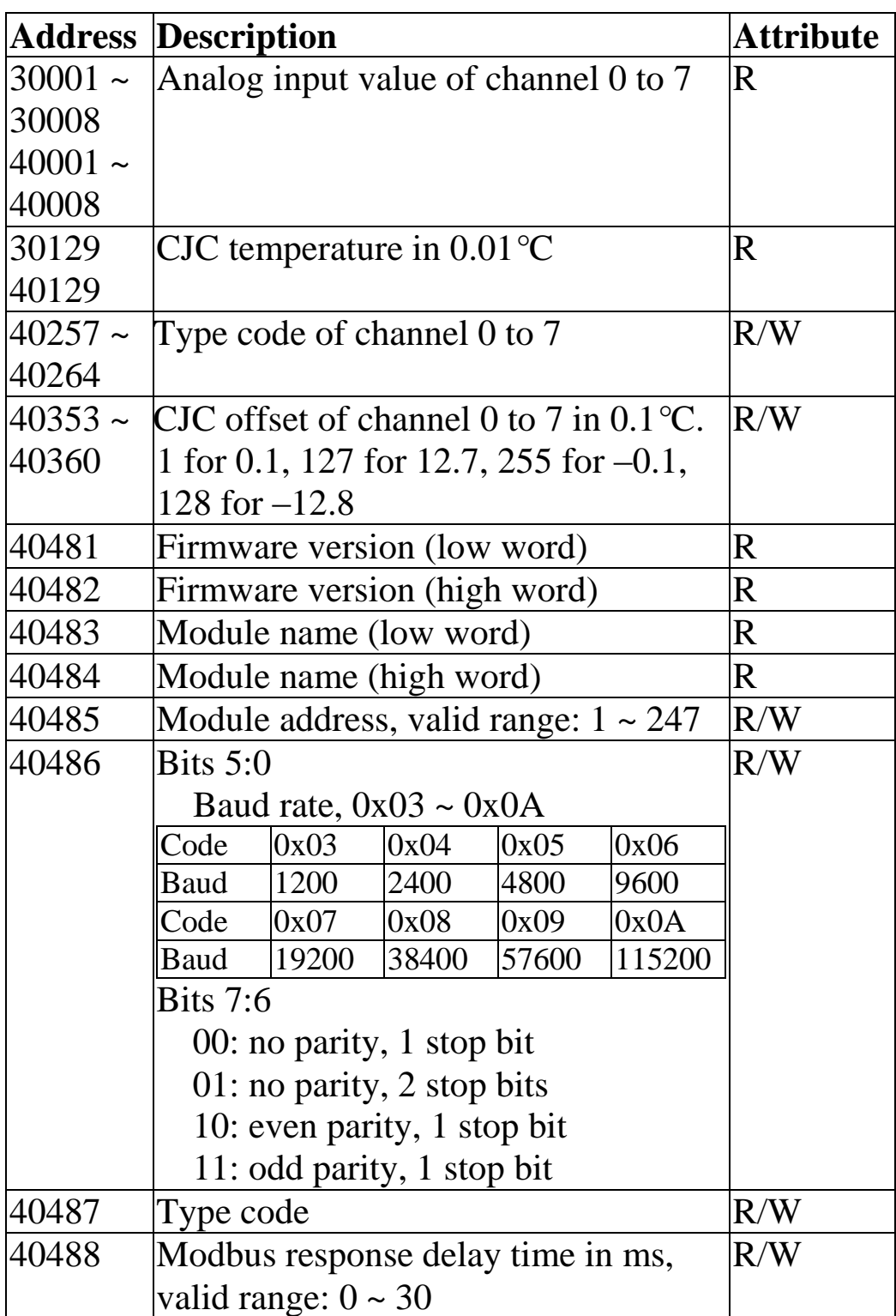
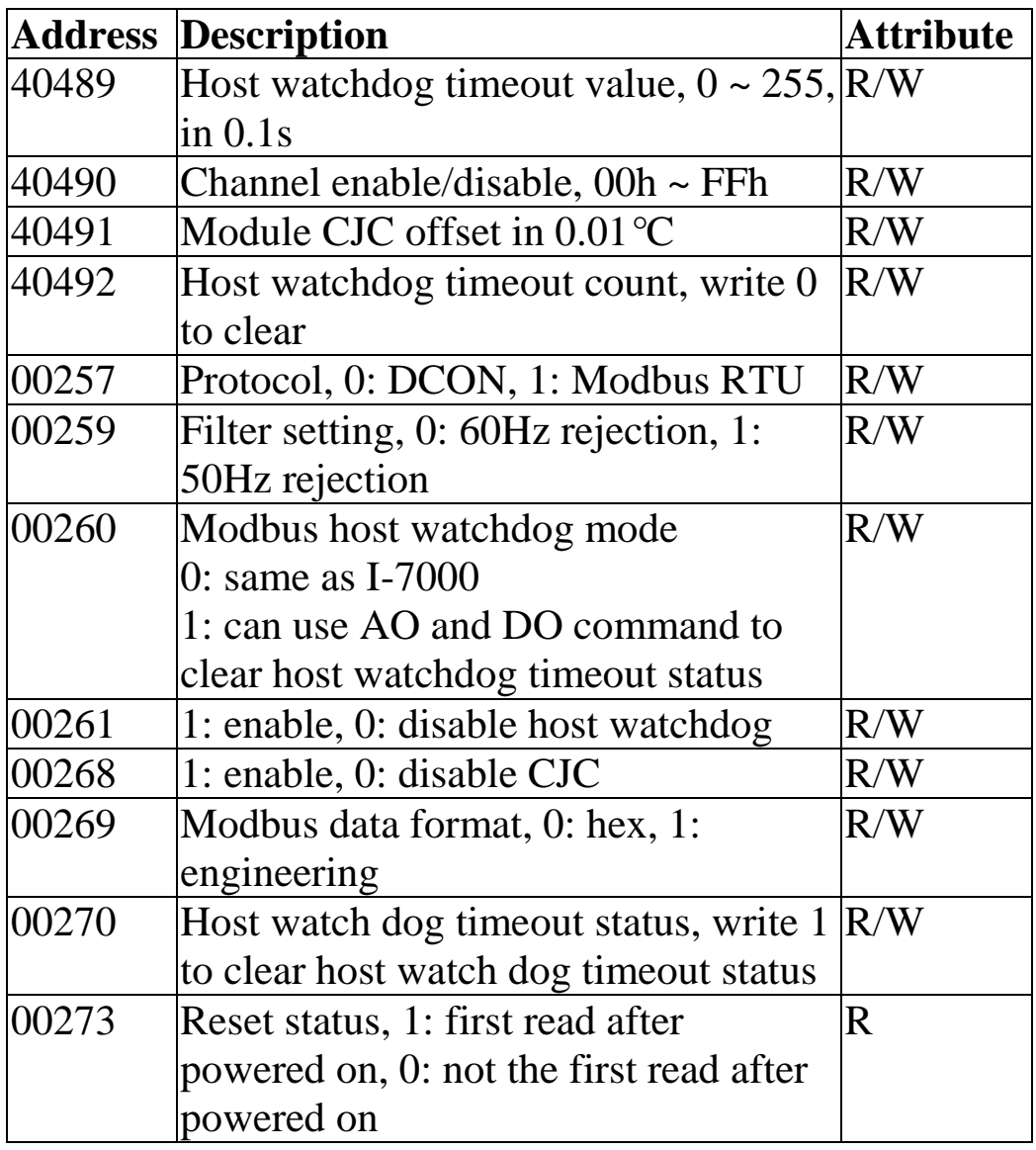

**Note**:

Addresses 40257 ~ 40264 are only available to the M-7018R firmware version B4.5 and later.

### **3.4.5 M-7018Z Address Mappings**

For M-7018Z the Modbus address mappings are as follows.

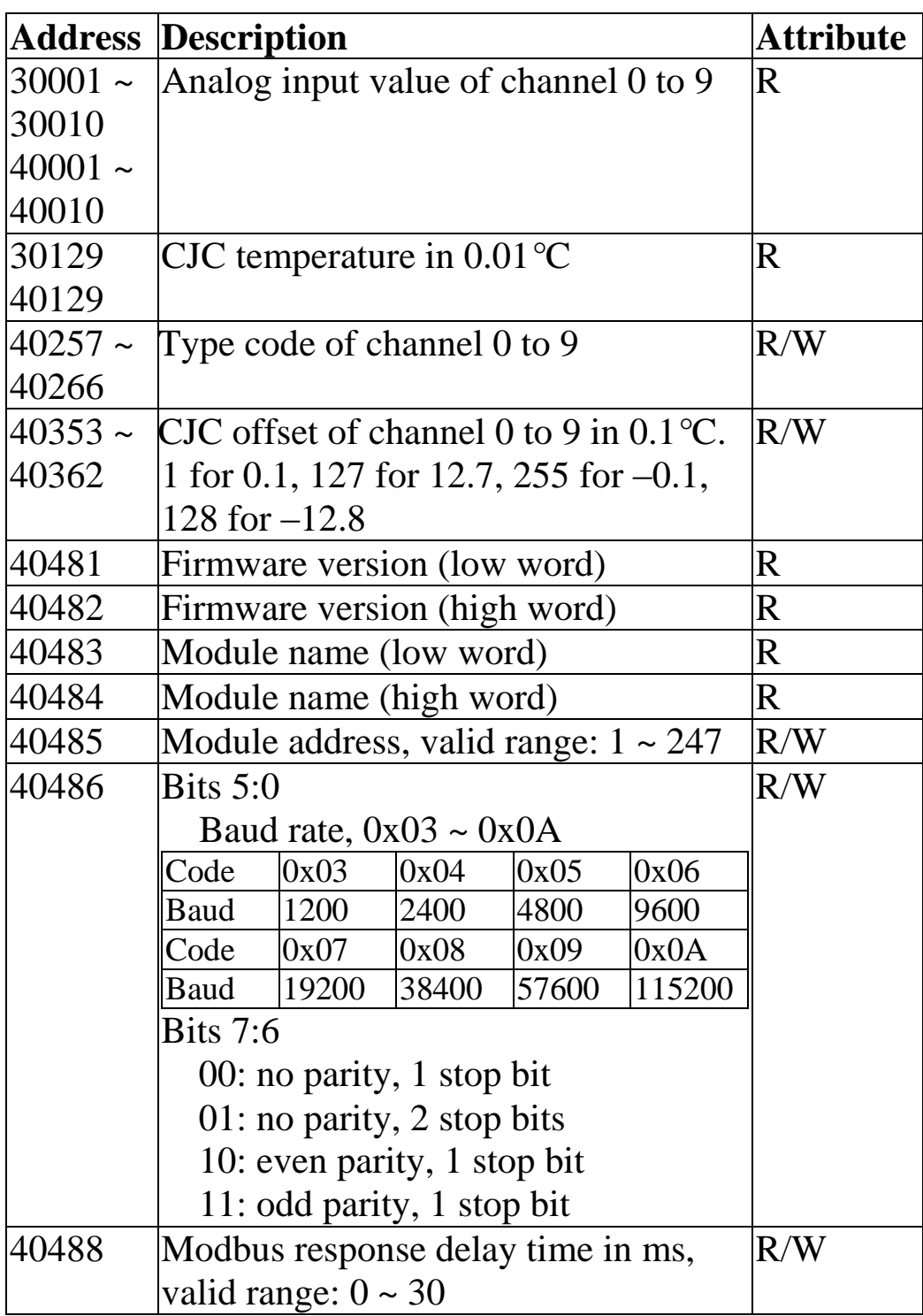

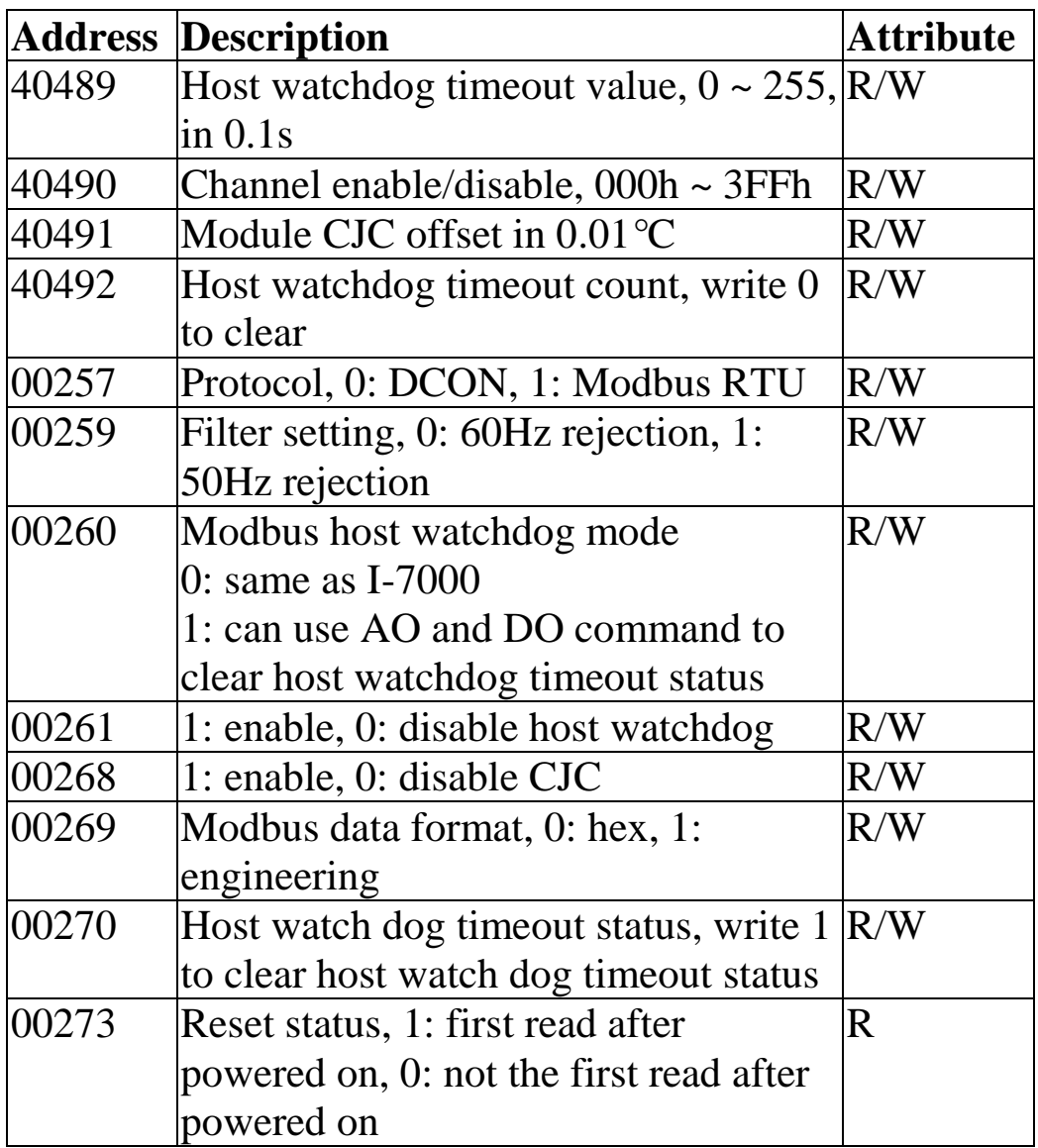

#### **3.4.6 M-7019R Address Mappings**

For M-7019R firmware version B300 and later, the Modbus address mappings are as follows.

| $100000$ and $1000$ mappings are as rong ws. |                                                       |       |       |       |        |                  |
|----------------------------------------------|-------------------------------------------------------|-------|-------|-------|--------|------------------|
|                                              | <b>Address Description</b>                            |       |       |       |        | <b>Attribute</b> |
| $10129 -$                                    | Over/under range status of channel 0                  |       |       |       |        | $\mathbf R$      |
| 10136                                        | to $7$                                                |       |       |       |        |                  |
| $00129 -$                                    |                                                       |       |       |       |        |                  |
| 00136                                        |                                                       |       |       |       |        |                  |
| $30001 -$                                    | Analog input value of channel 0 to 7                  |       |       |       |        | R                |
| 30008                                        |                                                       |       |       |       |        |                  |
| $40001 -$                                    |                                                       |       |       |       |        |                  |
| 40008                                        |                                                       |       |       |       |        |                  |
| 30129                                        | CJC temperature in $0.01^{\circ}$ C                   |       |       |       |        | R                |
| 40129                                        |                                                       |       |       |       |        |                  |
| $40257 -$                                    | Type code of channel $0$ to $7$                       |       |       |       |        | R/W              |
| 40264                                        |                                                       |       |       |       |        |                  |
| $40289 -$                                    | Temperature offset of channel 0 to 7 in $\R/W$        |       |       |       |        |                  |
| 40296                                        | 0.1 °C, valid range: $-128 \sim 127$                  |       |       |       |        |                  |
| $40353 -$                                    | CJC offset of channel 0 to 7 in $0.01^{\circ}C$ , R/W |       |       |       |        |                  |
| 40360                                        | valid range: -4096 ~ 4096                             |       |       |       |        |                  |
| 40481                                        | Firmware version (low word)                           |       |       |       |        | R                |
| 40482                                        | Firmware version (high word)                          |       |       |       |        | R                |
| 40483                                        | Module name (low word)                                |       |       |       |        | R                |
| 40484                                        | Module name (high word)                               |       |       |       |        | R                |
| 40485                                        | Module address, valid range: $1 \sim 247$             |       |       |       |        | R/W              |
| 40486                                        | Bits $5:0$                                            |       |       |       |        | R/W              |
|                                              | Baud rate, $0x03 \sim 0x0A$                           |       |       |       |        |                  |
|                                              | Code                                                  | 0x03  | 0x04  | 0x05  | 0x06   |                  |
|                                              | Baud                                                  | 1200  | 2400  | 4800  | 9600   |                  |
|                                              | Code                                                  | 0x07  | 0x08  | 0x09  | 0x0A   |                  |
|                                              | <b>Baud</b>                                           | 19200 | 38400 | 57600 | 115200 |                  |
|                                              | <b>Bits 7:6</b>                                       |       |       |       |        |                  |
|                                              | 00: no parity, 1 stop bit                             |       |       |       |        |                  |
|                                              | 01: no parity, 2 stop bits                            |       |       |       |        |                  |
|                                              | 10: even parity, 1 stop bit                           |       |       |       |        |                  |
|                                              | 11: odd parity, 1 stop bit                            |       |       |       |        |                  |

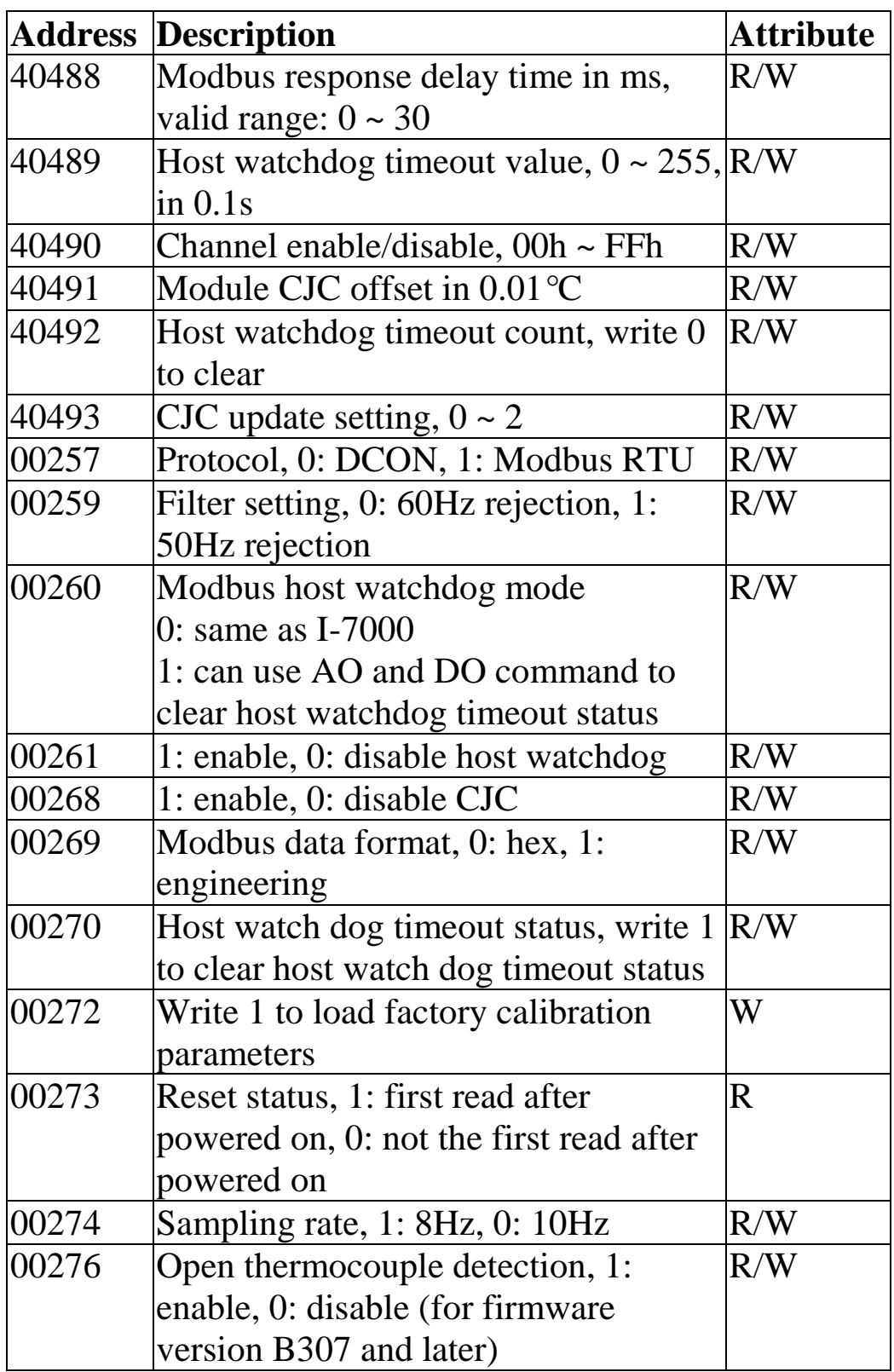

Notes:

1. The max number of analog output registers written in a command is 11.

2. The command of loading factory calibration parameters takes about 3 seconds. The next command should be sent after 3 seconds.

### **3.4.7 M-7019Z Address Mappings**

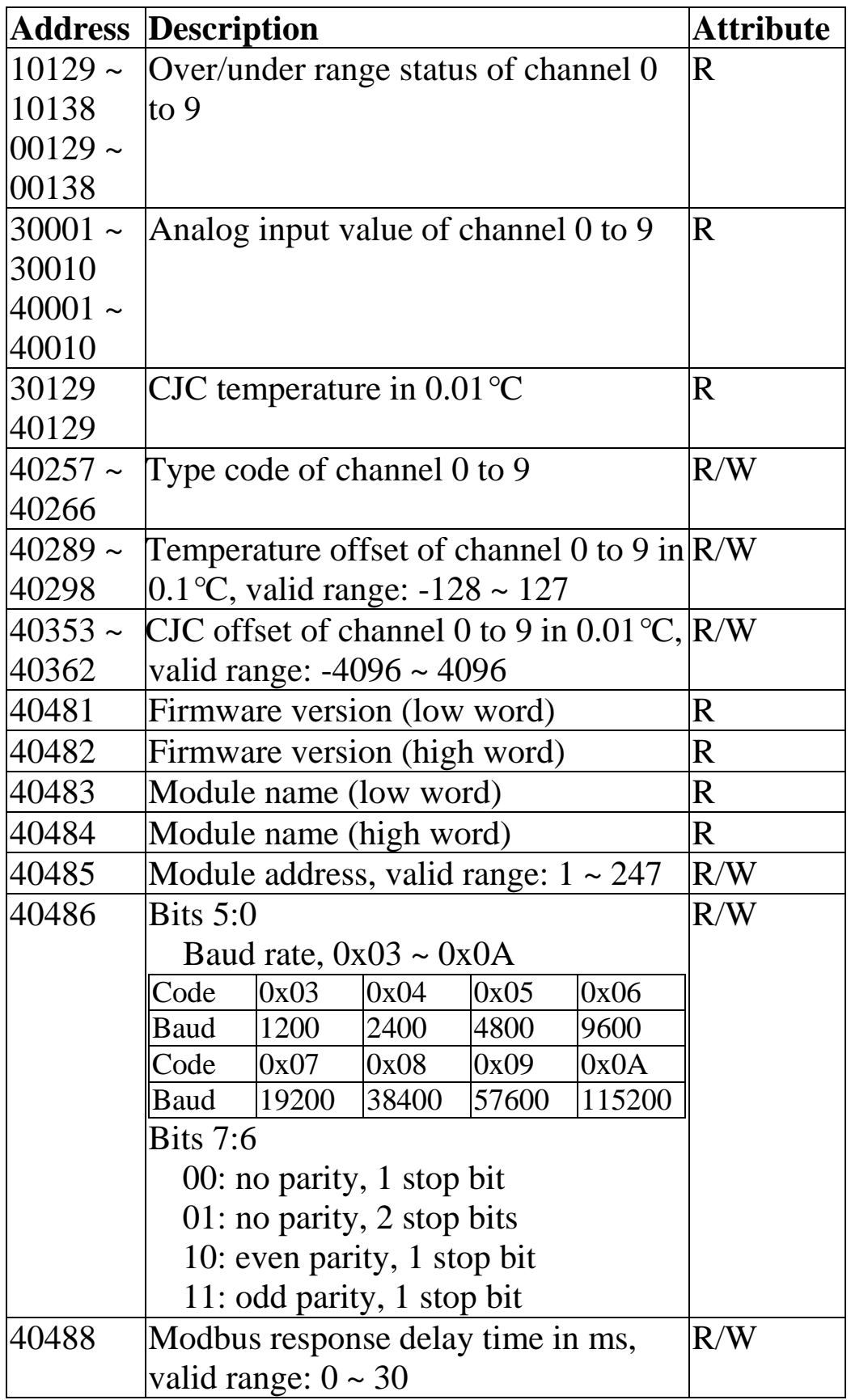

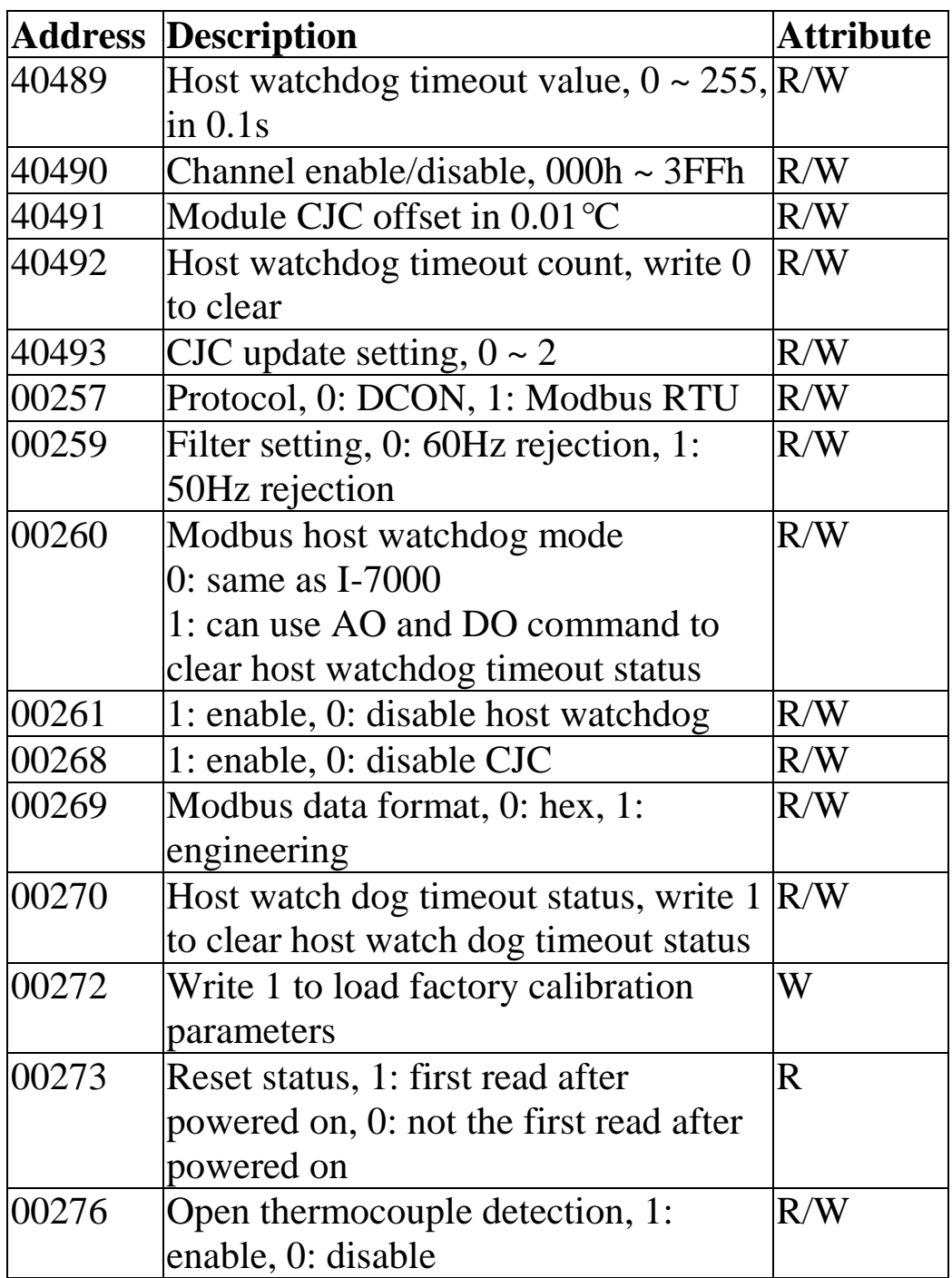

Notes:

- 1. The max number of analog output registers written in a command is 11.
- 2. The command of loading factory calibration parameters takes about 3 seconds. The next command should be sent after 3 seconds.

### **3.5 Engineering Data Format Table**

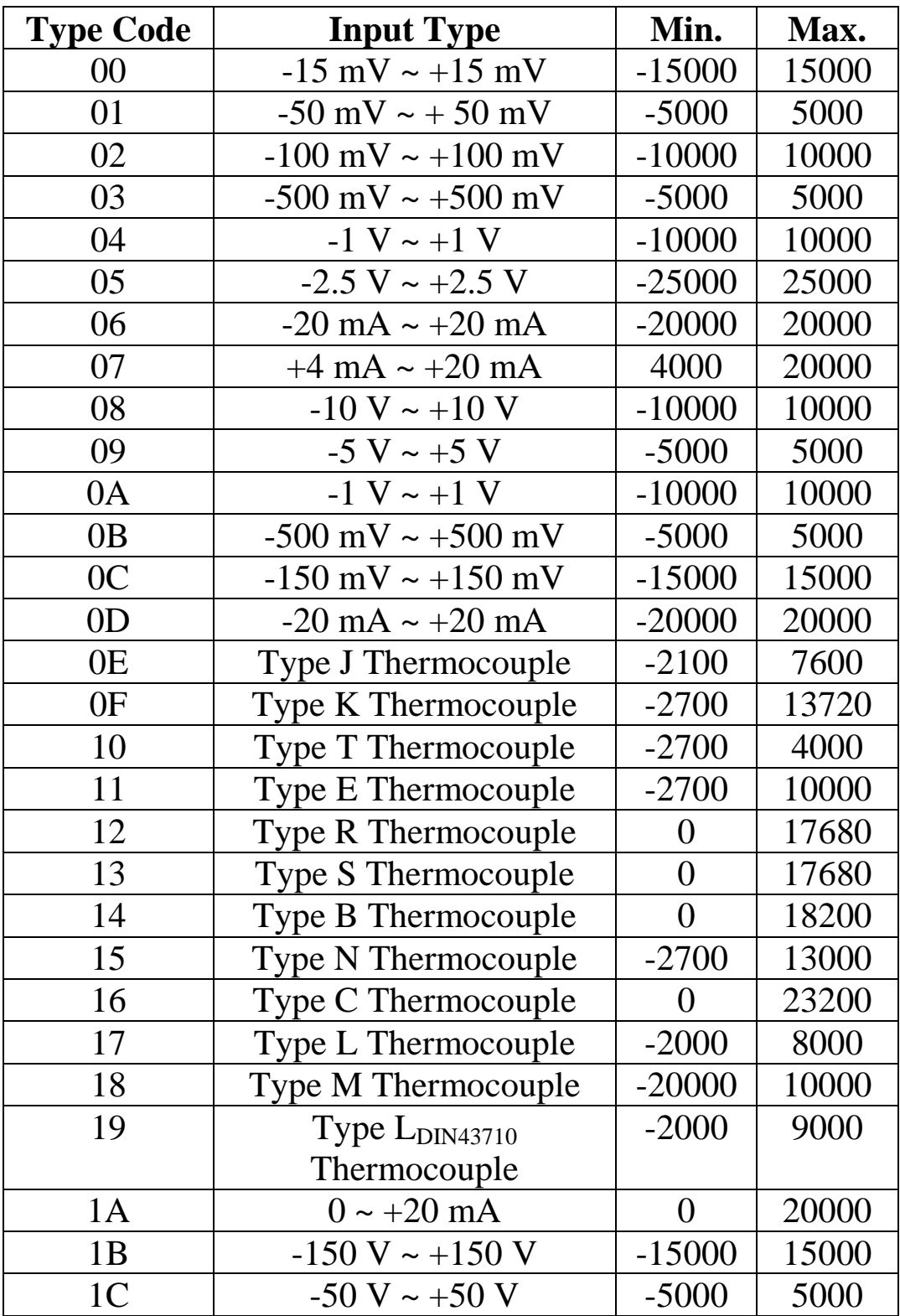

The under range value is  $-32768$  and the over range value is +32767. For the hex data format, please refer to Section 1.11.

# **4. Troubleshooting**

If you are having difficulty using the I-7000 or M-7000 module, here are some suggestions that may help. If you cannot find the answers you need in these guides, contact ICP DAS Product Support. Contact information is located in Section 1.14.

### **4.1 Communicating with the module**

If you attempt to communicate with the module and receive no response, first check the following:

- $\Box$  Make sure the supplied power is within the range of  $+10$  to  $+30$  V DC. If the supplied power is OK, then the power LED should be on.
- $\Box$  When the module receives a command, the power LED is set to "off". The power LED is shown as "on" after the module responds. This method can be used to check whether the module has received a command sent from the host.
- $\Box$  If possible, use another device to check whether the host can communicate with the device through the same RS-485 network.
- $\Box$  If the host is a PC installed with a Windows operating system, then execute the DCON Utility to determine whether the module can be found. The DCON Utility can be downloaded from the ICP DAS website [http://www.icpdas.com.](http://www.icpdas.com/) The DCON Utility documentation can be found in the "**Getting Started For I-7000 Series Modules**" manual.
- $\Box$  Set the module to "INIT mode" and communicate with the module using the following settings: address 00, Baud Rate 9600bps, no checksum and DCON protocol. See Section A.1 for details.

### **4.2 Reading Data**

If the data read from the input channel is not correct, first check the following:

- $\Box$  Make sure the type code and data format settings are correct. For I-7017, I-7018, M-7017 and M-7018 series modules, the type code is set by using the %AANNTTCCFF command, see Section 2.1 for details. For I-7017Z, M-7017Z, I-7018Z, M-7018Z, I-7019 and M-7019 series modules, the type code is set by using the \$AA7CiRrr command, see Section 2.17 for details. The data format is set by using the %AANNTTCCFF command. For the Modbus RTU protocol, the type code is set by using sub-function 08h of the function 46h.
- $\Box$  If the voltage read by the module is incorrect, then it may be because the calibration parameters stored in the non-volatile memory are corrupted. You can calibrate the module by yourself. Be sure to read Section 1.10 in detail before doing any calibration. For I-7019 and M-7019 series modules, use the \$AAS1 command to reload the factory calibration parameters, see Section 2.27 for details.

# **A. Appendix**

# **A.1 INIT Mode**

Each I-7000 and M-7000 module has a built-in EEPROM to store configuration information such as module address, type code, Baud Rate, etc. Occasionally, the configuration of a module may be forgotten and there are no visual indications of the configuration of the module. It is difficult to communicate with the module when the configuration of the module is unknown. To help avoid this problem, the I-7000 and M-7000 series has a special mode called **"INIT mode"**. When the module is powered on in **"INIT mode"** the configuration of the module is reset as follows, allowing it to be operated as normal.

- 1. Address: 00
- 2. Baud Rate: 9600 bps
- 3. No checksum
- 4. Protocol: DCON

The configuration information stored in the EEPROM is not changed and they can be read by sending the \$002(CR) command at 9600bps.

There are commands that require the module to be in INIT mode. They are:

- 1. %AANNTTCCFF when changing Baud Rate and checksum settings. See Section 2.1 for details.
- 2. \$AAPN, see Section 2.25 for details.

Originally, the INIT mode is accessed by connecting the INIT\* terminal to the GND terminal. For the I-7017 and I-7017F modules, the INIT\* terminal is shared with the Vin7- terminal. The JP1 jumper should be set correctly as shown in Section 1.7.1. New I-7000 and M-7000 modules have the INIT switch located on the rear side of the module allow easier access to INIT mode. For these modules, INIT mode is accessed by sliding the INIT switch to the Init position as shown below.

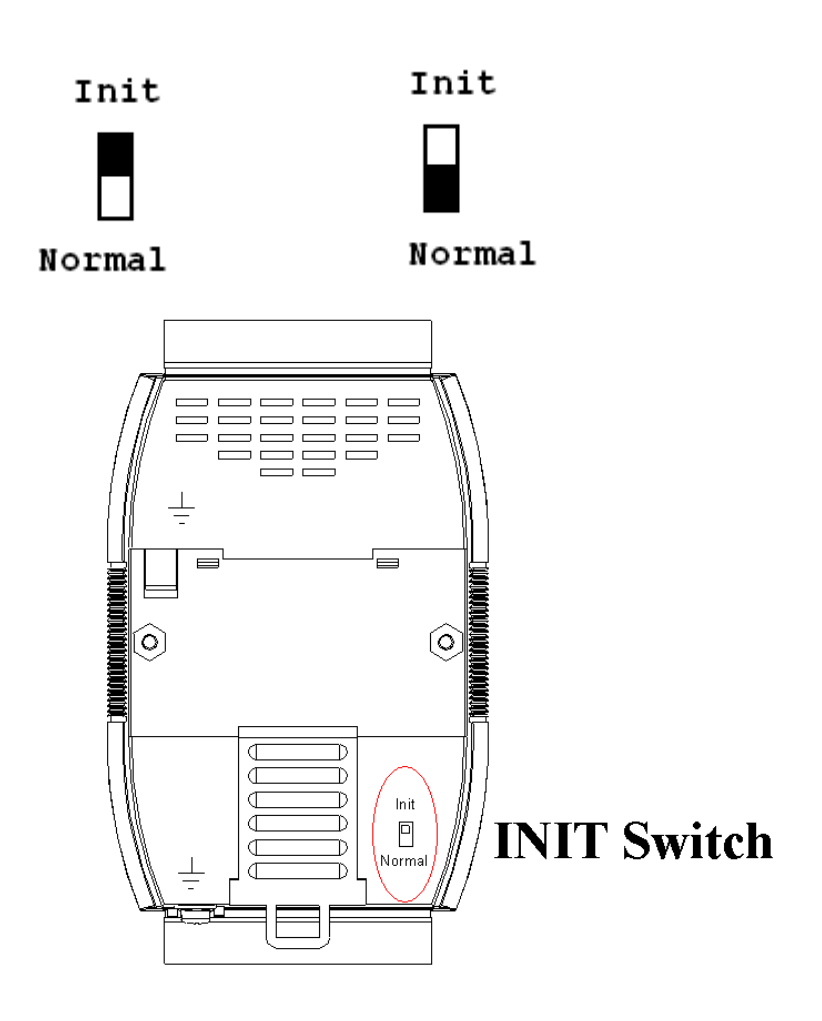

## **A.2 Dual Watchdog Operation**

#### **Dual Watchdog = Module Watchdog + Host Watchdog**

The Module Watchdog is a hardware reset circuit that monitors the operating status of the module. While working in harsh or noisy environments, the module may be shut down by external signals. The circuit allows the module to work continuously without disruption.

The Host Watchdog is a software function that monitors the operating status of the host. Its purpose is to prevent problems due to network/communication errors or host malfunctions. When a host watchdog time out occurs, the module will reset all outputs to a safe state in order to prevent any erroneous operations of the controlled target.

I-7000 and M-7000 series modules include an internal Dual Watchdog, making the control system more reliable and stable.

For more information regarding the Dual Watchdog, please refer to Chapter 5 of the "**Getting Started For I-7000 Series Modules**" manual that can be downloaded from the ICP DAS website [http://www.icpdas.com.](http://www.icpdas.com/)

### **A.3 Thermocouple**

When two wires composed of dissimilar homogeneous metals are joined at one end, a thermoelectric electromotive force (emf) appears that depends only on the metals and the junction temperature. This is called the Seebeck effect. A pair of different metals with a fixed junction at one end constitutes a **thermocouple**. For small changes in temperature, the emf is linearly proportional to the temperature. This implies that the temperature reading can be obtained by measuring the emf.

We cannot measure the emf,  $V_1$ , directly because when a voltmeter is connected to the thermocouple, another emf,  $V_2$ , is created at the (cold) junction of the thermocouple and the voltmeter. The cold junction compensation method is used to resolve the problem. Using another sensor, e.g. a thermistor, to measure the cold junction temperature,  $T_2$ , we can calculate the emf,  $V_2$ , which corresponds to  $T_2$ . The thermocouple emf,  $V_1$ , can be obtained by adding  $V_2$  to that measured by the voltmeter and then the temperature.

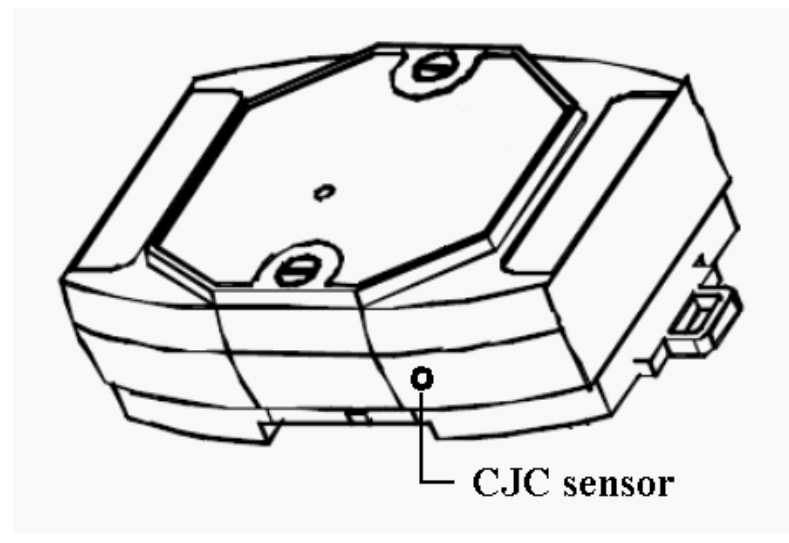

## **A.4 Frame Ground**

Electronic circuits are constantly vulnerable to ESD which become worse in a continental climate area. Some I-7000, and all M-7000, modules feature a new design for the frame ground. The frame ground provides a path for bypassing ESD, which provides enhanced static protection (ESD) abilities and ensures the module is more reliable.

Either of the following options will provide a better protection for the module:

- 1. If the module is DIN rail mounted, connect the DIN rail to the earth ground because the DIN rail is contacted with the upper frame ground as shown in the figure below.
- 2. Alternatively, connect the lower frame ground terminal, as shown in the figure below, to a wire and connected the wire to the earth ground.

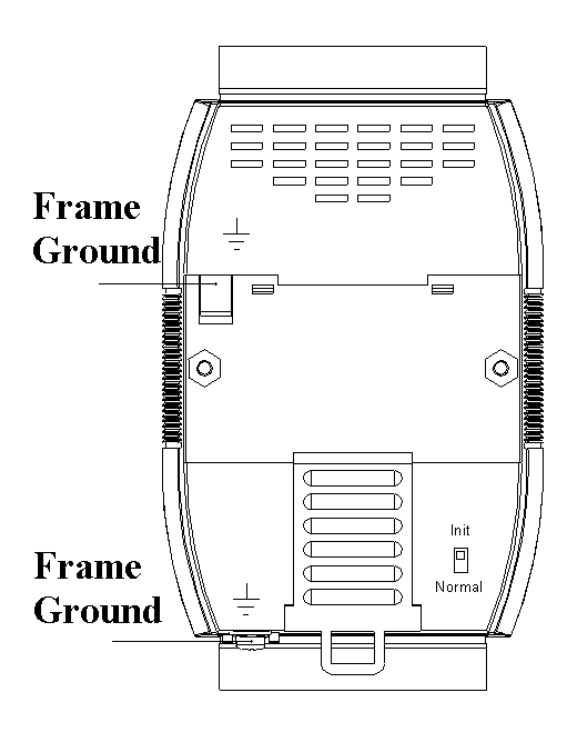

New DIN rail models are available that can easily be connected to the earth ground. Each are made of stainless steel, which is stronger than those made of aluminum. There is a screw at one end and a ring terminal is included as shown in the figure below. Refer to Section 1.13.1 for more information about the new DIN rail models.

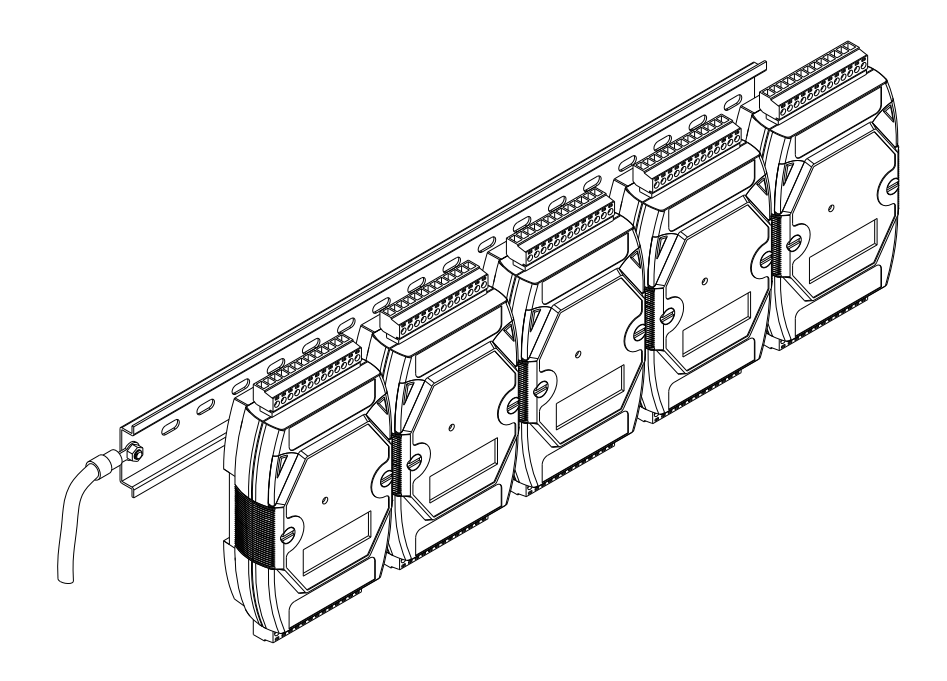

### **A.5 Node Information Area**

Each I-7000 and M-7000 module has a built-in EEPROM to store configuration information such as module address, type code, Baud Rate, etc. One minor drawback is that there are no visual indications of the configuration of the module. New I-7000 and M-7000 modules include node information areas that are protected by a cover, as shown below, and can be used to make a written record of the node information, such as module address, Baud Rate, etc. To access the node information areas, first slide the covers outward, as shown in the figure below.

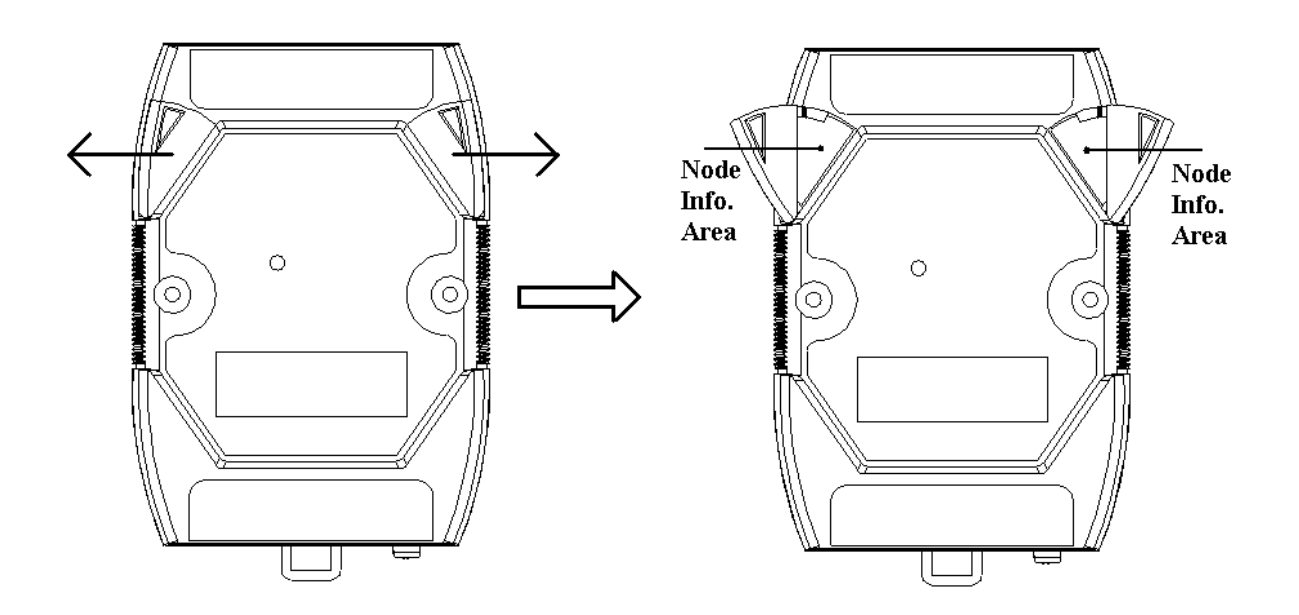